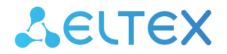

Integrated Networking Solutions

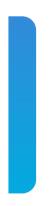

### Analog VoIP Gateways TAU-36.IP TAU-72.IP User manual

Firmware version: 2.21.0

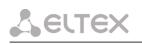

Firmware version: 2.21.0 Linux version: 312 Media processor version: v10\_23\_03\_15 BPU version: v20210602

Factory default IP address 192.168.1.2 Username: admin Password: rootpasswd

| Firmware version | Issue data | Revisions                                                                                                    |
|------------------|------------|----------------------------------------------------------------------------------------------------|
| Version 2.21.0   | 18.05.2022 | <ul> <li>Added:</li> <li>Configuring accounts for authorisation via RADIUS;</li> <li>Uploading of certificates;</li> <li>Display name configuration for SIP in CLI.</li> <li>Fixed: <ul> <li>Excluded flexible RADIUS authorisation mode;</li> <li>Added changes to eliminate some vulnerabilities of device's subsystems (web, SSH);</li> <li>SSH updated to the latest version;</li> <li>Fixed CLIR operation.</li> </ul> </li> </ul>                                                                                                    |
| Version 2.20.9   | 12.04.2022 | Added:<br>– Protection for SSH and Telnet against password cracking by iteration;<br>– Logging of SSH and Telnet access attemts.                                                                                                    |
| Version 2.20.7   | 30.09.2021 | Added:<br>— Diversion header in 302 response in accordance with RFC 5806;                                                                                                    |
| Version 2.20.5   | 16.07.2021 | Added:<br>– Extending the range of values for the cadence of the acoustic signals<br>"Busy" and "Disconnect" in the manual setting mode;                                                                                                    |
| Version 2.20.4   | 07.06.2021 | Added:<br>– Rev. D support;<br>– SNMP: Entity MIB support in accordance with RFC 6933;                                                                                                    |
| Version 2.20.2   | 11.09.2020 | Added:<br>— "Call transfer" support by "Blind transfer";                                                                                                    |
| Version 2.20.1   | 31.01.2020 | Added:<br>– Submenu "Passwords";                                                                                                    |
| Version 2.20.0   | 11.11.2019 | Added:<br>— Default gateway selection for PPP connections;                                                                                                    |
| Version 2.18.1   | 15.03.2019 | Added:<br>– Configuration of dialing pause (symbol 'w') in dialing plan                                                                                                    |
| Version 2.18.0   | 03.09.2018 | Added:         -       Call log view via web;         -       Call log upload via web and CLI;         -       Connected phone indication in port testing results;         -       AGC settings in subscriber profiles.                                                                                                    |
| Version 2.17.2   | 02.07.2018 | <ul> <li>Added:</li> <li>Digest authentication when authentication via web;</li> <li>Network mask in firewall rules;</li> <li>Password hiding in the configuration and web interface;</li> <li>MTU, MRU, LCP echo failure, LCP echo interval, service name settings for PPP;</li> <li>Increasing of CLAMPMSS value for PPP;</li> <li>CLI - enhanced command list for PPPoE configuration;</li> <li>CLI - enhanced passwd command syntax;</li> <li>WEB and CLI passwords are synchronized;</li> <li>Ability to use WAN interface without IP address;</li> <li>Only caller name is available in CallerID.</li> <li>Fixed:</li> <li>Scopes of MTU settings for PPP and VLAN interfaces;</li> </ul> |
| Version 2.17.0   | 02.02.2018 | <ul> <li>Proper termination of PPP session with the device software restart.</li> <li>Added:         <ul> <li>Flexible authentication mode on RADIUS server;</li> <li>Change operation of functional 'F' button;</li> </ul> </li> </ul>                                                                                                    |

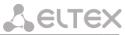

| 1               |            |             |                                                                                                    |
|-----------------|------------|-------------|----------------------------------------------------------------------------------------------------|
|                 |            | -           | The 'Modem' setting and service for subscriber port;                                                                                                    |
|                 |            | -           | Reserve DNS configuration in CLI;                                                                                                    |
|                 |            | -           | Ability to update firmware via FTP;                                                                                                    |
|                 |            |             | Simultaneous processing of 43, 66 and 67 DHCP protocol options;<br>Enhanced supported TR-069 parameters value.                                                                                                    |
| Version 2.16.0  | 22.12.2017 | Added:      | emaneca supported in ous parameters value.                                                                                                    |
| VC151011 2.10.0 | 22.12.2017 |             | Output 'overload busy' tone when 500, 502, 503 and 504 SIP                                                                                                    |
|                 |            |             | response are received;                                                                                                    |
|                 |            | _           | Enhanced CLI interface supported functional.                                                                                                    |
| Version 2.15.0  | 31.07.2017 | Added:      |                                                                                                    |
|                 |            | -           | Diffserv parameter is replaced by DSCP;                                                                                                    |
|                 |            | -           | Current SIP proxy server control via OPTIONS requests support;                                                                                                    |
|                 |            | -           | Enhanced CLI interface supported functional;                                                                                                    |
|                 |            | -           | iftable SNMP MIB2 support.                                                                                                    |
| Version 2.14.0  | 11.02.2017 | Added:      |                                                                                                    |
|                 |            | -           | PPTP tunnel support;                                                                                                    |
|                 |            | -           | IPSec tunnel support;                                                                                                    |
|                 |            | _           | Firmware update art certain time (timed);<br>Configuration update at certain time;                                                                                                    |
|                 |            | _           | Filtrations on MAC addresses;                                                                                                    |
|                 |            | _           | Acoustic signal parameters configuration;                                                                                                    |
|                 |            | -           | Dial plan profiles;                                                                                                    |
|                 |            | _           | Call forward to a local subscriber is fixed;                                                                                                    |
|                 |            | -           | Echo delay time configuration;                                                                                                    |
|                 |            | -           | T2 timer configuration;                                                                                                    |
|                 |            | -           | Individual Diffserv for RTP per port;                                                                                                    |
|                 |            | -           | Diffserv for RTP for subscriber profile;                                                                                                    |
|                 |            | -           | Rx AGC;                                                                                                    |
|                 |            | _           | Tx AGC;<br>DNS failure is fixed.                                                                                                    |
| Version 2.13.1  | 15 07 2015 | Added:      |                                                                                                    |
| Version 2.15.1  | 15.07.2015 | Auueu.<br>_ | Ability to configure MTU;                                                                                                    |
|                 |            | _           | Ability to configure ports to get access via Telnet, SSH, HTTPS;                                                                                                    |
|                 |            | _           | Ability to switch to redundant proxy only by INVITE request type.                                                                                                    |
| Version 2.13    | 28.01.2015 | Added:      |                                                                                                    |
|                 |            | -           | Incorrect RTP/SAVP processing is fixed;                                                                                                    |
|                 |            | -           | Call decline by 500 SIP INFO request reply receiving is fixed;                                                                                                    |
|                 |            | -           | Misuse of accept header in SIP replies is fixed;                                                                                                    |
|                 |            | -           | SIP headers display via web interface issues are fixed;                                                                                                    |
|                 |            | _           | Automatic username and password fields in web interface filling is fixed:                                                                                                    |
|                 |            |             | fixed;<br>Russified web interface;                                                                                                    |
|                 |            | _           | Symbol '%' inputting in username, hot number, alt number,                                                                                                    |
|                 |            |             |                                                                                                    |
|                 |            |             | ct no answer, ct busy, ct unconditional, ct out of service                                                                                                    |
|                 |            |             | cf_no_answer, cf_busy, cf_unconditional, cf_out_of_service restriction;                                                                                                    |
|                 |            | _           |                                                                                                    |
|                 |            | -           | restriction;<br>Response for transition to a redundant proxy is changed from 408 to<br>505;                                                                                                    |
|                 |            | _           | restriction;<br>Response for transition to a redundant proxy is changed from 408 to<br>505;<br>Expanding of Username and Password fields to 50 characters in SIP                                                                                                    |
|                 |            | _           | restriction;<br>Response for transition to a redundant proxy is changed from 408 to<br>505;<br>Expanding of Username and Password fields to 50 characters in SIP<br>profile;                                                                                                    |
|                 |            |             | restriction;<br>Response for transition to a redundant proxy is changed from 408 to<br>505;<br>Expanding of Username and Password fields to 50 characters in SIP<br>profile;<br>MWI service for SIP;                                                                                                    |
|                 |            |             | restriction;<br>Response for transition to a redundant proxy is changed from 408 to<br>505;<br>Expanding of Username and Password fields to 50 characters in SIP<br>profile;<br>MWI service for SIP;<br>Ability to change the way of static/dynamic address obtaining in                                                                                                    |
|                 |            |             | restriction;<br>Response for transition to a redundant proxy is changed from 408 to<br>505;<br>Expanding of Username and Password fields to 50 characters in SIP<br>profile;<br>MWI service for SIP;<br>Ability to change the way of static/dynamic address obtaining in<br>factory default configuration;                                                                                                    |
|                 |            |             | restriction;<br>Response for transition to a redundant proxy is changed from 408 to<br>505;<br>Expanding of Username and Password fields to 50 characters in SIP<br>profile;<br>MWI service for SIP;<br>Ability to change the way of static/dynamic address obtaining in<br>factory default configuration;<br>Ability to change factory default MAC address;                                                                                                    |
|                 |            |             | restriction;<br>Response for transition to a redundant proxy is changed from 408 to<br>505;<br>Expanding of Username and Password fields to 50 characters in SIP<br>profile;<br>MWI service for SIP;<br>Ability to change the way of static/dynamic address obtaining in<br>factory default configuration;<br>Ability to change factory default MAC address;<br>Updated files of time zones for NTP;                                                                                                    |
|                 |            |             | restriction;<br>Response for transition to a redundant proxy is changed from 408 to<br>505;<br>Expanding of Username and Password fields to 50 characters in SIP<br>profile;<br>MWI service for SIP;<br>Ability to change the way of static/dynamic address obtaining in<br>factory default configuration;<br>Ability to change factory default MAC address;                                                                                                    |
|                 |            |             | restriction;<br>Response for transition to a redundant proxy is changed from 408 to<br>505;<br>Expanding of Username and Password fields to 50 characters in SIP<br>profile;<br>MWI service for SIP;<br>Ability to change the way of static/dynamic address obtaining in<br>factory default configuration;<br>Ability to change factory default MAC address;<br>Updated files of time zones for NTP;<br>Prior channel through-connecting when calling to a call group;                                                                                                    |
|                 |            |             | restriction;<br>Response for transition to a redundant proxy is changed from 408 to<br>505;<br>Expanding of Username and Password fields to 50 characters in SIP<br>profile;<br>MWI service for SIP;<br>Ability to change the way of static/dynamic address obtaining in<br>factory default configuration;<br>Ability to change factory default MAC address;<br>Updated files of time zones for NTP;<br>Prior channel through-connecting when calling to a call group;<br>Maximum amount of simultaneous web interface users is increased<br>to four;<br>SIP domain transmission to request URI;                                                                                          |
|                 |            |             | restriction;<br>Response for transition to a redundant proxy is changed from 408 to<br>505;<br>Expanding of Username and Password fields to 50 characters in SIP<br>profile;<br>MWI service for SIP;<br>Ability to change the way of static/dynamic address obtaining in<br>factory default configuration;<br>Ability to change factory default MAC address;<br>Updated files of time zones for NTP;<br>Prior channel through-connecting when calling to a call group;<br>Maximum amount of simultaneous web interface users is increased<br>to four;<br>SIP domain transmission to request URI;<br>Application of Wait answer timeout for incoming calls;                                |
|                 |            |             | restriction;<br>Response for transition to a redundant proxy is changed from 408 to<br>505;<br>Expanding of Username and Password fields to 50 characters in SIP<br>profile;<br>MWI service for SIP;<br>Ability to change the way of static/dynamic address obtaining in<br>factory default configuration;<br>Ability to change factory default MAC address;<br>Updated files of time zones for NTP;<br>Prior channel through-connecting when calling to a call group;<br>Maximum amount of simultaneous web interface users is increased<br>to four;<br>SIP domain transmission to request URI;                                                                                          |
| Version 2.12    | 18.09.2014 |             | restriction;<br>Response for transition to a redundant proxy is changed from 408 to<br>505;<br>Expanding of Username and Password fields to 50 characters in SIP<br>profile;<br>MWI service for SIP;<br>Ability to change the way of static/dynamic address obtaining in<br>factory default configuration;<br>Ability to change factory default MAC address;<br>Updated files of time zones for NTP;<br>Prior channel through-connecting when calling to a call group;<br>Maximum amount of simultaneous web interface users is increased<br>to four;<br>SIP domain transmission to request URI;<br>Application of Wait answer timeout for incoming calls;<br>Creation of DHCP option 82. |
| Version 2.12    | 18.09.2014 |             | restriction;<br>Response for transition to a redundant proxy is changed from 408 to<br>505;<br>Expanding of Username and Password fields to 50 characters in SIP<br>profile;<br>MWI service for SIP;<br>Ability to change the way of static/dynamic address obtaining in<br>factory default configuration;<br>Ability to change factory default MAC address;<br>Updated files of time zones for NTP;<br>Prior channel through-connecting when calling to a call group;<br>Maximum amount of simultaneous web interface users is increased<br>to four;<br>SIP domain transmission to request URI;<br>Application of Wait answer timeout for incoming calls;<br>Creation of DHCP option 82. |
| Version 2.12    | 18.09.2014 |             | restriction;<br>Response for transition to a redundant proxy is changed from 408 to<br>505;<br>Expanding of Username and Password fields to 50 characters in SIP<br>profile;<br>MWI service for SIP;<br>Ability to change the way of static/dynamic address obtaining in<br>factory default configuration;<br>Ability to change factory default MAC address;<br>Updated files of time zones for NTP;<br>Prior channel through-connecting when calling to a call group;<br>Maximum amount of simultaneous web interface users is increased<br>to four;<br>SIP domain transmission to request URI;<br>Application of Wait answer timeout for incoming calls;<br>Creation of DHCP option 82. |

# Сестех

| -            |            |        |                                                                                                 |
|--------------|------------|--------|-------------------------------------------------------------------------------------------------|
|              |            |        | CgPN/CdPN modification support with incoming calls;                                             |
|              |            |        | Optional depth of RURI check with incoming calls;                                               |
|              |            |        | Configuration and firmware update via FTP/HTTP/HTTPS support;                                   |
|              |            |        | Local log;                                                                                      |
|              |            |        | Configurable daylight saving time support;                                                      |
| Varaian 2.11 | 20.05.2014 |        | Configuring the Speed/Duplex modes of switch ports.                                             |
| Version 2.11 | 20.06.2014 | Added: | CNIMD New blocking cause support (Dessiver offheels).                                           |
|              |            |        | SNMP. New blocking cause support (Receiver offhook);                                            |
|              |            |        | WEB. Regexp dialplan modofocation:<br>Processing of the ABCD symbols in regexp routing plan;    |
|              |            |        |                                                                                                 |
|              |            |        | Ability to replace S-timer by L-timer for variable symbol amount rules in regoun routing plane. |
|              |            |        | in regexp routing plan;<br>SNMP, WEB Increasing of the Call group amount up to 32;              |
|              |            |        | H323 processing of the status enquiry message.                                                  |
| Version 2.10 | 12.05.2014 | Added: | Tiszs processing of the status enquiry message.                                                 |
| Version 2.10 | 12.05.2014 |        |                                                                                                 |
|              |            |        | SIP. SIP-T support;                                                                             |
|              |            |        | SIP. Port unregistration after restart;                                                         |
|              |            |        | SIP. Call waiting service support by Huawei algorithm;                                          |
|              |            |        | SNMP. Hardware version reading via SNMP;                                                        |
|              |            |        | SNMP. Configuration of common system parameters;<br>SNMP. Configuration of TCP/UDP port ranges; |
|              |            |        |                                                                                                 |
|              |            |        | SNMP. Configuration of call limits;<br>SNMP. Distinctive ringing service configuration          |
|              |            |        |                                                                                                 |
|              |            |        | Adding the 'stop dial by #' option in subscriber profile;                                       |
|              |            |        | 'Call transfer' service control using IMS;                                                      |
|              |            |        | Monitoring of 'Call transfer' service setted using IMS;                                         |
|              |            |        | Call transmission using 'Flash+4' combination;                                                  |
|              |            |        | 'Port registration delay' parameter value range is changed (ms);                                |
|              |            |        | WEB. The buttons for statistics, blocking and line testing data reset                           |
|              |            |        | are added;                                                                                      |
|              |            |        | DHCP release message transmission when the device is resetting;                                 |
|              |            |        | DHCP option 43 support;                                                                         |
|              |            |        | DHCP option 121 support;<br>DHCP option 60 issued format control.                               |
| Version 2.9  | 11.02.2014 | Added: | blier option of issued format control.                                                          |
| VCI3I011 2.5 | 11.02.2014 |        | Redundant DNS configuration;                                                                    |
|              |            |        | Access via web enable/disable;                                                                  |
|              |            |        | Configuration of the TCP port for access via web by HTTP;                                       |
|              |            |        | TR-069 protocol is realized;                                                                    |
|              |            |        | Configuration of the failure events transmission to the syslog server;                          |
|              |            |        | Firewall configuration via web;                                                                 |
|              |            |        | Configuration of the active session support mode for operations                                 |
|              |            |        | through NAT (SIP);                                                                              |
|              |            |        | 3-way-conference startup mode on conference server (SIP) is                                     |
|              |            |        | realized;                                                                                       |
|              |            |        | Service (simulation service) management using IMS (3GPP TS 24.623)                              |
|              |            |        | (SIP);                                                                                          |
|              |            |        | RFC2833 alignment with RFC3264 recomendation (SIP);                                             |
|              |            |        | cpc-rus subscriber category transmission (SIP);                                                 |
|              |            |        | Call transmission within gateway without REFER query (SIP);                                     |
|              |            |        | Music on hold support on G.723.1 G.729 G.726-32 codecs;                                         |
|              |            |        | RADIUS server usage for authentication of users administering the                               |
|              |            |        | device via web, telnet, SSH;                                                                    |
|              |            |        | Serial groups registration state monitoring (web, SNMP);                                        |
|              |            |        | IMS supply services status monitoring.                                                          |
| Version 2.6  | 28.08.2013 | Added: |                                                                                                 |
|              | 20.00.2010 |        | Configuration of time interval between port registration;                                       |
|              |            |        | STP support;                                                                                    |
|              |            |        | LLDP support;                                                                                   |
|              |            |        |                                                                                                 |
|              |            |        | Fan control options enhancement;                                                                |
|              |            |        | Additional parameters output in the system info section;                                        |
|              |            |        | SYSLOG parameters configuration via SNMP;                                                       |
|              |            |        | Factory settings monitoring via SNMP;                                                           |
|              |            | -      | Line length recalculation in Appendix F.                                                        |

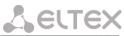

| Version 2.4  | 1.03.2013  | Added:                                                                                                    |
|--------------|------------|----------------------------------------------------------------------------------------------------|
|              |            | <ul> <li>Call reply answer timeout.</li> </ul>                                                                                 |
|              |            | <ul> <li>Routing plan regular expressions correctness review;</li> </ul>                                                       |
|              |            | <ul> <li>Distinctive ring service configuration;</li> </ul>                                                                    |
|              |            | <ul> <li>RTCO-XR is realized;</li> </ul>                                                                                       |
|              |            | <ul> <li>Unified configuration file for all settings.</li> </ul>                                                               |
| Version 2.3  | 19.11.2012 | Added:                                                                                                    |
|              |            | <ul> <li>SIP profiles configuration;</li> </ul>                                                                                |
|              |            | <ul> <li>List of the subscriber sets supply modes;</li> <li>Subscriber modifies setting a configuration with CNIMP.</li> </ul> |
|              |            | <ul> <li>Subscriber profiles settings configuration via SNMP:</li> <li>Configuration of common SIP parameters.</li> </ul>      |
|              |            | <ul> <li>Configuration of continion sip parameters.</li> <li>Specific SIP parameters' configuration.</li> </ul>                |
|              |            | <ul> <li>Specific of parameters configuration.</li> <li>Codecs configuration.</li> </ul>                                       |
|              |            | <ul> <li>Firmware update via SNMP;</li> </ul>                                                                                  |
|              |            | <ul> <li>Registration status monitoring on SIP server;</li> </ul>                                                              |
|              |            | <ul> <li>Port blocking status monitoring;</li> </ul>                                                                           |
|              |            | <ul> <li>The 'Firewall configuration' appendix.</li> </ul>                                                                     |
|              |            | Removed:                                                                                                    |
|              |            | <ul> <li>SIP-T processing configuration.</li> </ul>                                                                            |
| Version 2.2  | 02.07.2012 | Added:                                                                                                    |
|              |            | <ul> <li>Information on the current supplementary services status;</li> </ul>                                                  |
|              |            | <ul> <li>PPPoE configuration;</li> </ul>                                                                                       |
|              |            | <ul> <li>CPC configuration;</li> </ul>                                                                                         |
|              |            | <ul> <li>P-RTP -stat configuration;</li> </ul>                                                                                 |
|              |            | <ul> <li>Inactive media streams removing during SDP session modification.</li> </ul>                                           |
|              |            | Removed:                                                                                                    |
| Marcian 2.1  | 00.02.2012 | <ul> <li>SIP-T point-point processing configuration;</li> </ul>                                                                |
| Version 2.1  | 09.02.2012 | Added:<br>— Switch port status monitoring;                                                                                     |
|              |            | <ul> <li>Switch port status monitoring,</li> <li>Reserve codec/protocol usage when fax is transmitting;</li> </ul>             |
|              |            | <ul> <li>Echo cancelling with disabled non-linear NLP processor;</li> </ul>                                                    |
|              |            | <ul> <li>Encryption key setting.</li> </ul>                                                                                    |
| Version 2.0  | 02.02.2012 | Added:                                                                                                    |
|              |            | <ul> <li>Supply services configuration;</li> </ul>                                                                             |
|              |            | <ul> <li>Autoconfiguration.</li> </ul>                                                                                         |
|              |            | Removed:                                                                                                    |
|              |            | <ul> <li>RADIUS configuration.</li> </ul>                                                                                      |
| Version 1.11 | 9.09.2011  | Added:                                                                                                    |
|              |            | <ul> <li>SIPconnected, H323connected parameters for SNMP monitoring;</li> </ul>                                                |
|              |            | <ul> <li>Testing on long lines (ARM);</li> </ul>                                                                               |
|              |            | <ul> <li>Simultaneous connections amount limit - Call limits.</li> </ul>                                                       |
|              |            | Removed:                                                                                                    |
|              | 20.00.0011 | <ul> <li>Alert info support.</li> </ul>                                                                                        |
| Version 1.10 | 26.08.2011 | Added:                                                                                                    |
|              |            | <ul> <li>Home SIP server control with REGISTER messages;</li> <li>RTCP configuration;</li> </ul>                               |
|              |            | <ul> <li>A TCP configuration;</li> <li>The 'Music on hold' service;</li> </ul>                                                 |
|              |            | <ul> <li>Switching to modem with session attributes point via rfc3108;</li> </ul>                                              |
|              |            | <ul> <li>Registration retry interval configuration;</li> </ul>                                                                 |
|              |            | <ul> <li>Default gateway and CoS configuration for VLAN;</li> </ul>                                                            |
|              |            | <ul> <li>Inbound configuration;</li> </ul>                                                                                     |
|              |            | <ul> <li>Ringback raising to a voice channel;</li> </ul>                                                                       |
|              |            | <ul> <li>Parameters configuration via SNMP;</li> </ul>                                                                         |
|              |            | <ul> <li>Symbol # transmission to a SIP URI as #</li> </ul>                                                                    |
| Version 1.9  | 11.04.2011 | Added:                                                                                                    |
|              |            | <ul> <li>The '3-way-conference' service;</li> </ul>                                                                            |
|              |            | <ul> <li>Connection establishment algorithms for '3-way-conference' service</li> </ul>                                         |
|              |            | description;                                                                                                    |
|              |            | <ul> <li>Payphone mode configuration;</li> </ul>                                                                               |
|              |            | <ul> <li>QoS &amp; Bandwidth control - Quality of Service function and Bandwidth</li> </ul>                                    |
|              |            | restriction configuration;                                                                                                    |
| Version 1.8  | 09.12.2010 | Added:                                                                                                    |
|              |            | <ul> <li>Safety measures instructions;</li> </ul>                                                                              |
|              |            | <ul> <li>General switch operation guidelines;</li> </ul>                                                                       |

# Сестех

| Version 1.7 | 22.09.2010 | <ul> <li>Configuration of internal switching for SIP-proxy connection loss;</li> <li>Pickup groups configuration.</li> <li>Configuration of pickup codes;</li> <li>Configuration of prefix with varying number count;</li> <li>Web configurator access via HTTPS;</li> <li>Tracing disabling, network traffic mirroring;</li> <li>Connection establishment algorithms description;</li> <li>Example of switch configuration using VLAN;</li> <li>Example of IPBX configuration on TAU-72.IP/TAU-36.IP;</li> <li>Phone line length calculation.</li> </ul> Factory default IP address is changed to 192.168.1.2 Added: <ul> <li>Simultaneous channel amount interrelation with codec type table</li> <li>RADIUS messages description;</li> </ul> |
|-------------|------------|----------------------------------------------------------------------------------------------------|
|             |            | <ul> <li>First digit input waiting timer;</li> <li>SIP settings: SIP MTU, short mode, 100rel;</li> <li>Receiving media traffic control function;</li> <li>Codec packetization configuration;</li> <li>Min FLASH impulse detection limit configuration and FLASH detecting restriction;</li> <li>SWITCH modes description;</li> <li>Monitoring of SFP parameters, supporting DDM;</li> <li>Configuration recording/reading to/from FTP, TFTP server;</li> <li>Added the Logout button;</li> <li>Call statistics;</li> </ul>                                                                                                    |
| Version 1.6 | 12.07.2010 | <ul> <li>CT service function enhancement.</li> <li>Table added - simultaneous channel amount.</li> <li>Enable/disable telnet/ssh is added.</li> </ul>                                                                                                    |
| Version 1.5 | 09.04.2010 | Web interface is fully updated.         –       Syslog is added.         –       Firmware update via web interface is added.         –       Failure description, output via SNMP is added.                                                                                                    |
| Version 1.4 | 19.02.2010 | <ul> <li>Local DNS, prefix priority description are added.</li> </ul>                                                                                                    |
| Version 1.3 | 14.01.2010 | <ul> <li>– 'General device configuration sequence' appendix is added.</li> </ul>                                                                                                    |
| Version 1.2 | 23.12.2009 | <ul> <li>Subscriber port testing description is added.</li> </ul>                                                                                                    |
| Version 1.0 | 27.05.2009 | First issue.                                                                                                    |

#### CONTENTS

| TAU-36.IP/TAU-72.IP FIRMWARE UPDATE                       | 9   |
|-----------------------------------------------------------|-----|
| DOCUMENT CONVENTIONS                                      | 11  |
| NOTES AND WARNINGS                                        | 11  |
| AUDIENCE                                                  | 11  |
| 1 INTRODUCTUION                                           | 12  |
| 2 PRODUCT DESCRIPTION                                     | 13  |
| 2.1 Purpose                                               | 13  |
| 2.2 Use cases                                             | 16  |
| 2.3 Design and operating principle                        | 17  |
| 2.4 Main specifications                                   | 18  |
| 2.5 Design                                                | 20  |
| 2.6 Device ventilation                                    | 22  |
| 2.7 Light indication                                      | 23  |
| 2.8 'F' Function Button Operation                         | 24  |
| 2.9 Delivery package                                      | 24  |
| 2.9.1 TAU-36.IP delivery package                          | 24  |
| 2.9.2 TAU-72.IP delivery package                          | 24  |
| 3 INSTALLATION AND SAFETY MEASURES                        | 26  |
| 3.1 Safety instruction                                    | 26  |
| 3.1.1 General requirements                                | 26  |
| 3.1.2 Electrical Safety Requirements                      | 26  |
| 3.1.3 Electrostatic Discharge Safety Measures             | 27  |
| 3.2 Installation procedure                                | 27  |
| 3.2.1 Opening the case                                    | 27  |
| 3.3 Connecting the device                                 | 28  |
| 4 GENERAL OPERATION GUIDELINES                            | 30  |
| 5 DEVICE CONFIGURATION                                    | 31  |
| 5.1 Configuration via WEB Interface. Administrator Access | 31  |
| 5.1.1 The 'Network settings' menu                         | 35  |
| 5.1.2 The 'PBX' menu. VoIP Configuration                  | 74  |
| 5.1.3 The 'Switch' menu 1                                 | .31 |
| 5.1.4 The 'Monitoring' menu 1                             | 36  |
| 5.1.5 The 'System info' menu 1                            | 47  |
| 5.1.6 The 'Service' menu                                  | 49  |
| 5.2 Configuration via WEB Interface. Operator Access 1    | 159 |
| 5.3 Non-privileged user access for device monitoring1     | 60  |
| 5.3.1 The 'Monitoring' menu 1                             | 61  |
| 5.3.2 The 'System info' menu 1                            | 61  |
| 5.3.3 The 'Service' menu                                  | 61  |
| 5.4 Supervisor Access 1                                   | 62  |
| 6 COMMAND LINE MODE AND TERMINAL MODE OPERATION 1         | 63  |
| 6.1 Basic Commands 1                                      | 63  |
| 6.1.1 Basic commands 1                                    | .70 |
| 6.1.2 Top level commands (exec) 1                         | 71  |
| 6.1.3 Configuration level commands1                       | .90 |
| 6.1.4 Network settings level commands1                    | .94 |
| 6.1.5 SIP profiles configuration level commands 2         | 216 |

# Сестех

| 6.1    | .6 Port and port profiles settings level commands                      | 224   |
|--------|------------------------------------------------------------------------|-------|
| 6.2    | Call statistic                                                         |       |
| 6.2    |                                                                        |       |
| 6.2    |                                                                        |       |
| 6.2    | •                                                                      |       |
| 6.3    | Configuration writing/readout                                          |       |
| 6.4    | Setting password for 'admin' user                                      |       |
| 6.5    | Reset the device to the factory settings                               |       |
| 6.5    | ····· 8···· 8···· / ····                                               |       |
| 6.5    | 5 7 5                                                                  |       |
| 7 SUI  | PPLEMENTARY SERVICE USAGE                                              |       |
| 7.1    | The 'Call Transfer' service                                            |       |
| 7.2    | The Call Waiting service                                               |       |
| 7.3    | 3-way conference                                                       |       |
|        | NNECTION ESTABLISHMENT ALGORITHMS                                      |       |
| 8.1    | Algorithm of a Successful Call via SIP Protocol                        |       |
| 8.2    | Call Algorithm Involving SIP Proxy Server                              |       |
| 8.3    | Call Algorithm Involving Forwarding Server                             |       |
| 8.4    | Algorithm of a Successful Call via H.323 Protocol                      |       |
| 8.5    | Algorithm of a Successful Call via H.323 Protocol with Gatekeeper      |       |
| 9 DES  | SCRIPTION OF CONFIGURATION FILES                                       |       |
| 9.1    | Configuration file – CFG.YAML                                          |       |
| 9.1    | <b>0</b>                                                               |       |
| 9.1    | 5                                                                      |       |
| 9.1    | 1 0                                                                    |       |
|        | IX A. TAU-72.IP/TAU-36.IP VOIP GATEWAYS CONTACT PIN ASSIGNMENT         |       |
|        | IX B. ALTERNATIVE FIRMWARE UPDATE METHOD                               | -     |
|        | IX C. GENERAL DEVICE SETUP/CONFIGURATION PROCEDURE                     |       |
|        | IX D. EXAMPLE OF SWITCH CONFIGURATION USING VLAN                       |       |
|        | IX E. EXAMPLE OF PABX CONFIGURATION WITH TAU-72.IP/TAU-36.IP           |       |
|        | IX F. CALCULATION OF PHONE LINE LENGTH                                 | 294   |
| APPEND | IX G. AUTOMATIC CONFIGURATION PROCEDURE AND GATEWEY FIRMWARE VERSION   | CHECK |
|        |                                                                        |       |
|        | IX H. DEVICE FIREWALL CONFIGURATION-IPTABLES                           |       |
|        | IX J. PROCESSING OF INFO REQUESTS CONTAINING APPLICATION/BROADSOFT AND |       |
|        | TION/SSCC AND USED FOR SUPPLEMENTARY SERVICES                          |       |
|        | IX L. HELP ON TIMEZONES                                                |       |
| APPEND | IX M. CABLE CONNECTORS PIN DESIGNATION                                 |       |

#### TAU-36.IP/TAU-72.IP FIRMWARE UPDATE

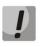

The principle of firmware update and firmware files format has been changed in the latest versions. Strictly follow the instruction when updating.

Make sure that the name of the firmware version 2.21.X is tau72-2.21.X.

If the current gateway firmware version is less than 1.9.0 (including old versions, that have 4-digit version name) you should:

- 1. Have an access to a COM port, reserve firmware and configuration (if some update problem will happen).
- Download firmware file v.1.11.4: <u>https://eltex-co.com/catalog/tau-36-ip-en.php</u>
- 3. Download firmware file v.2.21.X:
- 4. Reboot the gateway to clear RAM before updating.
- 5. Enter the web interface of the device. Go to Service → Firmware upgrade submenu. Click the 'Browse' button in 'Universal firmware upgrade' section, find and select firmware file v.1.11.4, then click 'Upgrade firmware' button. Firmware file should be named as firmware.tar.gz.
- 6. The device will reboot at the end of the firmware update process.
- 7. After rebooting, enter to web interface and click the '*Save*' button in any configuration menu section, e.g. '*Network*' tab.
- When the configuration is saved, update the firmware with previous steps using firmware file v.2.21.X.
   Make sure that the name of the firmware version 2.21.X file is tau72-2.21.X.

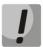

If it is impossible to update the firmware via the web interface, you should use alternative firmware update method described in APPENDIX B. ALTERNATIVE FIRMWARE UPDATE METHOD.

If the current gateway firmware version is in the range of 2.1.0 to 2.1.4 you should:

- Download firmware file v.2.1.4: https://eltex-co.com/catalog/tau-36-ip-en.php
- 2. Download firmware file v.2.21.X:
- 3. Enter the web-interface of the device. Go to Service → Firmware upgrade submenu. Click the 'Browse' button in 'Universal firmware upgrade' section, find and select firmware file v.2.1.4 then click 'Upgrade firmware' button. Firmware file should be named as tau72-2.1.4.
- 4. After rebooting, update the firmware with previous steps using firmware file **v.2.21.X**. Make sure that the name of the firmware version 2.21.X file is **tau72-2.21.X**.

#### If the current gateway firmware version is in the range of 2.2.0 to 2.5.0 you should:

- Download firmware file v.2.5.0: https://eltex-co.com/catalog/tau-36-ip-en.php
- 2. Download firmware file v.2.21.X:
- Enter the web-interface of the device. Go to Service → Firmware upgrade submenu. Click the 'Browse' button in 'Universal firmware upgrade' section, find and select firmware file v.2.5.0 then click 'Upgrade firmware' button. Firmware file should be named as tau72-2.5.0.
- 4. After rebooting, update the firmware with previous steps using firmware file **v.2.21.X**. Make sure that the name of the firmware version 2.21.X file is **tau72-2.21.X**.

#### If the current firmware version is 2.5.0 and newer you should:

- 1. Download firmware file v.2.21.X:
- 2. Reboot the gateway to clear RAM before updating.
- 3. Enter the web-interface of the device. Go to Service → Firmware upgrade submenu. Click the 'Browse' button in 'Universal firmware upgrade' section, find and select firmware file v.2.21.X, then click 'Upgrade firmware' button. Firmware file should be named as tau72-2.21.X.

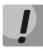

If it is not possible to update the firmware via the web interface or other ways, you should use alternative firmware update method described in APPENDIX B. ALTERNATIVE FIRMWARE UPDATE METHOD. All the required files you can find in reserve\_soft.zip archive.

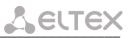

#### **DOCUMENT CONVENTIONS**

| Typographic element | Meaning                                                                                                   |
|---------------------|----------------------------------------------------------------------------------------------------|
| Bold font face      | Notes, warnings, section headings, titles and table titles are written in bold.                           |
| Calibri Italic      | Important information is written in Calibri Italic.                                                       |
| Courier New         | Command entry examples, command execution results and program output are written in Courier New semibold. |
| <key></key>         | Keyboard keys are written in upper-case and enclosed in angle brackets.                                   |
|                     | Analogue phone unit icon                                                                                  |
|                     | TAU Analog VoIP Gateway icon                                                                              |
|                     | Ethernet switch icon                                                                                      |
|                     | Softswitch ECSS-10 hardware-software switch icon                                                          |
|                     | Digital subscriber PBX icon                                                                               |
|                     | Network connection icon                                                                                   |
| 0                   | Optical transmission medium                                                                               |

#### **NOTES AND WARNINGS**

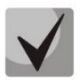

Notes contain important information, tips, or recommendations on device operation and setup.

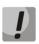

Warnings inform users about hazardous conditions which may cause injuries or device damage and may lead to the device malfunctioning or data loss.

#### AUDIENCE

This user manual is intended for technical personnel that performs switch installation, configuration, monitoring, and maintenance using web configurator. Qualified technical personnel should be familiar with the operation basics of TCP/IP & UDP/IP protocol stacks and Ethernet networks design concepts.

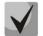

Before working with the equipment it is strongly recommended to study the following manual.

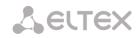

#### **1** INTRODUCTION

TAU-36.IP/TAU-72.IP Analog VoIP Gateways allow connecting analogue phone units to packed-based data networks accessible through copper-wire or optical Ethernet interfaces.

TAU-36.IP/TAU-72.IP could be used as a subscriber access point using SIP/SIP-T and H.323 protocols. Also provides an optimum telephone communication solution for underpopulated areas, offices, dwellings and remote facilities.

This operation manual describes intended use, key specifications, configuration, and firmware update methods for TAU-36.IP/TAU-72.IP VoIP gateways (hereinafter the 'device').

#### 2 PRODUCT DESCRIPTION

#### 2.1 Purpose

TAU-36.IP/TAU-72.IP is a subscriber VoIP gateway with integrated Layer 2 Ethernet switch that uses copperwire and optical Gigabit Ethernet interfaces to establish connection to provider's IP network. In order to transfer data via IP networks, device converts analogue voice signals to digital data packets. Used for VoIP organization in dwellings and offices.

When utilized at the stage of transition from TDM to NGN networks, the terminal allows you to keep the existing network infrastructure and analogue subscribers to access IP networks.

#### Interfaces:

- 36 analogue FXS lines for TAU-36.IP and 72 analogue FXS lines for TAU-72.IP;
- 3 Ethernet 10/100/1000BASE-T electrical interfaces;
- 1 Mini-Gbic (SFP) Ethernet 1000BASE-X optical interfaces.

#### Device features:

- Integrated Layer 2 Ethernet switch;
- VoIP protocols: H.323, SIP/SIP-T1;
- Static address and DHCP support;
- DHCP options 1, 3, 6, 12, 15, 28, 33, 42, 43, 53, 54, 55, 60, 66, 67, 82, 120, 121;
- Echo cancellation (G.168 recommendation);
- Packet loss concealment (PLC);
- Voice activity detector (VAD);
- Silence suppression;
- DTMF tone detection and generation;
- DTMF transmission (INBAND, rfc2833, SIP/H.232 methods)
- Fax transmission:
  - T.30;
  - T.38 UDP Real-Time Fax;
  - upspeed/pass-through.
- Modem support:
  - Cisco NSE;
  - V.152 (G.711a/u VBD).
- Flexible numbering plan;
- Operation with and without external gatekeeper (H.323/RAS);
- IE, Firefox, Opera, Google Chrome browsers compatibility;
- BroadWorks platform compatibility;
- Support up to 8 SIP profiles;

<sup>&</sup>lt;sup>1</sup> SIP-T only supports basic call establishment, additional types of service are not implemented

# Lettex

- Ability to operate without SIP proxy;
- Operation with multiple SIP proxy servers in various SIP profiles;
- Support for VoIP operation in the switch in case of SIP proxy server connection loss;
- Active session support for SIP protocol operations through NAT;
- Transmission of cpc-rus subscriber category via SIP protocol;
- Multi-user mode for access via Web interface support of four userswith different access levels;
- Configuration file download/upload: via FTP/FTPS, TFTP, HTTP/HTTPS;
- Firmware update: via TFTP, HTTP/HTTPS;
- Automatic configuration and firmware update via FTP, TFTP, HTTP/HTTPS;
- Line parameter measurement;
- Extraneous voltage in the wires determination;
- Ability to use TCPdump utility application directly on the device;
- STP support;
- LLDP support;
- iptables network-level firewaall
- STUN support
- Numbering plan with capacity up to 1000 characters;
- Service (simulation service) management using IMS (3GPP TS 24.623);
- Remote monitoring, configuration and setup:
  - Web interface;
  - SSH;
  - Telnet;
  - SNMP v2, v3;
  - TR-069;
  - User authentication with RADIUS server.
- Embedded firewall with the ability of security rules flexible configuration;
- Adjustable access ports with the ability to block access for:
  - WEB (HTTP);
  - Telnet;
  - SSH.
- Supported suplementary services (Value Added services):
  - Call Hold/Retrieve;
  - Call Transfer;
  - Call Waiting;
  - Call Forward Busy;
  - Call Forward No Answer;
  - Call Forward Unconditional;
  - Call Forward Out Of Service;
  - Caller ID with ETSI FSK type 1, type 2;
  - Caller ID in DTMF format;
  - 'Russian Caller ID';

- Calling without Caller ID broadcasting;
- Hotline/warmline;
- Call Hunt;
- Call PickUp;
- 3-way conference (local or using conference server);
- Voice message waiting indicator MWI;
- Do Not Disturb.
- Selection of power supply configuration: by DC or AC (for v4.0 and rev.B/rev.D);
- Ability of monitoring via Web interface:
  - Subscriber lines status;
  - Services status;
  - Hardware platform;
  - Switch network ports status.
- Logging;
- Maintenance of statistics on FXS port operation (port status, number of calls, last number dialed, number of packets transmitted/received/lost).

#### SIP, supported recomendations:

- RFC 3261 SIP 2.0;
- RFC 3262 SIP PRACK;
- RFC 4566 Session Description Protocol (SDP);
- RFC 3263 Locating SIP servers for DNS lookup SRV and A records;
- RFC 3264 SDP Offer/Answer Model;
- RFC 3265 SIP Notify;
- RFC 3311 SIP Update;
- RFC 3515 SIP REFER;
- RFC 3891 SIP Replaces Header;
- RFC 3892 SIP Referred-By Mechanism;
- RFC 5806 Diversion Indication in SIP;
- RFC 4028 SIP Session Timer;
- RFC 2976 SIP INFO Method;
- RFC 2833 RTP Payload for DTMF Digits, Flash event;
- RFC 3108 Attributes ecan and silenceSupp in SDP;
- RFC 4579 SIP. Call Control Conferencing for User Agents;
- RFC 3372 SIP for Telephones (SIP-T);
- RFC 3398 ISUP/SIP Mapping;
- RFC 3204 MIME Media Types for ISUP and QSIG (ISUP support);
- RFC 3361 DHCP Option 120;
- RFC 3966 The tel URI for Telephone Numbers;
- SIP OPTIONS Keep-Alive (SIP Busy Out);
- NAT support.

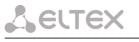

#### 2.2 Use cases

This manual covers the following TAU-36.IP/TAU-72.IP connection methods:

**1. Subscriber access point**. In this case the device acts as a gateway between analogue phone units and remote PBX, see the figure below. Gateway's subscriber ports are registered at the software switch — Softswitch. Supplementary services (value added services (VAS)) in this method are provided by the software switch.

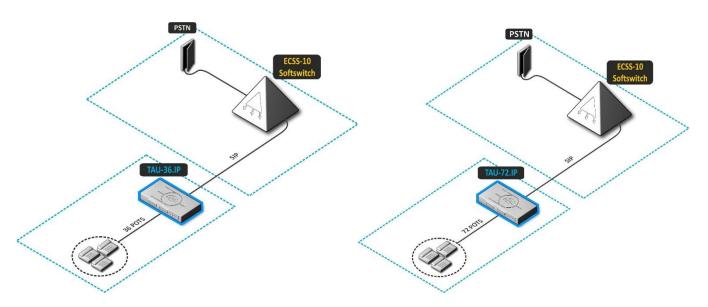

Fig. 1 — TAU-36.IP/TAU-72.IP subscriber access point

**2. Distributed mini-PBX mode.** In this case, the device acts as a mini-PBX that is able to access other gateways (TAU-32M.IP, TAU-72.IP, etc.) and Softswitch using SIP/H.323 protocols. The device processes supplementary services (VAS), call routing, see the figure below.

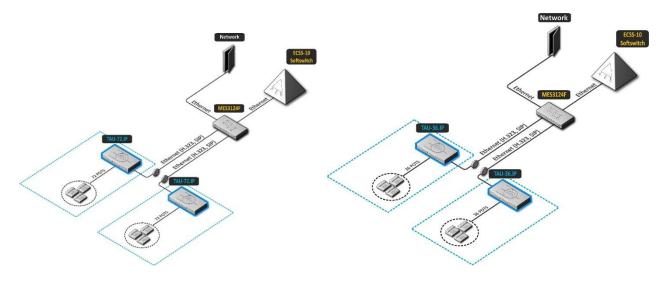

Fig 2 — TAU-36.IP/TAU-72.IP distributed mini-PBX

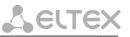

#### 2.3 Design and operating principle

Subscriber voice signals are served to audio codecs of subscriber units, where they are encoded using one of the selected standards, and then sent as digital packets to the controller via internal backbone. In addition to voice signals, digital packets contain control and interaction signals.

Controller supports H.323 and SIP protocols and exchanging data between audio codecs and IP network via MII interface and Ethernet switch.

Figure 3a shows TAU-72.IP functional diagram.

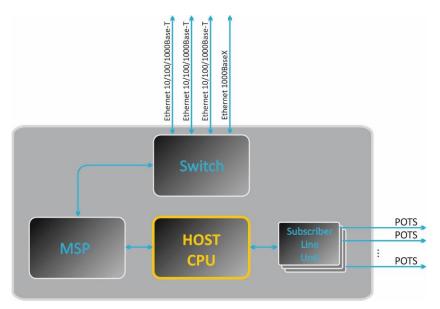

Figure 3a — TAU-72.IP functional diagram

Figure 3b shows TAU-36.IP functional diagram.

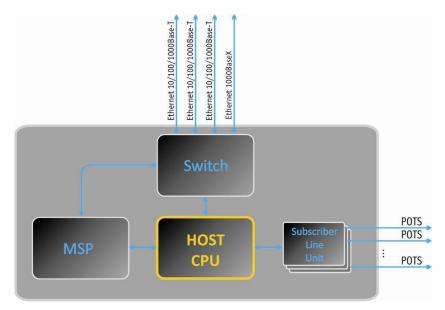

Figure 3b — TAU-36.IP functional diagram

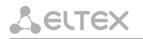

#### 2.4 Main specifications

Main specifications of the gateway are listed in following tables:

#### Table 1 — Main specifications of the gateway

| Protocols and Standarts                                       | -                                                   |                            |  |  |
|---------------------------------------------------------------|-----------------------------------------------------|----------------------------|--|--|
| Protocol stack                                                | H.323 v3/v4/v5                                      |                            |  |  |
| Communication protocol for session initiation, monitoring and | SIP, SIP-T                                          |                            |  |  |
| cancellation                                                  |                                                     |                            |  |  |
| Fax support                                                   | T.38 UDP Real-Time Fax                              |                            |  |  |
|                                                               | pass- through (G.711A/U)                            |                            |  |  |
| Modem support                                                 | V.152                                               |                            |  |  |
|                                                               | CISCO NSE                                           |                            |  |  |
| Voice standards                                               | VAD (voice activity detector)                       |                            |  |  |
|                                                               | AEC (echo cancellation, G.168 recommendation)       |                            |  |  |
|                                                               | CNG (comfort noise generat                          | -                          |  |  |
|                                                               | AGC (automatic gain contro                          |                            |  |  |
|                                                               | PLC (packet loss concealmer                         | nt)                        |  |  |
| Voice codecs                                                  |                                                     |                            |  |  |
| Codecs                                                        | G.729, annex A, annex B                             |                            |  |  |
|                                                               | G.711(PCMA, PCMU)                                   |                            |  |  |
|                                                               | G.723.1 (6.3 Kbps, 5.3 Kbps,                        | Annex A)                   |  |  |
|                                                               | G.726-32 (for SIP only)                             |                            |  |  |
| Number of simultaneous channels, supported by de              |                                                     | /ре                        |  |  |
| Codec                                                         | Number of channels                                  |                            |  |  |
|                                                               | TAU-36.IP                                           | TAU-72.IP                  |  |  |
| G.711 (A/U)                                                   | 36                                                  | 72                         |  |  |
| G.729 / 20-80                                                 | 36                                                  | 72                         |  |  |
| G.729 A / 10                                                  | 36                                                  | 62                         |  |  |
| G.723.1                                                       | 36                                                  | 58                         |  |  |
| G.726                                                         | 36                                                  | 72                         |  |  |
| T.38                                                          | 36                                                  | 54                         |  |  |
| Parameters of electrical Ethernet interface                   |                                                     |                            |  |  |
| Number of ports                                               | 3                                                   |                            |  |  |
| Electrical connector                                          | RJ-45                                               |                            |  |  |
| Data rate                                                     | Autonegotiation, 10/100/10                          | 00 Mbps                    |  |  |
|                                                               | duplex                                              |                            |  |  |
| Standards support                                             | 10/100/1000BASE-T                                   |                            |  |  |
| Parameters of optical Ethernet interface                      |                                                     |                            |  |  |
| Number of ports                                               | V1.0, V2.0                                          | V3.0, V4.0, rev.B/rev.D    |  |  |
|                                                               | 1                                                   | 2                          |  |  |
| Optical connector                                             | Mini-Gbic (SFP):                                    | •                          |  |  |
|                                                               |                                                     | ith 1310 nm (Single-Mode), |  |  |
|                                                               | 1000BASE-X (LC connector), the supply voltage — 3   |                            |  |  |
|                                                               |                                                     |                            |  |  |
|                                                               | 2) duplex, single fiber with wavelengths in the     |                            |  |  |
|                                                               | transmission/reception 1310/1550 nm, 1000BASE-X (SC |                            |  |  |
|                                                               | connector), the supply voltage — 3.3V               |                            |  |  |
| Transfer rate, Mbps                                           | 1000 Mbps                                           |                            |  |  |
|                                                               | duplex                                              |                            |  |  |
| Standards support                                             | 1000BASE-X                                          |                            |  |  |
| Analogue user port specifications                             | ·                                                   |                            |  |  |
| Number of lines                                               | TAU-36.IP                                           | 36                         |  |  |
|                                                               | TAU-72.IP                                           | 72                         |  |  |
|                                                               |                                                     |                            |  |  |

Up to 3.4  $k\Omega$ 

Loop resistance

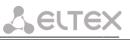

| Pulse/DTMF                                                                                                    |  |  |
|----------------------------------------------------------------------------------------------------|--|--|
| FSK (ITU-T V.23, Bell 202), DTMF, 'Russian Caller ID'                                                                                                    |  |  |
| Comprehensive protective circuit (current and voltage).                                                                                                    |  |  |
| <b>To</b> protect subscriber line curcuit from<br>overload, cross must be equipped with cross<br>protection modules. Recommended<br>protection module is 'MK3 3-K' with cut-off<br>voltage of 400 V. |  |  |
| Yes                                                                                                    |  |  |
| Programmable                                                                                                    |  |  |
| -                                                                                                    |  |  |

| RS-232 serial port                             |                                                            |      |             |  |
|------------------------------------------------|------------------------------------------------------------|------|-------------|--|
| Data rate, bps                                 | 115200                                                     |      |             |  |
| Electrical parameters of signals               | rameters of signals According to ITU-T Recommendation V.28 |      |             |  |
| Network and Configuration                      |                                                            |      |             |  |
| Connection types                               | Static IP, DHCP client                                     |      |             |  |
| Management                                     | Web, RS-232 console, Telnet, SSH                           |      |             |  |
| Security                                       | User name and password verification, HTTPS, FTPS           |      |             |  |
| Physical specifications and ambient conditions |                                                            |      |             |  |
| Power voltage                                  | V1.0, V2.0, V3.0                                           | V4.0 | rev.B/rev.D |  |

| Power voltage                                | V1.0, V2.0, V3.0     | V4.0                                                        | rev.B/rev.D                                                                                                   |  |
|----------------------------------------------|----------------------|-------------------------------------------------------------|----------------------------------------------------------------------------------------------------|--|
|                                              | DC: -36 60 V         | DC: -36 60 V                                                | DC: -3672 V                                                                                                   |  |
|                                              |                      | AC: ~100-240 V 5                                            | 50 Hz<br>the device is                                                                                        |  |
|                                              |                      | ventilate<br>acceptabl                                      | in a small non<br>d closet,<br>e load capacity is<br>Erl per subscriber                                       |  |
|                                              |                      | unit for<br>devices, a<br>DC powe<br>supply i<br>possible f | AC powered<br>and 0.8 Erl — for<br>red. If forced air<br>is used, it is<br>for the device to<br>under heavier |  |
| Power consumption without active subscribers | 30 W                 |                                                             |                                                                                                    |  |
| Current consumption of active subscriber set | 30 mA                |                                                             |                                                                                                    |  |
| Operating temperature range                  | From 0 to 40 °C      |                                                             |                                                                                                    |  |
| Relative humidity                            | Up to 80 %           |                                                             |                                                                                                    |  |
| Ambient noise                                |                      | Launch and operational mode: 0 dB                           |                                                                                                    |  |
|                                              | After processor heat |                                                             |                                                                                                    |  |
| Dimensions (W × H × D)                       | 420 × 45 × 240 mm,   | 19' form-factor, 1U                                         | size                                                                                                    |  |
| Weight                                       | 3.2 kg               |                                                             |                                                                                                    |  |

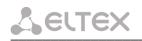

#### 2.5 Design

TAU-36.IP/TAU-72.IP VoIP gateway has a metal 420 × 45 × 240 case.

TAU-36.IP front panel appearance is shown on Fig. 4a, 4b.

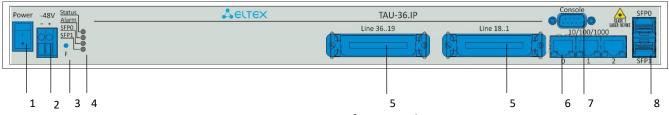

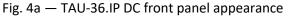

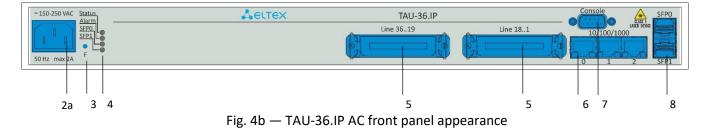

Front panel appearance is shown on 4c-f.

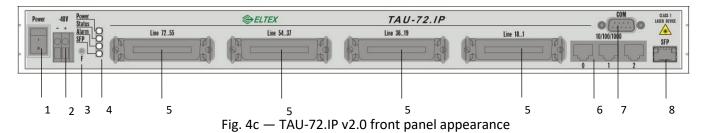

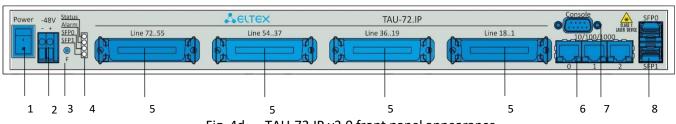

Fig. 4d — TAU-72.IP v3.0 front panel appearance

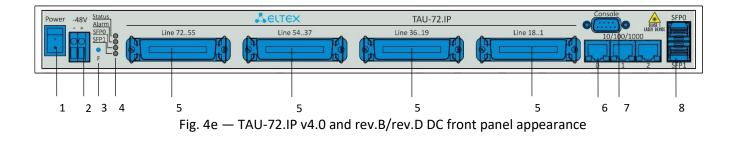

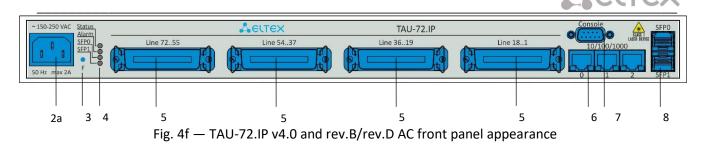

Connectors, LEDs and controls located on the front panel of the device are listed below.

| N⁰ | Front panel elements         | Description                                                                                                    |
|----|------------------------------|----------------------------------------------------------------------------------------------------|
| 1  | Power                        | Power toggle                                                                                                    |
| 2  | -48V                         | Connector for DC power supply with rated voltage 48 V DC                                                                                                 |
| 2a | ~100 – 240 VAC, 50 Hz max 2A | Connector for AC power supply with voltage 100–240 V AC, 50 Hz                                                                                           |
| 3  | F                            | Function button                                                                                                    |
|    | Power                        | Power supply indicator                                                                                                    |
|    | Status                       | Device operation indicator                                                                                                    |
| 4  | Alarm                        | Alarm indicator                                                                                                    |
|    | SFP (SFP0, SFP1)             | Optical interface SFP processing indicator. Lights green when optic link is present                                                                      |
| 5  | Line 118, 1936, 3754, 5572   | 4 CENC-36M connectors for analogue phones connection (pin designation is listed in APPENDIX A. TAU-72.IP/TAU-36.IP VoIP GATEWAYS CONTACT PIN ASSIGNMENT) |
| 6  | 10/100/1000                  | 3 x RJ-45 ports of Ethernet 10/100/1000BASE-T interfaces                                                                                                 |
| 7  | сом                          | RS-232 console port for local control of the device                                                                                                    |
| 8  | SFP (SFP0, SFP1)             | Chassis for optical SFP modules of 1000BASE-X Gigabit uplink interface used for IP network connection                                                    |

The layout of the device rear panel is shown on figure 5.

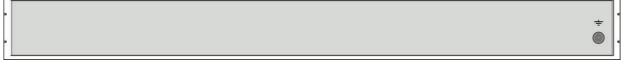

Fig. 5 — TAU-36.IP/TAU-72.IP rear panel appearance

Earth bonding point is located on the rear panel of the device.

Pin assignment is listed in APPENDIX A. TAU-72.IP/TAU-36.IP VoIP GATEWAYS CONTACT PIN ASSIGNMENT.

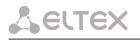

#### 2.6 Device ventilation

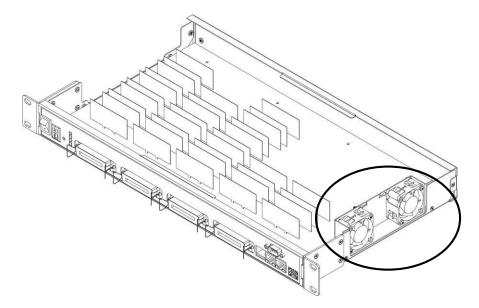

Fig. 6 — Fan location

There are ventilation openings on the device side panels that serve to remove heat. There are two fans installed in the side panel.

The air flow enters through the perforated right side panel of the device, passes through the entire range of internal components, cooling each of them, and is brought out with left perforated panel fans. The other panels of the device do not contain ventilation holes, which allows to maintain the necessary internal pressure of air flow.

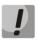

Do not block any ventilation openings. This may cause overheating of the components, which may result in device malfunction.

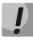

If the device is being installed into a closed non-ventilated cabinet with volume less than 180l per device supplied by the DC, device performance will not exceed 0.8 Erlang per subscriber unit.

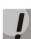

If the device is being installed into a closed non-ventilated cabinet with volume less than 180l per device supplied by the AC, device performance will not exceed 0.4 Erlang per subscriber unit.

#### 2.7 Light indication

*Power, <sup>1</sup>Alarm, Status, SFP LEDs* located on the front panel indicate the current state of the device. Table 3 lists possible states of the LEDs.

| Indicator        | Indicator State          | Device state                                                  |
|------------------|--------------------------|---------------------------------------------------------------|
| Power1           | solid green              | Device power supply is on                                     |
| POWer1           | off                      | Device power supply is off                                    |
|                  |                          | Operating system is not loaded (together with LED Alarm)      |
|                  | solid red                | Main application is not running (together with                |
|                  |                          | LED <b>Alarm</b> , flashing in <i>Fatal</i> mode)             |
|                  |                          | Device initialization in progress, subscriber ports are not   |
|                  | solid yellow             | initialized yet                                               |
| Status           | solid yellow             | Address is not obtained through DHCP (if dynamic address      |
|                  |                          | obtaining method is enabled)                                  |
|                  | solid green              | Subscriber ports are initialized, device is in operation      |
|                  | off                      | Operating system has been loaded, board type identified       |
|                  | flashes red, yellow, and | Factory Safemode (together with LED Alarm, flashing in        |
|                  | green                    | Fatal mode), or factory reset (together with constantly       |
|                  | giccii                   | solid <i>Alarm</i> LED)                                       |
|                  | solid red                | Alarm – port blocking, the output value of the parameter      |
|                  |                          | sensor platform within range                                  |
|                  | solid on                 | Warning – port blocking, operating system loading             |
| Alarm            | flashes slowly           | Error (failure) – module sensor failure (SFP module           |
| Alulin           | (once per second)        | installed, but there is no link)                              |
|                  | flashes rapidly          | Fatal (critical failure) – connection of the main application |
|                  | (once per 200 ms)        | to subscriber ports is lost                                   |
|                  | off                      | Normal state                                                  |
|                  | solid green              | Optical link is present                                       |
| SFP (SFP0, SFP1) | off                      | No optical link                                               |

| Table 3 - Device | status | LED | indication |
|------------------|--------|-----|------------|
|------------------|--------|-----|------------|

Ethernet interface state is shown by 1000/100 socket built-in LED indicators.

Table 4 - Light indication of Ethernet 10/100/1000 interfaces

| Yellow LED<br>10/100/1000 | Green LED<br>10/100/1000 | LED/Status                                                  |
|---------------------------|--------------------------|-------------------------------------------------------------|
| solid on                  | solid on                 | Port operates in 1000BASE-T mode, data transfer is inactive |
| solid on                  | flashes                  | Port operates in 1000BASE-T mode, data transfer is active   |
| off                       | solid on                 | Port operates in 10/100BASE-TX, data transfer is inactive   |
| off                       | flashes                  | Port operates in 10/100BASE-TX, data transfer is active     |

<sup>&</sup>lt;sup>1</sup> For TAU-36.IP/TAU-72.IP v1.0, v 2.0 only

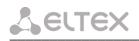

#### 2.8 'F' Function Button Operation

To reboot the operating device, press and hold 'F' button located on the front panel of the device for 1-9 seconds. After releasing the button, the *Alarm* LED will become solid red and the device will reboot.

Also, this button allows you to reset the device to factory settings to get access to the device when the IP address or the password is forgotten or unknown. To do this, press and hold the 'F' button for 10-14 seconds until the *Status* LED begins to flash yellow, green and red alternatively. When the *Alarm* LED becomes solid red the button should be released. The configuration will be reset to factory settings and the device will be rebooted. After that, you can access the device by IP address *192.168.1.2*. When connecting to the web interface, the default password for *admin* username is *rootpasswd*. Further, you can view/change IP address and set a new password. If the button is not released during the period between 10 and 14 seconds, after a while all LEDs will go out (the device will start rebooting). Soon after the *Status* LED will begin to flash yellow, green and red alternatively, and the *Alarm* LED will begin to flash red. When releasing the 'F' button at this moment, the configuration will not be reset to factory settings and will switch to the *Safemode*. This mode allows changing the factory configuration, in other words, selecting a method of network settings obtaining - statically or dynamically. If you continue to hold the 'F' button in the *Safemode*, the cycle of the button operation will be repeated, that is, the restart will occur again if the button is held for 1–9 seconds, the reset to the factory settings if the button is held for 10–14 seconds.

For detailed description of the factory reset procedure, see Section 6.5 Reset the device to the factory settings.

#### 2.9 Delivery package

#### 2.9.1 TAU-36.IP delivery package

TAU-36.IP standard delivery package includes:

- VoIP Gateway TAU-36.IP;
- CENC-36M connector 2 pcs (if there is no UTP CAT5E 18 cable in the order);
- CENC-36M connector's locks 4 pcs;
- Console cable;
- A mounting set for 19" rack;
- Technical passport.

For **DC** power supply devices:

- PVC 2  $\times$  1.5 power cord - 2 m.

For **AC** power supply devices:

Power supply cord europlug C13 1.8 m;

If ordered, delivery package may also include:

- 1000BASE-T/Mini-Gbic (SFP) optical interface 1/2 pcs.
- UTP CAT5E 18 cable with CENC-36M connectors 1 pcs.

#### 2.9.2 TAU-72.IP delivery package

TAU-72.IP standard delivery package includes:

- Analog VoIP Gateway TAU-72.IP;
- CENC-36M connector 4 pcs. (if there is no UTP CAT5E 18 cable in the order);
- CENC-36M connector's locks 4 pcs;
- Console cable;
- A mounting set for 19" rack;

Technical passport.

For **DC** power supply devices:

- PVC 2 × 1.5 power cord - 2 m.

For **AC** power supply devices:

Power supply cord europlug C13 1.8 m;

If ordered, delivery package may also include:

- 1000BASE-T/Mini-Gbic (SFP) optical interface 1/2 pcs.
- UTP CAT5E 18 cable with CENC-36M connectors 2 pcs.

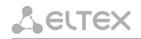

#### **3 INSTALLATION AND SAFETY MEASURES**

This section describes safety measures and installation of the equipment into a rack and connection to a power supply.

Check the device for visible mechanical damage before installing and turning it on. In case of any damage, stop the installation, fill in a corresponding document and contact your supplier.

#### 3.1 Safety instruction

#### 3.1.1 General requirements

Any operations with the equipment should comply with the safety regulations for operation with electrical installations.

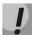

### Operations with the equipment should be carried out only by personnel authorised in accordance with the safety requirements.

- 1. Before operating the device, all engineers should undergo special training.
- 2. The device should be connected only to properly operating supplementary equipment.
- 3. TAU-72.IP/TAU-36.IP gateway could be permanently used provided the following requirements are met:
  - Ambient temperature from 0 to +40 °C.
  - Relative humidity up to 80 % at +25 °C.
  - Atmosphere pressure from 6.0×10<sup>4</sup> to 10.7×10<sup>4</sup> Pa (from 450 to 800 mm Hg).
- 4. Do not expose the device to mechanical shock, vibration, smoke, dust, water, and chemicals.
- 5. Do not block air vents or place objects on the equipment to avoid overheating which may result in device malfunction.
- 6. To avoid failures caused by electrostatic discharge, we strongly recommend you to put on ESD belt, shoes or wrist strap to prevent electrostatic charge accumulation (for the wrist strap, ensure that it fits snugly to the skin) and to ground the device before operation starts.

#### 3.1.2 Electrical Safety Requirements

- 1. Prior to connecting the device to a power source, ensure that the equipment case is grounded with an earth bonding point. The ground wire should be securely connected to the earth bonding point. The resistance between the earth bonding point and ground bus should be less than  $0.1 \Omega$ .
- 2. PC and measurement instruments should be grounded prior to connection to the device. The potential difference between the equipment case and the cases of the instruments should be less than 1 V.
- 3. Prior to turning the device on, ensure that all cables are undamaged and securely connected.
- 4. Make sure the device is off, when installing or removing the case.

#### 3.1.3 Electrostatic Discharge Safety Measures

To avoid failures caused by electrostatic discharge, we strongly recommend you to:

1. Put on ESD belt, shoes or wrist strap to prevent electrostatic charge accumulation (for the wrist strap, ensure that it fits snugly to the skin) and to ground the the device before operation starts.

#### 3.2 Installation procedure

- 1. Check the device for visible mechanical damage before installing and turning it on. In case of any damage, stop the installation, fill in a corresponding document and contact your supplier.
- 2. If the device was exposed to low temperatures for a long time before installation, leave it for 2 hours at ambient operating temperature prior to operation. If the device was exposed to high humidity for a long time, leave it for at least 12 hours in normal conditions prior to turning it on.
- 3. Mount the device. The device is intended to be installed into 19' rack using the mounting set or mounted on the horizontally oriented perforated shelf.

### When the device is installed in a small non ventilated closet (less than 180 L per device), acceptable load capacity is up to 0.4 Erl per subscriber unit.

4. Ground the case of the device after installation. This should be done prior to connecting the device to the power supply. An insulated multiconductor wire should be used for earthing. The device grounding and the earthing wire section should comply with Electric Installation Code. The earth bonding point is located at the right bottom corner of the rear panel, see 5.

#### 3.2.1 Opening the case

First power the device off, disconnect all the cables.

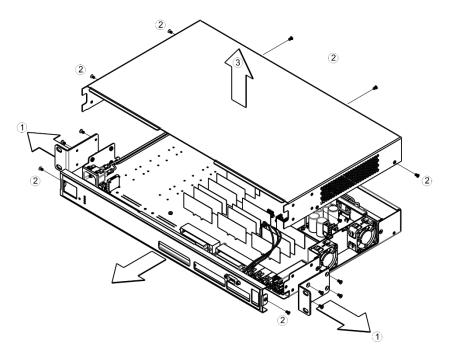

Fig. 7 — TAU-36.IP/TAU-72.IP case opening order

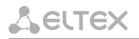

- 1. Detach brackets from device case using screwdriver.
- 2. Detach device front and top panel fixation screws, using screwdriver, as shown on 7.
- 3. Remove device top panel by pulling it up.

Execute actions that listed above in reverse order to assemble the device into case.

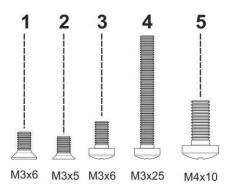

Fig. 8 —TAU-36.IP/ TAU-72.IP assembling screw types

The figure above shows screw types, used for assembling the device into case:

- 1. Rack brackets mounting.
- 2. Case parts mounting.
- 3. Board, ventilation unit, plug, rail mountings.
- 4. Fan mounting screw.
- 5. Earthing screw.

Don't use inappropriate screw type when assembling the device. Screw type changing may cause device failure.

#### 3.3 Connecting the device

Connect subscriber lines, optical and electrical Ethernet cables to corresponding connectors.

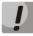

To protect subscriber line curcuit from overload, cross must be equipped with cross protection modules. Recommended protection module is 'MK3 3-K' with cut-off voltage of 400 V.

The protection modules (MK3) are designed to protect the FXS and FXO sets of TAU-72M.IP and TAU-36M.IP gateways from dangerous surge voltages and currents in air cable strands caused by lightning discharge, high-voltage electric transmission lines, overhead wirings of electric railway and various industrial sources of impulse interferences as well as from contact with low voltage power lines.

The protection modules contain two voltage protection cascades (the first one is on the aerial fuse, the second one is on the semiconductor switches) and current protection (on the polymer posistors).

The installation of MK3 protection modules requires the grounding bar mounted on the linear side. The arrester is installed in normally closed connecting strip (Krone, Intercross or their compatibles) according to the marking on the device body. The connection diagram is shown in the figure below.

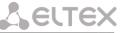

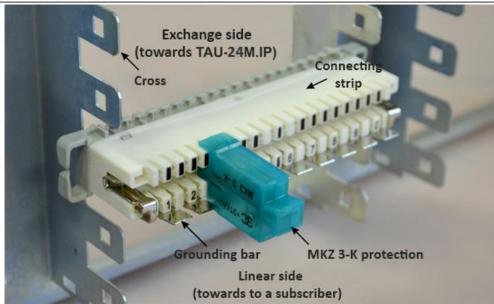

Fig. 9 - Connection diagram

Connect the power supply cable to the device. Depending on the provided sources, the device could be powered from grounded power outlet 220/110 V AC, 50/60 Hz, or from -48...-60 V DC power supply. To connect the device to 220 V AC electrical network, use the cable provided with the delivery package. To connect the device to DC power supply, use the cable with cross-section not less than 1mm<sup>2</sup>.

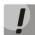

### When connecting to the 220 V AC power supply, it is necessary to install protection against electrical overstress (EOS).

Ensure that all cables are undamaged and securely connected.

Turn the device on and check the front panel LEDs to make sure the gateway is in normal operating conditions (Section 2.7 Light indication).

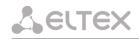

#### 4 GENERAL OPERATION GUIDELINES

The easiest way to configure and monitor the device is to use the web interface, so we recommend you to use it for these purposes.

ļ

In order to prevent an unauthorized access to the device, we recommend you to change passwords for administrator, operator and non-privileged users. For setting password for web interface access, see Section 5.1.6.6 The 'Passwords' submenu. We recommend you to write down and store defined passwords in a safe place, inaccessible for intruders.

Device management from public networks must be forbidden. To allow management from the allocated VLAN, see section 5.1.1.3 The 'VLAN conf' submenu. Virtual Local Area Network. To disable unused protocols for management and change ports set by default, see section 5.1.1.1 The 'Network' submenu.

In order to prevent device configuration loss, e.g. after reset to factory settings, we recommend you to backup configuration each time significant changes are made and store backup files on a PC.

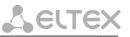

#### 5 DEVICE CONFIGURATION

You can connect to the device using four methods: via web interface, via Telnet/SSH2 protocols, or via serial port (console parameters: 115200, 8, n, 1, n).

The device runs on Linux, settings are stored as text files in a directory **/etc ~/config** (in normal mode **/etc ~** is a link to the directory **/etc**, when booting from pressing 'F' in directory **/etc ~** configured by the user, and in the **/etc** directory factory configuration of the device).

Configuration files can be edited by connecting the device via the RS-232 or Telnet using built-in text editor *joe*.

To save the contents of the directory **/ etc** ~ non-volatile memory device, use the *save* command. The changes take effect after rebooting the device.

#### 5.1 Configuration via WEB Interface. Administrator Access<sup>1</sup>

To configure the device, establish connection in the web browser, e.g. Firefox, Internet Explorer.

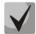

TAU-36.IP/TAU-72.IP factory default IP address — 192.168.1.2, network mask — 255.255.255.0

After entering IP address the device will request username and password.

| Aettex |                        | TAU-72.IP WEB configurato | r | En <u>Ru</u> |
|--------|------------------------|---------------------------|---|--------------|
|        | Username:<br>Password: | Log in                    |   |              |
|        |                        |                           |   |              |

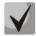

Initial startup username: admin, password: rootpasswd.

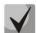

For security reasons, duration of authorized access session is limited for 20 minutes, i.e. if you are inactive after establishing connection to the device interface for the stated amount of time, the session will be over. This restriction is not valid for *'Monitoring'* or *'System info'* pages, as these pages perform periodic polling of the device data.

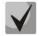

Up to 4 users may connect to the device web interface simultaneously.

The following menu will appear on the administrator's terminal: to prevent unauthorized access to device in the future, it is recommended to change password (see Section 5.1.6.6).

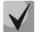

In all tabs, the *Save* button stores configuration into the non-volatile (flash) memory of the device.

<sup>&</sup>lt;sup>1</sup> The description is an example of the configurator for TAU-72.IP. For TAU-36.IP device settings are the same, the number of configurable ports — 36.

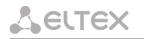

#### Web configurator language

Web configurator allows you to select from two interface languages: 'Russian (Ru)' or 'English (En)'. Firmware version default language is English. To change the interface language, select the respective link in the web configurator header bar (on the right side).

Example of web configurator menu in Russian:

| . 68 8                           |                                                |                                                                                                  |                                                                                       |       |     |                |              |
|----------------------------------|------------------------------------------------|--------------------------------------------------------------------------------------------------|---------------------------------------------------------------------------------------|-------|-----|----------------|--------------|
| ACUTEX                           | TAU-72                                         | IP <sup>*</sup> WE                                                                               | В-конфигу                                                                             | ратор | þ   |                | <u>En</u> Ru |
| Сетевые настройки РВХ Коммутатор | Мониторинг Инф                                 | ормация с                                                                                        | о системе                                                                             |       |     |                | Выход        |
| Сеть VLAN Таблица маршрутизации  | DNS Xoctei SNMP                                | Журнал                                                                                           | Брандмауэр                                                                            | NTP   | ACS | Автообновление |              |
|                                  | Включі<br>Приемник сообще<br>Тип сообще<br>Имя | ний Trap:<br>системы:<br>системы:<br>системы:<br>я чтения:<br>я записи:<br>для Trap:<br>ция SNMI | ✓<br>192.168.0.2<br>V2<br>TAU-72.IP<br>Contact<br>Russia<br>public<br>private<br>trap |       |     |                |              |
|                                  |                                                |                                                                                                  |                                                                                       |       |     |                |              |

Example of web configurator menu in English:

| Aeltex                                 | TAU-72.IP <sup>*</sup> WEB configurator                                                                                                    | En <u>Ru</u> |
|----------------------------------------|----------------------------------------------------------------------------------------------------|--------------|
| Network settings PBX Switch Monitoring | System info                                                                                                    | Log out      |
| Network VLAN conf Route Hosts SNMP     | Syslog Firewall NTP ACS Autoupdate                                                                                                    |              |
|                                        | SNMP configuration:<br>Enable SNMP: ✓<br>Trap Sinki 192.168.0.2<br>Trap Type: V2<br>Sys Name: TAU-72.IP<br>Sys Contact: Contact<br>Sys Location: Russia<br>roCommunity: public<br>rwCommunity: private<br>trapCommunity: trap<br>SNMP v3 configuration:<br>Users are not configured. |              |
|                                        |                                                                                                    |              |
|                                        |                                                                                                    |              |

#### Indication of Changes in Web Configurator

Web configurator supports indication of configuration changes that is shown in the header bar of configuration interface (TAU-36.IP/TAU-72.IP web configurator). Table 5 lists indicator states ('\*' character in the header bar of configuration interface).

Table 5 — Indicator state \*

| Indicator State          | Description                                                                                           |
|--------------------------|----------------------------------------------------------------------------------------------------|
| * character is red       | Changes has been made to the configuration, but it has not been saved to flash                        |
|                          | memory yet.                                                                                           |
| * character is not shown | No changes has been made to the configuration or changes has been successfully saved to flash memory; |

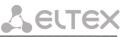

### ļ

# When network settings are changed, web service on the device restarts, and when the connection is established using new address, '\*' character will not be shown, but the configuration will still contain changes that are not saved to the flash memory.

lists description of configuration menu windows.

Table 6 — Description of configuration menu, administrator access

| Menu (en)             | Menu (ru)               | Description                                          |
|-----------------------|-------------------------|------------------------------------------------------|
| Network settings      | Сетевые настройки       | Adjustment of the device network settings            |
| Network               | Сеть                    | Configuration of network settings                    |
| IPSec                 | IPSec                   | Configuration of IPSec settings                      |
| VLAN conf             | VLAN                    | VLAN configuration                                   |
| Route                 | Таблица маршрутизации   | Static route configuration for WAN and VLAN          |
|                       |                         | interfaces                                           |
| Hosts                 | DNS хосты               | Local DNS server configuration                       |
| SNMP                  | SNMP                    | SNMP agent configuration                             |
| Syslog                | Журнал                  | Syslog server configuration                          |
| MAC filter            | Фильтр МАС              | Configuration of filtration by MAC addresses         |
| Firewall              | Брандмауэр              | Configuration of denied/allowed IP server addresses  |
| NTP                   | NTP                     | NTP configuration                                    |
| ACS                   | ACS                     | TR-069 monitoring and management protocol            |
|                       |                         | settings                                             |
| Autoupdate            | Автообновление          | Automatic update configuration                       |
| РВХ                   | РВХ                     | VoIP (Voice over IP) configuration                   |
| Main                  | Основные функции        | Device basic settings                                |
| SIP/H323 Profiles     | Профили SIP/H323        | Configuration of SIP/H323 profiles                   |
| SIP Common            | SIP Общие               | SIP common settings                                  |
| H323                  | H323                    | H323 protocol settings (works in profile 1 only)     |
| Profile 18            | Профиль 18              | Configuration of profiles                            |
| SIP Custom            | SIP настройки профиля   | SIP custom settings for a profile                    |
| Codecs                | Кодеки                  | Codec settings for a profile                         |
| Dialplan              | План набора             | Routing settings for a profile                       |
| Alert info            | Alert info              | Configuration of a distinctive ring, formed by Alert |
| 2                     |                         | Info value                                           |
| TCP/IP                | TCP/IP                  | Configuration of network port range for various      |
|                       |                         | protocols                                            |
| Ports                 | Абонентские порты       | Configuration of device subscriber ports and         |
|                       |                         | subscriber profiles                                  |
| Call limits           | Ограничение вызовов     | Configuration of simultaneous call limits            |
| Suppl. Service Codes  | Услуги ДВО              | Configuration of supplementary service codes         |
| Serial groups         | Группы вызова           | Configuration of serial groups                       |
| PickUp groups         | Группы перехвата        | Configuration of pickup groups                       |
| Distinctive ring      | Звонок особого типа     | 'Distinctive ring' service administration            |
| Modifiers             | Модификаторы            | Configuration of number modifiers                    |
| Acoustic signals      | Акустические сигналы    | Configuration of acoustic signals parameters         |
| Dialplan profiles     | Профили плана нумерации | Configuration of profiles for routing                |
| Profile 14            | Профиль 14              | Configuration of profiles                            |
| Switch                | Коммутатор              | Configuration of switch settings                     |
| Switch ports settings | Настройки портов        | Configuration of integrated Ethernet switch ports    |
| . 2                   | коммутатора             | - '                                                  |
| 802.1q                | 802.1q                  | Configuration of packet routing rules for switch     |
|                       |                         | operation in 802.1q mode                             |

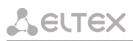

| QoS & Bandwidth control | QoS и управление полосой пропускания | Quality of service functions and bandwidth limits configuration                                |
|-------------------------|--------------------------------------|------------------------------------------------------------------------------------------------|
| Monitoring              | Мониторинг                           | Device monitoring                                                                              |
| Port                    | Порт                                 | Device subscriber ports status information                                                     |
| Status                  | Статус                               | Gateway hardware platform status information-<br>voltages, temperature sensors, fans, SFP data |
| Switch                  | Коммутатор                           | Switch port status monitoring                                                                  |
| Suppl. Service          | ДВО                                  | Information on the current status of supplementary services on subscriber port                 |
| IMS SS status           | Статус услуг IMS                     | Monitoring of services, software controlled switch with support for IMS                        |
| Serial groups           | Группы вызова                        | Monitoring of registration serial groups                                                       |
| IMS SS status           | Статус услуг IMS                     | Information about current IMS services status                                                  |
| Serial groups           | Группы вызова                        | Information about current serial groups status                                                 |
| System info             | Информация о системе                 | System info                                                                                    |
| Device info             | Информация об<br>устройстве          | View the device and network settings information                                               |
| Route                   | Таблица маршрутизации                | View the Routing table                                                                         |
| ARP                     | ARP                                  | View the ARP table                                                                             |
| Service                 | Сервисные функции                    | Firmware update, configuration file operations, rebooting device, setting/changing passwords   |
| Firmware upgrade        | Обновление ПО                        | Subscriber units firmware update                                                               |
| Backup/Restore          | Управление конфигурацией             | Download/upload configuration files to/from PC                                                 |
| Reboot                  | Перезагрузка                         | Rebooting device                                                                               |
| Security                | Безопасность                         | Encryption feature                                                                             |
| МОН                     | Музыка                               | Download/upload audio file for call hold service                                               |
| Password                | Пароли                               | Management of passwords used to access the device via Web interface                            |
| Call history            | Журнал вызовов                       | View and upload of call log                                                                    |
| Logout                  | Выход                                | Finish the device administration session for the current user                                  |

#### 5.1.1 The 'Network settings' menu

In the *Network settings* menu, you can define network settings of the device.

#### 5.1.1.1 The 'Network' submenu

In the '*Network*' submenu, you may specify the device name, IP address, subnet mask, network broadcast address, DNS server address, device access rules, etc.

**DHCP** is a protocol that allows to automatically obtain IP address and other settings required for operation in TCP/IP network. It allows the gateway to obtain all necessary network settings from DHCP server.

<u>SNMP</u> is a simple network management protocol. It allows the gateway to send real-time messages on occurred failures to controlling SNMP manager. Also allows the gateway to send real-time messages on occurred failures to controlling SNMP manager. Also, gateway SNMP agent supports monitoring of gateway sensors' status on request from SNMP manager.

**DNS** is a protocol that allows to obtain domain information. It allows the gateway to obtain IP address of the communicating device by its network name (hostname). It may be necessary, e.g. when specifying hosts in the routing plan or using network name of the SIP server as its address.

<u>**Telnet**</u> is a protocol that allows to establish mechanisms of control over the network. It allows you to remotely connect to the gateway from a computer for configuration and management purposes. For Telnet protocol operation, the data transfer process is not encrypted.

<u>SSH</u> is a protocol that allows to establish remote control over the network. Serves the similar purpose as Telnet protocol, but unlike the latter provides encryption of the transferred data.

**LLDP (Link Layer Discovery Protocol)** is a data-link level protocol that allows network equipment to notify the neighbouring devices located in a local network on their capabilities and gather such notifications from the neighbouring devices.

**STP (Spanning Tree Protocol)** is a network protocol that allows to eliminate loops in the arbitrary Ethernet network topology, containing one or multiple network bridges connected with redundant links.

**TR-069** is a technical specification that defines the Internet protocol for management of network equipment – CWMP (CPE WAN Management Protocol). The protocol allows for comprehensive device configuration, software updates, reading device information (software version, model, serial number, etc.), complete configuration file downloading/uploading, remote device restart (TR-069, TR-098, TR-104 specifications are supported).

**<u>STUN</u>** — network protocol that allows subscriber behind the NAT to define external IP-address.

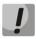

You do not have to reboot the gateway in order to apply network settings. When applying settings, all current calls will be terminated.

# Сестех

| ork settings PBX Swi | tch Monitoring System info    | Service              |                     |
|----------------------|-------------------------------|----------------------|---------------------|
| rork VLAN conf Route | Hosts SNMP Syslog Firewa      | all NTP ACS Autoupda | te                  |
| Attention Cha        | nging of these paramete       | ers will lead to abo | rting of all callel |
| Attention: Cha       | nying of these parameter      |                      | rung or an cans:    |
|                      | Network Se                    |                      |                     |
|                      | Enable DHCP:                  |                      |                     |
|                      | Get GW via DHCP:              |                      |                     |
|                      |                               | 192.168.118.109      |                     |
|                      | Primary DNS IP:               |                      |                     |
|                      | Secondary DNS IP:<br>DHCP Opt | L                    |                     |
|                      | Alternative option 60 enable: | 1                    |                     |
|                      | Alternative option 60 value:  |                      |                     |
|                      | Option 82. Agent Circuit ID:  | :                    |                     |
|                      | Option 82. Agent Remote ID:   |                      |                     |
|                      | WAN Sett                      | -                    |                     |
|                      | IP address:                   | 192.168.119.97       |                     |
|                      | Netmask:                      | 255.255.255.0        |                     |
|                      | Broadcast:                    |                      |                     |
|                      | MTU:                          | 1500                 |                     |
|                      | Service                       | 1                    |                     |
|                      | Enable TELNET:                |                      |                     |
|                      | TELNET port:<br>Enable SSH:   | 1                    |                     |
|                      | SSH port:                     |                      |                     |
|                      | Enable STP:                   | 1                    |                     |
|                      | Enable WEB:                   |                      |                     |
|                      | HTTP port:                    |                      |                     |
|                      | HTTPS port:                   | 443                  |                     |
|                      | PPPoE Set                     |                      |                     |
|                      | Use PPPoE:                    |                      |                     |
|                      | Username:                     |                      |                     |
|                      | Password:                     | L                    |                     |
|                      | VLAN:                         |                      |                     |
|                      | VLAN ID:                      |                      |                     |
|                      |                               | 1400                 |                     |
|                      | LLDP Sett<br>Enable LLDP:     |                      |                     |
|                      | LLDP transmit period:         |                      |                     |
|                      |                               | Submit changes       |                     |

When selecting 'Static' option in the 'Protocol' field, the following parameters are available:

| Network Settings: |                 |
|-------------------|-----------------|
| Protocol:         | Static 🔻        |
| IP address:       | 192.168.114.203 |
| Netmask:          | 255.255.240.0   |
| Broadcast:        |                 |
| Default gateway:  | 192.168.112.1   |
| Primary DNS IP:   |                 |
| Secondary DNS IP: |                 |
| MTU:              | 1500            |

#### Network settings:

- *Protocol* – selection of static or dynamic (DHCP) protocol to assign network settings.

#### Dynamic assignment of network settings:

To obtain network settings use DHCP.

**Selte** 

Supported options:

1 – network mask;

3 – default network gateway address;

56 – DNS server address;

12 – device network name;

15–domain name;

28 – network broadcast address;

42 – NTP server address;

43 – specific vendor information (for option usage, see subsection '*TR-069 Monitoring and Management Protocol Settings*' below);

60 - specific vendor information (for option usage, see subsection 'DHCP Options' below);

66 – TFTP server address (for option usage, see subsection 'Autoupdate Settings' below);

67 – name of the file with firmware versions and configurations (for option usage, see subsection 'Autoupdate Settings' below);

82 – agent informational parameter (Agent Circuit ID and Agent Remote ID suboptions);

120 – outbound SIP servers (for option usage, see Section 5.1.2.2.3SIP Custom Parameters (Profile n/SIP Custom));

121 – classless static routes (for option usage, see Section 5.1.1.4The 'Route' submenu).

- Get GW via DHCP when checked, use default gateway obtained via DHCP;
- Default gateway default address of a network gateway. I.e. the address of a gateway that receives all the traffic falling outside the scope of every static routing rule;
- Primary DNS IP primary DNS server address. To use a local DNS, enter IP address 127.0.0.1 into the field;
- Secondary DNS IP secondary DNS server address;
- *MTU* maximum size of the packet that can be transmitted via WAN interface without fragmentation.

### Static assignment of network settings:

- IP address the device IP address;
- Netmask the device network mask;
- Broadcast the device subnet broadcast address;
- Default gateway default address of a network gateway, i.e. the address of a gateway that receives all the traffic falling outside the scope of every static routing rule;
- Primary DNS IP primary DNS server address. To use a local DNS, enter IP address 127.0.0.1 into the field;
- Secondary DNS IP secondary DNS server address;
- *MTU* maximum size of the packet that can be transmitted via WAN interface without fragmentation.

### DHCP Options:

Alternative option 60 enable – when checked, use alternative Option 60 value, specified by user.
 Otherwise, in Option 60 DHCP request the device will send specific vendor information in the following format:

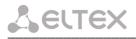

## [VENDOR: vendor][DEVICE: device type][HW: hardware version][SN: serial number][WAN: MAC address][VERSION: firmware version]

where:

- Vendor Eltex;
- Device type depends on factory settings;
- Serial number depends on factory settings;
- MAC address depends on factory settings.

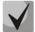

You may check factory settings and firmware version in 'System info' tab (Section 5.3.2 The 'System info' menu) of the web interface.

### Example:

[VENDOR:Eltex][DEVICE:TAU72][HW:0x21][SN:MS5370043][WAN:00:01:09:44:33:22][VERSION:2.10.0]

- Alternative option 60 value alternative Option 60 value (format: string), specified by user;
- Option 82. Agent circuit identifier (Option 82. Agent Circuit ID allows to add Option 82, Suboption 1 Agent Circuit ID, into DHCP request;
- Option 82. Remote agent identifier (Option 82. Agent Remote ID allows to add Option 82, Suboption 2 Agent Remote ID, into DHCP request.

### <u>Services:</u>

- Enable TELNET when checked, enable device access via Telnet protocol, otherwise it is disabled;
- TELNET port TCP port (23 by default) for Telnet protocol operation;
- Enable SSH when checked, enable device access via SSH protocol, otherwise it is disabled;
- SSH port TCP port (22 by default) for SSH protocol operation;

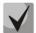

To avoid unathorised access to the device by password iteration, IP address is blocked for 5 minutes in case of 3 times entering of invalid athorisation data. This feature is implemented for Telnet and SSH. Notification on the intrusion attempts is transferred to technical specialists via SYSLOG and/or SNMP.

- Enable STP when checked, STP is enabled;
- Enable WEB when checked, enable device access via web interface, otherwise it is disabled;
- HTTP port web server port (80 by default) for HTTP protocol operation;
- *HTTPS port* web server port (443 by default) for HTTPS protocol operation.

#### VPN Settings:

| VPN Se                 | ttings: | VPN Se                 | ttings: |
|------------------------|---------|------------------------|---------|
| Protocol:              | Off ▼   | Protocol:              | PPPoE V |
| Username:              | tau72   | Username:              | tau72   |
| Password:              | ******  | Password:              | ******  |
| Service name:          | service | Service name:          | service |
| VLAN:                  |         | VLAN:                  |         |
| VLAN ID:               | 77      | VLAN ID:               | 77      |
| MTU:                   | 1411    | MTU:                   | 1411    |
| MRU:                   | 1492    | MRU:                   | 1492    |
| LCP echo interval (s): | 30      | LCP echo interval (s): | 30      |
| LCP echo failure:      | 3       | LCP echo failure:      | 3       |

| VPN Settings:          |         |  |  |  |  |
|------------------------|---------|--|--|--|--|
| Protocol:              | PPTP V  |  |  |  |  |
| PPTP server:           | 5.5.5.5 |  |  |  |  |
| Username:              | 777     |  |  |  |  |
| Password:              | ******  |  |  |  |  |
| VLAN:                  |         |  |  |  |  |
| VLAN ID:               | 0       |  |  |  |  |
| MTU:                   | 1491    |  |  |  |  |
| MRU:                   | 1492    |  |  |  |  |
| LCP echo interval (s): | 30      |  |  |  |  |
| LCP echo failure:      | 3       |  |  |  |  |

- Protocol selection of protocol to create a VPN.
  - *Off* don't use VPN;
  - PPPoE use PPPoE for a tunnel creation;
  - *PPTP* use PPTP for a tunnel.

#### PPPoE Settings:

- Username username for PPP server authentication;
- Password password for PPP server authentication;
- Service name service name requested when PPP connection establishing. Query must be replyed only by PPPoE server, that supports this service;
- VLAN when checked, use separate VLAN for PPPoE access;
- VLAN ID VLAN identifier;
- MTU maximum packet size that could be transferred through PPP interface without fragmentation;
- MRU maximum packet size that could be received through PPP interface without fragmentation;
- *LCP echo interval (s)* period of request transmission for LCP echo PPP connection control;
- LCP echo failure count permissible amount of errors connected with LCP echo requests transmission. In case this amount of LCP echo queries wasn't answered, PPP connection will be terminated.

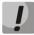

If the network is managed through PPPoE, do not click the *Submit Changes* button after you finish PPPoE connection configuration as it may lead to connection loss. Go to *'VLAN conf'* tab first, set the setting for 'RTP/signalling/control traffic transmission via PPPoE', and then apply configuration changes using the *Submit Changes* button.

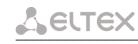

#### <u>PPTP Settings:</u>

- *PPTP server* PPPT server IP address;
- Username username for PPP server authentication;
- Password password for PPP server authentication;
- VLAN when checked, use separate VLAN for PPTP access;
- VLAN ID VLAN identifier; MTU maximum packet size that could be transferred through PPP interface without fragmentation;
- MRU maximum packet size that could be received through PPP interface without fragmentation;
- LCP echo interval (s) period of request transmission for LCP echo PPP connection control;
- LCP echo failure count permissible number of errors connected with LCP echo requests transmission. In case this amount of LCP echo queries wasn't answered, PPP connection will be terminated.

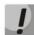

If the network is managed through PPTP, do not click the *Submit Changes* button after you finish PPTP connection configuration as it may lead to connection loss. Go to '*VLAN conf*' tab first, set the setting for 'signalling/control traffic transmission via PPTP', and then apply configuration changes using the *Submit Changes* button.

### LLDP Settings:

- *Enable LLDP* when checked, enable LLDP protocol;
- LLDP transmit period LLDP message transmission period. Default value: 30 seconds.

To apply changes, click the *Submit Changes* button. To discard all changes made to configuration, click the *Undo All Changes* button.

To store changes to non-volatile memory of the device, click the *Save* button.

### 5.1.1.2 The 'IPSec settings' submenu

In this submenu, you may configure IPSec encryption (IP Security). IPSec is a set of protocols to provide data protection (data is transmitted via IP). IPSec allows you to provide authentication, integrity check and/or IP-packets encryption. IPSec includes protocols for tamper-free key exchange in Internet.

| work settings PBX Switch  | Ionitoring System info Service            |                   | Log o |
|---------------------------|-------------------------------------------|-------------------|-------|
| twork IPSec VLAN conf Rou | e Hosts SNMP Syslog MAC filter Firewall N | TP ACS Autoupdate |       |
|                           | IPSec                                     | settings:         |       |
|                           | IPSec enab                                | le:               |       |
|                           | Local IP addres                           | ss:               |       |
|                           | Local subn                                | et:               |       |
|                           | Local netmas                              | ik:               |       |
|                           | Remote subn                               | et:               |       |
|                           | Remote netmas                             | ik:               |       |
|                           | Remote gatewa                             | iv:               |       |
|                           | NAT-T mod                                 |                   |       |
|                           | Aggressive mod                            |                   |       |
|                           | Identifier typ                            | e: address 🔻      |       |
|                           | Identifi                                  | er:               |       |
|                           | Ph                                        | ase 1             |       |
|                           | Pre-shared ke                             | :y:               |       |
|                           | IKE authentication algorith               | m: md5 🔻          |       |
|                           | IKE encryption algorith                   | m: des 🔻          |       |
|                           | Diffie Hellman grou                       | ip: 1 •           |       |
|                           | Phase 1 lifetime, se                      | ec: 86400         |       |
|                           |                                           | ase 2             |       |
|                           | Authentication algorith                   |                   |       |
|                           | Encryption algorith                       |                   |       |
|                           | Diffie Hellman grou                       |                   |       |
|                           | Phase 2 lifetime, se                      | :c: 3600          |       |
|                           | Undo all changes                          | Submit changes    | Save  |

IPSec settings:

- IPSec enable when selected, permit to use IPSec protocol for data encryption;
- Local IP address the device address for operation via IPSec protocol;
- Local subnet local subnet address;
- Local netmask local subnet mask;
- Local subnet in cooperation with Local netmask determine local subnet for creation of network-tonetwork or network-to-point topologies;
- Remote subnet remote subnet address;
- Remote netmask remote subnet mask;

*Remote subnet* in cooperation with *Remote netmask* determine address of remote subnet for connection with using encryption via IPSec protocol. If mask has value 255.255.255.255 then connection is established with a single host. Mask that differs from 255.255.255.255 allows defining a whole subnet. Thus, functionality of the device allows you to organize the following 4 network topologies with using encryption traffic via IPSec protocol: point-to-point, network-to-point, point-to-network, network-to-network;

- *Remote gateway* gateway used for remote network access.
- NAT-T mode NAT-T (NAT Traversal) encapsulates IPSec traffic and simultaneously creates UDP packets to be sent correctly by a NAT device. For this purpose, NAT-T adds an additional UDP header before IPSec packet so it would be processed as an ordinary UDP packet and the recipient host would not perform any integrity checks. When the packet arrives to the destination, UDP header is removed and the packet goes further as an encapsulated IPSec packet. With NAT-T technique, you may establish communication between IPSec clients in secured networks and public IPSec hosts via firewalls. You can choose one of the three NAT-T operation modes:

# Lettex

- on NAT-T mode is activated only when NAT is detected on the way to the destination host;
- *force* use NAT-T in any case;
- *off* disable NAT-T on connection establishment.

The following NAT-T settings become available when choosing NAT-T On/Force mode:

- NAT-T UDP port UDP port for packets used for IPSec message encapsulation. Default value is 4500;
- NAT-T keepalive packet transmission interval, sec periodic message transmission interval for UDP connection keepalive on the device performing NAT functions.
- Aggressive mode phase 1 operation mode, when all the necessary data is exchanged using three unencrypted packets. In the main mode, the exchange process involves six unencrypted packets.
- *My identifier type* identifier type of the device: address, fqdn, user\_fqdn, asn1dn;
- My identifier device identifier used for identification during phase 1 (fill in, if required). Identifier format depends on the type.

In *Phase 1* and *Phase 2* sections parameters and algorithms used in the first and the second steps of IPSec connection are configured.

### <u>Phase 1</u>

During the first step (phase), two hosts negotiate on the identification method, encryption algorithm, hash algorithm and Diffie Hellman group. Also, they identify each other. For phase 1, there are the following settings:

- Pre-shared key;
- Authentication algorithm select an authentication algorithm from the list: MD5, SHA1, SHA256, SHA384, SHA512;
- Encryption algorithm select an encryption algorithm from the list: DES, 3DES, Blowfish, Cast128, AES;
- Diffie Hellman group select Diffie-Hellman group;
- Phase 1 lifetime, sec time that should pass for hosts' mutual re-identification and policy comparison (other name IKE SA lifetime). Default value is 24 hours (86400 seconds).

### <u>Phase 2</u>

During the second step, key data is generated, hosts negotiate on the utilized policy. This mode—also called as 'quick mode'—differs from the phase 1 in that it may be established after the first step only, when all the phase 2 packets are encrypted.

- Authentication algorithm select an authentication algorithm from the list: HMAC-MD5, HMAC-SHA1, HMAC-SHA256, HMAC-SHA384, HMAC-SHA512;
- Encryption algorithm select an encryption algorithm from the list: DES, 3DES, Blowfish, Twofish, Cast128, AES;
- *Diffie Hellman group* select Diffie-Hellman group;

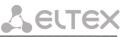

Phase 2 lifetime, sec – time that should pass for data encryption key changeover (other name IPSec SA lifetime). Default value is 60 minutes (3600 seconds).

To apply changes, click the *Submit Changes* button. To discard all changes made to configuration, click the *Undo All Changes* button. To store changes to non-volatile memory of the device, click the *Save* button.

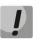

Settings for 'signalling/control traffic via IPSec' transmission are performed on the 'VLAN conf' tab.

### 5.1.1.3 The 'VLAN conf' submenu. Virtual Local Area Network

In 'VLAN conf' submenu, you will be able to configure VLAN network settings and transmission of signals and voice traffic, and also set up device management through various VLAN networks.

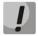

## You don't have to reboot the gateway in order to apply VLAN settings. When applying settings, all current calls will be terminated.

**VLAN** is a virtual local area network. VLAN consists of a group of hosts combined into a single network regardless of their location. Devices grouped into a single VLAN will have the same VLAN ID.

Gateway software allows to set up device management (via web interface, TELNET, or SSH), transmission of signals (SIP, H.323/RAS protocol data) and voice traffic (RTP) through a single or multiple virtual local area networks. This feature may become useful, when a separate network is used for device management in organization.

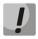

IP addresses assigned to WAN interface as well as VLAN interfaces should belong to different subnets. For example, if you use a mask 255.255.240.0, IP addresses 192.168.1.6 and 192.168.2.199 will belong to a single network, and if you use a mask 255.255.255.0, they will belong to different networks.

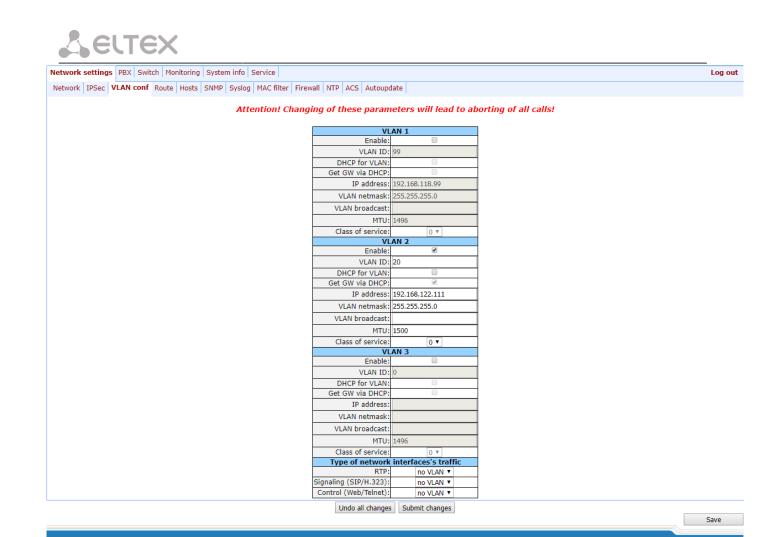

In sections VLAN1, VLAN2, VLAN3, you may configure from one to three VLAN networks:

- Enable when checked, enable VLAN;
- VLAN ID VLAN identifier (1-4095);
- DHCP for VLAN when checked, VLAN network settings will be obtained via DHCP;
- Get GW via DHCP when checked, use default gateway obtained via DHCP;
- IP address VLAN interface IP address;
- VLAN netmask network mask used for VLAN interface;
- VLAN broadcast subnet broadcast address of VLAN interface;
- MTU maximum packet size that could be transferred through PPP interface without fragmentation (86-1500);
- Class of service (802.1p) 802.1p priority for the current VLAN.

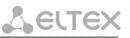

### <u>Traffic Type – VLAN Number</u>

In section '*Traffic Type – VLAN Number*', you can assign one of three configured VLANs (VLAN1, VLAN2, VLAN3) or PPPoE interface to the specific traffic type:

- *RTP* VLAN, PPPoE assignment for voice traffic;
- Signaling (SIP/H.323) VLAN, PPPoE, PPTP, IPSec assignment for SIP/H323 signal traffic;
- Control (WEB/Telnet) VLAN, PPPoE, PPTP, IPSec assignment for gateway management via web interface, telnet, and SSH.

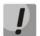

Voice traffic will be transmitted via PPPoE only after the device is restarted.

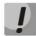

When selecting for all types: RTP, signalling and controlling PPPoE value won't have any IP address, even if IP address for WAN will be setted up in configuration.

To apply changes, click the *Submit Changes* button. To discard all changes made to configuration, click the *Undo All Changes* button.

### 5.1.1.4 The 'Route' submenu

In the 'Route' submenu' you can configure static routes for WAN and VLAN interfaces.

**Static routing** allows you to route packets to defined IP networks or IP addresses through the specified gateways. Packets sent to IP addresses not belonging to the gateway IP network and falling outside the scope of static routing rules will be sent to the default gateway.

| Network settings PB             | X Switch Monitoring Sy | stem info Service        |                      |                | Log ou |  |  |
|---------------------------------|------------------------|--------------------------|----------------------|----------------|--------|--|--|
| Network IPSec VLAN              | conf Route Hosts SN    | MP Syslog MAC filter Fin | ewall NTP ACS Autoup | date           |        |  |  |
|                                 |                        |                          |                      |                |        |  |  |
|                                 | Network                | Mask                     | Gateway              | VLAN ID Delete |        |  |  |
|                                 |                        |                          |                      | •              |        |  |  |
|                                 |                        |                          |                      |                |        |  |  |
| Undo all changes Submit changes |                        |                          |                      |                |        |  |  |
|                                 |                        |                          |                      |                |        |  |  |
|                                 |                        |                          |                      |                |        |  |  |

- Network destination IP network or address;
- Mask network mask. If IP address is specified in the 'Network' field, use the following mask: 255.255.255.255;
- Gateway address of a network gateway that will be used for packet routing to the defined network (or IP address);
- VLAN virtual local area network identifier (VLAN ID). Use it when destination IP network or IP address belong to virtual local area network, otherwise leave this field blank.

To add/apply a new route, enter the data in the field with <sup>37</sup> icon, and click the *Submit Changes* button. To remove the route, select '*Delete*' checkbox and click the *Submit Changes* button.

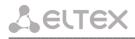

To discard all changes made to configuration, click the *Undo All Changes* button. To store changes to non-volatile memory of the device, click the *Save* button.

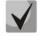

Apart from configuration performed via web configurator, the gateway is able to receive static route settings via Option 121 of DHCP protocol. Routes in this option are sent as a list of 'destination description/gateway' pairs, the format is described in RFC 3442.

### 5.1.1.5 The 'Hosts' submenu

In the 'Hosts' submenu, you can configure settings required for local DNS operation.

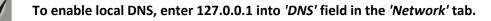

Local DNS — allows the gateway to obtain IP address of the communicating device by its domain name. You may use Local DNS in cases when DNS server is missing from the network segment that the gateway belongs to, and you need to establish routing using network names, or when you have to use SIP server network name as its address. Although, you have to know matches between host names (domains) and their IP addresses. Also, local DNS allows you to configure SIP domain on a gateway (see Section 5.1.2.2.3 SIP Custom Parameters (Profile n/SIP Custom)).

Local DNS configuration involves definition of matches between hostnames and their respective IP addresses.

To enable local DNS, enter 127.0.0.1 into '*Primary DNS IP*' field in the '*Network*' tab. Also, local DNS will be used when configured DNS servers are not available.

| Network settings | work settings PBX Switch Monitoring System info Service |       |           |        |           |           |              |     | Log out |            |   |      |
|------------------|---------------------------------------------------------|-------|-----------|--------|-----------|-----------|--------------|-----|---------|------------|---|------|
| Network IPSec    | VLAN conf                                               | Route | Hosts     | SNMP   | Syslog    | MAC filte | er Firewall  | NTP | ACS     | Autoupdate |   |      |
| DNS hosts        |                                                         |       |           |        |           |           | 1            |     |         |            |   |      |
|                  |                                                         |       | Name      |        |           |           | IP address D |     |         | Delete     |   |      |
|                  |                                                         |       | localhost |        | 1         | 127.0.0.1 |              |     |         |            |   |      |
|                  |                                                         |       |           |        |           |           |              |     |         | •          | ] |      |
|                  |                                                         |       |           | Undo a | ll change | s Subm    | iit changes  |     |         |            |   | Save |
|                  |                                                         |       |           |        |           |           |              |     |         |            |   |      |

### Table of domain names (DNS hosts):

- Name name of a host;
- *IP-address* IP address of a host.

To add/apply a new route, enter the data in the field with <sup>37</sup> icon, and click the *Submit Changes* button. To remove the route, select '*Delete*' checkbox and click the *Submit Changes* button.

After implementation of changes, click the *Submit Changes* button; to discard all changes, click the *Undo All Changes* button; to save changes, click the *Save* button.

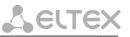

### 5.1.1.6 The 'SNMP' submenu

TAU-72.IP/TAU-36.IP software allows to monitor status of the device and its sensors and also configuring certain parameters of the device via SNMP protocol. In *'SNMP'* submenu, you can configure settings of SNMP agent. Device supports SNMPv1, SNMPv2c, SNMPv3 protocol versions.

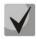

For detailed monitoring parameters and Traps description, see MIBs on disk shipped with the gateway.

| Network settings PBX Switch Monitor | oring System info | Service                |                    | Log out |
|-------------------------------------|-------------------|------------------------|--------------------|---------|
| Network IPSec VLAN conf Route Hos   | sts SNMP Sysle    | og MAC filter Firewall | NTP ACS Autoupdate |         |
|                                     | SNMP              | configuration:         | 1                  |         |
|                                     | Enable SNMP:      | v                      |                    |         |
|                                     | Trap Sink:        | 192.168.0.2            |                    |         |
|                                     | Trap Type:        | v2 🔻                   |                    |         |
|                                     | Sys Name:         | TAU-72.IP              |                    |         |
|                                     | Sys Contact:      | Contact                |                    |         |
|                                     | Sys Location:     | Russia                 |                    |         |
|                                     | roCommunity:      | fcisnmp                | ]                  |         |
|                                     | rwCommunity:      | private                | ]                  |         |
|                                     | trapCommunity:    | trap                   | ]                  |         |
|                                     | SNMP v3           | configuration:         |                    |         |
|                                     | Users are         | e not configured.      |                    |         |
|                                     |                   | figure user            |                    |         |
|                                     | User name:        |                        |                    |         |
|                                     | User password:    |                        |                    |         |
|                                     | View type:        | Read/Write 🔻           |                    |         |
|                                     |                   | Configure              |                    |         |
|                                     | D                 | elete user             |                    |         |
|                                     |                   | Delete                 |                    |         |
| Undo all cha                        | anges Defaults    | Submit changes         |                    | Save    |
|                                     |                   |                        |                    |         |
|                                     |                   |                        |                    |         |

After implementation of changes, click the *Submit Changes* button; to discard all changes, click the *Undo All Changes* button; to save changes, click the *Save* button.

### SNMP configuration:

- Trap Sink IP address of a trap recipient (manager server or proxy agent server);
- Trap Type SNMP trap type (SNMP-trap or SNMPv2-trap);
- SysName device system name;
- SysContact device vendor contact information;
- SysLocation device location;
- roCommunity password for parameter reading (common: public);
- *rwCommunity* password for parameter writing (common: *private*);
- trapCommunity password located in traps.

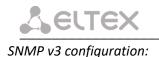

The system employs a single SNMPv3 user that executes SORM commands. SORM feature implementation is based on rfc3924 recommendation—Cisco Architecture for Lawful Intercept in IP Networks. To perform the pickup, the following MIBs are used: CISCO-IP-TAP-MIB.my and CISCO-TAP2-MIB.my.

- User name account username;
- User password access password. The password should contain 8 characters or more;
- View type account access mode selection:
  - *Read/Write* read/write mode;
  - *Read only* read-only mode;
- Delete click this button to delete all accounts for access via SNMP v3.

Click the *Configure* button to apply SNMPv3 user configuration. Settings will be applied immediately. Click the *Delete* button to delete the record.

To discard all changes made to configuration, click the *Undo All Changes* button. To set the default parameters, click the *Defaults* button. To apply changes, click the *Submit Changes* button.

### MIB Tree

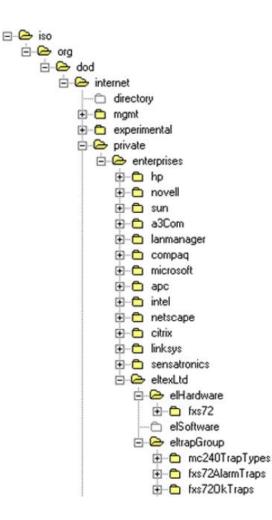

### SNMP TRAP

SNMP agent sends a message (SNMP-trap or SNMPv2-trap), when the following events occur:

- Port is blocked;
- Port is unblocked;
- Unit power supply voltage is changed;
- Fans turned on/off;
- Fans malfunction;
- SFP module is installed, but there is no optical link;
- BPU connection lost/resumed;
- One of the following parameters falls outside of allowable limits:
  - For TAU-36.IP/TAU-72.IP rev.1.0-4.0:
    - Primary supply voltage should fall within the limits: 38V<Vbat<72V;</li>
    - Ringer supply voltage should fall within the limits: 100V<Vring1<120V and 100V<Vring2<120V;</li>

SELTE

- Temperature on a sensor should not exceed 90°c.
- For TAU-36.IP/TAU-72.IP rev.B/rev.D:
  - Board supply voltage should fall within the limits: 8V<Vbat<16V;</li>
  - temperature on a sensor should not exceed 90°c.
- Successful/unsuccessful firmware update;
- Successful/unsuccessful configuration download/upload.

### 5.1.1.6.1 The 'SNMP' submenu

The gateway supports monitoring of the following parameters via SNMP:

### Standardized Parameters

Object identifier mgmt.1.

| system     | Table with network parameters, according to RFC 1213 (MIB-II)   |
|------------|-----------------------------------------------------------------|
| interfaces | Table with network interfaces parameters, according to RFC 1213 |
|            | (MIB-II)                                                        |

### Object identifier *mib-2.47.1.*

| entityPhysical | Table with description of the physical nature of the device,   |  |
|----------------|----------------------------------------------------------------|--|
|                | according to RFC 6933 (Entity MIB)                             |  |
| entityMapping  | Table with network interfaces correspondence, according to RFC |  |
|                | 6933 (Entity MIB)                                              |  |

#### - General Gateway Data

Object identifier enterprises.35265.1.9.

| 1 | fxsDevName | Gateway name |
|---|------------|--------------|
| 2 | fxsDevType | Gateway type |

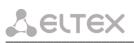

| 3 | fxsDevCfgBuild | Firmware version    |
|---|----------------|---------------------|
| 4 | fxsFreeSpace   | Free disk space     |
| 5 | fxsFreeSpace   | Free RAM            |
| 8 | fxsCpuUsage    | CPU utilization (%) |

Object identifier enterprises.35265.4.

| 2  | omsProductClass    | Hardware platform version              |
|----|--------------------|----------------------------------------|
| 3  | omsSerialNumber    | Device serial number (factory setting) |
| 11 | omsLinuxVersion    | Linux version                          |
| 12 | omsFirmwareVersion | Media processor version                |
| 13 | omsBPUVersion      | Subscriber unit firmware version       |
| 14 | omsFactoryType     | Device type (factory setting)          |
| 15 | omsFactoryMAC      | Factory default MAC address            |

### - Platform Sensor Parameters

Object identifier *enterprises.35265.1.9.10*.

| 5  | fxsMonitoringTemp1          | Temperature measured by submodule 1 sensor     |
|----|-----------------------------|------------------------------------------------|
| 6  | fxsMonitoringTemp2          | Temperature measured by submodule 2 sensor     |
| 7  | fxsMonitoringTemp3          | Temperature measured by submodule 3 sensor     |
| 8  | fxsMonitoringTemp4          | Temperature measured by submodule 4 sensor     |
| 9  | fxsMonitoringFanState       | Fan status (on or off)                         |
| 10 | fxsMonitoringFan1Rotate     | Fan health 1, if it's on                       |
| 11 | fxsMonitoringFan2Rotate     | Fan health 2, if it's on                       |
| 13 | fxsMonitoringVinput         | Board supply voltage,V                         |
| 14 | fxsMonitoringDevicePower    | Type of power supply installed                 |
| 15 | fxsMonitoringPowerUnitTermo | Temperature measured by PS sensor <sup>1</sup> |
| 16 | fxsMonitoringFanRpm1        | Fan 1 rotating speed <sup>1</sup>              |
| 17 | fxsMonitoringFanRpm2        | Fan 2 rotating speed1                          |

List of the possible modes of supply of subscriber sets:

- high 60 V;
- normal 48 V;
- *low* voltage less than 48 V.

<sup>&</sup>lt;sup>1</sup> Used with TAU-36/72.IP rev.B/rev.D only.

### - Call Monitoring

### Object identifier *enterprises.35265.1.9.12.1.1*.

| 2  | fxsPortPhoneNumber      | Subscriber number                                                        |
|----|-------------------------|--------------------------------------------------------------------------|
| 3  | fxsPortState            | Port status                                                              |
| 4  | fxsPortUserName         | Subscriber name                                                          |
| 5  | fxsPortTalkingNum       | Number(s) of the remote subscriber or two subscribers in conference mode |
| 6  | fxsPortTalkingStartTime | Call start time                                                          |
| 7  | fxsPortSipConnected     | Last known successful registration on SIP server                         |
| 8  | fxsPortH323Connected    | Gatekeeper registration time                                             |
| 9  | fxsPortSipConnecteNext  | Amount of time until next SIP server registration                        |
| 10 | fxsPortSipConnecteState | SIP server registration status                                           |
| 11 | fxsPortSipConnectHost   | Registration SIP server address                                          |

List of possible port states:

- hangdown phone is offhook;
- hangup phone is onhook;
- *dial* dialling number;
- ringback send 'ringback' tone;
- ringing send 'ringing' tone;
- talking call in progress;
- conference 3-way conference;
- busy sending 'busy' tone;
- hold port is on hold;
- *testing* port is in testing mode.

List of possible registration states:

- off registration disabled;
- ok successful registration;
- *failed* registration failed;

### - Call group monitoring

Object identifier *enterprises.35265.1.9.41.1*.

| 2 | serial Group Phone                | Group sequential number                            |
|---|-----------------------------------|----------------------------------------------------|
| 3 | serialGroupRegistrationState      | SIP server registration status                     |
| 4 | serialGroupRegistrationHost       | Registration SIP server address                    |
| 5 | serial Group Last Registration At | Last known successful registration on SIP server   |
| 6 | serialGroupNextRegistrationAfter  | Remaining time for SIP server registration renewal |
| 7 | serialGroupH323GK                 | H.323 gatekeeper registration time                 |

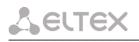

### 5.1.1.6.2 Device Configuration via SNMP

The gateway supports data readout and configuration via SNMP for the following settings:

### - Custom Port Settings

Object identifier enterprises.35265.1.9.12.2.1.

| 34 | fxsPortConfigRowStatus             | Row status (required in SNMP SET). Value for storing data in a file: 1 |
|----|------------------------------------|------------------------------------------------------------------------|
|    | F                                  | rom the 'Custom' tab                                                   |
| 1  | fxsPortConfigPhone                 | Phone (up to 20 characters)                                            |
| 2  | fxsPortConfigUserName              | User Name (up to 20 characters)                                        |
| 30 | fxsPortConfigUseAltNumber          | Use Alt. Number                                                        |
| 29 | fxsPortConfigAltNumber             | Alt. Number (up to 20 characters)                                      |
| 83 | fxsPortConfigUseAltNumberAsContact | Use alternative number as contact<br>(only for serial groups members)  |
| 3  | fxsPortConfigAuthName              | Authentication name (up to 20 characters)                              |
| 4  | fxsPortConfigAuthPass              | Authentication password (up to 20 characters)                          |
| 5  | fxsPortConfigCustom                | Customizing                                                            |
| 66 | fxsPortConfigPortProfileID         | Subscriber profile                                                     |
| 67 | fxsPortConfigSipProfileID          | SIP/H.323 profile                                                      |
| 18 | fxsPortConfigHotLine               | Hot Line                                                               |
| 20 | fxsPortConfigHotTimeout            | Hot Timeout (0 to 300)                                                 |
| 19 | fxsPortConfigHotNumber             | Hot Number (up to 20 characters)                                       |
| 27 | fxsPortConfigClir                  | CLIR                                                                   |
| 48 | fxsPortConfigDnd                   | Do Not Disturb (DND)                                                   |
| 21 | fxsPortConfigDisabled              | Disabled                                                               |
| 32 | fxsPortConfigSipPort               | SIP port (0 to 65535)                                                  |
| 16 | fxsPortConfigCallTransfer          | Process flash                                                          |
| 17 | fxsPortConfigCallWaiting           | Call Waiting                                                           |
| 85 | fxsPortConfigMwiDialtone           | MWI                                                                    |
| 87 | fxsPortConfigDscpForRtp            | DSCP for RTP packets                                                   |
|    | Fi                                 | om the 'Common' tab                                                    |
| 7  | fxsPortConfigAON                   | CallerID                                                               |
| 8  | fxsPortConfigAONHideDate           | Hide Date                                                              |
| 9  | fxsPortConfigAONHideName           | Hide Name                                                              |
| 11 | fxsPortConfigMinFlashtime          | Min Flashtime (ms) (70 to 1000)                                        |
| 12 | fxsPortConfigMaxFlashtime          | Max Flashtime (ms) (minflashtime to 1000)                              |
| 13 | fxsPortConfigGainr                 | Gain receive (-230 to 20)                                              |
| 14 | fxsPortConfigGaint                 | Gain transmit (-170 to 60)                                             |
| 15 | fxsPortConfigCategory              | SS7 category (SIP-T)                                                   |

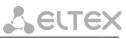

| 76 | fxsPortConfigCpcRus             | Category                                                       |  |
|----|---------------------------------|----------------------------------------------------------------|--|
| 84 | fxsPortConfigModifier           | Modifier                                                       |  |
| 33 | fxsPortConfigCfgPriOverCw       | Call Forward on Busy (CFB) has priority over Call Waiting (CW) |  |
| 6  | fxsPortConfigPlaymoh            | Play music on hold                                             |  |
| 28 | fxsPortConfigStopDial           | Stop dial at #                                                 |  |
| 10 | fxsPortConfigTaxophone          | Taxophone – operation in payphone mode                         |  |
| 58 | fxsPortConfigEnableCpc          | СРС                                                            |  |
| 59 | fxsPortConfigCpcTime            | CPC time (ms)                                                  |  |
|    | Froi                            | m the 'Call forward' tab                                       |  |
| 22 | fxsPortConfigCtBusy             | Call Forward on Busy (CF Busy)                                 |  |
| 45 | fxsPortConfigCfbNumber          | CF Busy Number (up to 20 characters)                           |  |
| 24 | fxsPortConfigCtNoanswer         | Call Forward on No reply (CF No reply)                         |  |
| 46 | fxsPortConfigCfnrNumber         | CF No reply Number (up to 20 characters)                       |  |
| 23 | fxsPortConfigCtUnconditional    | Unconditional Call Froward (CF Unconditional)                  |  |
| 44 | fxsPortConfigCfuNumber          | CF Unconditional Number (up to 20 characters)                  |  |
| 43 | fxsPortConfigCtOutofservice     | Call Forward on Out Of Service (CF Out Of Service)             |  |
| 47 | fxsPortConfigCfoosNumber        | CF Out Of Service Number (up to 20 characters)                 |  |
| 25 | fxsPortConfigCtNumber           | Call Forward Number (CF Number)                                |  |
| 26 | fxsPortConfigCtTimeout          | CF No reply (CFNR) Timeout (0 to 300)                          |  |
|    | From                            | the 'Suppl. Service' tab                                       |  |
| 36 | fxsPortConfigDvoCtAttendedEn    | Call answer attended enable                                    |  |
| 37 | fxsPortConfigDvoCtUnattendedEn  | Call answer unattended enable                                  |  |
| 38 | fxsPortConfigDvoUnconditionalEn | Call forward unconditional enable                              |  |
| 39 | fxsPortConfigDvoCfBusyEn        | Call forward on busy enable                                    |  |
| 40 | fxsPortConfigDvoCfAnswerEn      | Call forward on no reply enable                                |  |
| 41 | fxsPortConfigDvoCfServiceEn     | Call forward on out of service enable                          |  |
| 35 | fxsPortConfigDvoCwEn            | Call waiting enable                                            |  |
| 42 | fxsPortConfigDvoDoDisturbEn     | Do not disturb enable                                          |  |
|    | From the 'Pick up groups' tab   |                                                                |  |
| 31 | fxsPortConfigPickUp             | Membership in PickUp groups (up to 86 characters)              |  |
|    |                                 |                                                                |  |

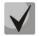

### These settings match ones described in Section 5.1.2.4.

### - Subscriber profiles settings

Object identifier enterprises.35265.1.9.30.3.1.1.

| 2 | profilePortsAON         | CallerID  |
|---|-------------------------|-----------|
| 3 | profilePortsAONHideDate | Hide Date |
| 4 | profilePortsAONHideName | Hide Name |

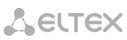

| 6  | profilePortsMinFlashtime | Min Flashtime (ms) (70 to 1000)                                                                  |
|----|--------------------------|--------------------------------------------------------------------------------------------------|
| 7  | profilePortsMaxFlashtime | Max Flashtime (ms) (minflashtime to 1000)                                                        |
| 8  | profilePortsGainr        | Gain receive (0.1 dB)                                                                            |
| 9  | profilePortsGaint        | Gain transmit (0.1 dB)                                                                           |
| 10 | profilePortsCategory     | SS7 category (SIP-T)                                                                             |
| 35 | profilePortsCpcRus       | Category                                                                                         |
| 43 | profilePortsModifier     | Modifier                                                                                         |
| 13 | profilePortsCfgPriOverCw | Call Forward on Busy (CFB) has priority over Call Waiting (CW)                                   |
| 1  | profilePortsPlaymoh      | Play music on hold                                                                               |
| 41 | profilePortsStopDial     | Stop dial at #                                                                                   |
| 5  | profilePortsTaxophone    | Taxophone – operation in payphone mode                                                           |
| 20 | profilePortsEnableCpc    | СРС                                                                                              |
| 21 | profilePortsCpcTime      | CPC time (ms)                                                                                    |
| 45 | profilePortsDscpForRtp   | DSCP for RTP packets                                                                             |
| 27 | profilePortsRowStatus    | Row status. This parameter is mandatory for SNMP SET. To store data in a file, set '1' as value. |

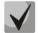

### These settings match ones described in Section 5.1.2.4.

### - Configuration of common SIP parameters

Object identifier enterprises.35265.1.9.30.1.1.

| 1  | sipCommonEnablesip             | Enable SIP                                 |
|----|--------------------------------|--------------------------------------------|
| 6  | sipCommonInviteInitT           | Invite initial timeout (ms) (100 too 1000) |
| 5  | sipCommonInviteTotalT          | Invite total timeout (ms) (1000 too 39000) |
| 2  | sipCommonShortmode             | Short mode                                 |
| 3  | sipCommonTransport             | Transport                                  |
| 4  | sipCommonSipMtu                | SIP UDP MTU                                |
| 7  | sipCommonPortRegistrationDelay | Port registration delay (ms)               |
| 8  | STUNEnable                     | Use STUN                                   |
| 9  | stunServer                     | STUN server                                |
| 10 | stunInterval                   | STUN interval                              |
| 11 | sipPublicIp                    | PublicIP (address behind NAT)              |

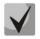

These settings match ones described in Section 5.1.2.2.1.

### - Common parameters configuration

Object identifier *enterprises*.35265.1.9.37.

| 3 | deviceName               | Device name                |
|---|--------------------------|----------------------------|
| 8 | siptUsePrefix            | Use prefix (SIP-T)         |
| 9 | siptPrefix               | Prefix (SIP-T)             |
| 4 | startTimer               | Start timer                |
| 5 | durationTimer            | Duration timer             |
| 6 | waitAnswerTimer          | Wait answer timer          |
| 2 | fansThresholdTemperature | Fans threshold temperature |
| 1 | fansForceEnable          | Fans force enable          |

### - Configuration of TCP/UDP port parameters

Object identifier *enterprises.35265.1.9.45*.

| 1 | rtpSipMin                | Minimal UDP port (when operating via SIP) |
|---|--------------------------|-------------------------------------------|
| 2 | rtpSipMax                | Maximum UDP port (when operating via SIP) |
| 3 | interceptPortMin         | COPM intercept UDP port min               |
| 4 | interceptPortMax         | COPM intercept UDP port max               |
| 8 | dscpForSip               | DSCP for SIP packets                      |
| 7 | verifyRemoteMediaAddress | Remote media address verification         |

### - Call limits configuration

Object identifier *enterprises*.35265.1.9.46.1.

| 2 | clType                   | Type of interaction gateway                                                                                                    |
|---|--------------------------|----------------------------------------------------------------------------------------------------|
| 3 | clHostOfNeighbourGateway | Host of neighbour gateway area                                                                                                    |
| 4 | clSimultaneousCallsCount | Simultaneous calls count                                                                                                    |
| 5 | clRowStatus              | Row status. This parameter is mandatory for SNMP SET. To store data in a file, its value should be as follows: to change the limit record, set value 1, to add a record–value 4, to remove a record–value 2. |

### - 'Distinctive ring' service configuration

Object identifier enterprises.35265.1.9.47.1.

| 2 | drRule               | Rule name                                                                                                    |
|---|----------------------|----------------------------------------------------------------------------------------------------|
| 3 | drRing               | Ring, ms                                                                                                    |
| 4 | drPause              | Pause, ms                                                                                                    |
| 5 | drSubscriberProfiles | Subscriber profiles                                                                                                    |
| 6 | drRowStatus          | Row status. This parameter is mandatory for SNMP SET. To store data in a file, its value should be as follows: to change the limit record, set value 1, to add a record–value 4, to remove a record–value 2. |

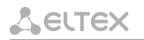

Autoupdate configuration

### Object identifier *enterprises.35265.1.9.35.1*

| 1  | fxsEnableAutoupdate            | Enable autoupdate             |
|----|--------------------------------|-------------------------------|
| 2  | fxsSource                      | Source                        |
| 8  | autoupdateProtocol             | Autoupdate protocol           |
| 9  | autoupdateAuth                 | Autoupdate authentication     |
| 10 | autoupdateUser                 | Username                      |
| 11 | autoupdatePassword             | Password                      |
| 3  | fxsTFTPServer                  | Autoupdate server             |
| 4  | fxsConfigurationFile           | Configuration file            |
| 5  | fxsFirmwareVersion             | Firmware versions file        |
| 6  | fxsConfigurationUpdateInterval | Configuration update interval |

### - System log configuration

Object identifier enterprises.35265.1.9.38.

| 1  | runSyslog    | Run syslog on startup   |
|----|--------------|-------------------------|
| 14 | syslogToFile | Save log to file        |
| 2  | syslogAddr   | Syslog server address   |
| 3  | syslogPort   | Syslog server port      |
| 4  | appErr       | Errors                  |
| 5  | appWarn      | Warnings                |
| 6  | appInfo      | Info                    |
| 7  | appDbg       | Debug                   |
| 13 | appAlarm     | Alarms                  |
| 8  | sipLevel     | SIP debug level         |
| 9  | h323Level    | H.323 debug level       |
| 10 | vapiEnabled  | VAPI log enable         |
| 11 | vapiLibLevel | Library debug level     |
| 12 | vapiAppLevel | Application debug level |
| 15 | syslogStatus | Syslog status (on/off)  |

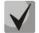

These settings match ones described in Section 5.1.1.7

### - Specific SIP parameters' configuration

Object identifier enterprises.35265.1.9.30.1.3.1.

| 3  | sipProfileMode                  | Proxy mode                                   |
|----|---------------------------------|----------------------------------------------|
| 15 | sipProfileProxyO                | Proxy 1 address (up to 40 characters)        |
| 16 | sipProfileRegrarO               | Registrator 1 address (up to 40 characters)  |
| 17 | sipProfileRegistration0         | Use registration 1                           |
| 18 | sipProfileProxy1                | Proxy 2 address (up to 40 characters         |
| 19 | sipProfileRegrar1               | Registrator 2 address (up to 40 characters)  |
| 40 | sipProfileRegistration1         | Use registration 2                           |
| 20 | sipProfileProxy2                | Proxy 3 address (up to 40 characters         |
| 21 | sipProfileRegrar2               | Registrator 3 address (up to 40 characters)  |
| 41 | sipProfileRegistration2         | Use registration 3                           |
| 22 | sipProfileProxy3                | Proxy 4 address (up to 40 characters         |
| 23 | sipProfileRegrar3               | Registrator 4 address (up to 40 characters)  |
| 42 | sipProfileRegistration3         | Use registration 4                           |
| 24 | sipProfileProxy4                | Proxy 5 address (up to 40 characters         |
| 25 | sipProfileRegrar4               | Registrator 5 address (up to 40 characters)  |
| 43 | sipProfileRegistration4         | Use registration 5                           |
| 4  | sipProfileOptions               | Main proxy control mode                      |
| 62 | sipProfileChangeover            | Redundancy switching mode                    |
| 63 | sipProfileChangeoverBy408       | Switching by timeout                         |
| 5  | sipProfileKeepalivet            | Keepalive time (s)                           |
| 61 | sipProfileFullRuriCompliance    | Full RURI analyse                            |
| 7  | sipProfileDomain                | SIP domain (up to 20 characters)             |
| 6  | sipProfileDomainToReg           | Use SIP domain when registrating             |
| 8  | sipProfileRegisterRetryInterval | Registration Retry Interval (s) (10 to 3600) |
| 10 | sipProfileInboundProxy          | Inbound                                      |
| 9  | sipProfileOutbound              | Outbound                                     |
| 2  | sipProfileObtimeout             | Dial timeout (0 to 300)                      |
| 11 | sipProfileExpires               | Expires (10 to 345600)                       |
| 12 | sipProfileAuthentication        | Authentication and authorisation mode        |
| 13 | sipProfileUsername              | Username (up to 20 characters)               |
| 14 | sipProfilePassword              | Password (up to 20 characters)               |
| 60 | sipProfileUseAlertInfo          | Alert info                                   |
| 39 | sipProfileRingback              | Ringback when receiving 183 response         |
| 37 | sipProfileCwRingback            | Response type with CallWaiting               |
| 38 | sipProfileRingbackSdp           | Ringback raising to a caller                 |

# Сестех

| 26 | sipProfileDtmfmime                        | DTMF MIME Type                                |  |
|----|-------------------------------------------|-----------------------------------------------|--|
| 27 | sipProfileHfmime                          | DTMF MIME Type                                |  |
| 34 | sipProfileUriEscapeHash                   | Forward '#' as '%23'                          |  |
| 33 | sipProfileUserPhone                       | Use tag User=Phone                            |  |
| 49 | sipProfileRemoveInactiveMedia             | Remove inactive media                         |  |
| 44 | sipProfilePRTPstat                        | P-RTP-Stat                                    |  |
| 28 | sipProfileCtWithReplaces                  | Use replaces                                  |  |
| 32 | sipProfile100Rel                          | Reliable preliminary 100rel response delivery |  |
| 46 | sipProfileEnableTimer                     | Use RFC4028 timer                             |  |
| 47 | sipProfileMinSE                           | Min SE                                        |  |
| 48 | sipProfileSessionExpires                  | Session expires                               |  |
|    | NAT settings                              |                                               |  |
| 51 | sipProfileKeepAliveMode                   | NAT Keep Alive Msg                            |  |
| 50 | sipProfileKeepAliveInterval               | NAT Keep Alive Interval (s)                   |  |
|    | Con                                       | ference settings                              |  |
| 52 | sipProfileConferenceMode                  | Conference mode                               |  |
| 53 | sipProfileConferenceServer                | Conference server                             |  |
|    | IMS settings                              |                                               |  |
| 54 | sipProfileEnableIMS                       | Enable IMS                                    |  |
| 55 | sipProfileXCAPNameForThreePartyConference | XCAP name for '3-way conference'              |  |
| 56 | sipProfileXCAPNameForHotline              | XCAP name for 'Hotline'                       |  |
| 57 | sipProfileXCAPNameForCallWaiting          | XCAP name for 'Call waiting'                  |  |

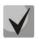

### These settings match ones described in Section 5.1.2.2.3.

### - Configuration of the distinctive type ring with alert info header

Object identifier *enterprises.35265.1.9.30.1.5.1*.

| 1 | cadenceNumber    | Rule number                                                                                                    |
|---|------------------|----------------------------------------------------------------------------------------------------|
| 2 | cadenceName      | Alert Info string                                                                                                    |
| 3 | cadenceRingRule  | Expressions                                                                                                    |
| 4 | cadenceRowStatus | Row status. This parameter is mandatory for SNMP SET. To store data in a file, its value should be as follows: to change the limit record, set value 1, to add a record–value 4, to remove a record–value 2. |

### - Codecs configuration

Object identifier enterprises.35265.1.9.30.7.1.1.

|    |                       | - H C 744A                      |
|----|-----------------------|---------------------------------|
| 1  | useG711A              | Use G.711A                      |
| 2  | useG711U              | Use G.711U                      |
| 3  | useG726to32           | Use G.726-32                    |
| 4  | useG723               | Use G.723                       |
| 6  | useG729B              | Use G.729B                      |
| 7  | useG729A              | Use G.729B                      |
|    |                       | Packetization time              |
| 8  | g711Ptime             | G.711 Ptime                     |
| 9  | g729Ptime             | G.729 Ptime                     |
| 10 | g723Ptime             | G.723 Ptime                     |
| 11 | g726to32Ptime         | G.726-32 Ptime                  |
|    |                       | Other settings                  |
| 12 | g726to32PT            | payload type for G.726-32 codec |
| 13 | dtmfTransfer          | DTMF Transfer Type              |
| 14 | flashTransfer         | Flash Transfer Type             |
| 15 | faxDetectDirection    | Fax Detection                   |
| 16 | faxTransferCodec      | Master Fax Transfer Codec       |
| 17 | slaveFaxTransferCodec | Slave Fax Transfer Codec        |
| 18 | modemTransfer         | Modem Transfer                  |
| 19 | rfc2833PT             | RFC2833 Payload Time            |
| 20 | silenceSuppression    | Silence suppression             |
| 21 | echoCanceller         | Echo canceller                  |
| 22 | nlpDisable            | NLP disable                     |
| 23 | comfortNoise          | Comfort noise                   |
|    |                       | RTCP configuration              |
| 24 | rtcpTimer             | RTCP rimer                      |
| 25 | rtcpControlPeriod     | RTCP activity control period    |
| 36 | rtcpXR                | RTCP-XR                         |
|    | · · · ·               | /Modem configuration            |
| 26 | ciscoNsePT            | NSE Payload Type                |
| 27 | t38MaxDatagramSize    | Max Datagram Size               |
| 28 | t38Bitrate            | Bitrate                         |
|    |                       | er buffer configuration         |
| 29 | modemFaxDelay         | Delay (modem/fax)               |
| 30 | voiceMode             | Mode                            |
| 50 |                       |                                 |

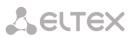

| 31 | voiceDelayMin           | Delay min                                                                                        |
|----|-------------------------|--------------------------------------------------------------------------------------------------|
| 32 | voiceDelayMax           | Delay max                                                                                        |
| 33 | voiceDeletionThreshold  | Deletion Threshold                                                                               |
| 34 | voiceDeletionMode       | Deletion mode                                                                                    |
| 35 | profilesCodecsRowStatus | Row status. This parameter is mandatory for SNMP SET. To store data in a file, set '1' as value. |
| 37 | rfc3264PtCommon         | Decoding rfc2833 with PT from answer SDP                                                         |

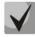

### These settings match ones described in Section 5.1.2.2.5.

### - Configuration of a routing plan based on regular expressions

Object identifier enterprises.35265.1.9.30.5.3.1.

| 1 | profileRegExpDialOn        | Regular expression dialplan                                                                      |
|---|----------------------------|--------------------------------------------------------------------------------------------------|
| 2 | profileRegExpDialProtocol  | Protocol                                                                                         |
| 3 | profileRegExpDialText      | Expressions                                                                                      |
| 4 | profileRegExpDialRowStatus | Row status. This parameter is mandatory for SNMP SET. To store data in a file, set '1' as value. |

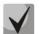

### These settings match ones described in Section 5.1.2.2.5.4.

### - Call group configuration

Object identifier enterprises.35265.1.9.18.1.1.

Data readout performed for *enterprises.35265.1.9.18.fxsSerialGroupsNext* identifier allows you to get the number of the next free group. You can configure up to 8 groups in total.

| 1  | fxsSerialGroupsPhone      | Phone (up to 20 characters)                                                                                                    |
|----|---------------------------|----------------------------------------------------------------------------------------------------|
| 2  | fxsSerialGroupsEnabled    | Enabled                                                                                                    |
| 3  | fxsSerialGroupsSerialType | Туре                                                                                                    |
| 4  | fxsSerialGroupsBusyType   | Busy mode                                                                                                    |
| 5  | fxsSerialGroupsTimeout    | Timeout (o to 99)                                                                                                    |
| 6  | fxsSerialGroupsSipPort    | SIP port (0 to 65535)                                                                                                    |
| 7  | fxsSerialGroupsAuthName   | Group name (up to 20 characters)                                                                                                    |
| 8  | fxsSerialGroupsAuthPass   | Password (up to 20 characters)                                                                                                    |
| 9  | fxsSerialGroupsPorts      | Ports (up to 48 characters)                                                                                                    |
| 10 | fxsSerialGroupsSipProfile | SIP/H.323 profile                                                                                                    |
| 11 | fxsSerialGroupsRowStatus  | Row status. This parameter is mandatory for SNMP SET. To store data<br>in a file, its value should be as follows: to change the serial group<br>record, set value 1, to add a record–value 4, to remove a record–value<br>2. |

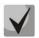

These settings match ones described in Section 5.1.2.7.

### - SNMP parameters configuration

Object identifier enterprises.35265.1.9.31.

| 1  | tauTrapSink       | Trap Sink                     |
|----|-------------------|-------------------------------|
| 2  | tauTrapType       | Тгар Туре                     |
| 3  | tauSysName        | System Name                   |
| 4  | tauSysContact     | System Contact                |
| 5  | tauSysLocation    | System Location               |
| 6  | tauRoCommunity    | roCommunity                   |
| 7  | tauRwCommunity    | rwCommunity                   |
| 8  | tauTrapCommunity  | trapCommunity                 |
| 9  | tauUserV3Name     | Username                      |
| 10 | tauUserV3Password | User password                 |
| 11 | tauViewV3Type     | View type                     |
| 12 | tauRestartSnmp    | Allows to restart SNMP client |

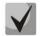

### These settings match ones described in Section 5.1.1.6.

### - Configuration of supplementary service codes

Object identifier enterprises.35265.1.9.20.

| 2 | tauVoipDvoCtAttended      | Call transfer attended                             |
|---|---------------------------|----------------------------------------------------|
| 3 | tauVoipDvoCtUnattended    | Call forward unattended                            |
| 4 | tauVoipDvoCfUnconditional | Unconditional Call Froward (CF Unconditional)      |
| 5 | tauVoipDvoCfBusy          | Call Forward on Busy (CF Busy)                     |
| 6 | tauVoipDvoCfNoanswer      | Call Forward on No reply (CF No reply)             |
| 7 | tauVoipDvoCfService       | Call Forward on Out Of Service (CF Out Of Service) |
| 1 | tauVoipDvoCallwaiting     | Call Waiting                                       |
| 8 | tauVoipDvoDoDisturb       | Do Not Disturb (DND)                               |

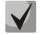

### These settings match ones described in Section 5.1.2.6

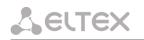

### - Firewall settings configuration

Object identifier enterprises.35265.1.9.44.1.1

| 2  | startingSourceIpAddress  | Starting source IP address                                                                                                    |
|----|--------------------------|----------------------------------------------------------------------------------------------------|
| 16 | SourceMask               | Network Mask                                                                                                    |
| 4  | allSourceIpAddresses     | All source IP addresses                                                                                                    |
| 5  | ruleprotocol             | Protocol                                                                                                    |
| 6  | typeOfMessageICMP        | Type of message (ICMP)                                                                                                    |
| 7  | startingSourcePort       | Starting source port                                                                                                    |
| 8  | numberOfSourcePorts      | Number of source ports                                                                                                    |
| 9  | allSourcePorts           | All source ports                                                                                                    |
| 10 | startingDestinationPort  | Starting destination port                                                                                                    |
| 11 | numberOfDestinationPorts | Number of destination ports                                                                                                    |
| 12 | allDestinationPorts      | All destination ports                                                                                                    |
| 13 | ruleTarget               | Target                                                                                                    |
| 14 | ruleMoveTo               | Moves the rule in the table; specify a row to move the rule into (1 to 30).                                                                                                    |
| 15 | ruleRowStatus            | Row status. This parameter is mandatory for SNMP SET. To store data<br>in a file, its value should be as follows: to change the rule, set value 1,<br>to add a rule–value 4, to remove a rule–value 2. |

Object identifier enterprises.35265.1.9.44.

| 2 | firewallApply   | Apply rules           |
|---|-----------------|-----------------------|
| 3 | firewallConfirm | Confirm applied rules |

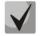

### These settings match ones described in Section 5.1.2.6.

### - Sevice functions

Object identifier enterprises.35265.1.9.

| 15 | fxsConfigSave | Save configuration into non-volatile memory |
|----|---------------|---------------------------------------------|
| 19 | fxsReboot     | Reboot gateway                              |

### 5.1.1.6.3 Device Firmware Update

To do this, send 'set' request to OID 1.3.6.1.4.1.35265.1.9.25.0

Parameter type: s - string

Parameter format: '<Firmware file name> <TFTP server IP address>'

Example: snmpset -v 2c -c private 192.168.16.70 .1.3.6.1.4.1.35265.1.9.25.0 s 'firmware.img72 192.168.16.44'

SNMP trap message will be sent to notify you on success or failure of firmware update operation.

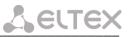

### 5.1.1.6.4 Device configuration download/upload

### Device configuration upload

To do this, send 'set' request to OID .1.3.6.1.4.1.35265.4.10.2.0

Parameter type: s - string

| Parameter format: | ' <tftp address="" ip="" server=""> <configuration file="" name=""> upload'</configuration></tftp>            |
|-------------------|----------------------------------------------------------------------------------------------------|
| or:               | ' <http address="" ip="" server=""> <configuration file="" name=""> httpupload'</configuration></http>        |
| Example:          | snmpset –v 2c –c private 192.168.16.70 .1.3.6.1.4.1.35265.4.10.2.0 s '192.168.16.44<br>cfgTau72.crypt upload' |

### Device configuration download

To do this, send 'set' request to OID .1.3.6.1.4.1.35265.4.10.2.0

Parameter type: s - string

| Parameter format: | ' <tftp address="" ip="" server=""> <configuration file="" name=""> download'</configuration></tftp>            |
|-------------------|----------------------------------------------------------------------------------------------------|
| or:               | ' <http address="" ip="" server=""> <configuration file="" name=""> httpdownload'</configuration></http>        |
| Example:          | snmpset –v 2c –c private 192.168.16.70 .1.3.6.1.4.1.35265.4.10.2.0 s '192.168.16.44<br>cfgTau72.crypt download' |

### Apply loaded changes

To do this, send 'set' request to OID .1.3.6.1.4.1.35265.4.10.2.0

Parameter type: s - string

Parameter format:'<TFTP server IP address> <Configuration file name> apply'Example:snmpset -v 2c -c private 192.168.16.70 .1.3.6.1.4.1.35265.4.10.2.0 s '192.168.16.44<br/>cfgTau72.crypt apply'

### 5.1.1.6.1 Events description sent in the TRAP, TRAP V2, INFORM messages

Table 7 — Description of events transmitted in Trap, Trap2, Inform messages

| Event                     | Importance | Description                                                                     | OID                     | Note                                                                        |
|---------------------------|------------|---------------------------------------------------------------------------------|-------------------------|-----------------------------------------------------------------------------|
| fxs72VbatAlarmTrap        |            | The voltage Vbat =%1\$d<br>in beyond the<br>permissible limits<br>(38-72V)      | 1.3.6.1.4.1.35265.3.6.1 | Parameter 1: voltage                                                        |
| fxs72VringAlarmTrap       | INALOR     | The voltage Vring<br>%2\$d=%1\$d beyond the<br>permissible limits<br>(100-120V) | 1.3.6.1.4.1.35265.3.6.2 | Parameter 1: voltage<br>Parameter 2: the number of<br>the inductor (1 or 2) |
| fxs72VInputAlarmTrap      | MAJOR      | Input voltage exceeds<br>acceptable values<br>(8-16 V)                          | 1.3.6.1.4.1.35265.3.6.7 | Parameter 1: input voltage<br>value                                         |
| fxs72TemperatureAlarmTrap | MAJOR      | The temperature of<br>sensor %2\$d=%1\$d                                        | 1.3.6.1.4.1.35265.3.6.3 | Parameter 1: The<br>temperature                                             |

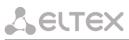

|                                        |          | greater than the<br>maximum value (90°C)                                                                                                    |                          | Parameter 2: The number of<br>the temperature sensor<br>(1-4) |
|----------------------------------------|----------|----------------------------------------------------------------------------------------------------|--------------------------|---------------------------------------------------------------|
| fxs72TempmeasurementAlar<br>mTrap      | MAJOR    | Temperature sensor's<br>measurements are<br>invalid                                                                                          | 1.3.6.1.4.1.35265.3.6.13 |                                                               |
| fxs72PowerUnitTermAlarm <sup>1</sup>   | MAJOR    | Temperature of power<br>supply exceeds<br>acceptable value (95 °C)                                                                           | 1.3.6.1.4.1.35265.3.6.21 |                                                               |
| fxs72FanAlarmTrap                      | MAJOR    | Fan %1\$d is on, but does<br>not rotate                                                                                                    | 1.3.6.1.4.1.35265.3.6.4  | Parameter 1: The number of fan                                |
| fxs72FanLowSpeedAlarmTrap <sup>1</sup> | MAJOR    | Rotation speed is less<br>than 1000 cycles per<br>minute                                                                                     | 1.3.6.1.4.1.35265.3.6.22 |                                                               |
| fxs72SSwAlarmTrap                      | MAJOR    | No registration on<br>MGC/SSW                                                                                                    | 1.3.6.1.4.1.35265.3.6.5  | It is used for software version - Megaco                      |
| fxs72PortAlarmTrap                     | MINOR    | Port %1\$d is locked                                                                                                    | 1.3.6.1.4.1.35265.3.6.6  | Parameter 1: The port<br>number                               |
| fxs72VbatOkTrap                        | CLEAR    | The voltage Vbat is OK                                                                                                    | 1.3.6.1.4.1.35265.3.7.1  |                                                               |
| fxs72VringOkTrap                       | CLEAR    | The voltage Vring %2\$d<br>is OK                                                                                                    | 1.3.6.1.4.1.35265.3.7.2  | Parameter 2: the number of the inductor (1 or 2)              |
| fxs72VInputOkTrap                      | CLEAR    | Input voltage is OK                                                                                                    | 1.3.6.1.4.1.35265.3.7.7  |                                                               |
| fxs72TemperatureOkTrap                 | CLEAR    | The temperature of<br>sensor %2\$d is OK                                                                                                    | 1.3.6.1.4.1.35265.3.7.3  | Parameter 2: The number of the temperature sensor (1-<br>4)   |
| fxs72TempmeasurementOkTr<br>ap         | CLEAR    | The problem with<br>temperature<br>measurements has been<br>solved                                                                           | 1.3.6.1.4.1.35265.3.7.13 |                                                               |
| fxs72PowerUnitTermOk <sup>1</sup>      | CLEAR    | Temperature of power supply is OK                                                                                                    | 1.3.6.1.4.1.35265.3.7.21 |                                                               |
| fxs72FanLowSpeedOkTrap <sup>1</sup>    | CLEAR    | Fan rotation speed is OK                                                                                                    | 1.3.6.1.4.1.35265.3.7.22 |                                                               |
| fxs72FanOkTrap                         | CLEAR    | Fan %1\$d is operating<br>normally                                                                                                    | 1.3.6.1.4.1.35265.3.7.4  | Parameter 1: The number of fan                                |
| fxs72SSwOkTrap                         | CLEAR    | There is a registration on MGC/SSW                                                                                                    | 1.3.6.1.4.1.35265.3.7.5  | It is used for software version - Megaco                      |
| fxs72PortOkTrap                        | CLEAR    | Port %1\$d is unlocked                                                                                                    | 1.3.6.1.4.1.35265.3.7.6  | Parameter 1: The port<br>number                               |
| fxs72VmodeSwitchTrap                   | INFO     | Power supply is changed<br>-%1\$D V                                                                                                    | 1.3.6.1.4.1.35265.3.7.10 | Parameter 1: new mode: 1 –<br>60V, 2 – 48V                    |
| fxs72FansSwitchTrap                    | INFO     | Fan status changed                                                                                                    | 1.3.6.1.4.1.35265.3.7.11 | Parameter 1:disabled, 1-<br>enabled                           |
| fxs72updateFwFail                      | MINOR    | Error while updating firmware                                                                                                    | 1.3.6.1.4.1.35265.3.6.20 | Parameter 1: The type of the error                            |
| fxs72updateFwOk                        | INFO     | Firmware is updated                                                                                                    | 1.3.6.1.4.1.35265.3.7.20 |                                                               |
| fxs72AuthFailedAlarmTrap               | INFO     | Attempt of password<br>cracking by iteration has<br>been detected (IP<br>address from which<br>access attempt has been<br>made is specified) | 1.3.6.1.4.1.35265.3.6.23 | Parameter 1: 1 – telnet,<br>2 – ssh                           |
| fxs72BpuAlarmTrap                      | CRITICAL | No connection with BPU                                                                                                    | 1.3.6.1.4.1.35265.3.6.12 |                                                               |
| fxs72BpuOkTrap                         | CLEAR    | BPU connection restored                                                                                                    | 1.3.6.1.4.1.35265.3.7.12 |                                                               |

<sup>&</sup>lt;sup>1</sup> Sent only by TAU-36/72.IP rev.B/rev.D.

### 5.1.1.7 The 'Syslog' submenu. Syslog Protocol Configuration

In the 'Syslog' menu, you may configure system log settings.

**SYSLOG** is a protocol, designed for transmission of messages on current system events. Gateway software generates system data logs on operation of system applications and signalling protocols, as well as occurred failures and sends them to SYSLOG server.

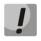

High debug levels may cause delays in operation of the device. IT IS NOT RECOMMENDED to use system log unless necessary.

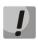

System log should be used only when problems in gateway operation occur, and you have to identify the reason. To define the necessary debug levels, consult ELTEX Service Centre Specialist.

| Network set | ttings | PBX Sv   | witch Mo | onitoring | Syste | em info  | Service                   |           |                       |      |           |      |  | Log out |
|-------------|--------|----------|----------|-----------|-------|----------|---------------------------|-----------|-----------------------|------|-----------|------|--|---------|
| Network IP  | Sec V  | LAN conf | Route    | Hosts     | SNMP  | Syslog   | MAC filter                | Firewall  | NTP                   | ACS  | Autoup    | date |  |         |
|             |        |          |          | н         |       |          | hange this<br>an result i | n delays  | in wo                 |      |           |      |  |         |
|             |        |          |          |           |       |          | Syslog c                  | onfigura  |                       |      |           |      |  |         |
|             |        |          |          |           | Ru    |          | on startup:               |           | 1                     |      |           |      |  |         |
|             |        |          |          |           | _     |          | slog to file:             |           | 1                     |      |           |      |  |         |
|             |        |          |          |           |       | Sys      | log server:               | 192.168.1 | 18.46                 |      |           |      |  |         |
|             |        |          |          |           |       | S        | syslog port:              |           |                       |      |           |      |  |         |
|             |        |          |          |           |       |          |                           | lication: |                       |      |           |      |  |         |
|             |        |          |          |           | _     |          | Error:                    |           | 2                     |      |           |      |  |         |
|             |        |          |          |           | _     |          | Warning:                  |           | <ul> <li>✓</li> </ul> |      |           |      |  |         |
|             |        |          |          |           | _     |          | Info:<br>Debug:           |           | •                     |      |           |      |  |         |
|             |        |          |          |           | -     |          | Alarm:                    |           |                       |      |           |      |  |         |
|             |        |          |          |           |       |          |                           | SIP:      |                       |      |           |      |  |         |
|             |        |          |          |           |       | SIP      | Log Level:                | -1 none   |                       |      | •         |      |  |         |
|             |        |          |          |           |       |          | F                         | 1323:     |                       |      |           |      |  |         |
|             |        |          |          |           |       | H323     | Log Level:                |           |                       |      | •         |      |  |         |
|             |        |          |          |           |       |          |                           | API:      |                       |      |           |      |  |         |
|             |        |          |          |           | _     |          | Enabled:                  | -         |                       |      |           |      |  |         |
|             |        |          |          |           | _     |          | Lib Level:                |           |                       |      | *         |      |  |         |
|             |        |          |          |           |       |          | App Level:                | 5 none    |                       |      | ٣         |      |  |         |
|             |        |          |          |           |       |          | Syslog                    | is star   | ted                   |      |           |      |  |         |
|             |        |          |          |           | Star  | t syslog | Stop syslog               | Show      | syslog                | Clea | ar syslog | ]    |  |         |
|             |        |          |          |           |       | Un       | do all change             | s Subm    | nit char              | iges |           |      |  |         |
|             |        |          |          |           |       |          |                           |           |                       |      |           |      |  | Save    |
|             |        |          |          |           |       |          |                           |           |                       |      |           |      |  |         |
|             |        |          |          |           |       |          |                           |           |                       |      |           |      |  |         |

Syslog configuration:

- Run syslog on startup when checked, run syslog on device startup;
- Syslog to file when checked, save syslog into file to view it later via web interface;
- Syslog server syslog server IP address;
- Syslog Port port for syslog server incoming messages (514 by default);

### Record type (APPLICATION):

- Error send application failure messages to syslog server;
- Warning send application warning messages to syslog server;
- Info send application Info messages to syslog server;
- Debug send application debug messages to syslog server;

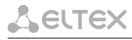

- Alarm – send alarm event messages and information on unathorised access attempts to syslog server.

<u>SIP:</u>

- SIP Log Level – SIP protocol log level;

### <u>H.323:</u>

- H.323 Log Level – H.323 protocol log level;

### VAPI:

- Enabled when checked, VAPI library logging is enabled, otherwise it is disabled;
- Lib Level VAPI library log level;
- App Level VAPI log level from the application side.

Use *Start and Stop* buttons to start and stop the output of logging information to the system log.

Use *Show* and *Clear* buttons available in syslog file saving mode to view the log via web interface and clear the log on the device.

To discard all changes made to configuration, click the *Undo All Changes* button. To apply changes, click the *Submit Changes* button.

### 5.1.1.8 The 'MAC filter' submenu

In the 'MAC filter' submenu, you may configure lists of permitted and denied MAC addresses from which the device is available.

| Network settings | PBX Switch    | Monitoring System info S | Service       |                | Log out    |
|------------------|---------------|--------------------------|---------------|----------------|------------|
| Network IPSec V  | LAN conf Rout | e Hosts SNMP Syslog      | MAC filter Fi | rewall NTP ACS | Autoupdate |
|                  |               | Filter mode: Disa        | ibled 🔻       |                |            |
|                  |               | MAC-address              | Delete        |                |            |
|                  |               | XX:XX:XX:XX:XX:XX        | *             |                |            |
|                  |               | Undo all changes Sul     | bmit changes  |                | Save       |
|                  |               |                          |               |                |            |

- Filter mode – three operation modes are available: disabled, 'black list' or 'white list'.

To add MAC address to the table, enter the required address in the 'MAC address' column in AA:BB:CC:DD:EE:FF format. To apply changes, click the Submit Changes button.

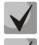

### The maximum number of MAC addresses in the table is 30.

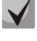

Adding addresses to the 'White list' requires at least one MAC address in the table, otherwise the 'Submit changes' button will be unavailable.

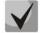

When using the 'White list', the 'Local DNS' functionality will not be available.

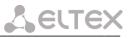

To delete a MAC address, select a flag opposite the required address and click in the 'Delete' 🤷 column.

To discard all changes made to configuration, click the *Undo All Changes* button. To store changes to non-volatile memory of the device, click the *Save* button.

### 5.1.1.9 The 'Firewall' submenu

In the 'Firewall' submenu, you may configure black and white lists of IP addresses to allow or deny them access to the device.

| Network settings PBX Switch Me | onitoring System info Service | Log out                           |
|--------------------------------|-------------------------------|-----------------------------------|
| Network IPSec VLAN conf Route  | Hosts SNMP Syslog MAC fi      | ilter Firewall NTP ACS Autoupdate |
|                                | Filter mode: Disabled         | ,                                 |
|                                | MAC-address                   | Delete                            |
|                                | XX:XX:XX:XX:XX                | <b>*</b> 7                        |
|                                |                               |                                   |
|                                | Undo all changes Submit cha   | anges                             |
|                                |                               | Save                              |
|                                |                               |                                   |

To add a new rule, click the 'New rule' button.

| Network setting | S PBX S   | witch Mc | onitoring | Syste   | em info                | Service     |          |         |            | Log out |
|-----------------|-----------|----------|-----------|---------|------------------------|-------------|----------|---------|------------|---------|
| Network IPSec   | VLAN conf | Route    | Hosts     | SNMP    | Syslog                 | MAC filter  | Firewall | NTP ACS | Autoupdate |         |
|                 |           |          |           |         | New fi                 | rewall rule |          |         |            |         |
|                 |           | Sta      | rting so  | urce IP | address                | :           |          |         |            |         |
|                 |           |          |           | I       | Netmask                | :           |          |         |            |         |
|                 |           |          | All sour  |         | ddresses               |             |          |         |            |         |
|                 |           |          |           |         | Protoco                |             |          | •       |            |         |
|                 |           | Т        |           |         | e (ICMP)               |             |          | Ŧ       |            |         |
|                 |           |          |           | -       | irce port              |             |          |         |            |         |
|                 |           | r        |           |         | rce ports<br>rce ports |             |          |         |            |         |
|                 |           | S        |           |         | tion port              |             |          |         |            |         |
|                 |           |          | -         |         | on ports               |             |          |         |            |         |
|                 |           |          |           |         | ion ports              | _           |          |         |            |         |
|                 |           |          |           |         |                        | : Accept    |          | •       |            |         |
|                 |           |          |           |         | Cancel                 | Submit      |          |         |            |         |
|                 |           |          |           | Update  | e firewall             | Commit c    | hanges   |         |            | Save    |

### New firewall rule:

- Starting source IP address IP address or network address;
- Mask network mask;
- All source IP addresses when checked, the rule applies to all packet source IP addresses;
- *Protocol* type of incoming packets' protocol that the rule to be applied to:
  - Any for UDP and TCP;

# Lettex

- *UDP* for UDP;
- *TCP* for TCP;
- *ICMP* for ICMP.
- Type of message (ICMP) type of ICMP message that the rule is created for;
- Starting source port starting TCP/UDP port of the source port range;
- Number of source ports number of ports in the source port range;
- All source ports when checked, the rule applies to packets with any source port value;
- Starting destination port starting TCP/UDP port (on the device) of the packet destination port range;
- Number of destination ports number of ports in the packet destination port range;
- All destination ports when checked, the rule applies to packets with any destination port value;
- Target action to be performed on packets falling under this rule:
  - Accept;
  - DROP;
  - REJECT.

To apply a new rule, click the *Submit* button.

| Network settings PBX Switch Moni       | itoring System info Servio                      | e                            |                |                                  | Log out |
|----------------------------------------|-------------------------------------------------|------------------------------|----------------|----------------------------------|---------|
| Network IPSec VLAN conf Route H        | losts SNMP Syslog MAC                           | filter <b>Firewall</b> NTP A | ACS Autoupdate |                                  |         |
| Nº Source IP addresses           1 All | Protocol Type of messag<br>ICMP any<br>New rule | -                            |                | Target Edit Delete<br>Accept 🛠 🔲 |         |
|                                        |                                                 |                              |                |                                  |         |
| ••                                     | Update fire                                     | wall Commit changes          |                |                                  | Save    |

To edit the rule, click \* icon in '*Edit*' column for the respective rule.

To change the rule sequence, select the necessary rule and move it to the desired position with \* \* buttons.

After all necessary rules has been added, click the 'Update firewall' button to apply the rules. Next, you should click the 'Commit changes' button in two minutes' interval after approving new rules, otherwise previous settings will be restored.

To discard all changes made to configuration, click the *Undo All Changes* button. To store changes to non-volatile memory of the device, click the *Save* button.

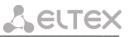

### 5.1.1.10 The 'NTP' submenu

**NTP** is a protocol designed for synchronization of real-time clock of the device. Allows to synchronize date and time used by the gateway against their reference values.

| Network settings | PBX Switch Mo       | onitoring  | g Syste        | em info | Service     |          |         |       | Log out    |
|------------------|---------------------|------------|----------------|---------|-------------|----------|---------|-------|------------|
| Network IPSec V  | LAN conf Route      | Hosts      | SNMP           | Syslog  | MAC filter  | Firewall | NTP     | ACS   | Autoupdate |
| DS               | T settings w        | ill be     | appl           | lied a  | fter reb    | oot of   | devi    | ce!   |            |
|                  |                     |            | NTP S          | ettings |             |          |         |       |            |
|                  | Enable NT           | P:         |                |         |             |          |         |       |            |
|                  | NTP serve           | er:        | 192.168.118.46 |         |             |          |         |       |            |
| Enat             | ble synchronizatio  | n:         |                |         |             |          |         |       |            |
| Synchror         | nization period, se | ec:        |                | 30      |             |          |         |       |            |
|                  | Zone in             | o: No      | ovosibirs      | k       |             | T        | Default | t DST |            |
|                  | DST enab            | le:        |                |         |             |          |         |       |            |
|                  | DST sta             | rt: -      | ▼ .            |         | ▼ in -      | Ŧ        | at - 🖪  | ′ : - | v          |
|                  | DST en              | d: -       | ▼ .            | -       | ▼ in -      | Ψ.       | at - י  | r : - | v          |
|                  | DST offset, m       | n:         |                | 60      |             |          |         |       |            |
|                  | l                   | Indo all d | changes        | Subn    | nit changes |          |         |       |            |
|                  |                     |            |                |         |             |          |         |       | Save       |
|                  |                     | _          |                | _       |             |          |         |       |            |

### NTP Settings:

- Enable NTP when checked, enable the synchronization of the device time with an external server via NTP protocol. Given that TAU is not equipped with real-time clock, in order to use the real time in monitoring and statistics tasks you should enable time synchronization with an external server;
- NTP server NTP server address;
- Enable synchronization when checked, perform periodic synchronization of the device with NTP server;
- Synchronization period period of synchronization with NTP server (permissible value: 30 to 100000s);
- Zone info timezone. Given that NTP server sends the time in a zero timezone, this setting allows to set local time on the device. If you need help on timezones, see APPENDIX L. HELP ON TIMEZONES;

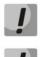

Exclamation mark means that DST settings are not used for this timezone.

DST settings will be applied only after device restart.

- DST enable when checked, device will perform daylight saving change and the set back process;
- Default DST button allows to set standard DST periods for the current timezone by pressing the Default DST button;
- DST start defines the moment of daylight saving change;
- DST end defines the moment of set back process;
- DST offset, min time adjustment amount used in transition.

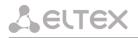

To discard all changes made to configuration, click the *Undo All Changes* button. To apply changes, click the *Submit Changes* button.

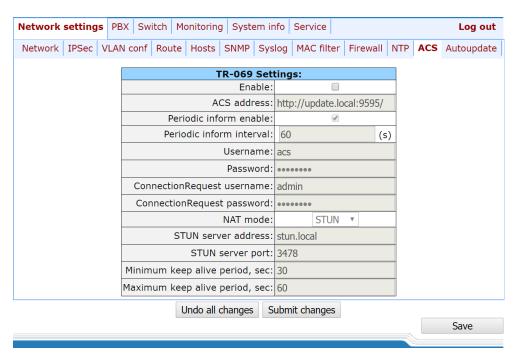

5.1.1.11 The 'ACS' submenu. TR-069 Monitoring and Management Protocol Configuration

### TR-069 settings:

- Enable when checked, enable device management via TR-069 protocol;
- ACS address ACS server address. Enter address in the following format: *http://<address>:<port>*, where:

<address> - ACS server IP address or domain name;

<port> - ACS server port, 10301 by default.

- Periodic inform enable when checked, integrated TR-069 client will periodically poll ACS server at intervals equal to 'Periodic inform interval' value in seconds. Goal of the polling is to identify possible changes in the device configuration;
- Periodic inform interval ACS server polling interval;
- Username username used by client to access the ACS server;
- Password password used by client to access the ACS server;
- ConnectionRequest username username used by ACS server to access the TR-069 client. Server sends ConnectionRequest notifications;
- ConnectionRequest username password used by ACS server to access the TR-069 client. Server sends ConnectionRequest notifications.

If there is a NAT (network address translation) between the client and ACS server, ACS server may not be able to establish the connection to client without specific technologies intended to prevent such situations. These technologies allow the client to identify its so called public address (NAT address or in other words external address of a gateway, that covers the client.) When public address is identified, the client reports it to the server that uses this public address for establishing connection to the client in the future.

- NAT mode TR-069 client operation mode in the presence of NAT; identifies the method, that will be used by client for obtaining its public address information. Available modes:
  - *STUN* use STUN protocol for public address identification. When choosing STUN client operation mode, you should define the following settings:
    - STUN server address STUN server IP address or domain name;
    - STUN server port STUN server UDP port (3478 by default);
    - Minimum keep alive period, seconds and Maximum keep alive period, seconds define the time interval in seconds for periodic transmission of messages to STUN server for public address discovery and modification;
  - Public address (Manual) manual mode, when public address is explicit in configuration; in this mode, you should add a forwarding rule on a device that acts as a NAT for TCP port used by TR-069 client. When the manual mode client ('Manual') is selected, the public client address should be specified manually:
    - *NAT address* IP address of a public NAT.
  - Off NAT will no be used this mode is recommended only when the device is directly connected to ACS server without network address translation. In this case public address will match local client address.

To discard all changes made to configuration, click the *Undo All Changes* button. To apply changes, click the *Submit Changes* button.

| Network settings PBX | Switch Monitoring System in   | fo Service                                | Log ou |
|----------------------|-------------------------------|-------------------------------------------|--------|
| Network IPSec VLAN o | conf Route Hosts SNMP Syst    | og MAC filter Firewall NTP ACS Autoupdate |        |
|                      | Autou                         | pdate Settings:                           |        |
|                      | Enable autoupdate             |                                           |        |
|                      | Source                        | : DHCP VLAN 2 🔻                           |        |
|                      | Autoupdate protocol           | : TFTP 🔻                                  |        |
|                      | Autoupdate auth               | :                                         |        |
|                      | Username                      | :                                         |        |
|                      | Password                      |                                           |        |
|                      | Autoupdate server             | : 192.168.118.46                          |        |
|                      | Configuration file            | : tau.dat                                 |        |
|                      | Firmware versions file        | : tau.versions                            |        |
|                      | Configuration update          | : Off 🔻                                   |        |
|                      | Configuration update interval | : 0 (s)                                   |        |
|                      | Configuration update time     | Mo Tu We Th Fr Sa Su HH MM                |        |
|                      | Firmware update               | : Off 🔻                                   |        |
|                      | Firmware update interval      | : 0 (s)                                   |        |
|                      | Firmware update time          | Mo Tu We Th Fr Sa Su HH MM                |        |
|                      | Undo all char                 | nges Submit changes                       |        |
|                      |                               |                                           | Save   |
|                      |                               |                                           |        |

### 5.1.1.12 The 'Autoupdate' submenu Automatic update configuration

### Autoupdate Settings:

- *Enable autoupdate* when checked, device configuration and firmware will be updated automatically;
- *Source* parameter obtaining method for autoupdate procedure:
  - DHCP (VLAN 1, VLAN 2, VLAN 3) receive autoupdate parameters via DHCP Options 66 and 67;
  - *Static* use autoupdate parameters specified in TAU-72.IP/TAU-36.IP configuration.
- Autoupdate protocol a protocol, which will be used for autoupdate (TFTP/FTP/HTTP/HTTPS);
- Autoupdate auth when checked, authentication settings will be used during autoupdate procedure;
- Username login to access the autoupdate server;
- Password password to access the autoupdate server;
- Autoupdate server autoupdate server IP address or network name;
- Configuration file name of the configuration file located on autoupdate server and its path;
- Firmware versions file name of the firmware versions file located on autoupdate server and its path;
- *Configuration autoupdate* select autoupdate mode: off, after interval or at the certain time update;
- Configuration update interval automatically update configuration with the specified period in seconds;
- *Configuration update time* selection of certain days and time when the update will be carried out;
- Firmware autoupdate select autoupdate mode: off, after interval or at the certain time update;
- Firmware update interval automatically update firmware with the specified period in seconds;
- Firmware update time selection of certain days and time when the update will be carried out.

For autoupdate system operating procedure, see APPENDIX G. AUTOMATIC CONFIGURATION PROCEDURE AND GATEWEY FIRMWARE VERSION CHECK. To discard all changes made to configuration, click the *Undo All Changes* button. To apply changes, click the *Submit Changes* button.

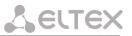

In addition to static configuration of TR-069 client, the device supports DHCP Option 43 processing in the following format:

#### <suboption number><suboption length><suboption value>,

where:

- suboption number and length are passed in a numeric (Hex) format;
- suboption value is passed as ASCII code.

Gateway recognizes the following suboptions:

- 1 – ACS URL – ACS server URL.

Address should be received in the following format: http://<address>:<port>,

where:

<address> - ACS server IP address or domain name,

<port> – ACS server port number, 10301 by default (optional parameter);

- 2 Provisioning code identifier that allows ACS server to identify specific configuration parameters;
- 3 Login username used by client to access the ACS server;
- 4 Password password used by client to access the ACS server;
- 5 autoupdate server address;

Address should be received in the following format: <proto>://<address>[:<port>],

where:

<proto> – protocol (FTP, TFTP, HTTP, HTTPS), <address> – autoupdate server IP address or domain name, <port> – autoupdate server port (optional parameter);

- 6 autoupdate configuration file name;
- 7 autoupdate firmware file name.

Upon receiving Option 43, suboption 1, device launches management via TR-069 protocol.

#### Example of the option record:

#### 01:10:68:74:74:70:3A:2F:2F:61:63:73:2E:72:75:3A:38:30:02:02:31:39:03:03:61:63:73:04:06:61:63 :73:61:63:73

#### where:

01 – ACS URL suboption number; 10 – length, 16bytes (0x10 = 16 dec); 68:74:74:70:3A:2F:2F:61:63:73:2E:72:75:3A:38:30 – suboption value (http://acs.ru:80); 02 – Provisioning code suboption number; 02 – length, 2bytes; 31:39 – suboption value (19); 03 – Login suboption value; 03 – length, 3bytes; 61:63:73 – suboption value (acs); 04 – password suboption value; 06 – length, 6bytes; 61:63:73:61:63:73 – suboption value (acsacs).

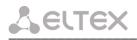

#### 5.1.2 The 'PBX' menu. VoIP Configuration

In the '*PBX*' menu, you can configure VoIP (Voice over IP): SIP/H.323 protocol configuration, Quality of Service configuration, FXS interface configuration, installation of codecs, numbering schedule, etc.

#### 5.1.2.1 The 'Main' submenu.

In the ('Main') submenu, you can configure basic device settings: set the device name, device prefix, and global timers.

| Network | k settings | PBX     | Switch     | Monito    | oring | Syster    | m info  | Service     |         | Log out       |
|---------|------------|---------|------------|-----------|-------|-----------|---------|-------------|---------|---------------|
| Main    | SIP/H323   | Profile | s TCP/I    | P Port    | s C   | all limit | s Sup   | pl. Servic  | e Codes | Serial groups |
|         | PickUp gr  | oups I  | Distinctiv | /e Ring   | Mo    | difiers   | Acoust  | tic signals | Dialpla | n profiles    |
|         | [          |         |            | Gene      | ral c | onfigu    | ration  | :           |         |               |
|         |            |         | Device     | name:     | tau24 | 1         |         |             |         |               |
|         | [          | Use     | prefix (S  | SIP-T):   |       |           |         | )           |         |               |
|         |            |         | Prefix (S  | SIP-T):   | 5445  | 466565    | 65      |             |         |               |
|         |            |         | Start      | timer:    | 15    |           | (sec, f | from 10 t   | o 300)  |               |
|         |            | ۵       | Duration   | timer:    | 30    | )         | (sec, t | from 10 t   | o 300)  |               |
|         | [          | Wait    | answer     | timer:    | 40    |           | (sec, t | from 40 t   | o 300)  |               |
|         | 1          | Extend  | ed rang    | e loop:   |       |           |         | ]           |         |               |
|         |            |         | Un         | do all ch | ange  | s Suł     | omit ch | anges       |         |               |
|         |            |         |            |           |       |           |         |             |         | Save          |
|         |            |         |            |           |       |           |         |             |         |               |

#### General configuration:

- Device name name of the device. Used for sending messages to SYSLOG server, enables device identification;
- Use prefix (SIP-T) when checked, Prefix (SIP-T) parameter value will be used as a PBX prefix. This prefix will be added before the subscriber's number and will affect the number type: if the prefix is present, subscriber's number will be 'national'; if it is absent, then the number will be 'subscriber' (passed in CgPN parameter);
- Prefix (SIP-T) PBX prefix (numeric string);

ļ

Use prefix (SIP-T) and Prefix (SIP-T) parameters are used only in gateway operation via SIP-T protocol. SIP-T protocol operation mode is defined by: in incoming communications—the presence of ISUP attachment in initializing SIP INVITE request, in outgoing communications—SIP-T protocol configuration in routing prefix (see Section 5.1.2.2.5.1 Routing rules configuration).

- Start timer dialling timeout for the first digit of a number; when there is no dialling during the specified time, 'busy' tone will be sent to the subscriber, and the dialling will end. It is used for table dial plan (see Section 5.1.2.2.5);
- Duration timer complete number dialling timeout. Takes effect after the first digit of a number has been dialed, and specifies the time for dialling the full number;
- Wait answer timer subscriber's response timeout for incoming and outgoing calls. If the subscriber fails to answer in the specified time, the call will be cleared back;
- Fans threshold temperature device heating threshold temperature, when fans will be enabled for cooling. Parameter value is from 35 to 55 °C;

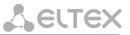

 Fans force enable – whren checked device heating threshold temperature identification function will be disabled and fans will work constantly.

To apply changes, click the *Submit Changes button*. To discard all changes made to configuration, click the *Undo All Changes* button. To store changes to non-volatile memory of the device, click the *Save* button.

#### 5.1.2.2 The 'SIP/H323 Profiles' submenu

In the 'SIP/H323 Profiles' submenu, you may configure SIP profiles and H.323 protocol. You may organize gateway operation with multiple carriers by configuring various SIP profiles on subscriber ports.

#### 5.1.2.2.1 The SIP Common Parameters submenu (SIP Common)

In 'SIP Common' tab, you may configure common SIP protocol parameters applied to all profiles.

**SIP** (Session Initiation Protocol) is a signalling protocol, used in IP telephony. It performs basic call management tasks such as starting and finishing session.

Addressing in SIP network based on SIP URI scheme:

#### sip:user@host:port;uri-parameters

where:

user – number of a SIP subscribe;
@ – separator located between the number and domain of a SIP subscriber;
host – domain or IP address of a SIP subscriber;
port – UDP port used for subscriber's SIP service operation;
uri-parameters – additional parameters.

One of the additional SIP URI parameters: user=phone. When this parameter is used, SIP subscriber number syntax should match TEL URI syntax described in RFC 3966. In this case, TAU-72.IP/TAU-36.IP will not clear-back calls, if SIP subscriber's number contains the following characters: '+', ';', '=', '?'.

| twork settings | PBX S   | witch Mo  | nitoring                                 | System in               | fo Servic                               | e            |         |             |                 |                  |             | Log ou |
|----------------|---------|-----------|------------------------------------------|-------------------------|-----------------------------------------|--------------|---------|-------------|-----------------|------------------|-------------|--------|
| ain SIP/H323   | Profile |           | 1.1.1.1.1.1.1.1.1.1.1.1.1.1.1.1.1.1.1.1. | Call limits<br>Dialplan | 1 I I I I I I I I I I I I I I I I I I I | ervice Code  | es Sei  | ial groups  | PickUp groups   | Distinctive Ring | ) Modifiers |        |
| SIP Common     | H323    | Profile 1 | Profile 2                                | Profile 3               | Profile 4                               | Profile 5    | Profi   | e 6 Profil  | e 7 Profile 8   |                  |             |        |
|                |         | ,         | Attention                                | ! Changii               | ng of thes                              | e parame     | ters n  | ill lead to | aborting of all | l calls!         |             |        |
|                |         |           |                                          |                         |                                         | SIP confi    | gurati  | on:         |                 |                  |             |        |
|                |         |           |                                          |                         |                                         |              | nable S |             |                 |                  |             |        |
|                |         |           |                                          |                         | Invite                                  | initial time | out (m  | s): 500     |                 |                  |             |        |
|                |         |           | Max                                      | retransmi               | t interval                              | for non-In   | vite (m | s): 4000    |                 |                  |             |        |
|                |         |           |                                          |                         | Invite                                  | total time   | out (m  | s): 32000   |                 |                  |             |        |
|                |         |           |                                          |                         |                                         | Sh           | ort mo  | de:         |                 |                  |             |        |
|                |         |           |                                          |                         |                                         | -            | ransp   | ort: UDP    | (preffered),TCP | •                |             |        |
|                |         |           | SIP UD                                   | P MTU <mark>(</mark> fo | r "udp(pre                              | effered),tc  | o" mod  | e): 1300    |                 |                  |             |        |
|                |         |           |                                          |                         | Port regi                               | stration de  | elay (m | s): 500     |                 |                  |             |        |
|                |         |           |                                          |                         | ١                                       | Nork thro    | -       |             |                 |                  |             |        |
|                |         |           |                                          |                         |                                         |              | Ise STI |             |                 |                  |             |        |
|                |         |           |                                          |                         |                                         |              | N serv  |             |                 |                  |             |        |
|                |         |           |                                          |                         |                                         | STU          |         | /al: 300    |                 |                  |             |        |
|                |         |           |                                          |                         |                                         |              | Public  | IP:         |                 |                  |             |        |

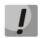

You don't have to reboot the gateway in order to apply SIP settings. When applying settings, all current calls will be terminated.

#### SIP configuration:

- Enable SIP when checked, SIP is enabled;
- Invite initial timeout (ms) time interval between first and second INVITEs, when there is no response to the first one, in ms; the interval will be doubled for subsequent INVITEs (third, fourth, etc.) (e.g. for 300ms, the second INVITE will be sent in 300ms, the third is in 600ms, the fourth is in 1200ms, etc);
- Max retransmit interval for non-Invite (ms) maximum time interval for retransmission of non-INVITE requests and replies to INVITE requests;
- Invite total timeout (ms) total timeout for INVITE message transmission, in milliseconds. When this timeout expires, the direction is deemed to be unavailable. Allows to limit INVITE message retransmission, including messages used for SIP proxy availability identification;

*Invite total timeout* parameter is calculated depending on the required number of INVITE message retransmissions and the time interval between first and second INVITEs–*Invite initial timeout*–using the following equation:

#### Invite total timeout = 100+N

Where N is a number of INVITE message retransmissions. For example, in order to switch to redundant SIP-proxy, when there is no response to three INVITE messages and *Invite initial timeout* parameter value equals to 300ms, Invite total timeout should be: 100+300\*1+300\*2+300\*4=2200ms.

 Short mode – when checked, use shortened field names in SIP protocol header, otherwise use complete names. Also, spaces will be removed from parameter strings in this mode;

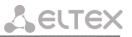

- Transport select transport layer protocol, used for SIP message transmission:
  - *udp(preferred), tcp* use both UDP and TCP protocols, but UDP priority will be higher;
  - *tcp(preferred), udp* use both UDP and TCP protocols, but TCP priority will be higher;
  - *udp only* use UDP protocol only;
  - *Tcp only* use TCP protocol only.
- SIP UDP MTU (for 'udp(preffered), tcp' mode) maximum SIP protocol data size in bytes, sent with UDP transport protocol (according to RFC3261, recommended value is 1300). If SIP protocol data size exceeds specified value (it is possible, e.g. when qop authentication is used), TCP will be used as a transport protocol. This example applies to udp(preferred), tcp mode only.
- Port registration delay (ms) delay between successive registrations of neighbouring gateway ports. Default value is 500ms. Longer delay may be necessary when the gateway operates through SBC that can temporarily block the reception of messages from gateway IP address or blacklist the gateway in case of large numbers of REGISTER queries.

#### Work through NAT:

When TAU gateway is located behind a NAT, it is necessary to discover an external NAT IP address for voice and signal traffic delivery to the gateway.

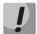

If NAT is used for incoming calls to the gateway, NAT address may be specified in request URI. Therefore, in order to process calls, you should set *'Full RURI compliance'* option in SIP profile.

- Use STUN – use STUN protocol for public NAT address discovery;

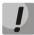

This setting is available only if the gateway operates via SIP protocol with UDP transport, i.e. the value of *Transport* parameter should be *udp* only.

- STUN server STUN server IP address;
- *STUN interval* STUN server polling period;
- Public IP this setting contains a public NAT address to be used in cases, when it cannot be obtained via STUN protocol. This setting cannot be used in cases, when NAT dynamically obtains its external IP address.

Use the *Defaults* button to set default parameters (the figure below shows default values).

To apply changes, click the *Submit Changes* button; to discard all changes, click the *Undo All Changes* button; to save changes, click the *Save* button.

#### 5.1.2.2.1.1 SIP-T Protocol Configuration

Configure the following parameters to utilize SIP-T protocol:

1. If you need to define a 'national' value for subscriber number type, configure the following parameters: *Use prefix (SIP-T)* and *Prefix (SIP-T)*. For description of parameters, see Section 5.1.2.1 The 'Main' submenu.;

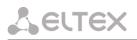

- 2. To route outgoing calls via SIP-T protocol, you should configure prefixes with the corresponding protocol (Protocol & Target: SIP-T Direct IP) and the type of the number fetched by the prefix (Number type). For description of parameters, see Section 5.1.2.2.5.1 Routing rules configuration;
- 3. To assign Caller ID category to the subscriber, use SS7 category (SIP-T) parameter in subscriber port configuration or subscriber profile. For description of parameters, see Section 5.1.2.4 The 'Ports Configuration of Subscriber Ports' submenu (Ports);
- 4. To receive international calls with '+' symbol preceding the number, you should configure 'User=Phone' option, see Section 5.1.2.2.3SIP Custom Parameters (Profile n/SIP Custom).

#### 5.1.2.2.2 The 'H.323 Protocol' submenu

In 'H.323' submenu, you can configure H.323 protocol settings.

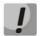

### H.323 protocol operation is possible only when Profile 1 is used. Use *Profile 1* to configure codecs and routing when H.323 protocol is used.

H.323 standard states specifications for audio and video data transmission via data networks and includes standards for video and voice codecs, public domain applications, call and system management.

H.323 stack of TAU-36.IP/TAU-72.IP gateway supports the following protocols:

- *H.245* is used for codec matching and opening of voice connection when faststart procedure is not used;
- Q.931/H.225 allows to establish and control a connection;
- RAS allows for gatekeeper interactions;
- *H.235* authenticates calls during gatekeeper interactions;
- *H.450.1* used during put on/remove from hold.

**Gatekeeper** allows for call processing inside its zone and interaction with other zones as well as call management. During gatekeeper operations, the gateway should register on the gatekeeper and perform authorization using login and password (H.235) depending on the local network policy. Only after successful registration gateway subscribers will be able to perform calls through the gatekeeper. Gateway registers on the gatekeeper for a limited amount of time–Time to live (TTL)–during which it should renew its registration. Keep alive timer is used for this purpose; upon expiration, the gateway sends a renewal request.

*Faststart* procedure enables 'fast' establishment of a voice connection. In this case, channel will be established before the start of capability coordination with H.245 protocol. *Tunnelling* procedure allows to transfer H.245 signalling via Q.931 signal channels. As a result, no additional TCP connection (or TCP port) is required for capability coordination.

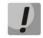

You don't have to reboot the gateway in order to apply H.323 settings. When applying settings, all current calls will be terminated.

| etwork settings | B PBX    | Switch Mo | onitoring   | System info Servio            | ce             |                    |           |          |                  |           | Log out |
|-----------------|----------|-----------|-------------|-------------------------------|----------------|--------------------|-----------|----------|------------------|-----------|---------|
| ain SIP/H32     | 3 Profil | es TCP/IF | P Ports (   | Call limits Suppl. S          | ervice Codes   | Serial groups      | PickUp g  | roups    | Distinctive Ring | Modifiers |         |
|                 |          | Acoust    | tic signals | Dialplan profiles             |                |                    |           |          |                  |           |         |
|                 |          |           |             |                               |                |                    |           | -        |                  |           |         |
| SIP Commo       | n H323   | Profile 1 | Profile 2   | Profile 3 Profile 4           | Profile 5      | Profile 6 Profile  | 7 Profile | 8        |                  |           |         |
|                 |          |           | Attention   | ! Changing of the             | se parameto    | ers will lead to   | aborting  | of all o | calls!           |           |         |
|                 |          |           |             |                               |                |                    |           |          |                  |           |         |
|                 |          |           |             |                               | H323 set       |                    |           |          |                  |           |         |
|                 |          |           |             | Enable H                      |                | <b>v</b>           |           |          |                  |           |         |
|                 |          |           |             | Enable H.                     |                |                    |           |          |                  |           |         |
|                 |          |           |             | Ignore GCF i<br>Disable fasts |                | ✓                  |           |          |                  |           |         |
|                 |          |           |             | Disable tunne                 |                |                    |           |          |                  |           |         |
|                 |          |           |             | Gatekeeper u                  | -              |                    |           |          |                  |           |         |
|                 |          |           |             | Is gate                       | way:           |                    |           |          |                  |           |         |
|                 |          |           |             | Time To I                     | _ive: 30       | 00                 |           |          |                  |           |         |
|                 |          |           |             | Keep Alive T                  | ime: 60        | )                  |           |          |                  |           |         |
|                 |          |           |             | H323 ali                      | ase: ta        | u72ip              |           |          |                  |           |         |
|                 |          |           |             | Gatekeeper addr               | ess: 19        | 92.168.118.46      |           |          |                  |           |         |
|                 |          |           |             | H.235 Passw                   | ord:           |                    |           |          |                  |           |         |
|                 |          |           |             | DTMF Trans                    | sfer: 1 -      | H.245 Alphanume    | eric •    |          |                  |           |         |
|                 |          |           |             | Bearer capab                  | ility: Unrestr | icted Digital With | Tones •   |          |                  |           |         |
|                 |          |           |             |                               |                |                    |           |          |                  |           |         |
|                 |          |           |             | Undo all chan                 | ges Defau      | Ilts Submit cha    | anges     |          |                  |           |         |

#### <u>H323 settings:</u>

- Enable H323 when checked, H.323 protocol is enabled;
- *Enable H.235* when checked, use authentication on the gatekeeper with H.235 protocol;
- Ignore GCF info when checked, output authentication data in RRQ message via H.235 protocol in any events, otherwise only in case of reception of supported hash method in GCF message. This setting applies to operations with gatekeepers that do not send used hash method in a response to GRQ request. In this case, the gateway will transfer MD5-encrypted authentication data for all RRQs, even if supported hash method is not received from the gatekeeper;
- *Disable faststart when checked,* faststart feature will be disabled;
- Disable tunneling when checked, H.245 signal tunneling through Q.931 signal channels will be disabled;
- *Gatekeeper used* when checked, use gatekeeper registration option;
- Is gateway when checked, device registers on a gatekeeper as a gateway, otherwise–as a terminal device. When registered as a terminal device, the gateway registers all configured subscribers' numbers and a gateway name–H.323 alias–on a gatekeeper. When registered as a gateway, the gateway registers its name–H.323 alias–only. To simplify the gatekeeper configuration, we recommend using registration as a terminal device;
- Time To Live time period in seconds, for which the device will keep its registration on a gatekeeper;
- Keep Alive Time time period in seconds, after which the device will renew its registration on a gatekeeper;
- H.323 alias name for registration on a gatekeeper;

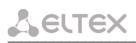

- Gatekeeper address IP address of a gatekeeper;
- *H.235 password* password used for H.235 protocol authentication.
- *DTMF Transfer* select transfer method for flash and DTMF tones via H.323 protocol (H.245 Alphanumeric, H.245 Signal, Q931 Keypad IE). Transfer of DTMF tones enables extension dialling feature;
  - *H.245 Alphanumeric* basicstring compatibility is used for DTMF transmission, and *hookflash* compatibility for flash transmission (flash is transferred as '!' symbol);
  - *H.245 Signal* dtmf compatibility is used for DTMF transmission, and *hookflash* compatibility for flash transmission (flash is transferred as '!' symbol);
  - Q931 Keypad IE for DTMF and flash transmission (flash is transferred as '!' symbol), Keypad information element is used in INFORMATION Q931 message;
- Bearer capability select information transfer service (Speech, Unrestricted Digital, Restricted Digital, 3.1 kHz Audio, unrestricted Digitals with Tones). We recommend using value '3.1 kHz Audio'. All other values used only for compatibility with communicating gateways.

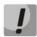

'DTMF Transfer' item will be used only if there is an item 2–INFO– is selected in DTMF Transfer item of the Codecs conf.

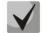

To ensure the successful renewal of device registration on gatekeeper, specify *Keep Alive Time* renewal period equal to 2/3 of *Time To Live* registration period. Moreover, for *Time To Live* parameter, we recommend specifying the same value as for the gatekeeper, so the registration renewal period–*Keep Alive Time*–of the gateway was less or equal to *Time To Live* value (transferred in responses). Otherwise, invalid configuration may lead to situations, where gatekeeper will void the gateway registration before the renewal, which in turn may lead to termination of all active connections, established through the gatekeeper.

After implementation of changes, click the *Submit Changes* button; to discard all changes, click the *Undo All Changes* button; to save changes, click the *Save* button.

Use the *Defaults* button to set default parameters as shown in the figure above.

#### 5.1.2.2.3 SIP Custom Parameters (Profile n/SIP Custom)

In 'Profile n/SIP Custom' tab, you may configure SIP protocol parameters for each profile.

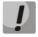

You don't have to reboot the gateway in order to apply SIP settings. When applying settings, all current calls will be terminated.

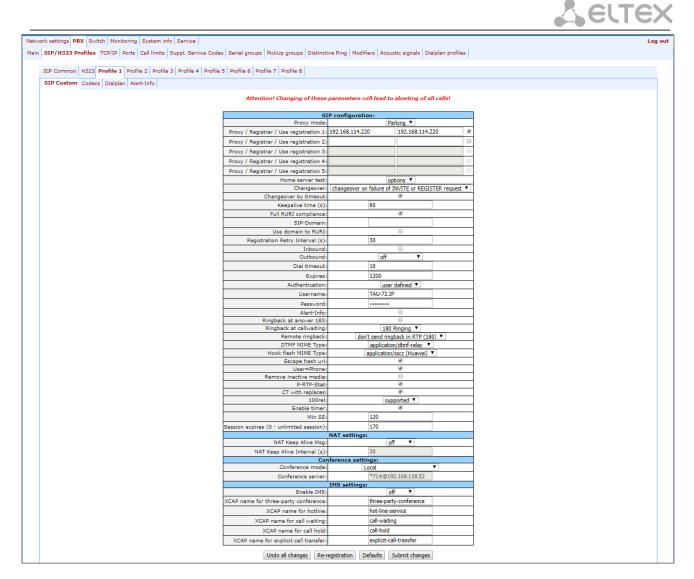

The gateway may operate with a single main SIP-proxy and up to four redundant SIP-proxies. For exclusive operations with the main SIP-proxy, 'Parking' and 'Homing' modes are identical. In this case, if the main SIP-proxy fails, it will take time to restore its operational status.

For operations with redundant SIP-proxies, 'Parking' and 'Homing' modes will work as follows: the gateway sends INVITE message to the main SIP-proxy address when performing outgoing call, and REGISTER message when performing registration attempt. If on expiration of 'Invite total timeout' there is no response from the main SIP-proxy or response 408 (when 'changeover by timeout' option is enabled), 503, or 505 is received, the gateway sends INVITE (or REGISTER) message to the first redundant SIP-proxy address, and if it is not available, the request is forwarded to the next redundant SIP-proxy and so forth. When available redundant SIP-proxy if found, registration will be renewed on that SIP-proxy. Next, the following actions will be available depending on the selected redundancy mode:

- In the 'parking' mode, the main SIP-proxy management is absent, and the gateway will continue operation with the redundant SIP-proxy even when the main proxy operation is restored. If the connection to the current SIP-proxy is lost, querying of the subsequent SIP-proxies will be continued using the algorithm described above. If the last redundant SIP-proxy is not available, the querying will continue in a cycle, beginning from the main SIP-proxy;
- 2. In the 'homing' mode, three types of the main SIP-proxy management are available: periodic transmission of OPTIONS messages to its address, periodic transmission of REGISTER messages to its address, or transmission of INVITE request when performing outgoing call. First of all, INVITE request is sent to the main SIP-proxy, and if it is unavailable, then to the next redundant one, etc. Regardless of

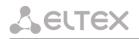

the management type, when the main SIP-proxy operation is restored, gateway will renew its registration and begin operation with the main SIP-proxy.

#### SIP configuration:

- *Proxy mode* select SIP server (SIP-proxy) operation mode form the drop-down list:
  - *Off* disabled;
  - *Parking* SIP-proxy redundancy mode without main SIP-proxy management;
  - *Homing* SIP-proxy redundancy mode with main SIP-proxy management.
- Proxy/Registrar address 1..5 SIP-proxy/registration server network address; you may define the port after the colon; if it is not specified, 5060 will be taken as the default port value;
- Use registration 1..5 when checked, register on server, otherwise registration server will not be used;
- Home server test depending on the selected configuration, test the main proxy using OPTIONS, REGISTER, or INVITE messages in 'homing' redundancy mode;
- Changeover this setting defines the request transmission error that will be used for redundant proxy changeover: INVITE and REGISTER, INVITE only, REGISTER or OPTIONS only;
- Changeover by timeout when enabled, redundant proxy changeover will be performed when response 408 is received;
- Keepalive time (s) period of time between OPTIONS or REGISTER management message transfers, in seconds;
- Full RURI compliance when checked, all URI elements (user, host and port–subscriber number, IP address
  and UDP/TCP port) will be analyzed upon receiving an incoming call. If all URI elements match, the call will
  be assigned to the subscriber port. When unchecked, only subscriber number (user) will be analyzed, and
  if the number matches, the call will be assigned to the subscriber port;
- SIP Domain SIP domain. Used when you need to pass from and to fields in the 'host' parameter of SIP URI scheme;
- Use domain to RURI use a domain in Request URI. In this case, domain will be sent in 'REGISTER', 'INVITE', 'SUBSCRIBE', 'NOTIFY', 'OPTIONS' Request URI. Does not apply in 'OPTIONS' requests, used for the main SIP server management (Home server test);
- Registration Retry Interval (s) retry interval for SIP server registration attempts, when the previous attempt was unsuccessful (e.g., if response '403 forbidden' was received from the server);
- Inbound when checked, receive all incoming calls from SIP-proxy, otherwise receive incoming calls from all hosts. When enabled, the routing to the proxy address will be created for all calls originated by addresses that differ from SIP-proxy (response '305 Use proxy' will be used with the address of the required server);
- *Outbound* defines the mode for outgoing calls via SIP-proxy:
  - *off* outgoing calls routed is performed according to the dialplan;
  - On SIP-proxy will be used for outgoing calls in all cases;
  - *With busy tone* SIP-proxy will be used for outgoing calls in all cases. If subscriber port is not registered for some reason, busy tone will be played on this port, when the phone is offhook.

# **L**ELTEX

- In addition to static Outbound SIP server configuration, you may define dynamic configuration with DHCP Option 120. When this option is received, the gateway will use it in the first SIP profile (Profile 1) only; at that, '*Proxy/Registrar address*' settings will remain in effect and will still be used as SIP-proxy and registration server addresses. If you want to use addresses specified in Option 120 as SIP-proxy and registration server addresses, leave '*Proxy/Registrar address*' settings blank. As this option allows to send addresses of a multiple outbound SIP servers, *Proxy redundancy modes* described above will also work in this case.
- Dial timeout (for Outbound) dialling timeout for the next digit (in 'Outbound' mode), in seconds. To dial without a timeout, you should use prefixes with the definite quantity of digits or use 'Stop dial at #' setting separately for subscriber ports.

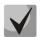

#### This setting is effective for 'Dialplan table' routing plan only.

- Expires registration renewal time period;
- Authentication defines device authentication mode:
  - Global enable SIP server authentication with common user name and password for all subscribers;
  - User defined enable SIP server authentication with different user names and passwords for each subscriber, user name and password for ports could be defined in 'PBX/Ports'.
- Username username for 'global' mode authentication;
- Password password for 'global' mode authentication ('password', by default);
- Alert Info process INVITE request 'Alert Info' header to send a non-standard ringing to the subscriber port. Cadence for a non-standard ringing may be configured in 'Alert Info' tab of the corresponding SIP profile;
- Ringback at answer 183 when checked, 'ringback' tone will be sent upon receiving '183 Progress' message. When this setting is used, the gateway will not generate a ringback tone to the local subscriber, if the voice frequency path is already forwarded at the time when the message 183 is received, or if message 183 contains SDP session description for the frequency path forwarding;
- Ringback at callwaiting send 180 or 182 message, when the second call is received on the port with an active Call waiting service. Used to notify the caller (with a ringback tone of specific tonality) that their call is queued and waiting for response. Depending on the received message (180 Ringing or182 Queued), the caller gateway generates either a standard ringback (180 Ringing) or a non-standard one (182 Queued);
- Remote ringback parameter defines, whether the gateway should send a ringback tone upon receiving an incoming call:
  - Don't send ringback in RTP (180) when an incoming call is received, the gateway will not generate a ringback tone and will return '180 ringing' response;
  - Don't send ringback in RTP (183) when an incoming call is received, the gateway will not generate a ringback tone and will return '183 progress' response;

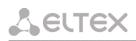

- Ringback with 180 ringing when an incoming call is received, the gateway will generate a ringback tone and send it to the communicating gateway in the voice frequency path. Voice frequency path forwarding will be performed along with '180 ringing' message transmission via SIP protocol;
- Ringback with 183 progress when an incoming call is received, the gateway will generate a ringback tone and send it to the communicating gateway in the voice frequency path. Voice frequency path forwarding will be performed along with '183 ringing' message transmission via SIP protocol.
- DTMF MIME Type MIME extension type used for DTMF transmission in SIP protocol INFO messages:
  - Application/dtmf DTMF is sent in application/dtmf extension ('\*' and '#' are sent as digits 10 and 11);
  - Application/dtmf-relay DTMF is sent in application/dtmf-relay extension ('\*' and '#' are sent as symbols '\*' and '#');
  - Audio/telephone-event DTMF is sent in audio/telephone-event extension ('\*' and '#' are sent as digits 10 and 11).

#### DTMF transmission performed during the established session allows for extension dialling.

- Hook Flash MIME Type MIME extension type used for Flash transmission in SIP protocol INFO messages:
  - As DTMF send in MIME extension configured in DTMF 'MIME Type' parameter. If application/dtmf-relay is used, then the flash will be sent as 'signal=hf'; if application/dtmf or audio/telephone-event is used, then the flash will be sent as the digit '16';
  - Application/Hook Flash flash is sent in Application/ Hook Flash extension (as 'signal=hf');
  - Application/Broadsoft flash is sent in Application/ Broadsoft extension (as 'event flashhook');
  - Application/sscc flash is sent in Application/ sscc extension (as event flashhook); Used when you have to send the flash impulse to the opposite device without update of session parameters;
- ļ

#### For detailed information on operations with flash in application/broadsoft and application/sscc used for supplementary services, see APPENDIX J. PROCESSING OF INFO REQUESTS CONTAINING APPLICATION/BROADSOFT AND APPLICATION/SSCC AND USED FOR SUPPLEMENTARY SERVICES.

- Escape hash uri when checked, send hash symbol (#) in SIP URI as escape sequence '%23', otherwise–as '#' symbol. When option user=phone is checked, hash symbol is always sent as '#' symbol regardless of 'Escape hash uri';
- User=Phone when checked, use 'User=Phone' tag in SIP URI, otherwise it will not be used. Tag usage is
  described in the beginning of this section;
- Remove inactive media when checked, remove inactive media streams during SDP session modification.
   Enables interaction with gateways that incorrectly handle rfc3264 recommendation (according to recommendation, the number of streams should not decrease during session modifications);
- *P-RTP-Stat* use 'P-RTP-Stat' header in BYE request or in its reply to transfer RTP statistics;

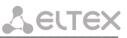

- CT with replaces when checked, use 'replaces' tag while performing 'Call Transfer' service, otherwise it will not be used. When the checkbox is selected, the gateway performing the service generates 'refer-to' header, which–in addition to the address of a subscriber the call being transferred to–adds 'replaces' tag that contains DIALOG ID (Call-ID, to-tag, from-tag) of a replaced call. It is recommended to use 'replaces' tag in operations with SIP server, as this option mostly does not require the establishment of a new dialogue between SIP server and the subscriber that the call is being forwarded to;
- *100rel* use reliable provisional responses (RFC3262):
  - *supported* reliable provisional responses are supported;
  - required reliable provisional responses are mandatory;
  - *off* reliable provisional responses are disabled.
- Enable timer when checked, enables support of SIP session timers (RFC 4028). During the voice session, UPDATE requests (if the opposite gateway supports them) or re-INVITE requests should be sent for connection management purposes;
- Min SE minimal time interval for connection health checks (90 to 1800s, 120s by default);
- Session expires period of time in seconds that should pass before the forced session termination if the session is not renewed in time (90 to 80000s, recommended value–1800s, 0–unlimited session).

#### NAT settings:

- *NAT Keep Alive Msg* selection of an active session support mode for operations through NAT:
  - Off disabled;
  - options use OPTIONS request as an active session support message;
  - *notify* use NOTIFY notification as an active session support message;
  - *CRLF* use CRLF special request as an active session support message.
- NAT Keep Alive Interval (s) active session support message transmission period. Permitted values–30 to 120 seconds.

#### Conference settings:

- *Conference mode*-conference assembly mode selection;
  - Local conference assembly is performed locally at the gateway. Voice packets are mixed at the gateway;
  - Remote (REFER to Focus) conference assembly is performed at the conference server. Voice
    packets are mixed at the server. In this mode, gateway sends to server the information on
    gateways which should be added to the conference. Next, conference server will add these
    gateways to the conference;
  - Remote (REFER to User) conference assembly is performed at the conference server. Voice
    packets are mixed at the server. In this mode, gateway sends to subscribers the identifier of a
    conference, that they should connect to at the conference server. Next, gateways will add
    themselves to the conference;

#### For conference operation algorithms in various modes, see Section 7.3 3-way conference

- Conference server – conference server name in Remote mode operation;

#### IMS settings:

- Enable IMS – enable service (simulation service) management using IMS (3GPP TS 24.623);

Gateway supports:

- Implicit subscription to IMS services in this subscription option, gateway will not send SUBSCRIBE requests after subscriber registration, and will only process NOTIFY requests received from IMS, which are used for service management:
- *Explicit subscription to IMS services* in this subscription option, gateway will send SUBSCRIBE requests after subscriber registration, and upon successful subscription, will process NOTIFY requests received from IMS, which are used for service management.

When 'Enable IMS' setting is enabled, 'Process flash', 'Call waiting' and 'Hot line' parameters will not be processed in subscriber port settings, as these services are managed by IMS server.

- XCAP name for three-party conference a name sent in XCAP attachment for '3-party conference' service management;
- XCAP name for hotline a name sent in XCAP attachment for 'Hotline' service management;
- XCAP name for call waiting a name sent in XCAP attachment for 'Call waiting' service management;
- XCAP name for call hold a name sent in XCAP attachment for 'Call hold' service management;
- XCAP name for explicit call transfer a name sent in XCAP attachment for 'Explicit call transfer' service management.

For forced registration renewal of subscriber ports with the current SIP profile, click the *Re-registration* button.

Use the *Defaults* button to set default parameters (the figure below shows default values).

To apply changes, click the *Submit Changes* button; to discard all changes, click the *Undo All Changes* button; to save changes, click the *Save* button.

#### 5.1.2.2.3.1 Provisional response setting operation

SIP protocol defines two types of responses for connection initiating request (INVITE) – provisional and final. 2xx, 3xx, 4xx, 5xx and 6xx-class responses are final and their transfer is reliable, with ACK message confirmation. 1xx-class responses, except for '100 Trying' response, are provisional, without confirmation (rfc3261). These responses contain information on the current INVITE request processing step, therefore loss of these responses is unacceptable. Utilization of reliable provisional responses is also stated in SIP (rfc3262) protocol and defined by '100rel' tag presence in the initiating request. In this case, provisional responses are confirmed with PRACK message. Setting operation for outgoing communications:

- supported send the following tag in 'INVITE' request-supported: 100rel. In this case, communicating
  gateway may transfer provisional responses reliably or unreliably-as it deems fit;
- required send the following tags in 'INVITE' request–supported: 100rel and required: 100rel. In this case, communicating gateway should perform reliable transfer of provisional replies. If communicating gateway does not support reliable provisional responses, it should reject the request with message 420 and provide the following tag–unsupported: 100rel. In this case, the second INVITE request will be sent without the following tag–required: 100rel.
- off do not send any of the following tags in INVITE request–supported: 100rel and required: 100rel. In this case, communicating gateway will perform unreliable transfer of provisional replies.

#### Setting operation for incoming communications:

- supported, required when the following tag is received in 'INVITE' request-supported: 100rel, or required: 100rel-perform reliable transfer of provisional replies. If there is no supported: 100rel tag in INVITE request, the gateway will perform unreliable transfer of provisional replies;
- off when the following tag is received in 'INVITE' request–required: 100rel, reject the request with message 420 and provide the following tag–unsupported: 100rel. Otherwise, perform unreliable transfer of provisional replies.

#### 5.1.2.2.3.2 Configuration of Internal Switching for SIP-proxy Connection Loss

In order to perform intra-office calls when connection to SIP-proxy is lost, you should specify TAU-72.IP/TAU-36.IP gateway IP address as the last SIP-proxy. At that, 'Proxy mode' must be set to 'homing', otherwise, when the connection to the main SIP-proxy is restored, it will not be used afterwards.

#### 5.1.2.2.3.3 SIP domain configuration via local DNS

In the current firmware version, it is possible to configure SIP domain using a local DNS. This option may become useful, for example, when you use redundant SIP-proxies in different domains.

#### SIP domain configuration order for 'n' profile:

- 1. To use a local DNS, leave DNS field in '*Network/Network settings*' tab blank or enter the value 127.0.0.1;
- 2. In '*Network/Hosts*' tab, enter the mapping of a host (SIP domain) to actual IP addresses of SIP proxy/SIP registrar;
- 3. In 'PBX/SIP-H323 Profiles/Profile n/SIP Custom' tab, specify domains for each pair of SIP proxy and SIP registrar;
- 4. Enable routing via SIP proxy by selecting *outbound* checkbox in 'PBX/SIP-H323 Profiles/Profile n/SIP Custom' tab, or entering prefixes in 'PBX/SIP-H323 Profiles/Profile n/Dialplan (Dialplan table)' tab. If you configure prefixes, select SIP proxy protocol in 'Protocol&Target' field.

#### 5.1.2.2.4 Codecs Configuration (Profile n/Codecs)

In the 'Profile n/Codecs' submenu, you may configure codecs used in the current profile.

TAU-72.IP/TAU-36.IP signal processor encodes analogue voice traffic and fax/modem data into digital signal and performs its reverse decoding. Gateway supports the following codecs: G.711A, G.711U, G.729, G723.1, G.726-32.

**G.711** is PCM codec that does not employ a compression of voice data. This codec must be supported by all VoIP equipment manufacturers. G.711A and G.711U codecs differ from each other in encoding law (A-law is a linear encoding and U-law is non-linear). The U-law encoding is used in North America, and the A-law encoding—in Europe.

**G.723.1** is a voice data compression codec, allows for two operation modes: 6.3kbps and 5.3kbps. G.723.1 codec has a voice activity detector and performs comfort noise generation at the remote end during period of silence (Annex A).

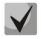

## G.723.1 codec is used together with 'Silence compression' setting. When the setting is enabled, Annex A support is enabled, otherwise it is disabled.

**G.726-32** is a voice data compression codec that uses ADPCM compression algorithm at the rate of 32kbps.

**G.729** is also a voice data compression codec with the rate of 8kbps. As with G.723.1, G.729 codec supports voice activity detector and performs comfort noise generation (Annex B).

**T.38** is a standard for sending facsimile messages in real time over IP networks. Signals and data sent by the fax unit are copied to T.38 protocol packets. Generated packets may feature redundancy data from previous packets that allows to perform reliable fax transmissions through unstable channels.

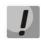

## You don't have to reboot the gateway in order to apply codec settings. When applying settings, all current calls will be terminated!

In **'Codecs configuration'** section, you may select codecs and an order of their usage on connection establishment. Codec with the highest priority should be placed in top position.

Click the left mouse button to highlight the row with the selected codec. Use arrow buttons T (up, down) to change the codec priority.

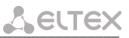

|         |        |        |       |        |           | System i    |           |         |                           |        |                         |               |       |                  |           | Log |
|---------|--------|--------|-------|--------|-----------|-------------|-----------|---------|---------------------------|--------|-------------------------|---------------|-------|------------------|-----------|-----|
| Main SI | P/H323 | Profil |       |        |           |             |           |         | rice Codes                | Ser    | rial groups             | PickUp gro    | ups   | Distinctive Ring | Modifiers |     |
|         |        |        | A     | cousti | c signals | s Dialplar  | profil    | es      |                           |        |                         |               |       |                  |           |     |
| SIP C   | ommon  | H323   | Profi | ile 1  | Profile 2 | 2 Profile 3 | B Prof    | file 4  | Profile 5                 | Profil | e 6 Profile             | e 7 Profile 8 | 8     |                  |           |     |
| SIP C   | Sustom | Codec  | Dia   | alplan | Alert-I   | nfo         |           |         |                           |        |                         |               |       |                  |           |     |
|         |        |        |       |        |           |             |           |         |                           |        |                         |               |       |                  |           |     |
|         |        |        |       | Att    | ention!   | Changing    | of th     | ese pa  | rameters                  | s will | lead to a               | borting of a  | ll ca | ills!            |           |     |
|         |        |        |       |        |           |             |           | Codec   | s configu                 | iratio | on:                     |               |       |                  |           |     |
|         |        |        |       |        |           |             |           | of code | cs in pref                |        |                         |               |       |                  |           |     |
|         |        |        |       |        |           |             |           |         | 711U                      |        | 2                       |               |       |                  |           |     |
|         |        |        |       |        |           |             | -         |         | 711A                      | _      |                         |               |       |                  |           |     |
|         |        |        |       |        |           |             | -         |         | 26-32<br>.723             | +      |                         |               |       |                  |           |     |
|         |        |        |       |        |           |             | $\vdash$  |         | 729A                      | +      |                         |               |       |                  |           |     |
|         |        |        |       |        |           |             |           |         | 729B                      | +      |                         |               |       |                  |           |     |
|         |        |        |       |        |           |             | _         |         | ++                        |        |                         |               |       |                  |           |     |
|         |        |        |       | Γ      |           |             |           | Pack    | et coder                  | time   | 22                      |               |       |                  |           |     |
|         |        |        |       |        |           |             |           |         | 5.711 Ptir                |        | 20                      |               | ms    | 3                |           |     |
|         |        |        |       |        |           |             |           | (       | 5.729 Ptir                | ne:    | 20                      |               | ms    | ŝ                |           |     |
|         |        |        |       |        |           |             |           |         | 5.723 Ptir                | ne:    | 30                      | •             | ms    | ŝ                |           |     |
|         |        |        |       |        |           |             |           |         | 26-32 Ptir                |        | 20                      |               | ms    | 3                |           |     |
|         |        |        |       |        |           |             |           |         | Features                  | -      |                         |               |       | -                |           |     |
|         |        |        |       |        |           |             |           |         | 5.726-32                  | -      |                         |               |       | 1                |           |     |
|         |        |        |       |        |           |             |           |         | MF Transl                 | -      | rfc2833                 |               | •     | -                |           |     |
|         |        |        |       |        |           |             |           |         | ash Transf<br>sct Directi | -      | INFO                    |               | •     |                  |           |     |
|         |        |        |       | - H    |           |             |           |         | nsfer Cod                 | -      | Caller and<br>T.38 mode |               | •     | -                |           |     |
|         |        |        |       | - 1    |           |             |           |         | nsfer Cod                 |        | Off                     |               | •     | -                |           |     |
|         |        |        |       | - H    |           |             | and the l |         | em Transf                 | -      | G.711A NS               | F             |       | -                |           |     |
|         |        |        |       | - 1    |           |             |           |         | rfc2833                   | -      | 96                      | -             |       | 1                |           |     |
|         |        |        |       | c      | ecoding   | rfc2833 v   | with P1   | T from  |                           | -      |                         |               |       | -                |           |     |
|         |        |        |       | - 1    |           |             |           |         | suppressi                 |        |                         | 0             |       | -                |           |     |
|         |        |        |       |        |           |             |           | Ed      | ho cancell                | ler:   |                         |               |       |                  |           |     |
|         |        |        |       | - L    |           |             |           |         | persion tir               |        | 128                     |               | ms    | 3                |           |     |
|         |        |        |       | -      |           |             |           |         | NLP disat                 |        |                         |               |       | _                |           |     |
|         |        |        |       |        |           |             |           |         | Configur                  |        | n:                      | 2             |       | -                |           |     |
|         |        |        |       |        |           |             |           | NTC1    | RTCP tim                  |        | 0 5                     |               | _     | 1                |           |     |
|         |        |        |       | - 1    |           |             | R         | TCP co  | ntrol peri                | -      |                         |               |       | -                |           |     |
|         |        |        |       | - 1    |           |             |           |         | RTCP-)                    |        |                         | ×             | -     | -                |           |     |
|         |        |        |       |        |           |             | C         | isco N  | SE Config                 | gurat  | tion:                   |               |       |                  |           |     |
|         |        |        |       |        |           |             |           |         |                           | PT:    |                         |               |       |                  |           |     |
|         |        |        |       |        |           |             |           |         | Configur                  |        |                         |               |       | -                |           |     |
|         |        |        |       |        |           |             |           | Max da  | tagram si                 | _      |                         |               | _     | 4                |           |     |
|         |        |        |       |        |           |             | 1.00      | tor but | Bitra<br>ffer Conf        |        | 14400                   |               | •     | _                |           |     |
|         |        |        |       |        |           |             |           |         | /Fax pa                   |        |                         |               |       | -                |           |     |
|         |        |        |       | - 1    |           |             |           |         | Del                       | ay:    | 0                       |               | ms    |                  |           |     |
|         |        |        |       |        |           |             |           |         | Voice:                    |        |                         |               |       |                  |           |     |
|         |        |        |       | Ļ      |           |             |           |         |                           | -      | Adaptive                |               | •     |                  |           |     |
|         |        |        |       | - F    |           |             |           |         | Delay m                   | _      | 0                       |               | ms    | _                |           |     |
|         |        |        |       | L      |           |             |           |         | Delay m                   | -      | 200                     |               | ms    | 4                |           |     |
|         |        |        |       | - L    |           |             |           |         | on thresho                | -      | 500                     |               | ms    | -                |           |     |
|         |        |        |       |        |           |             |           | De      | letion mo                 | de:    | Soft                    |               | •     |                  |           |     |
|         |        |        |       |        |           | Und         | o all ch  | anges   | Defaults                  | SL     | ubmit chang             | ges           |       |                  |           |     |
|         |        |        |       |        |           |             |           |         |                           |        |                         |               |       |                  |           |     |

- Use G.711A use G.711A codec;
- Use G.711U use G.711U codec;
- Use G.723 use G.723.1 codec;
- Use G.729A use G.729 annexA codec (when defining codec compatibility, non-standard codec description is sent via SIP: a=rtpmap:18 G729A/8000 a=fmtp:18 annexb=no);

Save

- Use G.729B use G.729 annexB codec;
- Use G.726-32 use G.726-32 codec.

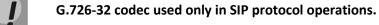

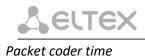

# In 'Packet coder time' section, you should define packetization time, i.e. amount of voice data in milliseconds (ms), transmitted in a single RTP protocol voice packet:

- G711 Ptime for G711 codec (*permitted values: 10, 20, 30, 40, 50, 60*);
- G729 Ptime for G729 codec (permitted values: 10, 20, 30, 40, 50, 60, 70, 80);
- G723 Ptime for G723 codec (permitted values: 30, 60, 90);
- G.726-32 for G.726-32 codec (allowed values 10, 20, 30).

#### Features:

- G.726-32 PT G.726-32 codec payload type (permitted values: 96 to 127).
- DTMF Transfer DTMF tone transmission method. During established session, DTMF transmission is used for extension dialling;
  - *Inband* inband, in RTP voice packets;
  - *RFC2833* according to RFC2833 recommendation, as a dedicated payload in RTP voice packets;
  - INFO outbound. For SIP protocol, INFO messages are used; the type of transmitted DTMF tones depends on MIME extension type (for detailed description, see Section 5.1.2.2.3). When H.323 protocol is used, DTMF transmission method depends on 'DTMF Transfer' parameter in H.323 tab (see Section 5.1.2.2.2).

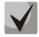

# In order to be able to use extension dialling during the call, make sure that the similar DTMF tone transmission method is configured on the opposite gateway.

- Flash Transfer short clearback Flash transmission method. Flash transmission by the subscriber's port via IP network is possible only when Flash function operation mode 'Transmit flash' is configured on this port (see Section 5.1.2.4The 'Ports Configuration of Subscriber Ports' submenu (Ports)):
  - Disabled Flash transmission is disabled;
  - *RFC2833* Flash transmission is performed according to RFC2833 recommendation, as a dedicated payload in RTP voice packets;
  - INFO Flash transmission is performed with SIP/H323 protocol methods. For SIP protocol, INFO messages are used; the type of transmitted Flash tone depends on MIME extension type (for detailed description, see Section 5.1.2.2.3). When H.323 protocol is used, flash transmission method depends on 'DTMF Transfer' parameter in H.323 tab (see Section 5.1.2.2.2)
- Fax Detect Direction defines the call direction for fax tone detection and subsequent switching to fax codec:
  - no detect fax disables fax tone detection, but will not affect fax transmission (switching to fax codec will not be initiated, but such operation still may be performed by the opposite gateway);
  - *Caller and Callee* tones are detected during both fax transmission and receiving. During fax transmission, CNG FAX signal is detected from the subscriber's line. During fax receiving, V.21 signal is detected from the subscriber's line;

- *Caller* tones are detected only during fax transmission. During fax transmission, CNG FAX signal is detected from the subscriber's line;
- *Callee* tones are detected only during fax receiving. During fax receiving, V.21 signal is detected from the subscriber's line;
- *Fax Transfer Codec* master protocol/codec used for fax transmissions:
  - *fax transfer G.711A* use G.711A codec for fax transmissions. Switching to G.711A codec will be performed when the corresponding tones are detected;
  - *fax transfer G.711U* use G.711U codec for fax transmissions. Switching to G.711U codec will be performed when the corresponding tones are detected;
  - *T.38 mode* use T.38 protocol for fax transmissions. Switching to T.38 will be performed when the corresponding tones are detected.
- Slave Fax Transfer Codec slave protocol/codec used for fax transmissions. This codec is used when the
  opposite device does not support the priority:
  - *fax transfer G.711A* use G.711A codec for fax transmissions. Switching to G.711A codec will be performed when the corresponding tones are detected;
  - *fax transfer G.711U* use G.711U codec for fax transmissions. Switching to G.711U codec will be performed when the corresponding tones are detected;
  - *T.38 mode* use T.38 protocol for fax transmissions. Switching to T.38 will be performed when the corresponding tones are detected.
  - Off disable slave protocol/codec;

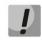

#### Master and slave protocols/codecs should differ from each other.

- Modem Transfer defines switching into 'Voice band data' mode (according to V.152 recommendation).
   In VBD mode, the gateway disables the voice activity detector (VAD) and comfort noise generator (CNG), this is necessary for establishing a modem connection.
  - *Off* disable modem signal detection;
  - *G.711A VBD* use G.711A codec to transfer data via modem connection. Switching to G.711A codec in VBD mode will be performed when the CED tone is detected;
  - *G.711U VBD* use G.711U codec to transfer data via modem connection. Switching to G.711U codec in VBD mode will be performed when the CED tone is detected;
  - *G.711A RFC3108* use G.711A codec to transfer data via modem connection. When entering modem data transfer mode via SIP protocol, echo cancellation and VAD are disabled with attributes described in RFC3108 recommendation:
  - a=silenceSupp:off - -
  - a=ecan:fb off -;

Сестех

- G.711U RFC3108 use G.711U codec to transfer data via modem connection. When entering
  modem data transfer mode via SIP protocol, echo cancellation and VAD are disabled with
  attributes described in RFC3108 recommendation:
- a=silenceSupp:off - -
- a=ecan:fb off -;
- G.711A NSE CISCO NSE support, G.711A codec is used to transfer data via modem connection;
- G.711U NSE CISCO NSE support, G.711U codec is used to transfer data via modem connection.

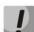

Cisco NSE support: when NSE 192 packet is received, gateway will switch to the selected codec and disable VAD; when NSE 193 packet is received, echo canceller will be disabled.

- *RFC2833 PT* type of payload used to transfer packets via RFC2833. Permitted values: 96 to 127. RFC2833 recommendation describes the transmission of DTMF and Flash tones via RTP protocol. This parameter should conform to the similar parameter of a communicating gateway;
- Decoding rfc2833 with PT from answer SDP when performing outgoing call, receive DTMF tones in rfc2833 format with payload type proposed by a communicating gateway. When unchecked, tones will be received with the payload type, configured on the gateway. Enables compatibility with gateways that incorrectly handle rfc3264 recommendation;
- Silence suppression when checked, use voice activity detector (VAD) and silence suppression (SSup), otherwise they will not be used. Voice activity detector disables transmission of RTP packets during periods of silence, reducing loads in data networks;
- Echo canceller when checked, use echo cancellation (tail length is up to 128ms);
- Dispersion time echo signal, appearing with a delay of no more than the given value, will be jammed (up to 128 ms);
- NLP disable when checked, use echo cancellation with disabled non-linear processor (NLP). When signal levels on transmission and reception significantly differ, useful signal may become suppressed by the NLP. Use this echo canceller operation mode to prevent the signal suppression;
- Comfort noise when checked, use comfort noise generator. Used together with 'Silence compression (VAD)' setting, as comfort noise packets are generated only upon voice pauses detection;

#### RTCP configuration

- In '*RTCP configuration*' section, you may configure basic settings for device operation via RTCP protocol:
- *RTCP timer* time period in seconds (5-65535), after which the device send control packets via RTCP protocol. When unchecked, RTCP will not be used;
- RTCP control period control function of a voice frequency path status. Defines the period of time (RTCP timer), during which the opposite side will wait for RTCP protocol packets. When there are no packets in the specified period of time, established connection will be terminated due to loss of connection–cause 3 no route to destination. Control period value is calculated using the following equation: RTCP timer\* RTCP control period, seconds. When unchecked, control feature will be disabled;
- *RTCP-XR* when checked, generate 'RTCP Extended Reports' control packets according to RFC 3611.

#### Cisco NSE configuration

In *'Cisco NSE configuration'* section, you may configure codec payload type for modem transmission using CISCO NSE method:

- NSE PT – type of payload used to transfer packets via NSE. Permitted values: 96 to 127;

#### T38 configuration

In 'T38 configuration' section, you may configure T.38 protocol parameters:

- Max Datagram Size maximum datagram size. (Zero value means that T38MaxDatagram attribute will not be transferred via SIP, and the gateway will support the reception of datagrams up to 512bytes. Use zero value in interactions with gateways that do not support datagrams from 272bytes and higher). This parameter defines the maximum quantity of bytes that will be sent in T.38 protocol packet;
- Bitrate maximum fax transfer rate (9600, 14400). This setting affects the ability of a gateway to work with high-speed fax units. If fax units support data transfer at 14400 baud, and the gateway is configured to 9600 baud, the maximum speed of connection between fax units and the gateway will be limited at 9600 baud. And vice versa, if fax units support data transfer at 9600 baud, and the gateway is configured to 14400 baud, this setting will not affect the interaction, maximum speed will be defined by the performance of fax units.

#### Jitter buffer configuration

In 'Jitter buffer configuration' section, you may configure jitter buffer parameters.

Due to various factors, e.g. network overload, voice data packets may be served to the gateway at different speeds, and their arrival order may change. In order to compensate the jitter effect, the jitter buffer has been implemented. In jitter buffer, packets are saved as soon as they are received. Voice packets that came out of sequence (earlier or later) have their sequential number analyzed. After that, they are positioned into their respective places in a queue and sent further in the right order that allows to improve call quality for unstable communication channels.

Jitter buffer may be fixed or adaptive. The size of adaptive jitter buffer changes along with the average identified delay in voice packets' reception. When delay rises, the size of adaptive jitter buffer grows instantaneously, when delay lowers, buffer size shrinks in 10 seconds after the delay has been steadily reduced.

In '*Modem/Fax pass-thru*' section, you may configure the jitter buffer in fax/modem data transfer mode.

 Delay – the size of a fixed jitter buffer, used in fax or modem data transfer mode. Permitted value range is from 0 to 200ms.

'Voice' – jitter buffer voice connection settings.

- *Mode* jitter buffer operation mode: fixed or adaptive;
- Delay size of fixed jitter buffer or lower limit (minimum size) of adaptive jitter buffer. Permitted value range is from 0 to 200ms.
- Delay max upper limit (maximum size) of adaptive jitter buffer, in milliseconds. Permitted value range is from 'Delay' to 200ms.

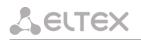

- Deletion threshold threshold for immediate deletion of a packet, in milliseconds. When buffer size grows
  and packet delay exceeds this threshold, packets will be deleted immediately. Permitted value range is
  from 'Delay max' to 500ms;
- Deletion mode buffer adjustment mode. Defines the method of packet deletion during buffer adjustment to lower limit. In 'SOFT' mode, device uses intelligent selection pattern for deletion of packets that exceed the threshold. In 'HARD' mode, packets which delay exceeds the threshold will be deleted immediately.

To discard all changes made to configuration, click the *Undo All Changes button*. To discard all changes made to configuration, click the Undo All Changes button. To set default parameters, click the *Defaults* button (the figure below shows default values). To apply changes, click the *Submit Changes* button.

To store changes to non-volatile memory of the device, click the *Save* button.

#### 5.1.2.2.5 The 'Routing and Pickup Code Configuration (Profile n/Dialplan)' submenu

In the 'Profile n/Dialplan' submenu, you may configure prefixes for routing and pickup groups for each profile.

TAU-72.IP/TAU-36.IP gateway **routing** is built on prefixes. Prefix is the first part of the callee number, and when it is combined with the quantity of digits of a dialed number and the dialling timeout, it comprises the routing rule. If a number dialed by the subscriber falls within the scope of a single rule, the call will be routed by this rule. If a dialed number falls within the scope of multiple rules, the call will be routed by the rule with the highest priority. When dialed number does not match any rules, busy tone will be played to the subscriber.

When SIP-proxy operates in outbound mode, all calls are routed via SIP-proxy; configuration of prefixes is optional in this case. In the absence of prefixes, the quantity of digits in the dialed number is not limited, and the end of dialling occurs on the expiration of 'outbound' timer, or on '#' button pressed (in case when Stop dial *at* # function is enabled on subscriber port). If you have to use outbound mode without the wait for the end of dialling on 'outbound' timer, you will have to configure prefixes.

*Pickup group* – subscriber group, authorized to receive (or intercept) any calls directed at another subscriber of the group.

| Network settings PBX Switch Monitoring System info Service                                                        | Log out    |
|----------------------------------------------------------------------------------------------------|------------|
| Main SIP/H323 Profiles TCP/IP Ports Call limits Suppl. Service Codes Serial groups PickUp groups Distinctive Ring | Modifiers  |
| Acoustic signals Dialplan profiles                                                                                |            |
| SIP Common H323 Profile 1 Profile 2 Profile 3 Profile 4 Profile 5 Profile 6 Profile 7 Profile 8                   |            |
| SIP Custom Codecs Dialplan Alert-Info                                                                             |            |
| Dialplan table 🔹                                                                                                  |            |
| № Prefix Protocol target IP address Min digits Timeout Modifier Delete digits Number type Ptime Dialtone E        | dit Delete |
| Undo all changes New prefix Submit changes                                                                        |            |
|                                                                                                    |            |
|                                                                                                    |            |
|                                                                                                    | Save       |
|                                                                                                    |            |

Dialplan Table – table of routing prefixes' settings; for parameter description, see Section 5.1.2.2.5.1.

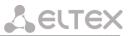

*Regular Expression Dialplan*—configuration of routing prefix through regular expressions, description of regular expressions format is given in Section 5.1.2.2.5.4.

| Network settings PBX Switch | h Monitoring System ir    | fo Service              |                 |               |                  | Log out   |
|-----------------------------|---------------------------|-------------------------|-----------------|---------------|------------------|-----------|
| Main SIP/H323 Profiles T    | CP/IP Ports Call limits   | Suppl. Service Codes    | Serial groups   | PickUp groups | Distinctive Ring | Modifiers |
| A                           | Acoustic signals Dialplan | profiles                |                 |               |                  |           |
| SIP Common H323 Profile :   | 1 Profile 2 Profile 3 Pr  | ofile 4 Profile 5 Profi | ile 6 Profile 7 | Profile 8     |                  |           |
| SIP Custom Codecs Dialpla   | an Alert-Info             |                         |                 |               |                  |           |
| Protocol: SIP               | ×                         | Regular expression of   | dialplan 🔻      |               |                  |           |
| Start timer: 1              |                           |                         |                 |               |                  |           |
| L-timer: 15                 |                           |                         |                 |               |                  |           |
| S-timer: 5<br>Rule:         |                           |                         |                 |               |                  |           |
| х.                          |                           |                         |                 |               |                  |           |
|                             | Undo :                    | Il changes Show help    | Submit char     | nges          |                  |           |
|                             |                           |                         |                 |               |                  |           |
|                             |                           |                         |                 |               |                  | Save      |
|                             |                           |                         |                 |               |                  | 5         |

After implementation of changes, click the *Submit Changes* button; to discard all changes, click the *Undo All Changes* button; to save changes, click the *Save* button.

#### 5.1.2.2.5.1 Routing rules configuration

Hover the mouse cursor over a row and left-click it to highlight with orange and make it active (available for moving). Use arrow buttons **\*** (up, down) to change the prefix sequence order. The higher the prefix row in configuration, the higher its priority.

lew dialplan entr Prefix Port 1 2 Min digits: Timeout: Port Protocol & Target: SIP Prox Address Modifier umber of digits to delete Number type: Unknow Ptime Dialtone: Cancel Submit changes

To add a new prefix, click the *New prefix* button:

- Prefix;
- *Min digits* minimum length of a number dialed by the prefix;
- Timeout dialling timeout for the next digit of a number, in seconds. Begins operation, when the minimum length of a number dialed by the prefix is achieved. If the minimum length of a dialed number is already achieved, and no digits have been dialed during this timeout, the call is routed by the prefix. In order to route the call immediately on dialling the minimum length of a number, specify 0 as a dialling timeout for the next digit of a number;

# Leitex

- *Protocol&Target* signalling protocol, used in prefix operations:
  - *H.323 Gatekeeper* H.323 protocol operation through the gatekeeper (possible for profile 1 only);
  - H.323 Direct IP H.323 point-to-point protocol operation (possible for profile 1 only);
  - *SIP Proxy* SIP protocol operation via SIP-proxy;
  - *SIP Direct IP* SIP point-to-point protocol operation;
  - *SIP-T Direct IP* SIP-T point-to-point protocol operation;
  - PickUp Group *pickup group;*
- Address IP address of a communicating gateway in point-to-point operation mode (specified when H.323 Direct IP /SIP Direct IP is used);
- Modifier dialling modifier, enables translation of a callee number. Modifier is added at the beginning of a dialed number.
- Number of digits to delete dialling modifier, enables translation of a callee number. Defines the number
  of digits to be deleted from a dialed number for outgoing calls (the most significant digits of a number will
  be removed);

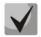

When outgoing call is performed using a prefix, the digit deletion modifier ('Number of digits to delete') is applied first to the dialed number, followed by the digit addition modifier ('Modifier').

- Number type callee number type. Used only in SIP-T and H.323 protocol operations. Transferred in CdPN parameter;
- *Ptime* when checked, defines the packetization time for the current direction, in seconds;
- Dial tone send 'PBX response' tone when the first prefix digit is dialed. Usually, used with a prefix beginning with '8' to send the 'PBX response' tone for a long-distance direction. If there are multiple prefixes beginning with the same digit, but having different configurations of this setting, then a prefix with the highest priority will be responsible for determining whether the 'PBX response' tone will be sent or not;

To apply changes, click the *Submit Changes* button; to discard all changes, click 'Cancel'.

To edit parameters of existing prefix, you may directly modify data in fields, of call the edit menu by clicking solution in the respective row. To delete a prefix, click is button.

To discard all changes made to configuration, click the *Undo All Changes* button. To apply changes, click the *Submit Changes* button. To store changes to non-volatile memory of the device, click the *Save* button.

#### 5.1.2.2.5.2 Configuration of Prefix with Varying Number Count

Enables dialling by a single prefix with various quantity of digits using Dialplan Table. Prefix should be configured as follows:

- 1. In 'Min digits' field, enter a minimum quantity of digits for routing with this prefix;
- 2. In 'Timeout' field, dialling timeout for the next digit of a number should be greater than zero. In this case, when user dials the number with length that matches the minimum quantity of digits, gateway will wait for the next digit dialling during the specified timeout. If the digit is not dialed, prefix call will be performed with the minimum quantity of digits; if the digit is dialed, the timer will restart, and the gateway will wait again for the next digit dialling.

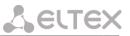

- 3. If dialling timeout for the next digit is zero, the call will be routed immediately when the length of a number equal to minimum quantity of digits is achieved.
- 4. 'Stop dial at #' function allows to perform a call after the necessary quantity of digits are dialed without the wait for a timeout. It may be configured separately for each port in 'PBX/Ports/Edit/Custom'. If this function is enabled for the port, user upon dialling a necessary number, the port may press # button on the phone unit (provided that the unit is configured for DTMF dialling mode), and after that the call will be routed immediately.

#### 5.1.2.2.5.3 Configuration of pickup codes

Configuration of pickup groups affects the following settings:

| Prefix:                     |                |               |      | Pick  | kup | Gro | oup |      |    |    |
|-----------------------------|----------------|---------------|------|-------|-----|-----|-----|------|----|----|
| Min digits:                 | 0              | #             | 1    | 2     | 3   | 4   | 5   | 6    | 7  | 8  |
| -                           | -              | Enable        |      |       |     |     |     |      |    |    |
| Timeout:                    | 0              | =             | 9    | 10    | 11  | 12  | 13  | 14   | 15 | 16 |
| Protocol & Target:          | Pickup Group 🔻 | Enable        |      |       |     |     |     |      |    |    |
| Address:                    |                | =             |      | 18    | 19  | 20  | 21  | 22   | 23 | 24 |
| Modifier:                   |                | Enable        |      |       |     |     |     |      |    |    |
| Number of digits to delete: | 0              | . #<br>Enable |      | 26    | 27  | 28  | 29  | 30   | 31 | 32 |
| -                           |                | Enable        | U    | -     | •   | •   | U   | •    |    |    |
| Number type:                | Unknown *      | E             | Inat | ole a | all | Di  | sab | e al |    |    |
| Ptime:                      |                |               | _    | _     |     | _   | _   | _    |    |    |
| Dialtone:                   |                | 1             |      |       |     |     |     |      |    |    |

- Prefix pickup code. Sequence of digits (for example, \*8) that, when dialed, allows any subscriber of the group to pickup the call received by another subscriber of the group;
- Protocol&Target it's necessary to select a pickup group–PickUp;
- PickUp Group defines the list of groups, that will use this code for the call pickup. Thus, a single code may be used for call pickups in different groups.

To enable this pickup code for all groups, click the *Enable all* button. To disable this pickup code for all groups, click the *Disable all* button.

#### 5.1.2.2.5.4 Configuration of Regular Expression Routing Rules

This section describes the configuration of regular expression routing rules.

To open the configuration page for regular expression routing rules, select '*Regular Expression Dialplan*' from the '*Dialplan*' drop-down list:

# LELTEX

| Main         SIP/H323 Profiles         TCP/IP         Ports         Call limits         Suppl. Service Codes         Serial groups         PickUp groups         Distinctive Ring         Modifiers           Acoustic signals         Dialplan profiles |
|----------------------------------------------------------------------------------------------------|
|                                                                                                    |
| STR Common H323 Drofile 1 Drofile 2 Drofile 3 Drofile 4 Drofile 5 Drofile 6 Drofile 7 Drofile 8                                                                                                    |
| Streening here rome r Home s Home s Home s Home s Home s                                                                                                    |
| SIP Custom Codecs Dialplan Alert-Info                                                                                                    |
| Regular expression dialplan * Protocol: SIP *                                                                                                    |
| Start timer: 10                                                                                                    |
| L-timer: 15                                                                                                    |
| S-timer: 5<br>Rule:                                                                                                    |
| Nute:<br>x+ *xx# #xx# *xx# *xx*x+#                                                                                                    |
| Undo all changes Show help Submit changes                                                                                                    |
| Save                                                                                                    |
|                                                                                                    |

- Protocol VoIP protocol name: H.323, SIP (H.323 may be used in profile 1 only);
- L-timer activates, when the gateway detects the necessity of dialling of at least one more digit in order to achieve the compliance with any of the dialplan rules;
- S-timer activates, when the dialling complies with one of the rules, but there is a possibility that further dialling will achieve compliance with another rule;
- Rule field for routing rules written with regular expressions (up to 1000 characters). The structure and
  format of regular expressions that enable different dialling features are listed below.

#### Regular expression routing plan record rule ('Rule'): Rule1| Rule2|..| RuleN Rule= L{value} S{value} prefix@optional(parameters)

where:

L – L-timer (optional parameter),
S – S-timer(optional parameter).
Timers inside rules could be dropped; in this case, global timer values, defined before the parentheses, will be used.
Prefix-prefix part of the rule
@optional-optional part of the rule (may be skipped)
(parameters) – additional parameters (can be omitted)

#### **Regular expressions' syntax**

#### Prefix part of the rule

- | logical **OR** used to separate rules.
- X or x any number from 0 to 9, equal to a range [0-9];
- **0 9** numbers from 0 to 9;
- 'A', 'B', 'C', 'D'–'A', 'B', 'C', 'D' characters;
- \*;
- #;
- [] define ranges (with a hyphen), or enumeration (w/o spaces, commas, and other characters between the digits), e.g.

Range: **[1-5]** – 1,2,3,4, or 5; Enumeration: **[138]** – 1,3, or 8; Range and enumeration **[0-9\*#]** – 0 to 9, and also \* and #.

 {min,max} – define the repetition count for a character located outside the parentheses, a range or \*# symbols.

Min-minimum repetition count, max-maximum repetition count.

{,max} - equal to {0,max};
{min,} - equal to {min,inf}.

Example:

**5{2,5}** – '5' could be dialed up to 5 times. Equal to the following record: 55|555|5555|55555

 . – 'dot' special symbol means that a preceding digit, range, or '\*', '#' characters may be repeated from one to infinity times. Equivalent to a record {0,} Example:

5x.\* - 'x' in this rule may be completely absent or may be present any number of times. Equivalent to a record 5\*|5x\*|5xx\*|5xxx\*|...

- + digit, range, or '\*', '#' characters preceding the '+' symbol may be repeated from one to infinity times. Equivalent to a record {1,}.
- <:> modification of a number. Digits and '\*', '#' characters preceding the colon will be replaced with those after the colon. Modification allows to remove (<xx:>), add (<:xx>), or replace (<xx:xx>) digits and symbols.
- ! dial block. Specified at the end of a rule and means that the dialling of numbers corresponding to the template will be blocked.
- , send 'PBX response' tone. For long-distance access (for city access in case of office PBX), it is common to hear a ringback, that may be implemented by inserting comma in a sequence of digits.

8,x. – after dialling '8' subscriber will hear 'PBX response' tone.

- w pause symbol for pulse dialing, equal to 0.5 seconds (supported on FXO ports). It is allowed to indicate up to 10 characters of a pause in a row, which is equivalent to a pause of 5 seconds, if one character is regarded as 0.5 seconds. Designed to interact with a gateway that has FXO ports and allows you to transfer the length of a pause for dialing to the opposite side. If the interacting party supports the processing of w symbols, then upon receipt of a request containing these symbols, it will withstand a pause (by the number of w symbols) in the FXO line when dialing by the pulse method.
- 'S', 'T' short (S) or long (T) timers are used in rules containing special repetition characters '{min,max}', '.', or '+' and are specified right after them. They define, which timer will work for the current rule when it is already possible to perform the the routing for the dialed number. If the timer is not specified, S-timer will be used by default. Allows to replace S-timer with L-timer in the current profile.

Seltex

#### Optional part of the rule (may be skipped)

host:port – routing to IP address. Usage of a port is effective for SIP protocol only. If @host:port is not specified, calls will be routed via SIP-proxy or H.323 gatekeeper.
 Example:

1xxxx@192.168.16.13:5062–all five-digit dials, beginning with 1, will be routed to IP address 192.168.16.13 to port 5062

• {pickup:x,xx} – pickup group code dialling. You may specify multiple pickup groups using comma. Example:

\*8@{pickup:1} - '\*8' code is used for the first pickup group

• {local} – routing inside the gateway to a local IP address. Must be used for internal routing, when the device receives its network settings dynamically (via DHCP protocol).

#### Additional parameters

#### Format: (param1: value1, .., valueN; .. ;paramN: value1, .., valueN)

- *param* parameter name, several parameters are separated with a semicolon, all parameters are placed in common round brackets;
- *value* parameter value, multiple values of one parameter are separated with a comma.

#### Valid parameters and their values

 codecs parameter – determines the list of codecs that will be used when making an outgoing call under the routing rule. It can take the following values: g711a, g711u, g723, g729x, g729b, g726\_32.

Example:

(codecs: g711a, g711u).

*Note*: in the given rule g729a codec is recorded as g729x;

 profile parameter – determines the 'routing profile' with the parameters of which the call will be made (see Section 5.1.2.12 The 'Dialplan profiles' submenu). It can take one of the following values: 1, 2, 3, 4. Example: (profile: 1).

#### <u>Timers</u>

- **S-timer** activates, when the dialling complies with one of the rules, but it is possible that further dialling will achieve compliance with another rule;
- L-timer activates, when the gateway detects the necessity of dialling of at least one more digit in order to achieve the compliance with any of the dialplan rules.

Timer values may be specified for a complete routing plan, as well as for the specific rule. Timer values may be specified for all templates in a routing plan; in this case values are listed before the opening parenthesis.

If these values are listed in one sequence only, they are effective only for this sequence.

#### Example of the dialplan record

```
L208,x.|520001@192.168.16.150:5061|52xxx[02-9]|1xxxx|<53:70>xxxx@192.168.16.13|
26x{,5}|*8@{pickup:1,6,32}|3[0-3]x+|34*{1,3}|35#x{0,}|36x.*|37[0-2]x+T
```

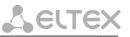

#### 5.1.2.2.6 Alert-Info distinctive ring

In the 'Alert Info' submenu, you may configure a distinctive ring, generated by the value from Alert Info header received in INVITE request. 16 various Alert Info values may be processed for each profile.

| Netwo | ork settin | ıgs | PBX Switch Moni   | toring                | System in                              | fo Servic                 | e                                           |                                        |                   |                                                                                       |                  | Log out   |
|-------|------------|-----|-------------------|-----------------------|----------------------------------------|---------------------------|---------------------------------------------|----------------------------------------|-------------------|---------------------------------------------------------------------------------------|------------------|-----------|
| Main  | SIP/H      | 323 | 3 Profiles TCP/IP | Ports C               | Call limits                            | Suppl. Se                 | rvice Codes                                 | s Serial g                             | roups             | PickUp groups                                                                         | Distinctive Ring | Modifiers |
|       |            |     | Acoustic          | signals               | Dialplan                               | profiles                  |                                             |                                        |                   |                                                                                       |                  |           |
| SI    | IP Comm    | ion | H323 Profile 1 P  | Profile 2             | Profile 3                              | Profile 4                 | Profile 5                                   | Profile 6                              | Profile           | 7 Profile 8                                                                           |                  |           |
|       |            |     | Codecs Dialplan # |                       |                                        |                           |                                             |                                        |                   |                                                                                       |                  |           |
| 3.    | IP CUSIO   |     | Codecs Dialpian / | dere m                |                                        |                           |                                             |                                        |                   |                                                                                       |                  |           |
|       |            |     | Alert-Info s      | tring                 |                                        |                           |                                             | Disti                                  | nctive            | Ring rule                                                                             |                  |           |
|       |            | -   | Bellcore-dr1      |                       | 10                                     | 00,4000                   |                                             |                                        |                   |                                                                                       |                  |           |
|       |            | 28  | Bellcore-dr2      |                       | 10                                     | 00,3000                   |                                             |                                        |                   |                                                                                       |                  |           |
|       |            | 3 E | Bellcore-dr3      |                       | 10                                     | 00,2000                   |                                             |                                        |                   |                                                                                       |                  |           |
|       |            | 4 8 | Bellcore-dr4      |                       | 10                                     | 00,1000                   |                                             |                                        |                   |                                                                                       |                  |           |
|       |            | 5 E | Bellcore-dr5      |                       | 70                                     | 0,700,700,3               | 3000                                        |                                        |                   |                                                                                       |                  |           |
|       |            | 6   |                   |                       |                                        |                           |                                             |                                        |                   |                                                                                       |                  |           |
|       |            | 7   |                   |                       |                                        |                           |                                             |                                        |                   |                                                                                       |                  |           |
|       |            | 8   |                   |                       |                                        |                           |                                             |                                        |                   |                                                                                       |                  |           |
|       |            | 9   |                   |                       |                                        |                           |                                             |                                        |                   |                                                                                       |                  |           |
|       | 1          | 0   |                   |                       |                                        |                           |                                             |                                        |                   |                                                                                       |                  |           |
|       | 1          | 1   |                   |                       |                                        |                           |                                             |                                        |                   |                                                                                       |                  |           |
|       | 1          | 2   |                   |                       |                                        |                           |                                             |                                        |                   |                                                                                       |                  |           |
|       | 1          | 3   |                   |                       |                                        |                           |                                             |                                        |                   |                                                                                       |                  |           |
|       | 1          | 4   |                   |                       |                                        |                           |                                             |                                        |                   |                                                                                       |                  |           |
|       | 1          | .5  |                   |                       |                                        |                           |                                             |                                        |                   |                                                                                       |                  |           |
|       | 1          | 6   |                   |                       |                                        |                           |                                             |                                        |                   |                                                                                       |                  |           |
|       |            |     | A Di<br>b         | istinctive<br>y comma | Ring rule<br>as or semic<br>ange [200; | must conta<br>colons. The | ain no more<br>duration of<br>illiseconds a | than 6 "pu<br>each pulse<br>nd must be | Ise-pau<br>and pa | full path to it.<br>se" pairs separat<br>ruse must belong<br>ultiplier of 100.<br>ges | ed               |           |
|       |            |     |                   |                       |                                        |                           |                                             |                                        |                   |                                                                                       |                  | Save      |

- Alert-Info string – signal name sent in Alert-Info header;

Alert Info header appears as follows: <http://ipaddr/signal>,

where:

- *ipaddr* IP address of a device, that the signal should be played from (not processed at TAU);
- signal signal name that should be used for generation of non-standard ringing.
- *Distinctive Ring rule* non-standard ringing generation rule. Ringing tone is cyclic.

The rule includes up to 6 pairs of impulse/pause values; all values are comma-separated. Each value must be divisible by 100 and fall within the range from 200 to 16000ms.

For example, a record '700,700,700,3000' means that 700ms impulse will be sent first, followed by 700ms pause, then again 700ms impulse, 3s pause; after that, this sequence will be repeated.

#### 5.1.2.3 The 'TCP/IP' submenu. Configuration of network ports

In *TCP/IP* submenu, you may configure network port range for various protocols.

all current calls will be terminated!

Network settings PBX Switch Monitoring System info Service Log out Main SIP/H323 Profiles TCP/IP Ports Call limits Suppl. Service Codes Serial groups PickUp groups Distinctive Ring Modifiers Acoustic signals Dialplan profiles Attention! Changing of these parameters will lead to aborting of all calls! TCP/IP configuration: TCP port range (H.245/H.225) TCP port min: 10000 TCP port max: 11920 UDP port range (RAS) UDP port min: 12000 UDP port max: 13920 RTP port range (RTP) RTP H323 min: 30000 RTP H323 max: 35000 RTP SIP min: 35002 RTP SIP max: 40000 Intercept port range Intercept port min: 50000 Intercept port max: 50100 TOS configuration DSCP for SIP: 63 Other Verify remote media address: Undo all changes Defaults Submit changes Save

You don't have to reboot the gateway in order to apply TCP/IP settings. When applying settings,

After implementation of changes, click the *Submit Changes* button; to discard all changes, click the *Undo All Changes* button; to save changes, click the *Save* button.

#### TCP/IP configuration:

- TCP port range (H.245/H.225) range of network ports used for H.323 H.245/H.225 stack protocols' operation:
  - *TCP port min*—the lower limit of a TCP port range;
  - *TCP port max*—the upper limit of a TCP port range.
- UDP port range (RAS)—range of network ports used for H.323 stack RAS protocol operation (RAS protocol is used during gatekeeper interactions):
  - UDP port min–*the lower limit of a UDP port range.*
  - UDP port max-the upper limit of a UDP port range.
- *RTP port range (RTP)*-range of network ports used for voice data protocol (RTP) operation:
  - RTP H323 min-the lower limit of a range of RTP ports used for H.323 protocol operation;
  - RTP H323 max-the upper limit of a range of RTP ports used for H.323 protocol operation;
  - RTP SIP min-the lower limit of a range of RTP ports used for SIP protocol operation;
  - *RTP SIP max*—the upper limit of a range of RTP ports used for SIP protocol operation.

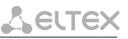

- *Intercept port range*-range of network ports used for pickup traffic transmission (SORM):
  - Intercept port min-the lower limit of a range of ports used for pickup traffic transmission (SORM feature);
  - Intercept port max-the upper limit of a range of ports used for pickup traffic transmission (SORM feature).

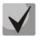

SORM feature implementation is based on *rfc3924 recommendation–Cisco Architecture for Lawful Intercept in IP Networks.* To perform the pickup, the following MIBs are used: CISCO-IP-TAP-MIB.my and CISCO-TAP2-MIB.my.

- Diffserv configuration;
  - DSCP for SIP-type of service for SIP packets. DSCP bits are the 6 high bits of the Diffserv field that is sent in IP protocol header; parameter value should be specified decimally. For utilized values, see Table below.
- Other:
  - Verify remote media address—when checked, apply control to the media traffic received, otherwise it will not be controlled. This function controls the received media traffic (voice traffic, T38 fax) for established connection. If this traffic comes in from the host or port not specified in SIP/H.323 signalling exchange, it will be rejected.

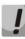

# To avoid the conflicts, ports used by H.225/H.245/RAS signalling and RTP should not overlap the ports used by SIP signalling (5060 by default, and also ports configured in 'ports' and 'serial groups' tabs.)

Table 8 – 'Type of service' (DSCP) field value:

| DSCP parameter value | Description                                                               |
|----------------------|---------------------------------------------------------------------------|
| 0 (0x00)             | Best effort – default value;                                              |
| 8 (0x08)             | class 1;                                                                  |
| 10 (0x0A)            | assured forwarding, low drop precedence (Class1, AF11);                   |
| 12 (0x0C)            | assured forwarding, low drop precedence (Class1, AF12);                   |
| 14 (0x0E)            | assured forwarding, low drop precedence (Class1, AF13);                   |
| 16 (0x10)            | class 2                                                                   |
| 18 (0x12)            | assured forwarding, low drop precedence (Class2, AF21);                   |
| 20 (0x14)            | assured forwarding, low drop precedence (Class2, AF22);                   |
| 22 (0x16)            | assured forwarding, low drop precedence (Class2, AF23);                   |
| 24 (0x18)            | class 3                                                                   |
| 26 (0x1A)            | assured forwarding, low drop precedence (Class3, AF31);                   |
| 28 (0x1C)            | assured forwarding, low drop precedence (Class3, AF32);                   |
| 30 (0x1E)            | assured forwarding, low drop precedence (Class3, AF33);                   |
| 32 (0x20)            | class 4                                                                   |
| 34 (0x22)            | assured forwarding, low drop precedence (Class4, AF41);                   |
| 36 (0x24)            | assured forwarding, low drop precedence (Class4, AF42);                   |
| 38 (0x26)            | assured forwarding, low drop precedence (Class4, AF43);                   |
| 40 (0x28)            | class 5                                                                   |
| 46 (0x2E)            | expedited forwarding, low drop precedence (Class5, Expedited Forwarding); |
| IP Precedence:       |                                                                           |
| 0 (0x00)             | IPPO (Routine)                                                            |
| 8 (0x08)             | IPP1 (Priority)                                                           |

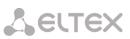

| 16 (0x10) | IPP2 (Immediate)            |
|-----------|-----------------------------|
| 24 (0x18) | IPP3 (Flash)                |
| 32 (0x20) | IPP4 (Flash Override)       |
| 40 (0x28) | IPP5 (Critical)             |
| 48 (0x30) | IPP6 (Internetwork Control) |
| 56 (0x38) | IPP7 (Network Control)      |

To discard all changes made to configuration, click the *Undo All Changes button*. To set default parameters, click the *Defaults* button (the figure below shows default values). To apply changes, click the *Submit Changes* button.

#### 5.1.2.4 The 'Ports Configuration of Subscriber Ports' submenu (Ports)

In the 'Ports' submenu, you may configure subscriber ports of the device.

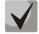

You may use up to 8 subscriber profiles to configure the following port settings: CallerID mode, Flash impulse duration, signal levels strengthening/weakening, priority between CFB and CW services, 'Music on hold' service, payphone mode. In 'Subscriber profile' item of the 'Custom' tab, you may assign one of the configured subscriber profiles to each port. Profile 1 is assigned for all ports by default. To open the subscriber profile configuration window, click 'Subscriber profiles' in 'PBX/Ports' tab. If you have to configure a custom value for any of the parameters listed above, you have to configure it in 'PBX/Ports' menu by clicking 'Edit ??? /Common' button. To use custom settings, it is absolutely necessary to select 'Custom' checkbox (in 'PBX/Ports' tab – 'Edit ??? /Custom' or 'PBX/Ports') in the port configuration!

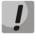

You don't have to reboot the gateway in order to apply port settings. Changing 'SIP port' parameter will lead to termination of current calls. Changing other parameters will not disrupt any of the established connections!

|      | Attention                      | Changing of these paramete | ers will           | lead to    | aborting of all calls | :!                    |                     |         |      |
|------|--------------------------------|----------------------------|--------------------|------------|-----------------------|-----------------------|---------------------|---------|------|
| 1-8  | 9-16 17-24 Subscriber profiles |                            |                    |            |                       |                       |                     |         |      |
| Port | Phone                          | Display name               | Custom<br>settings | Category   | Process flash         | Subscriber<br>profile | SIP/H323<br>profile | Disable | d Ed |
| 1    | 78312342423                    | 78312342423                |                    | off 🔻      | Transmit flash        | Profile 1 •           | Profile 1 🔻         |         | 3    |
| 2    | 78312342424                    | 78312342424                |                    | off 🔻      | Transmit flash        | Profile 1 🔻           | Profile 1 🔻         |         | 3    |
| 3    | 200119                         | 200119                     |                    | off 🔻      | Transmit flash        | Profile 1 •           | Profile 1 🔻         |         | Ź    |
| 4    | 855105                         | 841105                     |                    | off 🔻      | Attended calltransfer | Profile 1 •           | Profile 1 🔻         |         | 9    |
| 5    | 841106                         | 841106                     |                    | off 🔻      | Attended calltransfer | Profile 1 🔻           | Profile 1 🔻         |         | 3    |
| 6    | 841107                         | 841107                     |                    | off 🔻      | Attended calltransfer | Profile 1 🔻           | Profile 1 🔻         |         | 3    |
| 7    | 841108                         | 841108                     |                    | off 🔻      | Attended calltransfer | Profile 1 •           | Profile 1 🔻         |         | 9    |
| 8    | 200100                         | 200100                     |                    | off •      | Attended calltransfer | Profile 1 •           | Profile 2 🔻         |         | 3    |
|      |                                | Undo all changes Auto nume | ration             | Submit cha | inges                 |                       |                     | Save    |      |

After implementation of changes, click the *Submit Changes* button; to discard all changes, click the *Undo All Changes* button; to save changes, click the *Save* button.

#### Configuration of ports

- *Port* port number;
- Phone subscriber's number;
- Display name subscriber's name;
- *Custom* when checked, use common settings for this port (configured by clicking the Edit button), otherwise use settings from the specified subscriber profile (configured in 'Subscriber profiles' tab);
- Category select subscriber's category (cpc-rus), off–subscriber category will not be used. When this setting is enabled, the category will be sent in 'from' field, and 'tel uri' will be used instead of 'sip uri';
- Process flash flash function operation mode (short clearback). For parameter description, see below;
- Subscriber profiles number of the subscriber profile, which parameters will be used for the current port (use 'PBX/Ports/Subscriber profiles' tab to configure subscriber profile parameters);
- *SIP/H323 profile* SIP/H323 profile number, that will be used for the current port;
- Disabled when checked, the port is disabled, otherwise it will be enabled. To disable the service for ports, select checkboxes against the desired ports and click the Submit Changes button;
- Edit 🞾 the button which allows you to enter the port settings editing mode;
- Auto numeration automatic port enumeration.

#### Settings of subscriber profiles

You may configure subscriber profiles in 'Subscriber profiles' tab:

| Network | setting | s PBX S    | witch Monit   | oring Syste   | m info    | Service         |            |          |               |                  |           |
|---------|---------|------------|---------------|---------------|-----------|-----------------|------------|----------|---------------|------------------|-----------|
| Main S  | IP/H323 | 3 Profiles | TCP/IP Por    | ts Call limit | s Supp    | l. Service Cod  | es Seria   | groups   | PickUp groups | Distinctive Ring | Modifiers |
|         |         |            |               | Acoustic      | signals   | Dialplan prof   | iles       |          |               |                  |           |
|         |         |            | ttention      | Changing      | of the    | ca narama       | tors wi    | ll laad  | to aborting   | of all calls!    |           |
|         |         | î          | internetion:  | changing      | or the    | se parame       | ici s m    | ii icaa  | to aborting   | or an cans:      |           |
|         | 1-8 9   | -16 17-2   | 4 Subscribe   | er profiles   |           |                 |            |          |               |                  |           |
| [       | Profil  | e 1 Profi  | e 2 Profile 3 | Profile 4     | Profile 5 | Profile 6 Pr    | rofile 7 P | rofile 8 |               |                  |           |
|         |         |            |               |               |           |                 |            |          |               |                  |           |
|         |         |            |               |               |           | Profi           | ile 1      |          |               |                  |           |
|         |         |            |               |               |           | CallerI         | D: ao      | n_rus    | •             |                  |           |
|         |         |            |               |               |           | Hide dat        | e:         |          |               |                  |           |
|         |         |            |               |               |           | Hide phon       | _          |          |               |                  |           |
|         |         |            |               |               |           | Hide nam        |            |          |               |                  |           |
|         |         |            |               |               | Min F     | Flashtime (ms   |            | 200      |               |                  |           |
|         |         |            |               |               | Max F     | Flashtime (ms   | ):         | 500      |               |                  |           |
|         |         |            |               |               | Gain re   | eceive (0.1 dB  | ):         | -70      |               |                  |           |
|         |         |            |               |               | Gain tra  | nsmit (0.1 dB   | ):         | )        |               |                  |           |
|         |         |            |               |               | SS7 ca    | tegory (SIP-T   | ):         | 10       |               |                  |           |
|         |         |            |               |               |           | Categor         | y:         | off 🔻    |               |                  |           |
|         |         |            |               |               |           | Modifie         | r:         | 16 🔻     |               |                  |           |
|         |         |            |               | CF            | B has pr  | riority over CV | N :        |          |               |                  |           |
|         |         |            |               |               | Play      | music on hol    | d:         | 1        |               |                  |           |
|         |         |            |               |               |           | Stop dial at a  | _          |          |               |                  |           |
|         |         |            |               |               |           | Taxophon        | -          | ff •     |               |                  |           |
|         |         |            |               | _             | _         | CP              | -          |          |               |                  |           |
|         |         |            |               |               |           | CPC time (ms    |            |          |               |                  |           |
|         |         |            |               |               |           | DSCP for RT     | _          |          |               |                  |           |
|         |         |            |               |               |           | Rx AG           | _          |          |               |                  |           |
|         |         |            |               |               | Rx        | AGC level (dB   | -          | -25 *    |               |                  |           |
|         |         |            |               | _             |           | Tx AG           | _          |          |               |                  |           |
|         |         |            |               |               | Tx        | AGC level (dB   | ):         | -25 *    |               |                  |           |
|         |         |            |               |               |           | Apply           | Defaults   |          |               |                  |           |
|         |         |            |               |               |           |                 |            |          |               |                  |           |
| L.      |         |            |               |               |           |                 |            |          |               |                  |           |

#### <u>Profile 1</u>

- CallerID select the Caller ID mode from the drop-down list. For Caller ID operation, subscriber's phone unit must support the selected method:
  - Off Caller ID is disabled;
  - *Aon\_rus* 'Russian Caller ID' method. The number is served when subscriber's phone unit lifts the headset with its 500Hz frequency request;
  - Dtmf DTMF Caller ID method. The number is served between the first and second calls on the line by dual-frequency DTMF impulses;
  - *Fsk\_bell202, Fsk\_v23*–FSK Caller ID method (using bell202 standard, or ITU-T V.23). The number is served between the first and second calls on the line by a stream of data with a frequency modulation;

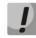

To enable Caller ID information reception, connected phone unit should support the configured Caller ID method.

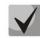

In Fsk\_bell202, Fsk\_v23 modes, Caller ID information is sent in MDMF format: time/date, subscriber's number and name.

- Hide date when checked, in Fsk\_bell202, Fsk\_v23 modes, Caller ID information will be sent without time and date;
- Hide phone when checked, in Fsk\_bell202, Fsk\_v23 modes, Caller ID information will be sent without subscriber's number;
- Hide name when checked, in Fsk\_bell202, Fsk\_v23 modes, Caller ID information will be sent without subscriber's name;
- Min Flashtime(ms) the lower limit of Flash impulse duration (ms);
- *Max Flashtime(ms)* the upper limit of Flash impulse duration (ms);

For correct operation of Flash button on the subscriber's phone unit, its configured duration of flash dialling should fall within the following range: (Min Flashtime – Max Flashtime). Please note, that small values (70-20ms) of the lower limit may lead to situations, when dialling of digits in pulse phone unit operation mode will be interpreted as flash dialling. When the upper limit value is less than flash dialling duration configured for the subscriber's phone unit, pressing flash button will cause the clearback.

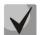

If there is no effect (no 'PBX response' tone, indicating that the Hold service is performed) or the subscriber clearback occurs when you press the 'Flash' button, it means that configured 'Flash' settings for this port do not match the 'Flash' impulse generated by the phone unit, or 'Flash' is not processed by the gateway (Attendant CT, unattendant CT). If the 'Flash – Transmit flash' impulse transmission mode has been configured, the absence of the effect may also mean that the opposite gateway is not processing 'Flash' received from the IP network.

- Gain receive (0.1 dB) volume of voice reception (gain of the signal received from the communicating gateway and output to the speaker of the phone unit connected to TAU-72.IP/TAU-36.IP gateway);
- Gain transmit (0.1 dB) volume of voice transmission (gain of the signal received from the microphone of the phone unit connected to TAU-72.IP/TAU-36.IP gateway and transmitted to the communicating gateway);
- SS7 category (SIP-T) SS-7 category, sent in the SIP-T encapsulated message of SS-7 protocol.
   Corresponding Caller ID categories are listed in the table below.

| Caller ID category | SS-7 category |
|--------------------|---------------|
| 1                  | 10            |
| 2                  | 225           |
| 3                  | 228           |
| 4                  | 11            |
| 5                  | 226           |
| 6                  | 15            |
| 7                  | 227           |
| 8                  | 12            |
| 9                  | 229           |
| 10                 | 224           |

- Category select subscriber's category (cpc-rus), off–subscriber category will not be used. When this setting is enabled, the category will be sent in 'from' field, and 'tel uri' will be used instead of 'sip uri';
- Modifier modifier table number, used for the current port;

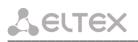

- CFB has priority over CW defines the priority between CFB (Forward on busy) and CW (Call wait) services.
   When checked, CFB service has a priority over CW, and vice versa;
- Play music on hold use 'Play music on hold' service. When 'Hold' service is performed by this port, audio file stored in the gateway memory will be played to the opposite subscriber. When unchecked or the audio file is unavailable, 'hold' audio signal will be played to the opposite subscriber. To upload the audio file, use 'Service -> MOH' menu.
- Stop dial at # when checked, use '#' button on the phone unit to end the dialling, otherwise '#' will be
  recognized as a DTMF symbol. When '#' is used to end the dialling, the call will be performed without the
  dialling timeout for the next digit;
- *Taxophone* port operates in payphone mode:
  - *Off* port operates in normal mode;
  - *Polarity* payphone operation mode with polarity reversal. Perform line power polarity reversal on subscriber's response, and return it to original state on clearback;
  - 12kHz payphone mode without polarity reversal. Generates 12 kHz meter pulse;
  - *16kHz* payphone mode without polarity reversal. Generates 16 kHz meter pulse.
- CPC when checked, perform a short-time break of the subscriber loop on clearback from the opposite subscriber's side;
- CPC time(ms) duration of a short-time break of the subscriber loop;
- DSCP for RTP type of service for RTP packets. DSCP bits are the 6 high bits of the Diffserv field that is sent in IP protocol header; parameter value should be specified decimally. For utilized values, see Table .
- Rx AGC when selected, a received signal will be amplified to the specified level (maximum signal amplification is +/- 15 dB), otherwise—the amplification will not be carried out;
- Rx AGC Level determines the value of the level to which an analogue signal will be amplified when receiving (allowed values: -25, -22, -19, -16, -13, -10, -7, -4, -1 dB);
- Tx AGC when selected, a transmitted signal will be amplified to the specified level (maximum signal amplification is +/- 15 dB), otherwise—the amplification will not be carried out;
- *Tx AGC Level* determines the value of the level to which an analogue signal will be amplified when transmitting (allowed values: -25, -22, -19, -16, -13, -10, -7, -4, -1 dB).

To apply settings, click the *Apply* button. To exit the submenu, click the *Cancel* button. To reset settings to default values, click the *Default* button.

#### Automatic enumeration

Click the Auto numeration button in 'Ports conf.' window to show the following menu:

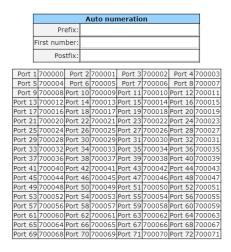

In the opened window, you may perform enumeration using a mask. In the 'First number' field, enter XXXX number for the first port. All other ports will be enumerated by the following rule:

 $XXXX + 1 \times N$ ,

where:

*N*–port number, **Prefix** and **postfix**–constant parts, added in the beginning and in the end of a number.

To start enumeration, click the *Start* button.

To return to 'Ports conf.' menu, click the Back button.

Editing custom parameters of FXS type ports:

To edit parameters of a specific port, click 😤 button in the corresponding row.

'Custom' tab-FXS type port custom settings:

| Custom | Comm         | on               | Call forward                    | Suppl. Se    | rvice   | Groups    | PickUp           |  |  |  |  |  |  |  |  |
|--------|--------------|------------------|---------------------------------|--------------|---------|-----------|------------------|--|--|--|--|--|--|--|--|
|        |              |                  |                                 |              |         |           |                  |  |  |  |  |  |  |  |  |
|        |              | _                |                                 |              |         |           |                  |  |  |  |  |  |  |  |  |
|        |              |                  |                                 |              | Phon    | e: 78312  | 342423           |  |  |  |  |  |  |  |  |
|        |              |                  |                                 | Display      | / nam   | e: 78312  | : 78312342423    |  |  |  |  |  |  |  |  |
|        |              |                  | Use a                           | Iternative n | umbe    | er:       |                  |  |  |  |  |  |  |  |  |
|        |              |                  | Α                               | Iternative n | umbe    | er: 88889 | 888899           |  |  |  |  |  |  |  |  |
|        |              |                  | e alternative<br>nly for serial |              |         |           |                  |  |  |  |  |  |  |  |  |
|        |              |                  | Aut                             | thentication | n nam   | e: 78312  | 342423           |  |  |  |  |  |  |  |  |
|        |              |                  | Authen                          | tication pa: | sswor   | d:        |                  |  |  |  |  |  |  |  |  |
|        |              |                  |                                 | Custom s     | etting  | IS:       |                  |  |  |  |  |  |  |  |  |
|        |              |                  |                                 | Subscriber   | profil  | e:        |                  |  |  |  |  |  |  |  |  |
|        |              | SIP/H323 profile |                                 |              |         |           | Profile 1 🔻      |  |  |  |  |  |  |  |  |
|        |              |                  |                                 | H            | lot lin | e:        |                  |  |  |  |  |  |  |  |  |
|        |              |                  |                                 | Hot ti       | imeou   | it: 5     | 5                |  |  |  |  |  |  |  |  |
|        |              |                  |                                 | Hot n        | umbe    | er: 20010 | 200100           |  |  |  |  |  |  |  |  |
|        |              |                  |                                 |              | CLI     | R :       | Off •            |  |  |  |  |  |  |  |  |
|        |              |                  |                                 |              | DN      | D:        |                  |  |  |  |  |  |  |  |  |
|        |              |                  |                                 |              | isable  |           |                  |  |  |  |  |  |  |  |  |
|        |              |                  |                                 | S            | IP por  | rt:       |                  |  |  |  |  |  |  |  |  |
|        |              |                  |                                 | Proces       | is flas | h:        | Transmit flash 🔹 |  |  |  |  |  |  |  |  |
|        | Call waiting |                  |                                 |              |         | ~         | . 2              |  |  |  |  |  |  |  |  |
|        | MWI          |                  |                                 |              |         |           |                  |  |  |  |  |  |  |  |  |
|        | Modern       |                  |                                 |              |         |           | :                |  |  |  |  |  |  |  |  |

- Phone subscriber's number;
- User name subscriber's name;
- Use alternative number when checked, use alternative number; otherwise it will not be used. May be used, when the gateway operates as a PABX, to assign a single subscriber's number to multiple phone lines;
- Alternative number alternative subscriber's number. This number will be an alternative Caller ID of a subscriber and will be displayed on the subscriber's Caller ID display (transferred in the 'from' field URI in SIP protocol operations);
- Use alternative number as contact (only for serial groups members) use an alternative number as a subscriber's contact (transferred in 'contact' header via SIP protocol). This setting is used only for ports located in the call group;
- Authentication name username used for authentication. Used in SIP protocol operations, when in 'PBX/SIP-H323 Profiles/Profile n/SIP Custom' menu the independent authentication mode is selected (Authentication – user defined);
- Authentication password password used for authentication. Used in SIP protocol operations, when in 'PBX/SIP-H323 Profiles/Profile n/SIP Custom' menu the independent authentication mode is selected (Authentication – user defined);
- Custom when checked, use common settings for this port (configured by clicking the Edit button), otherwise use settings from the specified subscriber profile (configured in 'Subscriber profiles' tab). When checked, selection of the subscriber profile will be unavailable for this port.
- Subscriber profiles number of the subscriber profile, which parameters will be used for the current port (use 'PBX/Ports/Subscriber profiles' tab to configure subscriber profile parameters);
- *SIP/H323 profile* SIP/H323 profile number, that will be used for the current port;

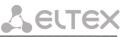

Hotline/warmline – when selected, Hotline/warmline service is enabled. This service allows to establish
an outgoing connection automatically without dialling the number right after the lifting of a headset – 'hot
line', or with a delay – 'warm line'. Direction of a service–from analogue phone line to VoIP;

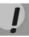

# This setting will not work, if 'IMS mode'-'Enable IMS' parameter in SIP profile settings-is enabled on the device.

- Hot timeout delay timeout in seconds for the start of the automatic dialling when the 'warmline' service is enabled;
- *Hot number* number that will receive the call when 'Hotline/warmline' is enabled;
- CLIR calling line identification restriction service when SIP:from value is set, subscriber's nimber will be hidden only in the 'from' field. When SIP:from and SIP:contact values are set, subscriber's number will be hidden both in the 'from' field and in the 'contact' field. When operating via H.323, the number will be hidden regardless of SIP values set: SIP:from, SIP:from or SIP:contact;
- DND when checked, 'do not disturb' service (temporary restriction for incoming calls) is enabled;
- Disabled when checked, the port is disabled;
- SIP port local UDP port used for port operations via SIP protocol;
- Process flash flash function operation mode (short clearback). When 'flash' button is pressed on the subscriber's phone unit if the duration of dialling falls within the range (Min Flashtime Max Flashtime)– there are several gateway behaviours:
  - Transmit flash transmit flash into the channel using method described in 'Flash Transfer' item of the codec configuration (Codecs conf.) In this case, flash dialling will be processed by the communicating gateway;
  - Attended call transfer 'Call Transfer' service is enabled for the port with the wait for response
    of the subscriber, the call is being forwarded to. In this case, flash dialling will be processed locally
    by the gateway;
  - Unattended call transfer— 'Call Transfer' service is enabled for the port without the wait for response of the subscriber, the call is being forwarded to. In this case, flash dialling will be processed locally by the gateway, and the call transfer will be performed when subscriber finished dialling a number;
  - No detect flash ignore (do not detect) short flash clearback, received from the subscriber;
  - Local CT transfer of the call to ports within the device is performed without REFER request transmission to the communicating gateway.
  - Blind attended transfer allow the usage of 'Call Transfer' service with both ways: with waiting
    for the subscriber to whom the call is transferred (same as 'Unattended calltransfer') and till his
    answer ('Blind transfer'). When 'Call Transfer' is performed, the gateway disconnects the called
    subscriber before answer, and sends to the subscriber on hold the address of the subscriber to
    whom the 'Call Transfer' should be performed. In this mode the flash message is handled locally
    by the gateway.

# LELTEX

**>** 

For 'Calltransfer' service operation principles, see Section 7.1 The 'Call Transfer' service.

This setting will not work, if 'IMS mode'–'*Enable IMS*' parameter in SIP profile settings–is enabled on the device.

Call waiting – when selected, Call waiting service will be enabled (this service is available in flash—call transfer function operation mode);

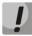

This setting will not work, if 'IMS mode'-'*Enable IMS*' parameter in SIP profile settings-is enabled on the device.

- MWI when checked, 'Message waiting indicator' service will be enabled. When the service is enabled, if the user has unread voice messages, intermittent 'PBX response' tone will be played when the phone is offhook; after that, the tone will become continuous. Voice message box operation depends on the Softswitch resources, TAU only plays the notification.
- Modem enables 'Modem' mode for a port. In this mode, all connections established by this port are performing with disabled echo canceller.

'Common' tab – FXS type port common settings:

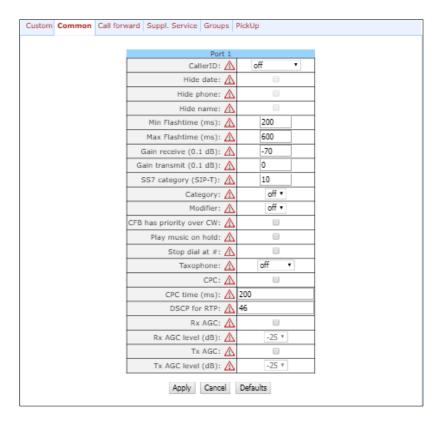

Description of fields is equivalent to '*PBX/Ports/Subscriber profiles*' tab fields shown above in Section 5.1.2.4 The 'Ports Configuration of Subscriber Ports' submenu (Ports).

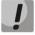

Exclamation mark symbol means that the settings on this tab are taken from the subscriber profile.

With 'Defaults' button, you may set the default values: Min Flashtime – 200 ms; Max Flashtime – 600 ms; Gain receive – -70 \*0.1 dB; Gain transmit – 0 \*0.1 dB.

'Call forward' tab—call forwarding service settings for FXS type port:

| Custom | Common | Call forward | Suppl.    | Ser  | vice Groups | PickUp   |  |
|--------|--------|--------------|-----------|------|-------------|----------|--|
|        |        |              |           |      |             |          |  |
|        |        |              |           |      | Port 1      |          |  |
|        |        | C            | F Busy:   |      |             |          |  |
|        |        | CF No        | o Reply:  |      |             |          |  |
|        |        | CF Uncond    | ditional: |      | 200119      |          |  |
|        |        | CF Out Of S  | Service:  |      |             |          |  |
|        |        | CFNR t       | imeout:   |      |             | 0        |  |
|        |        |              | ,         | \ppl | y Cancel    | Defaults |  |

- CF Busy when checked, CFB service is enabled—forward the call, when the subscriber is busy;
- CF No reply when checked, CFNR service is enabled—forward the call, when there is no reply from the subscriber;
- CF Unconditional when checked, CFU service is enabled—forward the call unconditionally;
- CF Out Of Service when checked, CFOOS service is enabled—forward the call, when the subscriber is out of service;

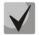

For each service, the number that the call is forwarded to, is shown in the rightmost field of the row.

- CFNR timeout – subscriber response timeout (in seconds) for 'Call forward on no reply' service.

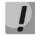

When performing any of the divert services, the SIP response message (302 Moved Temporarily) will include the 'Diversion' header with the reason parameter.

'Suppl. Service' tab allows you to enable/disable supplementary services. For detailed description of supplementary service operations, see Section 5.1.2.6 The 'Suppl. Service Codes' submenu.

| Custom Common ( | Call forward S | uppl. Service   | Groups      | PickUp        |  |  |
|-----------------|----------------|-----------------|-------------|---------------|--|--|
|                 |                |                 |             |               |  |  |
|                 |                |                 | Port 1      |               |  |  |
|                 | [              | C               | all transfe | er            |  |  |
|                 | [              | Call tran       | nsfer atter | nded enable:  |  |  |
|                 | [              | Call transfe    | er unatter  | nded enable:  |  |  |
|                 | ſ              | C               | all forwar  | rd            |  |  |
|                 | [              | Call forward    | unconditi   | ional enable: |  |  |
|                 | ſ              | Call for        | ward on I   | busy enable:  |  |  |
|                 | 1              | Call forward    | on no an    | swer enable:  |  |  |
|                 | 0              | Call forward on | out of ser  | rvice enable: |  |  |
|                 | 1              |                 | Others      |               |  |  |
|                 | [              |                 | Call wa     | iting enable: |  |  |
|                 | ſ              | [               | Do not dis  | sturb enable: |  |  |
|                 | 1              |                 | Mo          | dem enable:   |  |  |
|                 | -              | Apply           | Cancel      | Defaults      |  |  |

'Groups' tab allows you to add/remove ports to/from serial groups. For detailed description of serial discovery group operations, see Section 5.1.2.7 The 'Serial groups' submenu.

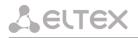

In '*Groups*' tab, you may see the list of configured serial groups. To add port to the group, you should select the checkbox against the respective group; to remove port, deselect the checkbox:

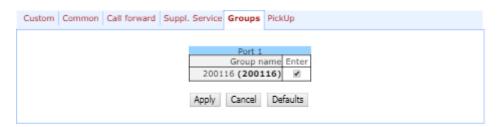

*'PickUp'* tab – add/remove ports to/from the pickup groups. For detailed description of pickup group operations, see Section 5.1.2.8The 'Pickup Group Configuration' submenu (Pickup Groups).

| Custom | Common | Call forward | Suppl. Service                 | Gr | out  | s   | Pick | ιUp  |    |    |    |  |
|--------|--------|--------------|--------------------------------|----|------|-----|------|------|----|----|----|--|
|        |        |              |                                |    |      |     |      |      |    |    |    |  |
|        | Port 1 |              |                                |    |      |     |      |      |    |    |    |  |
|        |        |              |                                | 1  | 2    | 3   | 4    | 5    | 6  | 7  | 8  |  |
|        |        |              | Membership in<br>PickUp groups |    |      |     |      |      |    |    |    |  |
|        |        |              |                                | 9  | 10   | 11  | 12   | 13   | 14 | 15 | 16 |  |
|        |        |              | Membership in<br>PickUp groups |    |      |     |      |      |    |    |    |  |
|        |        |              |                                | 17 | 18   | 19  | 20   | 21   | 22 | 23 | 24 |  |
|        |        |              | Membership in<br>PickUp groups |    |      |     |      |      |    |    |    |  |
|        |        |              |                                | 25 | 26   | 27  | 28   | 29   | 30 | 31 | 32 |  |
|        |        |              | Membership in<br>PickUp groups |    |      |     |      |      |    |    |    |  |
|        |        |              | Apply                          | Ca | ance | il. | De   | faul | ts |    |    |  |

- *Membership in PickUp groups*-defines pickup groups that the port belongs to. Subscriber port that belongs to the group will be able to pickup the call received on any other port of this group.

To apply settings, click the *Apply* button. To reset settings to default values, click the *Default* button.

# 5.1.2.5 The 'Call Limits' submenu

In the 'Call limits' submenu, you may configure simultaneous call limits for the communicating host.

| Netwo | ork settings | PBX      | Switch N | Monitori | ng System i  | info Service    |          |               |                |               |                | Log out |
|-------|--------------|----------|----------|----------|--------------|-----------------|----------|---------------|----------------|---------------|----------------|---------|
| Main  | SIP/H323     | Profiles | TCP/IP   | Ports    | Call limits  | Suppl. Service  | Codes    | Serial groups | PickUp groups  | Distinctive R | ting Modifiers |         |
|       |              |          |          |          |              | Acoustic signal | s Dialp  | lan profiles  |                |               |                |         |
|       |              |          |          | Ho       | st of neighb | our gateway     |          | Simultan      | eous calls cou | nt Delete     |                |         |
|       |              |          | ◎ prox   | y/gk     | host         |                 |          |               |                | •             |                |         |
|       |              |          |          |          | Undo all     | changes Subr    | mit chan | ges           |                |               |                | Save    |
|       |              |          |          |          |              |                 |          |               |                |               |                |         |

- Host of neighbour gateway-hostname of a communicating gateway. To limit the calls via SIP-proxy or H323 Gatekeeper, select the 'proxy/gk' checkbox (defines the total call limit through all proxies and from all profiles); to enter host address, select 'host';
- *Simultaneous calls count*-maximum number of simultaneous (incoming and outgoing) calls.

To add/apply a new limit, enter the data in the field with <sup>\*</sup> icon, and click the *Submit Changes* button. To remove the limit, select '*Delete*' checkbox and *click the Submit* Changes button.

To discard all changes made to configuration, click the *Undo All Changes* button. To store changes to non-volatile memory of the device, click the *Save* button.

# 5.1.2.6 The 'Suppl. Service Codes' submenu

Configuration of Supplementary Service Codes Supplementary services are provided to each subscriber, but in order to use a specific service, the subscriber must enable it first at the service provider. Service providers may create their own service plans containing several supplementary services. To do this, in 5.1.2.4The 'Ports Configuration of Subscriber Ports' submenu (Ports) section, on *Suppl. Service* tab, select the checkboxes against the desired supplementary services.

Subscribers may manage state of services from their phone units. The following features are available:

- service activation-activation and additional data input;
- service verification;
- service cancellation–deactivation of a service.

When the activation code is entered or the service is cancelled, subscribers may hear either a 'confirmation' tone (3 short tones), or a 'busy' tone (intermittent tone with tone/pause duration–0.35/0.35s). 'Confirmation' tone means that the service has been activated or cancelled successfully, 'busy' tone–that this service is not enabled for this subscriber.

After service confirmation code entry, the subscriber may hear either '*PBX response*' tone (continuous) or a '*busy*' tone. '*PBX response*' tone means that the service has been enabled and activated for the subscriber, '*busy*' tone—that this service is not enabled for the subscriber.

| Netwo | ork settings | PBX      | Switch | Monitori   | ng System    | info S   | iervice  |             |                |                |          |            |           | Log out |
|-------|--------------|----------|--------|------------|--------------|----------|----------|-------------|----------------|----------------|----------|------------|-----------|---------|
| Main  | SIP/H323     | Profiles | TCP/IF | Ports      | Call limits  | Suppl    | Service  | Codes       | Serial groups  | PickUp group   | s Distin | ctive Ring | Modifiers |         |
|       |              |          |        |            |              |          |          |             | Acoustic signa | ls Dialplan pr | ofiles   |            |           |         |
|       |              |          |        |            | Sup          | lemen    | tary Ser | vice Coo    | des configura  | ition:         |          | 1          |           |         |
|       |              |          |        |            | Service      |          | Code     | Activate    | e Deactivate   | Option         | Control  |            |           |         |
|       |              |          |        |            |              |          | Ca       | ill transfe | r              |                |          |            |           |         |
|       |              |          |        | Cal        | I transfer a | ttended  | : 98     | *98#        | #98#           |                | *#98#    |            |           |         |
|       |              |          |        | Call tr    | ransfer una  | ttended  | : 97     | *97#        | #97#           |                | *#97#    |            |           |         |
|       |              |          |        |            |              |          | Ca       | II forward  | d              |                |          |            |           |         |
|       |              |          |        | Call for   | ward uncor   | ditional | : 21     | *21#        | #21#           | *21*option#    | *#21#    |            |           |         |
|       |              |          |        | Ca         | all forward  | on busy  | : 22     | *22#        | #22#           | *22*option#    | *#22#    | 1          |           |         |
|       |              |          |        | Call for   | ward on no   | answer   | : 61     | *61#        | #61#           | *61*option#    | *#61#    |            |           |         |
|       |              |          | Ca     | all forwar | d on out of  | service  | : 62     | *62#        | #62#           | *62*option#    | *#62#    |            |           |         |
|       |              |          |        |            |              |          |          | Others      |                |                |          |            |           |         |
|       |              |          |        |            | Call         | waiting  | : 43     | *43#        | #43#           |                | *#43#    |            |           |         |
|       |              |          |        |            | Do not       | disturb  | : 26     | *26#        | #26#           |                | *#26#    |            |           |         |
|       |              |          |        | Mode       | em (Echoca   | nceller) | : 99     | *99#        | #99#           |                | *#99#    |            |           |         |
|       |              |          |        |            | Jndo all cha | noes     | Defaults | Submit      | changes        |                |          |            | S         | iave    |
|       |              |          |        |            |              | 315      |          |             |                |                |          |            | -         |         |

# Supplementary Service Codes configuration:

- *Service*-type of supplementary service:
  - *Call transfer attended*—'Call transfer' service with the wait for response of the subscriber, the call is being forwarded to;
  - *Call transfer unattended*-'Call transfer' service without the wait for response of the subscriber, the call is being forwarded to;
  - Call forward unconditional-'Call forward unconditional' service;
  - Call forward on busy-'Forward on busy' service;

# Seltex

- Call forward on no answer-'Forward on no answer' service;
- Call forward on out of service-'Forward on out of service' service;
- Call waiting 'Call waiting' service;
- *Do not disturb* 'Do not disturb' service;
- Modem (Echocanceller) 'Modem' service allows to disable echo canceller for subscriber port;
- Code-supplementary service code;
- Activate-service activation;
- Deactivate—service cancellation;
- Option-access code, used for service parameters' configuration and forwarding services-a number that the call will be forwarded to;
- Control-service verification.

To discard all changes made to configuration, click the *Undo All Changes button*. To set the default values, click the *Defaults* button. To apply changes, click the *Submit Changes* button. To store changes to non-volatile memory of the device, click the *Save* button.

# 5.1.2.7 The 'Serial groups' submenu

In 'Serial groups' submenu, you may administer the call groups. You may configure up to 32 call groups in total.

After implementation of changes, click the *Submit Changes* button; to discard all changes, click the *Undo All Changes* button; to save changes, click the *Save* button.

You don't have to reboot the gateway in order to apply call group settings. Changing SIP port parameter will lead to termination of current calls. Changing other parameters will disrupt the established connections for the current group only.

| Netwo      | rk settings PBX Sv | witch Mon | itoring System   | info Service     |                 |         |          |                                       |         | Log    | out  |
|------------|--------------------|-----------|------------------|------------------|-----------------|---------|----------|---------------------------------------|---------|--------|------|
| Main       | SIP/H323 Profiles  | TCP/IP Po | orts Call limits | Suppl. Service 0 | Codes Serial gr |         |          | Distinctive Ring<br>Is Dialplan profi |         | rs     |      |
|            | 4+                 | tention   | Changing of      | CTD next an      | rameter will    | load to | aborting | of all called                         |         |        |      |
|            |                    | tention:  | Changing of      | SIP port pa      | rameter win     | 1000    | aborting | 6TD / H222                            |         |        |      |
| N₽         | Group name         |           | Phone Phone      | Timeout          |                 | Busy    | -        | 6TD / H222                            | Enabled | Edit D | elet |
| <b>N</b> 9 |                    | •         |                  |                  |                 |         | -        | SIP/H323                              | Enabled | Edit D | ele  |

Call groups allow to perform call center features. Gateway supports 3 call group modes: group, delayed group and search.

In group mode, the call comes in to all free ports of the group simultaneously. When one of the group members answers, call transmission to other ports stops.

In the delayed group mode, the call comes in to the first free port in the group list, and then, after the specific timeout, the next free port in the list will be added to the main one, etc. When one of the group members answers, call transmission to other ports stops.

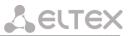

In the search mode, the gateway continuously searches for a free group member, and the call is transferred to their number.

To add a new group, click the New group button:

| Group             |                 |
|-------------------|-----------------|
|                   |                 |
| New s             | serial group    |
| Group name:       |                 |
| Password:         |                 |
| Phone:            |                 |
| Timeout:          | 5               |
| Group type:       | Group calling 🔻 |
| Busy mode:        | Clear 🔻         |
| SIP/H323 profile: | Profile 1 🔻     |
| Enabled:          |                 |
| SIP port:         |                 |
| Cancel            | Submit changes  |

- Group name-name of the group (used for SIP server authentication);
- Password–password (used for SIP server authentication);
- *Phone*—call group phone number;
- *Timeout*-group member call timeout (used for group types 'serial calling' and 'cycle'), in seconds;
- *Group type*–call group type:
  - *Group calling*-call comes in to all group ports simultaneously;
  - Serial calling—call comes in to all ports in turns depending on the selected group member call timeout (when zero value is defined for call timeout, the call will be transferred to the next port, only if higher ports in a queue are busy);
  - *Cycle*-search begins from the first port in the call group.
- Busy mode-incoming call processing mode for situations when all group ports are busy (*clear*-call clearback, *wait*-call queueing);
- SIP/H323 profile–SIP/H323 profile number, that will be used for the current group;
- Enabled-when checked, the call group is enabled;

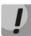

# If the call group does not contain any ports, the group will not be used even with '*Enabled*' flag checkbox selected.

- *SIP port*–local UDP port used for group operations via SIP protocol.

To edit parameters of an existing group, click 🗱 button in the corresponding row.

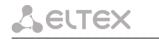

Groun

| -group | settings: |  |
|--------|-----------|--|
|        |           |  |

| Group  |              |                 |
|--------|--------------|-----------------|
|        |              |                 |
|        | New          | serial group    |
| Gr     | roup name:   |                 |
|        | Password:    |                 |
|        | Phone:       |                 |
|        | Timeout:     | 5               |
| 0      | Group type:  | Group calling ¥ |
| E      | Busy mode:   | Clear 🔻         |
| SIP/H: | 323 profile: | Profile 1 🔻     |
|        | Enabled:     |                 |
|        | SIP port:    |                 |
|        |              |                 |

Cancel Submit changes

For description of menu fields, see above.

'Ports' - group ports:

| Group Ports                     |
|---------------------------------|
| Group "200116"                  |
| port 1 (78312342423) 🛊 🗸 🏂      |
| port 5 (841106) 🛊 🖡 🐓           |
| port 2 (78312342424) * Add port |
| Cancel Submit changes           |

To add a port to a group, select the desired port from the drop-down list and click the Add port button.

To change the order of ports in a group, use arrow buttons (up, down); to delete a port from a group, click button.

# 5.1.2.8 The 'Pickup Group Configuration' submenu (Pickup Groups)

In '*PickUp groups*' submenu, you may configure pickup groups. You may configure up to 32 different pickup groups in total.

*Pickup group*—subscriber group, authorized to receive (or intercept) any calls directed at another subscriber of the group. I.e. each subscriber port that belongs to the group will be able to pickup the call received on any other port of this group by dialling a pickup code. To configure a pickup code, use *'PBX/SIP-H323 Profiles/Profile n/Dialplan'* tab; for description, see Section 5.1.2.2.5.3 Configuration of pickup codes.

| letwo | rk settings | PBX      | Switch | Monitori | ing S | System | info   | Service  |          |            |         |       |        |                  |           | Log out  |
|-------|-------------|----------|--------|----------|-------|--------|--------|----------|----------|------------|---------|-------|--------|------------------|-----------|----------|
| lain  | SIP/H323    | Profiles | TCP/IP | Ports    | Call  | limits | Suppl  | . Servic | e Codes  | Serial gro | oups Pi | ickUp | groups | Distinctive Ring | Modifiers | 1        |
|       |             |          |        |          |       |        |        |          |          |            |         |       |        | Acoustic signals | Dialplan  | profiles |
|       |             |          |        |          | [     | PickU  | p grou | p Edit p | ports P  | ickUp grou | up Edit | ports |        |                  |           |          |
|       |             |          |        |          |       |        | 1      | 1        |          | 17         |         | 2     |        |                  |           |          |
|       |             |          |        |          |       |        | 2      | 3        | *        | 18         | 3       | 2     |        |                  |           |          |
|       |             |          |        |          | 1     |        | 3      | 3        |          | 19         | 9       | 2     |        |                  |           |          |
|       |             |          |        |          |       |        | 4      | 1        | ŀ.       | 20         | 3       | 2     |        |                  |           |          |
|       |             |          |        |          | [     |        | 5      | *        | *        | 21         | 3       | 8     |        |                  |           |          |
|       |             |          |        |          | [     |        | 6      | 1        |          | 22         |         | 2     |        |                  |           |          |
|       |             |          |        |          |       |        | 7      | *        |          | 23         |         | 8     |        |                  |           |          |
|       |             |          |        |          | [     |        | 8      | 3        |          | 24         |         | 2     |        |                  |           |          |
|       |             |          |        |          | [     |        | 9      | 1        |          | 25         |         | 2     |        |                  |           |          |
|       |             |          |        |          | [     |        | 10     | 3        |          | 26         | 3       | \$    |        |                  |           |          |
|       |             |          |        |          |       |        | 11     | 3        |          | 27         |         | 2     |        |                  |           |          |
|       |             |          |        |          |       |        | 12     | *        |          | 28         |         | \$    |        |                  |           |          |
|       |             |          |        |          | [     |        | 13     | 7        | •        | 29         | 9       | 2     |        |                  |           |          |
|       |             |          |        |          |       |        | 14     | 1        |          | 30         | 3       | 2     |        |                  |           |          |
|       |             |          |        |          |       |        | 15     | 1        |          | 31         |         | 2     |        |                  |           |          |
|       |             |          |        |          | 1     |        | 16     | 1        | <u>.</u> | 32         | 9       | 2     |        |                  |           |          |

- PickUp group-pickup group sequential number [1..32];
- Edit ports—edit pickup group parameters. To edit pickup group parameters, click icon <sup>\*</sup> in the corresponding row:

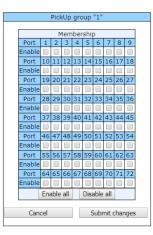

*Enable*—when checked, the port belongs to the pickup group; otherwise, it does not belong to this group. To set permissions for all subscriber ports, click the *Enable all* button. To deselect checkboxes for all subscriber ports, click the *Disable all* button.

# If you need to add a port into multiple groups at once, use 'PBX/Ports/ **\*** *Edit port* **\*** */PickUp* ' menu.

To quit the pickup group configuration dialog without saving, click the *Cancel button*. To save changes, click the *Submit Changes* button. To store changes to non-volatile memory of the device, click the *Save* button.

# Service usage:

The call comes in to the phone unit of a subscriber that belongs to the pickup group. If the subscriber is unavailable or cannot answer the call for some reason, another subscriber that belongs to that group may answer the incoming call. To do this, they should pick up the phone and dial a pickup code, and the connection with the caller will be established after that.

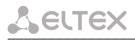

Pickup group may be used in combination with a call group; in this case, all ports that belong to a call group should belong to the pickup group as well. Thus, each port that belong to a call group will be able to pickup an incoming call to a group number.

When subscriber dials the pickup code when there are no incoming calls to a group number, they will hear 'busy' tone.

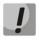

Pickup group operation will not be possible for calls coming in via SIP protocol with a ringback sent to the caller ('Remote ringback' setting) or via H.323 protocol (except for the calls that do not employ faststart and tunneling).

# 5.1.2.9 The 'Distinctive Ring' Service Configuration submenu

This setting allows for the non-standard ringing to the callee, which allows to identify the number/group of numbers that the call is originated from. In total, 32 variations of the 'distinctive ring' may be used.

|    | IP/H323 Profiles     TCP/IP     Ports     Call limits     Suppl. Service Codes     Serial g       profiles |    |      |        |      |   |          |   |           |      |     |      | ignal |
|----|----------------------------------------------------------------------------------------------------|----|------|--------|------|---|----------|---|-----------|------|-----|------|-------|
| N₽ | Rule                                                                                                    |    | msec | Pause, | msec | 1 | Sub<br>2 | 3 | ribe<br>4 | er p | rof | iles | 8     |
| 1  | 200000X                                                                                                    | 20 | x100 | 20     | x100 |   | 2        |   |           |      |     | é    |       |
| 2  |                                                                                                    | 2  | ×100 | 2      | ×100 |   |          |   |           |      |     |      |       |
| 3  |                                                                                                    | 2  | ×100 | 2      | ×100 |   |          |   |           |      |     |      |       |
| 4  |                                                                                                    | 2  | ×100 | 2      | x100 |   |          |   |           |      |     |      |       |
| 5  |                                                                                                    | 2  | ×100 | 2      | ×100 |   |          |   |           |      |     |      |       |
| 6  |                                                                                                    | 2  | ×100 | 2      | x100 |   |          |   |           |      |     |      |       |
| 7  |                                                                                                    | 2  | ×100 | 2      | x100 |   |          |   |           |      |     |      |       |
| 8  | 20000X                                                                                                    | 20 | ×100 | 10     | x100 |   |          |   |           |      |     |      |       |
| 9  |                                                                                                    | 2  | ×100 | 2      | x100 | ω |          |   | ш         |      |     |      |       |
| 10 |                                                                                                    | 2  | ×100 | 2      | x100 |   |          |   |           |      |     |      |       |
| 11 |                                                                                                    | 2  | ×100 | 2      | x100 |   |          |   |           |      |     |      |       |
| 12 |                                                                                                    | 2  | ×100 | 2      | x100 | W |          |   | Ш         |      |     |      |       |
| 13 |                                                                                                    | 2  | x100 | 2      | x100 |   |          |   |           |      |     |      |       |
| 14 |                                                                                                    | 2  | ×100 | 2      | x100 |   |          |   |           |      |     |      |       |
| 15 |                                                                                                    | 2  | ×100 | 2      | x100 |   |          |   | Ш         |      |     |      |       |
| 16 |                                                                                                    | 2  | ×100 | 2      | x100 |   |          |   |           |      |     |      |       |
| 17 |                                                                                                    | 2  | x100 | 2      | x100 |   |          |   |           |      |     |      |       |
| 18 |                                                                                                    | 2  | ×100 | 2      | x100 |   |          |   | Ш         |      |     |      |       |
| 19 |                                                                                                    | 2  | ×100 | 2      | x100 |   |          |   |           |      |     |      |       |
| 20 |                                                                                                    | 2  | ×100 | 2      | x100 |   |          |   |           |      |     |      |       |
| 21 |                                                                                                    | 2  | x100 |        | x100 |   |          |   |           |      |     |      |       |
| 22 |                                                                                                    | 2  | ×100 | 2      | x100 |   |          |   | Ш         |      |     |      |       |
| 23 |                                                                                                    | 2  | ×100 |        | x100 |   |          |   |           |      |     |      |       |
| 24 |                                                                                                    | 2  | ×100 |        | x100 |   |          |   |           |      |     |      |       |
| 25 |                                                                                                    | 2  | ×100 | -      | x100 |   |          |   | Ш         |      |     |      |       |
| 26 |                                                                                                    | 2  | ×100 |        | x100 |   |          |   |           |      |     |      |       |
| 27 |                                                                                                    | 2  | ×100 |        | x100 |   |          |   |           |      |     |      |       |
| 28 |                                                                                                    | 2  | ×100 |        | x100 |   |          |   | Ш         |      |     |      |       |
| 29 |                                                                                                    | 2  | ×100 | -      | x100 |   |          |   |           |      |     |      |       |
| 30 |                                                                                                    | 2  | ×100 |        | x100 |   |          |   |           |      |     |      |       |
| 31 |                                                                                                    | 2  | ×100 |        | x100 |   |          |   |           |      |     |      |       |
| 32 |                                                                                                    | 2  | x100 | 2      | x100 |   |          |   |           |      |     |      |       |

- Rule-mask of the number of the caller that will trigger the 'distinctive ring' with a call to the requested port;
- *Ring*—ringing duration;
- Pause-pause duration;
- *Subscriber profiles*-subscriber profiles which ports are affected by this rule.

#### Caller number mask record rule:

# Rule1| Rule2|..| RuleN

# Caller number mask syntax:

- |-logical **OR**-used to separate rules.
- X or x-any number from 0 to 9, equal to a range [0-9];
- **0 9**–numbers from 0 to 9;
- \*-\* character;
- **#**–# character;
- []-define ranges (with a hyphen), or enumeration (w/o spaces, commas, and other characters between the digits), e.g:

Range: **[1-5]**–1,2,3,4, or 5; Enumeration: **[138]**–1,3, or 8; Range and enumeration **[0-9\*#]**–0 to 9, and also \* and #.

• {min,max}-define the repetition count for a character located outside the parentheses, a range or \*# symbols.

*min*-minimum repetition count, *max*-maximum repetition count.

{,max}-equal to {0,max};
{min,}-equal to {min,inf}.

```
Example:
```

5{2,5}-caller's number may be equal to 55, 555, 5555, or 55555

• . - 'dot' special symbol means that a preceding digit, range, or '\*', '#' characters may be repeated from one to infinity times. Equivalent to a record {0,}

Example:

**5x.\*** –'x' in this rule may be completely absent or may be present any number of times. Caller number may be equal to 5\*, 5x\*, 5xx\*, 5xxx\*, ...

• +-digit, range, or '\*', '#' characters preceding the '+' symbol may be repeated from one to infinity times. Equivalent to a record {1,}.

# 5.1.2.10 The 'Modifiers' submenu

This setting allows for the modification of the associated and dialed numbers depending on the call direction. Modifiers are used in outgoing calls.

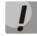

Modifiers work only when routing rules are used, described with regular expressions (Section 5.1.2.2.5.4); at that, in number modification routing rules, <:> characters should not be used.

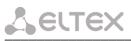

| Network setting  | BX Switch Moni     | toring System info Service        |                                 | Log                        |
|------------------|--------------------|-----------------------------------|---------------------------------|----------------------------|
| Main SIP/H323    | Profiles TCP/IP Po | rts Call limits Suppl. Service Co | des Serial groups PickUp groups | Distinctive Ring Modifiers |
| Acoustic signals | Dialplan profiles  |                                   |                                 |                            |
| Table 1          | Table 2 Table 3 1  | able 4 Table 5 Table 6 Table 7    | Table 8 Table 9 Table 10 Table  | 11 Table 12 Table 13       |
|                  | Table 14 Table 15  | Table 16                          |                                 |                            |
|                  |                    | Mod                               | lifiers                         |                            |
|                  | Nº Dialed numbe    | r (regexp rule) Dialed number     | modification Calling number r   | nodification Delete        |
|                  | 1                  | \$                                | \$                              |                            |
|                  |                    |                                   |                                 |                            |
|                  |                    | Undo all changes Show help        | C hash always                   | Save                       |
|                  |                    | Undo all changes Show help        | Submit changes                  | Save                       |
|                  |                    |                                   |                                 |                            |
|                  |                    |                                   |                                 |                            |

The gateway allows you to configure 16 modifier groups, each group contains one or several modification rules:

- Dialed number (regexp rule)-dialed number mask;
- Dialed number modification-dialed number modification rule;
- Calling number modification-modification rule for TAU subscriber's number (caller's number).

# Dialed number mask record rule:

Rule1 | Rule2 | .. | RuleN

# Caller number mask syntax:

- |- logical **OR**-used to separate rules.
- X or x any number from 0 to 9, equal to a range [0-9];
- **0 9** numbers from 0 to 9;
- \*;
- #;
- [] define ranges (with a hyphen), or enumeration (w/o spaces, commas, and other characters between the digits), e.g:

Range: **[1-5]**–1,2,3,4, or 5; Enumeration: **[138]**–1,3, or 8; Range and enumeration **[0-9\*#]**–0 to 9, and also \* and #.

• {min,max} – define the repetition count for a character located outside the parentheses, a range or \*# symbols.

*min*-minimum repetition count, *max*-maximum repetition count.

{,max} - equal to {0,max};
{min,} - equal to {min,inf}.

Example:

**5{2,5}** – dialed number may be equal to 55, 555, 5555, or 55555

• . - 'dot' special symbol means that a preceding digit, range, or '\*', '#' characters may be repeated from one to infinity times. Equivalent to a record {0,}

Example:

**5x.\*** –'x' in this rule may be completely absent or may be present any number of times. Dialed number may be equal to  $5^*$ ,  $5x^*$ ,  $5xx^*$ ,  $5xxx^*$ , ...

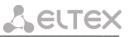

+ - digit, range, or '\*', '#' characters preceding the '+' symbol may be repeated from one to infinity times. Equivalent to a record {1,}.

# Modification rule syntax:

- – or . digit deletion;
- X or x digit/symbol or character in this position remains unchanged;
- ? -digit/symbol in this position remains unchanged;
- + addition of the succeeding digits/symbols (0-9, \*, #);
- ! breakdown finish, all other digits of a number are truncated;
- \$ breakdown finish, all other digits of a number remain unchanged;
- 0-9, # and \* (without '+' sign) substitution of a digit in this position. Example:

When calling to six-digit numbers, beginning with 5 and 6, you need to transform the subscriber number in such manner as to add 383 prefix into the beginning of the subscriber number, and replace the first digit of the dialled number to 7.

Dialed number: [5-6]xxxxx Dialed number modification: 7xxxxx Calling number modification: +383\$

To discard all changes made to configuration, click the *Undo All Changes* button. To view the help of rules syntax, click the *Help* button. To apply changes, click the *Submit Changes* button. To store changes to non-volatile memory of the device, click the *Save* button.

# 5.1.2.11 The 'Acoustic signals' submenu

This setting allows for the modification of information acoustic signals parameters as well as for the upload of ready files with the tones settings.

| Network settings PBX Switch Monitor | ring System info Service        |                        |        |                  |           | Log out |
|-------------------------------------|---------------------------------|------------------------|--------|------------------|-----------|---------|
| Main SIP/H323 Profiles TCP/IP Ports | Call limits Suppl. Service Code | s Serial groups PickUp | groups | Distinctive Ring | Modifiers |         |
| Acoustic signals Dialplan profiles  |                                 |                        |        |                  |           |         |
|                                     | Tones s                         | ettings:               |        |                  |           |         |
|                                     | Region                          | : Manual 🔻             |        |                  |           |         |
|                                     | Dialtone frequency(-ies)        | : 425                  | Hz     |                  |           |         |
|                                     | Dialtone cadence(-s)            | : 100                  | ms     |                  |           |         |
|                                     | Busytone frequency(-ies)        | : 425                  | Hz     |                  |           |         |
|                                     | Busytone cadence(-s)            | : 330,330              | ms     |                  |           |         |
|                                     | Disconnect tone frequency(-ies) | : 425                  | Hz     |                  |           |         |
|                                     | Disconnect tone cadence(-s)     | : 330,330              | ms     |                  |           |         |
|                                     | Ringback tone frequency(-ies)   | : 425                  | Hz     |                  |           |         |
|                                     | Ringback tone cadence(-s)       | : 1000,4000            | ms     |                  |           |         |
|                                     | Congestion tone frequency(-ies) | : 425,600              | Hz     |                  |           |         |
|                                     | Congestion tone cadence(-s)     | : 100,100,100,100      | ms     |                  |           |         |
|                                     | Defaults Su                     |                        |        |                  |           |         |
|                                     | Load custo                      |                        |        |                  |           |         |
|                                     |                                 | e file No file chosen  |        |                  |           |         |
|                                     | Lo<br>Restore def               |                        |        |                  |           |         |
|                                     | Rest                            |                        |        |                  |           |         |
|                                     | 1423                            |                        |        |                  |           |         |
|                                     |                                 |                        |        |                  |           | Save    |
|                                     |                                 |                        |        |                  |           | Jave    |

# Lettex

- *Region* determines the region for which acoustic signal parameters are set:
  - Russia sets the values of the acoustic signals parameters used in Russia;
  - Iran sets the values of the acoustic signals parameters used in Iran;
  - Manual sets the values of the acoustic signals parameters. In this case it is possible to set signal frequencies and cadences noted below.
- Dialtone frequency, Hz;
- Dialtone cadences, ms;
- Busytone frequency, Hz;
- Busytone cadences, ms. A value of 0 in the first position indicates that no 'Busy' signal will be generated and no 'Notification of Unathorized Handset/ROH' signal will be generated after 2 minutes if the handset is not available.
- Disconnect tone frequency, Hz;
- Disconnect tone cadences, ms. A value of 0 in the first position indicates that no 'Disconnect' signal will be generated and no 'Notification of Unathorized Handset/ROH' signal will be generated after 2 minutes if the handset is not available.
- Ringback tone frequency, Hz;
- Ringback tone cadences, ms;
- Congestion tone frequency, Hz;
- Congestion tone cadences, ms.

Clicking the *Defaults* button sets the standard tone values for Russia;

To apply changes, click the *Submit Changes* button. To store changes to non-volatile memory of the device, click the *Save* button.

To upload tones settings, click the *Select file* button and select a configuration file. Next click the *Load* button. The tones from an uploaded file will have priority over the tones configured in the 'Tones settings' section.

The requirements for the structure of tones configuration file are the following (the example contains standard frequency and time interval values):

dialtone\_freq: 425 dialtone\_time\_rule: 1000 dialtone\_time\_rule: 425 busytone\_time\_rule: 330.330 ringbacktone\_freq: 425 ringbacktone\_time\_rule: 1000, 4000 congestiontone\_freq: 425 congestiontone\_time\_rule: 175.175

#### where:

**dialtone\_freq** – 'Dial tone' frequencies, Hz (no more than 2 frequencies, the frequencies are separated with comma ',');

**dialtone\_time\_rule** – time intervals of duration and pause of a signal with given frequency, ms (for each frequency pause and signal length intervals are specified, time intervals are separated with comma ',').

Likewise, frequencies and time intervals are setting for other signals:

- busytone 'busy' tone;
- ringbacktone 'ringback' tone;
- congestiontone 'overload busy' tone; issued when 500, 502, 503 and 504 SIP response are received.

Value limits:

- the range for frequencies: 0 4000 Hz;
- the range for time intervals: 0 65535 ms.

To restore default settings, click the *Restore* button. With that, tones configured in the 'Tones settings' section start to be used.

# 5.1.2.12 The 'Dialplan profiles' submenu

In this section you may configure profiles of parameters used to certain directions, i.e. when making an outgoing call according to a certain routing rule, codecs will be used for this call and other attributes from this profile will be applied.

# Lettex

| Network settings PB) | Switch Monitoring | System info | Service |
|----------------------|-------------------|-------------|---------|
|----------------------|-------------------|-------------|---------|

 Main
 SIP/H323
 Profiles
 TCP/IP
 Ports
 Call limits
 Suppl. Service Codes
 Serial groups
 PickUp groups
 Distinctive Ring
 Modifiers

 Acoustic signals
 Dialplan profiles

 </td

Log out

Profile 1 Profile 2 Profile 3 Profile 4

|                  | Codecs configurat                                                              |            |        |      |
|------------------|--------------------------------------------------------------------------------|------------|--------|------|
|                  | List of codecs in preffere                                                     |            |        |      |
|                  | G.723                                                                          | 2          |        |      |
|                  | G.726-32<br>G.711U                                                             |            |        |      |
|                  | G.7110<br>G.711A                                                               |            |        |      |
|                  | G.729A                                                                         |            |        |      |
|                  | G.7298                                                                         |            |        |      |
|                  | ••                                                                             | 0          |        |      |
|                  | Packet coder tim                                                               | e.         |        |      |
|                  | G.711 Ptime:                                                                   |            |        | ▼ ms |
|                  | G.729 Ptime:                                                                   | 20         |        | • ms |
|                  | G.723 Ptime:                                                                   | 30         |        | ▼ ms |
|                  | G.726-32 Ptime:                                                                | 20         |        | ▼ ms |
|                  | Features:                                                                      |            |        |      |
|                  | G.726-32 PT:                                                                   | 102        |        |      |
|                  | DTMF Transfer:                                                                 | rfc2833    |        |      |
|                  | Fax Detect Direction:                                                          | Caller and | Callee |      |
|                  | Fax Transfer Codec:                                                            | G.711U     |        | •    |
|                  | Slave Fax Transfer Codec:                                                      | Off        |        | •    |
|                  | Modem Transfer:                                                                | G.711A VE  | RD     |      |
|                  | rfc2833 PT:                                                                    | 109        |        |      |
| Decoding rfc2833 | with PT from answer SDP:                                                       | 105        |        |      |
| Decoding riceoss | Silence suppression:                                                           |            |        |      |
|                  | Echo canceller:                                                                |            |        |      |
|                  | Dispersion time:                                                               | 64         |        | ▼ ms |
|                  | NLP disable:                                                                   |            |        |      |
|                  | Comfort noise:                                                                 |            |        |      |
|                  | Cisco NSE Configura                                                            | tion:      |        |      |
|                  | NSE PT:                                                                        |            |        |      |
|                  | T.38 Configuration                                                             |            |        |      |
|                  | Max datagram size:                                                             |            |        |      |
|                  | Bitrate:                                                                       |            |        | •    |
|                  | Jitter buffer Configur                                                         |            |        |      |
|                  | Modem/Fax pass-t<br>Delay:                                                     | 0          |        | ms   |
|                  | Voice:                                                                         | 0          |        | ms   |
|                  | Mode:                                                                          | Adaptive   |        |      |
|                  | Delay min:                                                                     | 0          |        | ms   |
|                  |                                                                                |            |        | _    |
|                  | Delay max:                                                                     | 200        |        | ms   |
|                  |                                                                                |            |        | ms   |
|                  | Deletion threshold:                                                            | 500        |        |      |
|                  | Deletion mode:                                                                 | Soft       |        | •    |
|                  | Deletion mode:<br>AGC Configuration                                            | Soft       |        | •    |
|                  | Deletion mode:<br>AGC Configuratio<br>Rx AGC:                                  | Soft       | _25 x  | •    |
|                  | Deletion mode:<br>AGC Configuration<br>Rx AGC:<br>Rx AGC level (dB):           | Soft       | -25 *  | •    |
|                  | Deletion mode:<br>AGC Configuratio<br>Rx AGC:<br>Rx AGC level (dB):<br>Tx AGC: | Soft       | -25 *  | •    |
|                  | Deletion mode:<br>AGC Configuration<br>Rx AGC:<br>Rx AGC level (dB):           | Soft       | -25 *  | •    |

# Codecs configuration

In Codecs configuration section you may select codecs and the order of their use while connection establishment. The highest priority codec must be set in the top position. When clicking left mouse button, a line with the selected codec is highlighted. To change codecs priority use arrows **\* \*** (up, down).

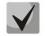

G.723.1 codec is used together with 'Silence compression' setting. When the setting is enabled, Annex A support is enabled, otherwise it is disabled.

- G.711A use G.711A codec;
- *G.711U* use G.711U codec;

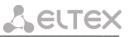

- G.726-32 use G.726-32 codec.
- G.723 use G.723.1 codec;
- G.729A use G.729 annexA codec (when defining codec compatibility, non-standard codec description is sent via SIP: a=rtpmap:18 G729A/8000 a=fmtp:18 annexb=no);
- G.729B use G.729 annexB codec.

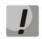

G.726-32 codec used only in SIP protocol operations.

#### Packet coder time

In *Packet coder time* section you may see packetization time, i.e. amount of speech milliseconds (ms) transmitted in one RTP voice packet:

- G711 for G711 codec (permitted values: 10, 20, 30, 40, 50, 60);
- G729 for G729 codec (permitted values: 10, 20, 30, 40, 50, 60, 70, 80);
- *G723* for G723 codec (permitted values: 30, 60, 90);
- G.726-32 for G.726-32 codec (allowed values 10, 20, 30).

#### Features:

- G.726-32 PT G.726-32 codec payload type (permitted values: 96 to 127);
- DTMF Transfer DTMF tone transmission method. During established session, DTMF transmission is used for extension dialling;
  - *Inband* inband, in RTP voice packets;
  - *RFC2833* according to RFC2833 recommendation, as a dedicated payload in RTP voice packets;
  - INFO outbound. For SIP protocol, INFO messages are used; the type of transmitted DTMF tones depends on MIME extension type (for detailed description, see Section 5.1.2.2.3). When H.323 protocol is used, DTMF transmission method depends on 'DTMF Transfer' parameter in H.323 tab (see Section 5.1.2.2.2)

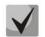

In order to be able to use extension dialling during the call, make sure that the similar DTMF tone transmission method is configured on the opposite gateway.

- Fax Detect Direction defines the call direction for fax tone detection and subsequent switching to fax codec:
  - no detect fax disables fax tone detection, but will not affect fax transmission (switching to
    fax codec will not be initiated, but such operation still may be performed by the opposite
    gateway);
  - Caller and Callee tones are detected during both fax transmission and receiving. During fax transmission, CNG FAX signal is detected from the subscriber's line. During fax receiving, V.21 signal is detected from the subscriber's line;
  - *Caller* tones are detected only during fax transmission. During fax transmission, CNG FAX signal is detected from the subscriber's line;

# Сестех

- Callee tones are detected only during fax receiving. During fax receiving, V.21 signal is detected from the subscriber's line;
- *Fax Transfer Codec* master protocol/codec used for fax transmissions:
  - *G.711A* use G.711A codec for fax transmissions. Switching to G.711A codec will be performed when the corresponding tones are detected;
  - *G.711U* use G.711U codec for fax transmissions. Switching to G.711U codec will be performed when the corresponding tones are detected;
  - *T.38 mode* use T.38 protocol for fax transmissions. Switching to T.38 will be performed when the corresponding tones are detected.
- Slave Fax Transfer Codec slave protocol/codec used for fax transmissions. This codec is used when the
  opposite device does not support the priority:
  - *G.711A* use G.711A codec for fax transmissions. Switching to G.711A codec will be performed when the corresponding tones are detected;
  - *G.711U* use G.711U codec for fax transmissions. Switching to G.711U codec will be performed when the corresponding tones are detected;
  - *T.38 mode* use T.38 protocol for fax transmissions. Switching to T.38 will be performed when the corresponding tones are detected.
  - *Off* disable slave protocol/codec;

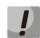

The primary and redundant protocol/codec should differ from each other.

- Modem Transfer defines switching into 'Voice band data' mode (according to V.152 recommendation).
   In VBD mode, the gateway disables the voice activity detector (VAD) and comfort noise generator (CNG), this is necessary for establishing a modem connection.
  - *Off* disable modem signal detection;
  - *G.711A VBD* use G.711A codec to transfer data via modem connection. Switching to G.711A codec in VBD mode will be performed when the CED tone is detected;
  - *G.711U VBD* use G.711U codec to transfer data via modem connection. Switching to G.711U codec in VBD mode will be performed when the CED tone is detected;
  - *G.711A RFC3108* use G.711A codec to transfer data via modem connection. When entering modem data transfer mode via SIP protocol, echo cancellation and VAD are disabled with attributes described in RFC3108 recommendation:
    - a=silenceSupp:off - -
    - a=ecan:fb off -;
  - *G.711U RFC3108*–use G.711U codec to transfer data via modem connection. When entering modem data transfer mode via SIP protocol, echo cancellation and VAD are disabled with attributes described in RFC3108 recommendation:
    - a=silenceSupp:off - -
    - a=ecan:fb off -;
  - G.711A NSE CISCO NSE support, G.711A codec is used to transfer data via modem connection;
  - G.711U NSE CISCO NSE support, G.711U codec is used to transfer data via modem connection.

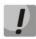

Cisco NSE support: when NSE 192 packet is received, gateway will switch to the selected codec and disable VAD; when NSE 193 packet is received, echo canceller will be disabled.

- *RFC2833 PT* type of payload used to transfer packets via RFC2833. Permitted values: 96 to 127. RFC2833 recommendation describes the transmission of DTMF and Flash tones via RTP protocol. This parameter should conform to the similar parameter of a communicating gateway;
- Decoding rfc2833 with PT from answer SDP when performing outgoing call, receive DTMF tones in rfc2833 format with payload type proposed by a communicating gateway. When unchecked, tones will be received with the payload type, configured on the gateway. Enables compatibility with gateways that incorrectly handle rfc3264 recommendation;
- Silence suppression when checked, use voice activity detector (VAD) and silence suppression (SSup), otherwise they will not be used. Voice activity detector disables transmission of RTP packets during periods of silence, reducing loads in data networks;
- Echo canceller when selected, echo cancellation is used;
- Dispersion time echo signal, appearing with a delay of no more than the given value, will be jammed (up to 128 ms);
- NLP disable when checked, use echo cancellation with disabled non-linear processor (NLP). When signal levels on transmission and reception significantly differ, useful signal may become suppressed by the NLP. Use this echo canceller operation mode to prevent the signal suppression;
- Comfort noise when checked, use comfort noise generator. Used together with 'Silence compression (VAD)' setting, as comfort noise packets are generated only upon voice pauses detection;

In 'Cisco NSE configuration' section, you may configure codec payload type for modem transmission using CISCO NSE method:

- NSE PT – type of payload used to transfer packets via NSE. Permitted values: 96 to 127.

*In 'T38 configuration' section*, you may configure T.38 protocol parameters:

- Max Datagram Size maximum datagram size. (Zero value means that T38MaxDatagram attribute will
  not be transferred via SIP, and the gateway will support the reception of datagrams up to 512 bytes. Use
  zero value in interactions with gateways that do not support datagrams from 272 bytes and higher). This
  parameter defines the maximum quantity of bytes that will be sent in T.38 protocol packet;
- Bitrate maximum fax transfer rate (9600, 14400). This setting affects the ability of a gateway to work with high-speed fax units. If fax units support data transfer at 14400 baud, and the gateway is configured to 9600 baud, the maximum speed of connection between fax units and the gateway will be limited at 9600 baud. And vice versa, if fax units support data transfer at 9600 baud, and the gateway is configured to 14400 baud, this setting will not affect the interaction, maximum speed will be defined by the performance of fax units.

In 'Jitter buffer configuration' section, you may configure jitter buffer parameters.

Due to various factors, e.g. network overload, voice data packets may be served to the gateway at different speeds, and their arrival order may change. Such event is called 'jitter'.

In order to compensate the jitter effect, the jitter buffer has been implemented. In jitter buffer, packets are saved as soon as they are received. Voice packets that came out of sequence (earlier or later) have their sequential

# Сестех

number analyzed. After that, they are positioned into their respective places in a queue and sent further in the right order that allows to improve call quality for unstable communication channels.

Jitter buffer may be fixed or adaptive. The size of adaptive jitter buffer changes along with the average identified delay in voice packets' reception. When delay rises, the size of adaptive jitter buffer grows instantaneously, when delay lowers, buffer size shrinks in 10 seconds after the delay has been steadily reduced.

In 'Modem/Fax pass-thru' section, you may configure the jitter buffer in fax/modem data transfer mode:

 Delay—the size of a fixed jitter buffer, used in fax or modem data transfer mode. Permitted value range is from 0 to 200ms.

**'Voice'** – jitter buffer voice connection settings:

- *Mode* jitter buffer operation mode: fixed or adaptive;
- Delay size of fixed jitter buffer or lower limit (minimum size) of adaptive jitter buffer. Permitted value range is from 0 to 200ms.
- Delay max upper limit (maximum size) of adaptive jitter buffer, in milliseconds. Permitted value range is from 'Delay' to 200ms.
- Deletion threshold threshold for immediate deletion of a packet, in milliseconds. When buffer size grows and packet delay exceeds this threshold, packets will be deleted immediately. Permitted value range is from 'Delay max' to 500ms;
- Deletion mode buffer adjustment mode. Defines the method of packet deletion during buffer adjustment to lower limit. In 'SOFT' mode, device uses intelligent selection pattern for deletion of packets that exceed the threshold. In 'HARD' mode, packets which delay exceeds the threshold will be deleted immediately.

# The 'AGC configuration' section:

- Rx AGC when selected, a received signal will be amplified to the specified level (maximum signal amplification is +/- 15 dB), otherwise the amplification will not be carried out;
- Rx AGC Level determines the value of the level to which an analogue signal will be amplified when receiving (allowed values: -25, -22, -19, -16, -13, -10, -7, -4, -1 dB);
- Tx AGC when selected, a transmitted signal will be amplified to the specified level (maximum signal amplification is +/- 15 dB), otherwise the amplification will not be carried out;
- *Tx AGC Level* determines the value of the level to which an analogue signal will be amplified when transmitting (allowed values: -25, -22, -19, -16, -13, -10, -7, -4, -1 dB).

# The 'Call limit' section:

- The maximum number of outgoing calls - defines maximum amount of simultaneous outgoing calls, performing by this profile.

To discard all changes made to configuration, click the *Undo All Changes* button. To discard all changes made to configuration, click the *Undo All Changes* button. To set default parameters, click the *Defaults* button (the figure below shows default values). To apply changes, click the *Submit Changes* button.

# 5.1.3 The 'Switch' menu

In 'Switch' menu, you may configure switch ports.

# 5.1.3.1 The 'Switch ports settings' submenu

In the 'Switch ports settings' submenu, you may configure parameters of integrated Ethernet switch ports.

#### 5.1.3.1.1 Configuration

The switch is able to work in four modes:

- 1. Without VLAN settings to use this mode, Enable VLAN checkboxes should be deselected for all ports, 'IEEE Mode' value should be set to 'Fallback' for all ports, mutual availability of data ports should be set to 'Output' with the respective checkboxes. '802.1q' routing table in '802.1q' tab should not contain any entries.
- 2. **Port based VLAN** to use this mode, 'IEEE Mode' value should be set to 'Fallback' for all ports, mutual availability of data ports should be set to 'Output' with the respective checkboxes. For VLAN operation, use 'Enable VLAN', 'Default VLAN ID', 'Egress', and 'Override'. '802.1q' routing table in '802.1q' tab should not contain any entries.
- 3. **802.1q** to use this mode, '*IEEE Mode*' value should be set to '*Check*' or '*Secure*' for all ports. For VLAN operation, use '*Enable VLAN*', '*Default VLAN ID*', and '*Override*'. Also, routing rules described in '802.1q' routing table in '802.1q' tab will apply.
- 4. 802.1q + Port based VLAN. 802.1q mode may be used in combination with 'Port based VLAN'. In this case, 'IEEE Mode' value should be set to 'Fallback' for all ports, mutual availability of data ports should be set to 'Output' with the respective checkboxes. For VLAN operation, use 'Enable VLAN', 'Default VLAN ID', 'Egress', and 'Override'. Also, routing rules described in '802.1q' routing table in '802.1q' tab will apply.

| Network setti | ings PBX Switch   | Monitoring Sy           | stem info Servi         | ce                      |                         |                         |                       | Log out |
|---------------|-------------------|-------------------------|-------------------------|-------------------------|-------------------------|-------------------------|-----------------------|---------|
| Switch port   | s settings 802.1  | q QoS & Bandw           | idth control            |                         |                         |                         |                       |         |
|               |                   |                         |                         |                         |                         |                         |                       |         |
|               |                   | Port 0                  | Port 1                  | Port 2                  | CPU                     | SFP 0                   | SFP 1                 |         |
|               | Speed/Duplex:     | auto 🔻                  | auto 🔻                  | auto 🔻                  |                         |                         |                       |         |
|               | Enable VLAN:      |                         |                         |                         |                         |                         |                       |         |
|               | Default VLAN ID:  | 0                       | 0                       | 0                       | 0                       | 0                       | 0                     |         |
|               | Egress:           | Unmodified 🔻            | Unmodified 🔻            | Unmodified 🔻            | Unmodified 🔻            | Unmodified 🔻            | Unmodified 🔻          |         |
|               | Override:         |                         |                         |                         |                         |                         |                       |         |
|               | IEEE mode:        | Fallback 🔻              | Fallback 🔻              | Fallback 🔻              | Fallback 🔻              | Fallback 🔻              | Fallback 🔻            |         |
|               |                   | ✓ to Port 1 ✓ to Port 2 | ✓ to Port 0 ✓ to Port 2 | ✓ to Port 0 ✓ to Port 1 | ✓ to Port 0 ✓ to Port 1 | ✓ to Port 0 ✓ to Port 1 | Ito Port 0 Ito Port 1 |         |
|               | Output:           | to CPU                  | to CPU                  | to CPU                  | to Port 2               | to Port 2               | to Port 2             |         |
|               |                   | I to SFP 0              | to SFP 0                | to SFP 0                | to SFP 0                | Ito CPU                 | Ito CPU               |         |
|               |                   | 🗹 to SFP 1              | 🗹 to SFP 1              | 🕑 to SFP 1              | 🕑 to SFP 1              | 🕑 to SFP 1              | 🕑 to SFP 0            |         |
|               | Backup port:      | none 🔻                  | none 🔻                  | none 🔻                  |                         | none 🔻                  | none 🔻                |         |
|               | Preemption:       |                         |                         |                         |                         |                         |                       |         |
|               | 🔲 disable learnir | ng (hub mode)           |                         |                         |                         |                         |                       |         |
|               |                   |                         |                         |                         |                         |                         |                       |         |
|               |                   |                         | Undo all chang          | es Submit chang         | ges Defaults            |                         |                       |         |
|               | Upda              | te switch Comr          | nit                     |                         |                         |                         |                       |         |
|               |                   |                         |                         |                         |                         |                         |                       | Save    |
|               |                   |                         |                         |                         |                         |                         |                       |         |

For example, of switch configuration using VLAN, see Appendix D.

Gateway switch is equipped with 3 electrical Ethernet ports, 1/2 optic port and 1 port for CPU interactions:

- Port0, port1, port2 electrical Ethernet ports of the device;
- CPU internal port linked to the device CPU;
- *SFP0, SFP1*<sup>1</sup> optical (SFP) Ethernet ports of the device.

# Switch settings:

- Speed/Duplex speed and duplex settings of electrical Ethernet ports. Optical ports support only one mode: 1000 full duplex;
- Enable VLAN when checked, enable 'Default VLAN ID', 'Override' and 'Egress' settings for this port, otherwise they will be disabled;
- Default VLAN ID when an untagged packet is received at the port, this will be its VID; when a tagged packet is received at that port, its VID is considered to be specified in its VLAN tag;
- Egress:
  - unmodified packets will be sent by the port without any changes (i.e. as they came to another switch port);
  - *untagged* packets will always be sent without VLAN tag by this port;
  - *tagged* packets will always be sent with VLAN tag by this port;
  - *double tag* each packet will be sent with two VLAN tags–if received packet was tagged and came with one VLAN tag if the received packet was untagged.
- Override when checked, it is considered that any received packet has a VID, defined in 'default VLAN ID'.
   True for both untagged and tagged packets.
- IEEE mode:
  - *disabled* for a packet received by this port, routing rules described in the 'output' section of the table will be applied;
  - *fallback*—if a packet with VLAN tag is received through this port, and there is a record in a '802.1q' routing table for this packet, then it falls within a scope of routing rules, specified in the record of this table; otherwise, routing rules specified in *'egress'* and *'output'* will be applied to it;
  - check—if a packet with VID is received through the port, and there is a record in a '802.1q' routing table for this packet, then it falls within a scope of routing rules, specified in the current record of this table, even if this port does not belong to the group of this VID. Routing rules specified in 'egress' and 'output' will not apply to this port;
  - *secure*—if a packet with VID is received through the port, and there is a record in a '802.1q' routing table for this packet, then it falls within a scope of routing rules, specified in the current record of this table; otherwise, it is <u>rejected</u>. Routing rules specified in *'egress'* and *'output'* will not apply to this port;
- Output mutual availability of data ports. Defines privileges that allow packets received by this port to be transferred to flagged ports;
- Backup port select a port from the list as a backup port. Used in direction reservation mode;

<sup>&</sup>lt;sup>1</sup> For TAU-72.IP/TAU-36.IP v1, v2 appears status of one optic Ehernet port.

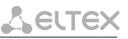

- Preemption - returns to master port on its availability. Used in direction reservation mode;

# *'Backup port'* and *'Preemption'* are used for direction reservation. In this case, main and backup ports are connected to a single switch with Ethernet cables. Backup port should be connected only when switch settings has been applied and saved.

Hubmode–Ethernet switch operation in hub mode. In hub mode, Ethernet switch will not learn MAC addresses of devices, that send packets, and all packets will be transferred to all switch ports. We recommend using this mode for network traffic mirroring from the switch ports to PC (tracing) only.

Update Switch and Commit buttons allow to retain access to the gateway when switch settings are applied. Click the Commit button in 30 seconds interval to confirm newly applied settings, or the previous settings will be restored.

- Update Switch–apply switch settings without restart;
- *Commit*-confirm applied settings.

Use the *Defaults* button to set default parameters (the figure below shows default values).

#### 5.1.3.1.2 Tracing, Network Traffic Mirroring

To perform tracing, you should do the following:

- 1. *Configure hub mode*—in 'Switch' tab, select 'Hubmode' checkbox, then click 'Update Switch' and 'Commit' buttons consequently.
- 2. Connect a PC to perform the tracing directly to TAU Ethernet port.
- 3. Run the application on the PC that captures network traffic. In the application, select Ethernet interface connected to TAU-72.IP/TAU-36.IP as a traffic capture interface.
- 4. After tracing, save captured traffic into a file.

#### 5.1.3.2 The '802.1q' submenu

In '802.1q' submenu, you may define the configuration of packet routing rules for switch operation in 802.1q mode.

| Network sett | ings   | PBX | Switch    | Monitor  | ring Sys  | em in  | fo Service   |         |                                                                      |               |       |              |          |          | Log out |
|--------------|--------|-----|-----------|----------|-----------|--------|--------------|---------|----------------------------------------------------------------------|---------------|-------|--------------|----------|----------|---------|
| Switch ports | settir | ngs | 802.1q    | QoS & B  | Bandwidth | conti  | ol           |         |                                                                      |               |       |              |          |          |         |
|              |        | _   |           | _        |           | _      |              | _       |                                                                      |               | _     |              |          |          |         |
|              | VIE    | )   | Port (    | 2        | Port 1    |        | Port 2       |         | CPU                                                                  | SFP 0         |       | SFP 1        | Override | Priority |         |
|              |        |     | unmodifie | ed ▼ un  | nmodified | ▼ u    | nmodified    | •       | unmodified 🔻                                                         | unmodified    | ۲     | unmodified 🔻 |          | 0 •      |         |
|              |        |     |           |          | VIDPO     | rt 0 P | ort 1 Port 2 | V<br>CP | d new rule<br>TU table<br>PU <mark>SFP 0SFP 1</mark><br>ove selected | Override Pric | ority |              |          |          |         |
|              |        |     | Update    | e switch | Commi     |        |              |         |                                                                      |               |       |              |          |          | Save    |

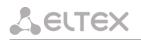

Gateway switch is equipped with 2 electrical Ethernet ports, 1 optic port and 1 port for CPU interactions:

- Port0, port1, port2—electrical Ethernet ports of the device;
- CPU-internal port linked to the device CPU;

| CPU        |   | SFP 0      |   | SFP 1      |   | Override | Priority |
|------------|---|------------|---|------------|---|----------|----------|
| unmodified | • | unmodified | - | unmodified | • |          | 0 💌      |
|            |   |            |   |            |   |          |          |

unmodified 🔽 unmodified 🔽

Override

Priority

0 🗸

SFP0, SFP1-optical (SFP) Ethernet ports of TAU-72.IP/TAU-36.IP v1, v2 (v3, v4).

Adding records to the packet routing table (16 rules max.): in 'VID' field, enter an identifier of VLAN group, that the routing rule is created for, and assign actions for each port to be performed during transfer of packets with specified VID.

- *unmodified*-packets will be sent by the port without any changes (i.e. as they have been received);
- untagged-packets will always be sent without VLAN tag by this port;
- *tagged*-packets will always be sent with VLAN tag by this port;
- not member-packets with specified VID will not be sent by this port (i.e. the port is not the member of VLAN);
- override-when checked, override 802.1p priority for this VLAN; otherwise, leave the priority unchanged;
- Priority-802.1p priority assigned to packets by VLAN, if 'override' checkbox is selected;

Then, click the Add New Rule button.

To remove records, select checkboxes for the rows to be removed and click the *Remove selected* button.

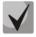

*Update Switch* and *Commit* buttons allow to retain access to the gateway when switch settings are applied. Click the *Commit* button in 30 seconds interval to confirm newly applied settings, or the previous settings will be restored.

# 5.1.3.3 The 'QoS & Bandwidth control' submenu

In 'QoS & Bandwidth control' submenu, you may configure Quality of Service functions and bandwidth restrictions.

| Network settings PBX            | Switch Monitorin   | g System info Serv | rice               |                    |                    | Log ou     |
|---------------------------------|--------------------|--------------------|--------------------|--------------------|--------------------|------------|
| Switch ports settings           | 802.1q QoS & Bar   | ndwidth control    |                    |                    |                    |            |
|                                 | Port 0             | Port 1             | Port 2             | CPU                | SFP 0              | SFP 1      |
| Default VLAN priority:          | 0 •                | 0 •                | 0 •                | 0 •                | 0 •                | 0 *        |
| QoS mode:                       | 802.1p preferred * | 802.1p preferred * | 802.1p preferred * | 802.1p preferred * | 802.1p preferred * | DSCP only  |
| Remapping 802.1p<br>priority 0: |                    | 0 •                | 0 •                | 0 •                | 0 •                | 0 •        |
| 1:                              | 1 *                | 1 •                | 1 •                | 1 •                | 1 *                | 1 *        |
| 2:                              | 2 *                | 2 *                | 2 🔻                | 2 *                | 2 *                | 2 *        |
| 3:                              | 3 *                | 3 *                | 3 🔻                | 3 *                | 3 *                | 3 *        |
| 4:                              | 4 •                | 4 •                | 4 •                | 4 •                | 4 •                | 4 *        |
| 5:                              | 5 *                | 5 *                | 5 🔻                | 5 *                | 5 *                | 5 *        |
| 6:                              | 6 •                | 6 •                | 6 •                | 6 •                | 6 •                | 6 *        |
| 7:                              | 7 •                | 7 •                | 7 *                | 7 *                | 7 *                | 7 *        |
| Ingress limit mode:             | mult_broad •       | mult_broad •       | mult_broad •       | mult_broad •       | mult_broad •       | mult_broad |
| Ingress rate prio 0<br>(kbps):  |                    | 50000              | 50000              | 50000              | 50000              | 50000      |
| Ingress rate prio 1:            | previous 🔻         | previous 🔻         | previous 🔻         | previous 🔻         | previous 🔻         | previous 🔻 |
| Ingress rate prio 2:            | previous 🔻         | previous *         | previous 🔻         | previous 🔻         | previous *         | previous 🔻 |
| Ingress rate prio 3:            | previous 🔻         | previous 🔻         | previous 🔻         | previous 🔻         | previous 🔻         | previous 🔻 |
| Egress limit on:                |                    |                    |                    |                    |                    |            |
| Egress rate limit               |                    | 0                  | 0                  | 50000              | 0                  | 0          |

| (kbps):       | 0         |          |          | 0         |           |        | -   | 0000    |       | <u> </u> | - |      |
|---------------|-----------|----------|----------|-----------|-----------|--------|-----|---------|-------|----------|---|------|
|               |           |          | 802.1    | p prie    | orities n | happir | na  |         |       |          |   |      |
|               | 802       | .1p      |          | 2         | 3         |        | 5   | 6 7     |       |          |   |      |
|               | Que       | ue: 1    | • 0 •    | 0 •       | 1 • 2     | 2 • 2  | 2 🔻 | 3 • 3 • | 1     |          |   |      |
|               | -         |          |          |           |           |        |     |         | -     |          |   |      |
|               | DiffservQ |          | IP diffs |           |           |        |     | Diffeon | Oueue |          |   |      |
|               | 0×00 0    |          | 0x40     |           |           | 80 2   |     | 0xC0    |       |          |   |      |
|               | 0x04 0    |          | 0x44     | · · · · · |           | 84 2   | _   | 0xC4    |       |          |   |      |
|               | 0×08 0    |          | 0x48     | -         |           | 88 2   | _   | 0×C8    | -     |          |   |      |
|               | 0×0C 0    |          | 0x4C     |           | _         | 8C 2   | _   | 0×CC    | -     |          |   |      |
|               | 0×10 0    |          | 0×50     |           |           | 90 2   | _   | 0×D0    |       |          |   |      |
|               | 0×14 0    |          | 0×54     | -         |           | 94 2   |     | 0xD4    | -     |          |   |      |
|               | 0×18 0    |          | 0×58     | _         |           | 98 2   | _   | 0xD8    | _     |          |   |      |
|               | 0x1C 0    |          | 0x5C     | -         | -         | 9C 2   | _   | 0xDC    | -     |          |   |      |
|               | 0×20 0    |          | 0×60     |           |           | A0 2   | _   | 0×E0    |       |          |   |      |
|               | 0×24 0    |          | 0×64     |           |           | A4 2   | _   | 0×E4    | -     |          |   |      |
|               | 0×28 0    | _        | 0×68     | _         | -         | A8 2   | _   | 0×E8    | -     |          |   |      |
|               | 0×2C 0    | 1 7      | 0×6C     | _         |           | AC 2   | _   | 0×EC    |       |          |   |      |
|               | 0x30 0    | _        | 0x70     |           |           | B0 2   | _   | 0×F0    | -     |          |   |      |
|               | 0x34 0    |          | 0x74     | -         | _         | B4 2   | _   | 0xF4    | -     |          |   |      |
|               | 0x38 0    |          | 0×78     | -         |           | B8 2   | _   | 0×F8    |       |          |   |      |
|               | 0x3C 0    | _        | 0x7C     |           |           | BC 2   | _   | 0×FC    | -     |          |   |      |
|               |           | -        |          | -         |           |        | _   | 574 6   | -     |          |   |      |
|               | Und       | lo all c | hanges   | S         | ubmit ch  | nange  | 5   | Default | 5     |          |   |      |
|               |           |          |          |           |           |        |     |         |       |          |   |      |
| Update switch | Commit    |          |          |           |           |        |     |         |       |          |   |      |
|               |           |          |          |           |           |        |     |         |       |          | 1 | Save |

- Default vlan priority–802.1p priority assigned to untagged packets, received by this port. If 802.1p or IP diffserv priority is already assigned to the packet, this setting will not be used ('default vlan priority' will not be applied to packets containing IP header, when one of the QoS modes is in use: DSCP only, DSCP preferred, 802.1p preferred, and also to untagged packets;
- *QoS mode*–QoS operation mode:
  - DSCP only-distribute packets into queues based on IP diffserv priority only;
  - 802.1p only-distribute packets into queues based on 802.1p priority only;
  - *DSCP preferred*-distribute packets into queues based on IP diffserv and 802.1p priorities, if both priorities are present in the packet, IP diffserv priority is used for queuing purposes;
  - *802.1p preferred*-distribute packets into queues based on IP diffserv and 802.1p priorities, if both priorities are present in the packet, 802.1p priority is used for queuing purposes;
- Remapping 802.1p priority-remap 802.1p priorities for untagged packets. Thus, a new value may be assigned for each priority received in VLAN packet;

LELTEX

- *ingress limit mode*-restriction mode for traffic coming to the port:

- *off*-no restriction;
- *all*-restrict all traffic;
- *mult\_flood\_broad*-multicast, broadcast, and flooded unicast traffic will be restricted;
- *mult\_broad*-multicast and broadcast traffic will be restricted;
- *broad*–only broadcast traffic will be restricted.

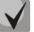

This mode is not suitable for restriction of TCP/IP traffic coming to the port. It was designed to prevent the broadcast storm. If you try to restrict TCP/IP traffic using this mode, the result will not match the configured value.

- *ingress rate prio 0 (kbps)*-bandwidth restriction for incoming port traffic, priority 0. Permitted valuesfrom 70 to 250000kbps;
- *ingress rate prio 1*—bandwidth restriction for incoming port traffic, priority 1. You can double the bandwidth (prev prio \*2) of priority 0, or leave it unchanged (same as prev prio);
- ingress rate prio 2-bandwidth restriction for incoming port traffic, priority 2. You can double the bandwidth (prev prio \*2) of priority 1, or leave it unchanged (same as prev prio);
- *ingress rate prio 3*-bandwidth restriction for incoming port traffic, priority 3. You can double the bandwidth (prev prio \*2) of priority 2, or leave it unchanged (same as prev prio);
- Egress limit on-enable the bandwidth restriction for outgoing port traffic;
- *Egress rate limit*-bandwidth restriction for outgoing port traffic. Permitted values-from 70 to 250000kbps.
- *802.1p priorities mapping*-allows to distribute packets into queues depending on the 802.1p priority:
  - 802.1p-802.1p priority value;
  - Queue-outgoing queue number.
- IP diffserv priorities mapping–allows to distribute packets into queues depending on the IP diffserv priority (for basic diffserv values, see Table 7):
  - *diffserv*–IP diffserv priority value;
  - *Queue*–outgoing queue number.

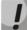

Queue 3 has the highest priority, queue 0-the lowest priority. Weighted packet distribution to outgoing queues 3/2/1/0 is as follows: 8/4/2/1.

# 5.1.4 The 'Monitoring' menu

In 'Monitoring' menu, you may monitor the device status.

# 5.1.4.1 The 'Port' submenu Subscriber Port Monitoring

In 'Port' submenu, you may view the information on device subscriber port status.

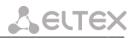

#### Network settings PBX Switch Monitoring System info Service

Port 1-18 Port 19-36 Port 37-54 Port 55-72 Status Switch Suppl. Service IMS SS status Serial groups

| Port     | State            | Start<br>time | Number | Dialed<br>digits | Registration<br>state | Last<br>registration<br>at | Next<br>registration<br>after | H.323<br>GK      | Test     | FXS<br>statistics |
|----------|------------------|---------------|--------|------------------|-----------------------|----------------------------|-------------------------------|------------------|----------|-------------------|
| Port 1:  | 700000<br>onhook |               |        |                  | off                   | not connected              | not connected                 | not<br>connected | run test | get stat          |
| Port 2:  | 700001<br>onhook |               |        |                  | off                   | not connected              | not connected                 | not<br>connected | run test | get stat          |
| Port 3:  | 700002<br>onhook |               |        |                  | off                   | not connected              | not connected                 | not<br>connected | run test | get stat          |
| Port 4:  | 700003<br>onhook |               |        |                  | off                   | not connected              | not connected                 | not<br>connected | run test | get stat          |
| Port 5:  | 700004<br>onhook |               |        |                  | off                   | not connected              | not connected                 | not<br>connected | run test | get stat          |
| Port 6:  | 700005<br>onhook |               |        |                  | off                   | not connected              | not connected                 | not<br>connected | run test | get stat          |
| Port 7:  | 700006<br>onhook |               |        |                  | off                   | not connected              | not connected                 | not<br>connected | run test | get stat          |
| Port 8:  | 700007<br>onhook |               |        |                  | off                   | not connected              | not connected                 | not<br>connected | run test | get stat          |
| Port 9:  | 700008<br>onhook |               |        |                  | off                   | not connected              | not connected                 | not<br>connected | run test | get stat          |
| Port 10: | 700009<br>onhook |               |        |                  | off                   | not connected              | not connected                 | not<br>connected | run test | get stat          |
| Port 11: | 700010<br>onhook |               |        |                  | off                   | not connected              | not connected                 | not<br>connected | run test | get stat          |
| Port 12: | 700011<br>onhook |               |        |                  | off                   | not connected              | not connected                 | not<br>connected | run test | get stat          |
| Port 13: | 700012<br>onhook |               |        |                  | off                   | not connected              | not connected                 | not<br>connected | run test | get stat          |
| Port 14: | 700013<br>onhook |               |        |                  | off                   | not connected              | not connected                 | not<br>connected | run test | get stat          |
| Port 15: | 700014<br>onhook |               |        |                  | off                   | not connected              | not connected                 | not<br>connected | run test | get stat          |
| Port 16: | 700015<br>onhook |               |        |                  | off                   | not connected              | not connected                 | not<br>connected | run test | get stat          |
| Port 17: | 700016<br>onhook |               |        |                  | off                   | not connected              | not connected                 | not<br>connected | run test | get stat          |
| Port 18: | 700017<br>onhook |               |        |                  | off                   | not connected              | not connected                 | not<br>connected | run test | get stat          |
|          |                  |               | Hide t | est results      | Hide blocking         | info Hide FX               | S statistics Hic              | le all           |          |                   |

#### Features:

- *Port*–subscriber port;
- *State*-number, configured on the port, port state, last known reason for port blocking:
  - *offhook*-phone is offhook;
  - onhook-phone is onhook;
  - *dial*-dialling number;
  - *ringback*—send 'ringback' tone;
  - *ringing*-send 'ringing' tone;
  - talking-call in progress;
  - *conference*–3-way conference;
  - *busy*-sending 'busy' tone;
  - *hold*-port is on hold;
  - *blocked*-port is blocked;
  - *testing*-port is in testing mode.
- Start time start a conversation;
- Number Number(s) of the remote subscriber or two subscribers in conference mode;
- Dialed digits-digits dialled by the port before modification according to the routing plan;
- *Registration state*-SIP server registration status:
  - off-registration disabled;
  - ok-successful registration;

# Lettex

- *failed*-registration failed.
- Last registration at-last known successful registration on SIP server;
- Next registration after-remaining time for SIP server registration renewal;
- H.323 GK-H.323 gatekeeper registration time;
- Test-testing parameters of a subscriber line corresponding to this port;
- *FXS statistic*-request statistics of voice traffic transmission for this port.

#### Information about the blocking

If port was in 'blocked' state, then 'Last block cause' link will be active (reason and time of the last known port blocking):

- leakage current has exceeded the permissible parameters—leakage current block;
- temperature current has exceeded the permissible parameters temperature block;
- power dissipation has exceeded the permissible parameters-power dissipation block;
- reinitialization by changing the input voltage-port reinitialization due to input voltage fluctuations;
- hardware reset—hardware reset;
- *low Vbat level*-low input voltage level;
- FXS port out of order-port is out of order/faulty;
- Receiver offhook-offhook block. If the subscriber's phone is offhook, and the 'busy' tone is played, after the expiry of two-minute interval the 'Receiver offhook' tone will be played to the subscriber's phone, and the port will switch into the blocked state.

If the port is already in 'blocked' state, and the 'Last block cause' link is inactive, it means that the port was blocked when the phone is offhook. This blocking will be performed after the 'busy' tone is played to the subscriber's phone for two minutes. Upon the expiry of this time interval, a loud triple-tone will be played to the subscriber's phone notifying them that the phone is offhook.

To save the changes you must click the *Save* button.

When you click on the *Hide blocking* info button information on blocking will be removed.

When you click the *Hide all* button the results of tests of all types will be removed.

# <u>Port test</u>

The *Run test* button, located against each port, allows to test the subscriber line associated with this port. When the button is pressed, the test will be executed (it may take up to one minute.) To see the results when the test finishes, hover the mouse cursor over the *'result'* link located against the respective port, or open the test results window by clicking the link:

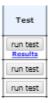

| is offhook, and the   |
|-----------------------|
| مبيناا لمم ماميرمط ال |

700005

onhook

Cause for

blocking

70

Port 6

age current has exceeded

permissible parame (04:05:08 01.01.2010)

Port6:

Port7:

| Port 9 testing                   | result                   |
|----------------------------------|--------------------------|
| testing result                   | external voltage failure |
| foreign DC voltage B (RING), V   | 0.00                     |
| foreign DC voltage A (TIP), V    | 0.00                     |
| line supply voltage, V           | 0.00                     |
| resist A (TIP) - B (RING), kOm   | 0.00                     |
| resist A (TIP) - GND, kOm        | 0.00                     |
| resist B (RING) - GND, kOm       | 0.00                     |
| capacity A (TIP) - B (RING), mkF | 0.00                     |
| capacity A (TIP) - GND, mkF      | 0.00                     |
| capacity B (RING) - GND, mkF     | 0.00                     |
| Phone is connected               | no                       |

- Common result-test result status;
- Foreign DC voltage B (RING), V-foreign voltage in B wire (RING), V;
- Foreign DC voltage A (TIP), V-foreign voltage in A wire (TIP), V;
- Line supply voltage, V—line power supply voltage, V;
- Ringing voltage, V–call voltage, V;
- *Resist A (TIP)–B (RING), kOm*–resistance between *A (TIP)* and *B (RING)* wires, kΩ;
- Resist A (TIP)-GND, kOm-resistance between A (TIP) wire and ground GND,  $k\Omega$ ;
- *Resist B* (*RING*)-*GND*, *kOm*–resistance between *B* (*RING*) wire and ground *GND*, kΩ;
- Capacity A (TIP)–B (RING), mkF–capacity between A (TIP) and B (RING) wires, μF;
- *Capacity A (TIP)-GND, mkF*–capacity between *A (TIP)* wire and ground *GND*, μF;
- Capacity B (RING)-GND, mkF–capacity between B (RING) wire and ground GND, μF;
- *Phone is connected*-connected phone indication.

# Do not launch the test for multiple ports simultaneously. Port test cannot be interrupted.

# Test results description:

- OK-line test has been completed successfully;
- TEST FAILURE—invalid operand values were calculated during measurement. For example, division by zero
  has occurred. This error may appear in line resistance and capacity measurements upon the expiry of
  capacity measurement timeout;
- STATE FAILURE—occurs when the set detects leakage current, and during test, when the current line wire
  mismatches the required state;
- RESISTANCE NOT MEASURED—means that during the line resistance measurement one of the values was lower than the minimum allowed value (100Ω) As a rule, this error may be caused by a wire or ground short circuit;
- CAPACITANCE NOT MEASURED-means that during the line resistance measurement one of the values was lower than the minimum allowed value for line capacitance measurement (1800Ω). As a rule, this error may be caused by a phone offhook or a wire or ground short circuit;

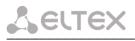

- EXTERNAL VOLTAGE FAILURE-external voltage measured in line wires falls outside of allowable limits (-5V - +5V);
- TEST ERROR-test is interrupted by a processor command.

Click the Hide test result button to remove test result information.

When you click the *Hide all* button the results of tests of all types will be removed.

# Performed Call Statistics

The *Get stat* button located against each port allows to get the statistics on performed calls for the specific port. Statistics form is formed by clicking on this button. To see the statistics, hover the mouse cursor over the *'results'* link located against the respective port, or open the test results window by clicking the link:

| FXS<br>statistics   |
|---------------------|
| get stat<br>Results |
| get stat            |
| get stat            |

| Port 9 FXS statistics |        |  |  |  |  |  |  |
|-----------------------|--------|--|--|--|--|--|--|
| State                 | onhook |  |  |  |  |  |  |
| Call count            | 0      |  |  |  |  |  |  |
| Call phone            |        |  |  |  |  |  |  |
| Peak jitter           | 0      |  |  |  |  |  |  |
| Lost packets          | 0      |  |  |  |  |  |  |
| Transmitted packets   | 0      |  |  |  |  |  |  |
| Transmitted octets    | 0      |  |  |  |  |  |  |
| Received packets      | 0      |  |  |  |  |  |  |
| Received octets       | 0      |  |  |  |  |  |  |

- *State*-current port status:
  - *offhook*-phone is offhook;
  - *onhook*-phone is onhook;
  - FXO offhook FXO port is busy;
  - FXO onhook FXO port is availiable;
  - *dial*-dialling number;
  - *ringback*—send 'ringback' tone;
  - *ringing*-send 'ringing' tone;
  - *talking*-call in progress;
  - conference-3-way conference;
  - *busy*-sending 'busy' tone;
  - *hold*-port is on hold;
  - *testing*-port is in testing mode.
- *Call count*-number of outgoing calls from the gateway startup;
- Call phone-last dialled number;
- Peak jitter-maximum jitter;
- Lost packets-quantity of lost packets;
- Transmitted packets-quantity of transferred voice packets;
- *Transmitted octets*-quantity of bytes in transferred voice packets;
- Received packets-quantity of received voice packets;

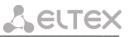

- *Received octets*-quantity of bytes in received voice packets;

When you click the *Hide FXS statistics* button, generated statistics on performed calls on this port will be deleted.

When you click the *Hide all* button the results of tests of all types will be removed.

# 5.1.4.2 The 'Status' submenu Board Parameter Status Monitoring

In the 'Status' submenu, you can monitor physical parameters: of the board and SFP modules supporting DDM (digital diagnostics monitoring) function.

| ork settings PBX Switch Mon   | Nitoring System info S | Service            |                   |               |  |  |  |  |  |
|-------------------------------|------------------------|--------------------|-------------------|---------------|--|--|--|--|--|
| ort 1-18 Port 19-36 Port 37-5 | 94 Port 55-72 Status   | Switch Suppl. Serv | ice IMS SS status | Serial groups |  |  |  |  |  |
|                               |                        | Hardware:          |                   |               |  |  |  |  |  |
| Vmode Vbat                    |                        |                    |                   |               |  |  |  |  |  |
| Voltag                        | je No                  | rmal               | 51                | V             |  |  |  |  |  |
|                               | Vr                     | ing1               | Vrii              | ng2           |  |  |  |  |  |
| Power                         | r 10                   | 08 V               | 11                | 1 V           |  |  |  |  |  |
|                               | Temp 1                 | Temp 2             | Temp 3            | Temp 4        |  |  |  |  |  |
| Tempera                       |                        | 45 °C              | 46 °C             | 44 °C         |  |  |  |  |  |
|                               | Fa                     | an 1               | Fai               | n 2           |  |  |  |  |  |
| Fan sta                       | ite                    | 3                  |                   |               |  |  |  |  |  |
| SFP-0 St                      | atus Ins               | talled             | LC                | )S            |  |  |  |  |  |
| Laser Fa                      | ault                   | No                 | Ye                | es            |  |  |  |  |  |
| Tempera                       | ture Power             | Tx bias current    | Output power      | Input power   |  |  |  |  |  |
| N/A                           | ,                      | N/A                | N/A               | N/A           |  |  |  |  |  |
| SFP-1 St                      |                        | talled             | LC                |               |  |  |  |  |  |
| Laser Fa                      |                        | No                 |                   | es            |  |  |  |  |  |
| Temperat                      |                        | Tx bias current    | Output power      | Input power   |  |  |  |  |  |
| N/A                           | N/A                    | N/A<br>Resources:  | N/A               | N/A           |  |  |  |  |  |
| CPU usa                       | age                    |                    | 0%                |               |  |  |  |  |  |
| Disk spa                      | -                      | lize               |                   | lable         |  |  |  |  |  |
|                               |                        | 84 kB              | 4788 kE           | 3 (29%)       |  |  |  |  |  |
| Memor                         | ry Tr                  | otal               | Fr                | ee            |  |  |  |  |  |
| Advanced                      | (info)                 | 36 kB              | 1662              | 0 kB          |  |  |  |  |  |

#### Table 'Hardware'-platform sensor parameters:

- *'Parameter'*—controlled parameters;
- 'Value'-controlled parameters' values:
- *Power, V* device power supply parameters:
  - Vmode subscriber unit power supply mode, V;
  - Vbat secondary supply circuit voltage, V.
     Low secondary supply circuit voltage is less than 44 V, units operating in low voltage mode.
     Normal secondary supply circuit voltage is 44 V < Vbat < 55 V, units operating in normal voltage mode.</li>

Normal - secondary supply circuit voltage is more than 55 V, units operating in high voltage mode.

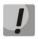

It is highly recommended not to use high voltage mode. It may cause subscriber unit overheat.

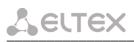

- Power, V voltage generated by inductor, V. The device contains two magneto ringing sources: first is working with sets of 1-36, the second - with 37-72;
- Temperature, °C-temperature measured by sensors (each submodule has its own temperature sensor);
- Fan state:

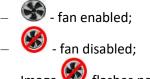

- Image 鱁 flashes periodically - fan failure.

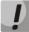

# Fans automatically enable when the temperature is more than 55°C and disable when the temperature is less than 45°C.

- SFP-0 Status, SFP-1 Status–status of SFP0 optical module:
  - *Installed*-indication of module installation ('Yes'-module is installed, 'No'-module is not installed);
  - LOS-indication of signal loss ('No'-no loss);
  - *Temperature, °C*–optical module temperature;
  - *Power, V*-optical module power supply voltage, V;
  - *Tx bias current, mA*-transmission bias current, mA;
  - *Output power, mW*–output power, mW;
  - *Input power, mW*–input power, mW.

#### Resources-monitoring of system resources:

- CPU usage percentage of CPU utilization;
- *Disk space* information on disk space:
  - *Size* disk space in kbytes;
  - Available amount of free disk space in kbytes;
- *Memory* amount of RAM:
  - Total total amount of RAM in kbytes;
  - *Free* free amount of RAM in kbytes.

Click the *Advanced info* button to open the window with advanced information on RAM utilization.

# Permitted parameter values:

- Primary supply voltage should fall within the limits: 38 V < Vbat < 72 V;</li>
- Ringer supply voltage should fall within the limits: 100 V < Vring1 < 120 V and 100 V < Vring2 < 120 V;</li>
- Temperature on a sensor should not exceed 90 °C.

| Memory information: |        |    |  |  |  |  |  |
|---------------------|--------|----|--|--|--|--|--|
| MemTotal:           | 44644  | kВ |  |  |  |  |  |
| MemFree:            | 12180  | kВ |  |  |  |  |  |
| Buffers:            | 8      | kВ |  |  |  |  |  |
| Cached:             | 17396  | kВ |  |  |  |  |  |
| SwapCached:         | 0      | kВ |  |  |  |  |  |
| Active:             | 20788  | kВ |  |  |  |  |  |
| Inactive:           | 7208   | kВ |  |  |  |  |  |
| SwapTotal:          |        | kВ |  |  |  |  |  |
| SwapFree:           | 0      | kВ |  |  |  |  |  |
| Dirty:              | 0      | kВ |  |  |  |  |  |
| Writeback:          |        | kВ |  |  |  |  |  |
| AnonPages:          | 10624  | kВ |  |  |  |  |  |
| Mapped:             | 5528   | kВ |  |  |  |  |  |
| Slab:               | 2372   |    |  |  |  |  |  |
| SReclaimable:       | 644    | kВ |  |  |  |  |  |
| SUnreclaim:         | 1728   | kВ |  |  |  |  |  |
| PageTables:         | 536    | kВ |  |  |  |  |  |
| NFS_Unstable:       | 0      | kВ |  |  |  |  |  |
| Bounce:             | 0      | kВ |  |  |  |  |  |
| CommitLimit:        | 22320  | kВ |  |  |  |  |  |
| Committed_AS:       | 62188  | kВ |  |  |  |  |  |
| VmallocTotal:       | 212992 |    |  |  |  |  |  |
| VmallocUsed:        | 70016  | kВ |  |  |  |  |  |
| VmallocChunk:       | 131068 | kВ |  |  |  |  |  |

# Fault indication:

- When the sensor malfunction occurs, the *'temperature detector failure'* value will blink red in its window.
- Value falling outside of allowable limits will blink red.
- When the fan is out of order, a crossed out circle will blink.

# 5.1.4.3 The 'Switch' submenu. Switch port status monitoring

In 'Switch' submenu, you may view status of integrated Ethernet switch ports.

The switch is equipped with 3 Gigabit Ethernet electrical ports (Port 0, Port 1, Port 2), 1/2<sup>1</sup> optical port (SFP 0, SFP 1), designed for connection to data networks and additional Ethernet devices, and 1 internal CPU port for connection to TAU HOST processor.

| ort 1-18 Port 19- | 36 Port 37-54 Por | t 55-72 Status Sv | witch Suppl. Servic | e IMS SS status | Serial groups |       |
|-------------------|-------------------|-------------------|---------------------|-----------------|---------------|-------|
|                   | Port 0            | Port 1            | Port 2              | CPU             | SFP 0         | SFP 1 |
| Link              | on                | off               | off                 | on              | off           | off   |
| Duplex            | full              | N/A               | N/A                 | full            | N/A           | N/A   |
| Speed             | 1000 Mbps         | N/A               | N/A                 | 1000 Mbps       | N/A           | N/A   |
|                   |                   |                   |                     |                 |               |       |

- Link port state:
  - *off* port is inactive (no connection);
  - *on* port is active (connection established).
- *Duplex*–transceiver operation mode:
  - *N/A* value is not available, as the link is inactive;
  - *Full* full duplex;
  - *half* half-duplex.
- Speed data transfer rate for a port (10 Mb, 100 Mb, 1000 Mb):
  - N/A value is not available, as the link is inactive;
  - 10 Mb, 100 Mb, 1000 Mb.

<sup>&</sup>lt;sup>1</sup> For TAU-36.IP/TAU-72.IP v1, v2 appears status of one optic Ehernet port.

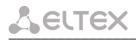

# 5.1.4.4 The 'Suppl. Service' submenu. Supplementary Service Status Monitoring

In *Suppl. Service* submenu, you can view the current status of supplementary services for subscriber ports of the device.

| Port 1-1      | 8 Port 1      | 9-36 Por | t 37-54                                  | Port 55  | -72 Stat | us Swit  | ch Sup  | ol. Servi | ce IMS                       | SS statu | s Serial                             | groups   |              |          |                   |       |       |  |
|---------------|---------------|----------|------------------------------------------|----------|----------|----------|---------|-----------|------------------------------|----------|--------------------------------------|----------|--------------|----------|-------------------|-------|-------|--|
| Port 1-1      | 8 Port        | 19-36 Po | ort 37-54                                | Port 55  | -72      |          |         |           |                              |          |                                      |          |              |          |                   |       |       |  |
| Port Call tra | Call transfer |          | Call transfer Call forward unconditional |          |          |          |         |           | Call forward<br>on no answer |          | Call forward<br>on out of<br>service |          | Call waiting |          | Do not<br>disturb |       | Modem |  |
|               | Enable        | Status   | Enable                                   | Status   | Enable   | Status   | Enable  | Status    | Enable                       | Status   | Enable                               | Status   | Enable       | Status   | Enable            | Stat  |       |  |
| Port 1:       | disable       | attended | disable                                  | inactive | disable  | inactive | disable | inactive  | disable                      | inactive | disable                              | inactive | disable      | inactive | disable           | inact |       |  |
| Port 2:       | disable       | attended | disable                                  | inactive | disable  | inactive | disable | inactive  | disable                      | inactive | disable                              | inactive | disable      | inactive | disable           | inact |       |  |
| Port 3:       | disable       | attended | disable                                  | inactive | disable  | inactive | disable | inactive  | disable                      | inactive | disable                              | inactive | disable      | inactive | disable           | inact |       |  |
| Port 4:       | disable       | attended | disable                                  | inactive | disable  | inactive | disable | inactive  | disable                      | inactive | disable                              | inactive | disable      | inactive | disable           | inact |       |  |
| Port 5:       | disable       | attended | disable                                  | inactive | disable  | inactive | disable | inactive  | disable                      | inactive | disable                              | inactive | disable      | inactive | disable           | inact |       |  |
| Port 6:       | disable       | attended | disable                                  | inactive | disable  | inactive | disable | inactive  | disable                      | inactive | disable                              | inactive | disable      | inactive | disable           | inact |       |  |
| Port 7:       | disable       | attended | disable                                  | inactive | disable  | inactive | disable | inactive  | disable                      | inactive | disable                              | inactive | disable      | inactive | disable           | inact |       |  |
| Port 8:       | disable       | attended | disable                                  | inactive | disable  | inactive | disable | inactive  | disable                      | inactive | disable                              | inactive | disable      | inactive | disable           | inact |       |  |
| Port 9:       | disable       | attended | disable                                  | inactive | disable  | inactive | disable | inactive  | disable                      | inactive | disable                              | inactive | disable      | inactive | disable           | inact |       |  |
| Port 10:      | disable       | attended | disable                                  | inactive | disable  | inactive | disable | inactive  | disable                      | inactive | disable                              | inactive | disable      | inactive | disable           | inact |       |  |
| Port 11:      | disable       | attended | disable                                  | inactive | disable  | inactive | disable | inactive  | disable                      | inactive | disable                              | inactive | disable      | inactive | disable           | inact |       |  |
| Port 12:      | disable       | attended | disable                                  | inactive | disable  | inactive | disable | inactive  | disable                      | inactive | disable                              | inactive | disable      | inactive | disable           | inact |       |  |
| Port 13:      | disable       | attended | disable                                  | inactive | disable  | inactive | disable | inactive  | disable                      | inactive | disable                              | inactive | disable      | inactive | disable           | inact |       |  |
| Port 14:      | disable       | attended | disable                                  | inactive | disable  | inactive | disable | inactive  | disable                      | inactive | disable                              | inactive | disable      | inactive | disable           | inact |       |  |
| Port 15:      | disable       | attended | disable                                  | inactive | disable  | inactive | disable | inactive  | disable                      | inactive | disable                              | inactive | disable      | inactive | disable           | inact |       |  |
| Port 16:      | disable       | attended | disable                                  | inactive | disable  | inactive | disable | inactive  | disable                      | inactive | disable                              | inactive | disable      | inactive | disable           | inact |       |  |
| Port 17:      | disable       | attended | disable                                  | inactive | disable  | inactive | disable | inactive  | disable                      | inactive | disable                              | inactive | disable      | inactive | disable           | inact |       |  |
| Port 18:      | disable       | attended | disable                                  | inactive | disable  | inactive | disable | inactive  | disable                      | inactive | disable                              | inactive | disable      | inactive | disable           | inac  |       |  |

- Enable service state ('enable'-enabled, 'disable'-disabled);
- *Status* service status:

There are three status types for 'Call transfer' service:

- Attended —'Call Transfer' service is enabled for the port with the wait for response of the subscriber, the call is being forwarded to;
- Unattended—'Call Transfer' service is enabled for the port without the wait for response of the subscriber, the call is being forwarded to;
- Off 'Call transfer' service is disabled.

For 'Call forward' service, define the number configured for the call forwarding in the status field.

- Call transfer 'Call transfer' service;
- Call forward unconditional 'Call forward unconditional' service;
- Call forward on busy 'Forward on busy' service;
- Call forward on no answer 'Forward on no answer' service;
- Call forward on out of service 'Forward on out of service' service;
- Call waiting 'Call waiting' service;
- *Do not disturb* 'Do not disturb' service;
- *Modem* 'Modem' service.

Status for other services:

- Active enabled;
- Inactive disabled.

Use the *Refresh* button to refresh table data.

# 5.1.4.5 The 'IMS service status' submenu. IMS SS status Monitoring

In 'IMS SS status' menu, you may view the current state of services managed by the Softswitch with IMS support.

| ort 1-18 | Port 19-36 | Port 37-54  | 4 Port 55-72   | Status Switch          | Suppl. Service | IMS SS statu | s Serial group | s          |    |  |
|----------|------------|-------------|----------------|------------------------|----------------|--------------|----------------|------------|----|--|
| Port     | 1-18 Po    | rt 19-36 Po | ort 37-54 Port | 55-72                  |                |              |                |            |    |  |
|          | Port       | Call hold   | Call transfer  | Three-party conference | Call waiting   | Hotline      | Hot timeout    | Hot number | er |  |
|          | Port 1:    | off         | off            | off                    | off            | off          | off            | off        |    |  |
|          | Port 2:    | off         | off            | off                    | off            | off          | off            | off        |    |  |
|          | Port 3:    | off         | off            | off                    | off            | off          | off            | off        |    |  |
|          | Port 4:    | off         | off            | off                    | off            | off          | off            | off        |    |  |
|          | Port 5:    | off         | off            | off                    | off            | off          | off            | off        |    |  |
|          | Port 6:    | off         | off            | off                    | off            | off          | off            | off        |    |  |
|          | Port 7:    | off         | off            | off                    | off            | off          | off            | off        |    |  |
|          | Port 8:    | off         | off            | off                    | off            | off          | off            | off        |    |  |
|          | Port 9:    | off         | off            | off                    | off            | off          | off            | off        |    |  |
|          | Port 10:   | off         | off            | off                    | off            | off          | off            | off        |    |  |
|          | Port 11:   | off         | off            | off                    | off            | off          | off            | off        |    |  |
|          | Port 12:   | off         | off            | off                    | off            | off          | off            | off        |    |  |
|          | Port 13:   | off         | off            | off                    | off            | off          | off            | off        |    |  |
|          | Port 14:   | off         | off            | off                    | off            | off          | off            | off        |    |  |
|          | Port 15:   | off         | off            | off                    | off            | off          | off            | off        |    |  |
|          | Port 16:   | off         | off            | off                    | off            | off          | off            | off        |    |  |
|          | Port 17:   | off         | off            | off                    | off            | off          | off            | off        |    |  |
|          | Port 18:   | off         | off            | off                    | off            | off          | off            | off        |    |  |
|          |            |             |                | 1                      | Refresh        |              |                |            |    |  |

- Port - subscriber port number;

#### <u>Services:</u>

- Call hold 'Call hold' service status;
- Call transfer 'Call transfer' service status;
- Three-party conference '3-way Conference' service status;
- Call waiting 'Call waiting' service status;
- Hotline 'Hotline/warmline' service status;
- Hot timeout delay timeout in seconds for the start of the automatic dialling when the 'Hotline/warmline' service is enabled;
- Hot number number that will receive the call when 'Hotline/warmline' is enabled.

#### Service statuses:

- Off IMS management is disabled;
- Disable service is disabled;
- Enable service is enabled.

Use the '*Refresh*' button to refresh data.

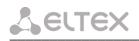

# 5.1.4.6 The 'Serial groups' submenu. Serial Group Registration Status Monitoring

In 'Serial groups' menu, you may view the current state of serial group registration.

| Ne | etwork se | ttings  | PBX Switch Monit   | oring System info Serv | rice                    |                            |          | Log out |
|----|-----------|---------|--------------------|------------------------|-------------------------|----------------------------|----------|---------|
|    | Port 1-:  | 18 Port | : 19-36 Port 37-54 | Port 55-72 Status Sw   | itch Suppl. Service IMS | SS status Serial group     | 5        |         |
|    | c         | Group   | Phone              | Registration state     | Last registration at    | Next registration<br>after | H.323 GK |         |
|    |           |         |                    | _                      | _                       | aiter                      |          |         |
|    |           |         |                    |                        |                         |                            |          |         |

#### Description of informational window:

- *Group* group sequential number;
- Phone call group subscriber number;
- Registration state *SIP server registration status:* 
  - *Off* registration disabled;
  - *Ok* successful registration;
  - *Failed* registration failed.
- Last registration at last known successful registration on SIP server;
- Next registration after remaining time for SIP server registration renewal;
- H.323 GK H.323 gatekeeper registration time.

# 5.1.5 The 'System info' menu

### 5.1.5.1 The 'Device info' submenu

In 'System info' menu, you can view the system information.

| Network settings PBX Switch Monitoring System | n info Service                                        | Log out |
|-----------------------------------------------|-------------------------------------------------------|---------|
| Device info Route ARP                         |                                                       |         |
|                                               |                                                       |         |
|                                               | System time: 20:24:31 01/01/2010                      |         |
|                                               | Uptime: 19:24                                         |         |
|                                               | TAU-72.IP "tau"                                       |         |
|                                               | Software version: 2.18.0.35                           |         |
|                                               | Software version: 2.18.0.35                           |         |
|                                               | Device information:                                   |         |
| Linux version                                 | : 312 Mon Aug 13 13:51:16 NOVT 2018                   |         |
| Firmware version                              | :v10_23_03_15                                         |         |
| BPU version                                   | : TAU72 PLD v20180428 date: 2018 Apr 28 time 16:43:31 |         |
| Factory type                                  | : TAU-72.IP                                           |         |
| Factory SN                                    | : VI06001537                                          |         |
| Factory MAC                                   | : A8:F9:4B:02:DF:D5                                   |         |
| User MAC                                      | :a8:f9:4b:02:db:00                                    |         |
| Board id                                      | : 0×13                                                |         |
| Power supply                                  | : -48V DC                                             |         |
|                                               | Network information:                                  |         |
| Control IP address                            | : 192.168.114.201                                     |         |
| Primary DNS                                   | : 127.0.0.1                                           |         |
| Secondary DNS                                 | :                                                     |         |
|                                               |                                                       |         |
|                                               |                                                       |         |
|                                               |                                                       |         |

- System time-device system date and time in the following format: hours:minutes:seconds day/month/year;
- Uptime-time of the uninterrupted gateway operation;
- TAU-72.IP/TAU-36.IP firmware version;
- Software Version-device firmware version.

#### Device information

- Linux version—Linux OS version;
- *Firmware version*-media processor firmware version;
- BPU version-hardware version;
- Factory type, SN, MAC–factory settings;
- User MAC–MAC address, defined by user. In this case, factory MAC address will be ignored. You can specify MAC address from the CLI console only;
- Board id-hardware platform version;
- *Power supply*-type of power supply installed (AC or DC).

#### Network information

- *Control IP-address*-IP address of the device used for management purposes;
- Primary DNS-primary DNS server address;
- Secondary DNS-secondary DNS server address.

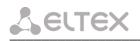

#### 5.1.5.2 The 'Route' submenu

In the 'Route' menu, you can view the current routing table.

| Network settings | PBX                      | Switch | Monitoring | Syste | em info 🖇 | Service  |             |       |        |     |     |         |
|------------------|--------------------------|--------|------------|-------|-----------|----------|-------------|-------|--------|-----|-----|---------|
| Device info Rout | e Af                     | RP     |            |       |           |          |             |       |        |     |     |         |
|                  | Kernel IP routing table: |        |            |       |           |          |             |       |        |     |     |         |
|                  |                          |        | Destinatio | on 🤇  | Gateway   | Ge       | nmask       | Flags | Metric | Ref | Use | Iface   |
|                  |                          |        | 192.168.1  | 22.00 | 0.0.0.0   | 25       | 5.255.255.0 | U     | 0      | 0   | 0   | eth0.20 |
|                  |                          |        | 192.168.1  | 12.00 | 0.0.0.0   | 25       | 5.255.240.0 | U     | 0      | 0   | 0   | eth0    |
|                  |                          |        | 0.0.0.0    | 1     | 92.168.11 | 12.1 0.0 | 0.0.0       | UG    | 0      | 0   | 0   | eth0    |
|                  |                          |        |            |       |           |          |             |       |        |     |     |         |
|                  |                          |        |            |       |           |          |             |       |        |     |     |         |
|                  |                          |        |            |       |           |          |             |       |        |     |     |         |

#### Kernel IP routing table:

- Destination destination network of host address;
- Gateway gateway representing a router network address that should receive the packet transferred to the defined destination address;
- *Genmask* destination network mask;
- *Flags* describes route properties. For the specific route, may be defined the following flags:
  - *U* route is active;
  - *G* route is directed to the gateway;
  - *H* route is directed to the host, i.e. complete host address is defined as a destination. If this flag is missing, destination is a network address.
  - *D* route was created by forwarding;
  - *M* route was modified by forwarding.
- Metric numeric index that defines the route preferability. The less the number, the higher the preferability of the route;
- *Ref* number of references to the route for connection creation;
- Use number of route discoveries performed by IP protocol;
- *Iface* device network interface used for access through this route.

#### 5.1.5.3 The 'ARP' submenu

In 'ARP' menu, you can view the device ARP table.

| Network settings   PBX   Switch   Monitoring   Sy | <b>/stem info</b> Servi | ce                |           | Log ou |
|---------------------------------------------------|-------------------------|-------------------|-----------|--------|
| Device info Route ARP                             |                         |                   |           |        |
|                                                   |                         | ARP table:        |           |        |
|                                                   | IP address              | MAC               | Interface |        |
|                                                   | 192.168.112.1           | A8:F9:4B:AA:D5:A3 | eth0      |        |
|                                                   | 192.168.114.220         | 00:00:00:00:00:00 | eth0      |        |
|                                                   | 192.168.118.46          | 00:00:00:00:00:00 | eth0      |        |
|                                                   |                         |                   |           |        |
|                                                   |                         |                   |           |        |
|                                                   |                         |                   |           |        |

# <u>ARP table</u>

- IP address-IP address of destination host;
- MAC–MAC address of destination host;
- *Interface*–network interface, that the destination host is available through.

# 5.1.6 The 'Service' menu

In 'Service' menu, you may update the firmware, work with configuration files and other service features.

#### 5.1.6.1 The 'Firmware upgrade' submenu

In the 'Firmware upgrade' tab, you may update the firmware of the subscriber units.

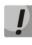

For versions earlier than September, 2010 it is not permitted to update file system and Linux core simultaneously!

!

Updating from version, earlier 1.11.x should be processed according to the instruction, listed in the start of this manual.

| Network settings PBX Switch Monitoring System info Set | rice Log out               |  |  |  |  |  |  |  |  |  |
|--------------------------------------------------------|----------------------------|--|--|--|--|--|--|--|--|--|
| Firmware upgrade Backup/Restore Reboot Security MO     | Password Call history      |  |  |  |  |  |  |  |  |  |
|                                                        | irmware upgrade:           |  |  |  |  |  |  |  |  |  |
| Firmware file name                                     | Choose file No file chosen |  |  |  |  |  |  |  |  |  |
|                                                        | Upgrade firmware           |  |  |  |  |  |  |  |  |  |
| Don't power off during upgrade!                        |                            |  |  |  |  |  |  |  |  |  |
|                                                        |                            |  |  |  |  |  |  |  |  |  |
|                                                        |                            |  |  |  |  |  |  |  |  |  |

In 'Firmware upgrade' section, you can update the TAU-72.IP/TAU-36.IP firmware (firmware file is an image named *firmware.img*).

In the opened window, specify the path to the firmware file by clicking the *Select File* button and click the *Upgrade firmware* button.

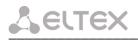

# 5.1.6.2 The Download/Upload Configuration (Backup/Restore) submenu

In the '*Backup/Restore*' submenu, you may download/upload configuration files. We have implemented 3 ways to download/upload configuration files:

- 1. Using Web configurator;
- 2. Using TFTP server;
- 3. Using FTP server.

| Network settings PBX Switch Monit                                                 | oring System info Servi    | ce                                         | Log out   |  |  |  |  |  |  |  |  |
|-----------------------------------------------------------------------------------|----------------------------|--------------------------------------------|-----------|--|--|--|--|--|--|--|--|
| Firmware upgrade Backup/Restore                                                   | Reboot Security MOH        | Password Call history                      |           |  |  |  |  |  |  |  |  |
|                                                                                   | Don`t power                | off during backup/restore!                 |           |  |  |  |  |  |  |  |  |
| Restore configuration folder /etc/config:                                         |                            |                                            |           |  |  |  |  |  |  |  |  |
|                                                                                   | Restore configuration file |                                            |           |  |  |  |  |  |  |  |  |
|                                                                                   |                            | Restore                                    |           |  |  |  |  |  |  |  |  |
| Backup configuration folder /etc/config:       Select archive format       Backup |                            |                                            |           |  |  |  |  |  |  |  |  |
|                                                                                   | Backup and                 | restore from TFTP server:                  |           |  |  |  |  |  |  |  |  |
|                                                                                   | TFTP server IP addres      | s:                                         |           |  |  |  |  |  |  |  |  |
|                                                                                   | TFTP server por            | t:                                         |           |  |  |  |  |  |  |  |  |
|                                                                                   | Remote file nam            | e: tau72_cfg.tar.gz                        |           |  |  |  |  |  |  |  |  |
|                                                                                   |                            | Backup Restore                             |           |  |  |  |  |  |  |  |  |
|                                                                                   | Backup and                 | restore from FTP server:                   |           |  |  |  |  |  |  |  |  |
|                                                                                   | Secure the session         | :                                          |           |  |  |  |  |  |  |  |  |
|                                                                                   | FTP server IP address      |                                            |           |  |  |  |  |  |  |  |  |
|                                                                                   | FTP server port            |                                            |           |  |  |  |  |  |  |  |  |
|                                                                                   | Username                   | admin                                      |           |  |  |  |  |  |  |  |  |
|                                                                                   | Password                   | : ••••••                                   |           |  |  |  |  |  |  |  |  |
|                                                                                   | Remote file name           | : tau72_cfg.tar.gz                         |           |  |  |  |  |  |  |  |  |
|                                                                                   |                            | Backup Restore                             |           |  |  |  |  |  |  |  |  |
|                                                                                   | Restore                    | default configuration:<br>Restore defaults |           |  |  |  |  |  |  |  |  |
|                                                                                   |                            |                                            | <b>\$</b> |  |  |  |  |  |  |  |  |

1. Download/upload configuration files using web configurator

Restore configuration folder /etc/config section description:

- Restore configuration file-configuration file that should be uploaded to device from PC.

To upload the configuration file: select the configuration file in the *'Restore configuration file'* field using the *Select file* button (file name should be as follows: tau72\_cfg, with tar, or tar.gz extension) and click *Restore*.

#### Backup configuration folder /etc/config section description:

 Backup configuration folder /etc/config-download configuration to PC (configuration files will be saved on a PC in archive tau72tar, or tau72\_cfg.tar.gz depending on the selected format).

To download configuration files or other folders to a PC, click the *Backup* button.

#### 2. Download/upload files using TFTP server

#### Backup/Restore from TFTP server:

- TFTP Server IP Address—TFTP server IP address;
- TFTP Server Port—TFTP server port number;
- *Remote File Name*–uploaded or downloaded file name.

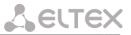

Click the *Restore* button, to upload configuration files from TFTP server to device. Click the *Backup* button to download files from device to TFTP server.

# 3. Download/upload files using FTP server

# Backup/Restore from FTP server:

- Secure The Session-when checked FTP server connection is secured using TLS (work by FTPS protocol), otherwise use unsecured connection (work by FTP protocol). To use FTPS protocol certificate should be generated in Service-Security menu;
- FTP Server IP Address-FTP server IP address;
- FTP Server Port–FTP server port number;
- User Name username;
- Password password;
- *Remote File Name*–uploaded or downloaded file name.

Click the *Restore* button, to upload configuration files to device. Click the *Backup* button to download files from device.

Click the *Restore default* button to reset the configuration to factory defaults.

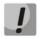

# When configuration resets to factory defaults, the device will be restarted automatically.

After you upload a new configuration using any of these methods, restart the device by clicking the *Reboot* button in the '*Reboot*' submenu.

#### 5.1.6.3 The 'Reboot' submenu

In the '*Reboot*' submenu, you may reboot the device.

| Network settings | PBX Switch                         | Monitoring | System info | Service |       |              |   |  |  |  |  | Log out |
|------------------|------------------------------------|------------|-------------|---------|-------|--------------|---|--|--|--|--|---------|
| Firmware upgrade | Backup/Rest                        | ore Reboot | Security    | MOH Pas | sword | Call history | y |  |  |  |  |         |
|                  | Warning! All call will be aborted! |            |             |         |       |              |   |  |  |  |  |         |
|                  | Reboot                             |            |             |         |       |              |   |  |  |  |  |         |
|                  |                                    |            |             |         |       |              |   |  |  |  |  |         |

To reboot the device, click the *Reboot* button.

Before performing a reboot, make sure that all changes are saved, otherwise they will be lost.

# 5.1.6.4 The 'Security' submenu

In the 'Security' submenu, you may obtain a self-signed certificate, which allows you to use an encrypted connection to the gateway via HTTP protocol and configuration file upload/download via FTPS protocol.

| etwork settings PBX Switch | Monitoring System info Service                |                            | Log |
|----------------------------|-----------------------------------------------|----------------------------|-----|
| mware upgrade Backup/Res   | ore Reboot <b>Security</b> MOH Pass           | vord Call history          |     |
|                            |                                               |                            | -   |
|                            | SSL/TLS S                                     |                            | _   |
|                            |                                               | HTTP or HTTPS V            | -   |
|                            | Submit ch                                     |                            | _   |
|                            | Generate new                                  | certificate                | 1   |
|                            | 2-Digit country code:                         |                            |     |
|                            | Full State or province:                       |                            |     |
|                            | Locality (City):                              |                            | ]   |
|                            | Organization:                                 |                            |     |
|                            | Organization unit:                            |                            |     |
|                            | Contact E-Mail:                               |                            |     |
|                            | IP address (Certificate name):                |                            |     |
|                            | Gener                                         | ate                        |     |
|                            | Backup certificate                            |                            |     |
|                            | Downl                                         |                            |     |
|                            | Upload ce                                     |                            | -   |
|                            | Choose File No file chosen                    | Upload                     |     |
|                            | Select private key, certificat<br>Private key | e, or backup tangz archive | -   |
|                            | Certificate data                              |                            | -   |
|                            | Prepare a certificate                         |                            | 7   |
|                            | Remove ce                                     |                            |     |
|                            | Remo                                          | ve                         |     |
|                            | Configuration e                               |                            |     |
|                            | Enter the new key                             |                            | _   |
|                            | Choose File No file chosen                    | Upload                     |     |
|                            | Delete th                                     |                            | _   |
|                            | Dele                                          |                            | _   |
|                            | RADIUS S<br>Use RADIUS authentication:        | off V                      | -   |
|                            | RADIUS server (host:port):                    |                            |     |
|                            |                                               |                            |     |
|                            | Secret:                                       | 2                          | 1   |
|                            | Retry count:<br>RADIUS users                  | Role                       | 1   |
|                            | 1. admin                                      | viewer V V                 | -   |
|                            | 2. supervisor                                 | supervisor V V             | -   |
|                            |                                               | operator V                 | -   |
|                            | 3. operator                                   |                            | -   |
|                            | 4. viewer                                     | admin 👻 🎸                  | -   |
|                            | 5. user1                                      | admin 🗸 🎸                  |     |
|                            | 6.                                            | × 5                        |     |
|                            | 7.                                            | × 5                        |     |
|                            | 8.                                            | ✓ ½                        | ]   |
|                            | WEB digest-au                                 | thentication:              |     |
|                            | Enable:                                       |                            |     |
|                            | Submit ch                                     | hanges                     |     |
|                            |                                               |                            |     |

#### SSL/TLS settings:

- WEB mode WEB configurator connection mode:
  - *HTTP or HTTPS* unencrypted connection–via HTTP–as well as encrypted connection–via HTTPS– is enabled. At that, connection via HTTPS is possible only when generated certificate is present;
  - *HTTPS only* only encrypted connection via HTTPS is enabled. Connection via HTTPS is possible only when generated certificate is present;

After making changes to the connection mode by the Web configurator, click the *Submit changes* button.

#### <u>Generate new certificate:</u>

- 2-Digit country code 2-digit code;
- Full State or province location (region);
- Locality (City) location (city);
- Organization organization name;
- Organization unit organization unit;
- Contact E-Mail e-mail address;
- IP address (Certificate name) gateway IP address.

When you enter all fields, click the *Generate* button to generate self-signed certificate.

#### Backup certificate in tar.gz archive:

To backup a certificate, click 'Download'.

#### Upload certificate:

To upload a certificate and a private key to the device, select file with the certificate and the key by clicking '*Choose File*', then click '*Upload*'. The uploaded file will be displayed. Then click '*Prepare a certificate for the web server*'.

#### Remove certificate:

To remove certificate on the device, click 'Remove'.

#### Configuration encryption key:

The key is used for configuration file encryption/decryption during its upload to/download from the device. When key is not defined, encryption will not work.

Encryption uses AES-256 algorithm.

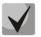

For configuration file decryption on a PC, you may use *openssl* utility. Usage: *openssl enc -aes-256-cbc -d -pass pass:'Password' -in 'encrypted file' -out 'decrypted file'* 

To upload a new encryption key 'Enter the new key' max size 10 kB, specify path to file to be uploaded to the device using the Select file button and click 'Upload'.

| Configuration encryption key:      |                            |  |  |  |  |  |  |  |
|------------------------------------|----------------------------|--|--|--|--|--|--|--|
| Enter the new key. Max size 10 kB. |                            |  |  |  |  |  |  |  |
| Choose file                        | Choose file No file chosen |  |  |  |  |  |  |  |
|                                    | Upload                     |  |  |  |  |  |  |  |

To delete or change previously uploaded key, specify the path to the encryption key using the 'Browse' button and then click 'Get access'.

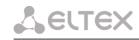

# RADIUS Settings:

- Use RADIUS authentication—use RADIUS server for authentication of users administering the device via WEB, telnet, SSH. Parameter can take the following values:
  - *Disable*-disable;
  - *Strict*-authentication on RADIUS server. When out of service, no answer or denied server reply receiving local authorisation is disabled;
  - *Flexible*-authentication on RADIUS server. When out of service, no answer or denied server reply receiving local authorisation is enabled.
- RADIUS server (host:port)–RADIUS server IP address;
- *Password (Secret)*-password used by client to access the RADIUS server;
- Retry count-number of retries during the access to RADIUS server. If the server authorization has failed, you will be able to manage the device via the local COM port only.

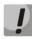

On RADIUS server, you may configure passwords for any of the system users: admin, operator, supervisor, viewer. For detailed information on user privileges, see Section 5.1.6.6 The 'Passwords' submenu.

#### WEB digest-authentication configuration:

- Enable-enables WEB users digest-authentication.

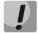

In this mode WEB authorisation through RADIUS will be unavailable

To save the changes click the *Save* button.

#### 5.1.6.5 The 'MOH' submenu

In 'MOH' submenu, you may upload/download audio file to/from the device in order to enable 'Music on Hold' service. To activate 'Music on Hold' service, select 'Play music on hold' checkbox in subscriber port settings.

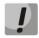

#### The service works correctly only when using G.711A and G.711U codecs.

| Network settings                            | PBX | Switch   | Monitoring  | System info | Servio | e                            |        |         |        |     |       |    |  | Log out |
|---------------------------------------------|-----|----------|-------------|-------------|--------|------------------------------|--------|---------|--------|-----|-------|----|--|---------|
| Firmware upgrade                            | Bad | ckup/Res | tore Reboot | Security I  | ион р  | ssword                       | Call h | nistory |        |     |       |    |  |         |
|                                             |     |          | Music       | file size   |        |                              |        |         | an 2,9 | 5 № | lbyte | 5. |  |         |
|                                             |     |          |             | File name   |        | <b>d musi</b><br>ie file   N |        |         |        |     |       |    |  |         |
|                                             |     |          |             |             |        | Load<br>Backu                | p file |         |        |     |       |    |  |         |
| Delete file<br>Don`t power off during load! |     |          |             |             |        |                              |        |         |        |     |       |    |  |         |
|                                             |     |          |             |             |        |                              |        |         |        |     |       |    |  |         |
|                                             |     |          |             |             |        |                              |        |         |        |     |       |    |  |         |

- Select file – specify a file to upload to the device.

#### Audio file requirements:

Format: CCITT A-law Attributes: 8000 kHz, 8 Bit, Mono File extension: wav

To recode the file to the necessary format, you may use ffmpeg or any other conversion application.

# Example use of ffmpeg:

ffmpeg -fs <X>M -i <inputfilename> -ar 8000 -acodec pcm\_alaw -ac 1 <outputfilename>

where:

'X'-file size limit,
'inputfilename'-input file name,
'outputfilename'-output file name.

- Load file button that allows you to upload the file to the device;
- Backup file button that allows you to download the file to PC;
- Delete file button that allows you to delete the file from the device.

# 5.1.6.6 The 'Passwords' submenu

In 'Passwords' submenu, you may work with passwords for device access via Web interface.

| Network settings PBX Switch Monitoring System info Service                | Log out |
|---------------------------------------------------------------------------|---------|
| Firmware upgrade Backup/Restore Reboot Security MOH Password Call history |         |
| Set web admin password                                                    |         |
| Enter password:                                                           |         |
| Confirm password:                                                         |         |
| Submit changes                                                            |         |
| Set web supervisor password                                               |         |
| Enter password:                                                           |         |
| Confirm password:                                                         |         |
| Submit changes                                                            |         |
| Set web operator password                                                 |         |
| Enter password:                                                           |         |
| Confirm password:                                                         |         |
| Submit changes                                                            |         |
| Set web viewer password                                                   |         |
| Enter password:                                                           |         |
| Confirm password:                                                         |         |
| Submit changes                                                            |         |
| alphanumeric and symbols, such as !"#\$%&'()*+,/:<=>?@[\]^_`{}}~.         |         |
|                                                                           | Save    |
|                                                                           |         |

#### Access passwords operations:

- Set WEB admin password administrator password for device access via CLI or web interface (admin user);
- Set supervisor password supervisor password for device access via CLI or web interface (supervisor user);
- Set operator password operator password for device access via CLI or web interface (operator user);
- Set viewer password viewer password for device access via CLI or web interface (viewer user).

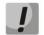

CLI password become same with WEB password when updating firmware with versions 2.17 or lower to the higher versions.

#### User rights:

- admin has full access to the device;
- supervisor will be able to access all device parameters in read-only mode;
- operator will be able to access the device for monitoring, viewing the system information, and also for configuration of protocols, routing settings, subscriber ports and groups;
- viewer will be able to access the device for monitoring and viewing the system information.

To change the password, enter a new password into '*Enter password*' field, and enter it again into 'Confirm password' field. To apply password, click the *Submit Changes* button. To save the changes click the *Save* button.

# 5.1.6.7 The 'Call history' submenu

In the 'Call history' submenu, you may work with call log.

| #  | Local<br>subscriber | Remote<br>subscriber | Remote host | Start call<br>time             | Start talk<br>time | Talk<br>duration | Call state  | Call type |
|----|---------------------|----------------------|-------------|--------------------------------|--------------------|------------------|-------------|-----------|
| 00 | 78312342423         | -                    | -           | Thu Dec 31<br>19:22:49<br>2009 | -                  | -                | local       | outgoing  |
| 01 | 78312342424         | -                    | -           | Thu Dec 31<br>19:22:49<br>2009 | -                  | -                | local       | outgoing  |
| 02 | 78312342423         | -                    | -           | Thu Dec 31<br>19:23:04<br>2009 | -                  | -                | local       | outgoing  |
| 03 | 78312342424         | -                    | -           | Thu Dec 31<br>19:23:04<br>2009 | -                  | -                | local       | outgoing  |
| 04 | 78312342423         | -                    | -           | Thu Dec 31<br>19:41:16<br>2009 | -                  | -                | local       | outgoing  |
| 05 | 78312342423         | -                    | -           | Thu Dec 31<br>19:41:50<br>2009 | -                  | -                | local       | outgoing  |
| 06 | 78312342424         | -                    | -           | Thu Dec 31<br>19:41:57<br>2009 | -                  | -                | local       | outgoing  |
| 07 | 78312342423         | 2342424              | proxy/gk    | Thu Dec 31<br>19:42:16<br>2009 | -                  | -                | remote fail | outgoing  |

Description of record fields:

- # number of record;
- Local subscriber-gateway subscriber phone number;
- *Remote subscriber*-oncoming gateway subscriber phone number;
- Remote host-remote gateway network address;
- *Call start time*-incoming or outgoing call start time;
- Conversation start time-conversation start time after one subscriber's call reply;
- Conversation duration-time interval between subscriber's call reply and cal clearback;
- Call status current call status (call, conversation, etc.);
- *Call direction*-incoming or outgoing call on gateway.

To update call list press Update button in log. To upload call list press Upload button.

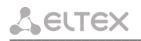

# 5.1.6.8 User change

To change a user, click 'Log out' link.

| ACUTEX |                        | TAU-72.IP WEB configurato | r | En <u>Ru</u> |
|--------|------------------------|---------------------------|---|--------------|
|        | Username:<br>Password: |                           |   |              |
|        |                        | Log in                    |   |              |

To change the access, enter the corresponding user name (admin, operator, viewer), password (passwords for various access levels are defined by 'admin' user in '*Service/Password'* tab) and click the *Log in* button.

# 5.2 Configuration via WEB Interface. Operator Access

To configure the device, establish connection in the *web browser*, e.g. Firefox, Internet Explorer. Enter the device IP address into address bar of web browser.

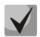

# TAU-36.IP/TAU-72.IP factory default IP address — 192.168.1.2, network mask — 255.255.255.0

After entering IP address the device will request username and password.

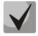

Username: *operator* Password: *specified by admin*.

The following menu will appear on the operator's terminal:

| PBX Monitoring System info | o Service           |                                                        | Log out |  |  |  |  |
|----------------------------|---------------------|--------------------------------------------------------|---------|--|--|--|--|
| Device info Route ARP      |                     |                                                        |         |  |  |  |  |
|                            |                     |                                                        |         |  |  |  |  |
|                            |                     |                                                        |         |  |  |  |  |
|                            | Uptime: 20:22       |                                                        |         |  |  |  |  |
|                            |                     | TAU-72.IP "tau"                                        |         |  |  |  |  |
|                            |                     | Software version: 2.18.0.35                            |         |  |  |  |  |
|                            |                     | Device information:                                    |         |  |  |  |  |
|                            | Linux version:      | 312 Mon Aug 13 13:51:16 NOVT 2018                      |         |  |  |  |  |
|                            | Firmware version:   |                                                        |         |  |  |  |  |
|                            | BPU version:        | :: TAU72 PLD v20180428 date: 2018 Apr 28 time 16:43:31 |         |  |  |  |  |
|                            | Factory type:       | TAU-72.IP                                              |         |  |  |  |  |
|                            | Factory SN:         | VI06001537                                             |         |  |  |  |  |
|                            | Factory MAC:        | A8:F9:4B:02:DF:D5                                      |         |  |  |  |  |
|                            | User MAC:           | a8:f9:4b:02:db:00                                      |         |  |  |  |  |
|                            | Board id:           | 0x13                                                   |         |  |  |  |  |
|                            | Power supply:       | -48V DC                                                |         |  |  |  |  |
|                            |                     | Network information:                                   |         |  |  |  |  |
|                            | Control IP address: | 192.168.114.201                                        |         |  |  |  |  |
|                            | Primary DNS:        | 127.0.0.1                                              |         |  |  |  |  |
|                            | Secondary DNS:      |                                                        |         |  |  |  |  |
|                            |                     |                                                        |         |  |  |  |  |
|                            |                     |                                                        |         |  |  |  |  |

Web configurator supports indication of configuration changes that is shown in the header bar of configuration interface (TAU-72.IP/TAU-36.IP WEB configurator). Table 5 lists indicator states ('\*' character in the header bar of configuration interface).

## In all tabs, the Save button stores configuration into the non-volatile (flash) memory of the device.

Operator will be able to view and edit routing and subscriber port configuration.

lists web configurator menu tabs available to the operator. For detailed web configurator description, see Section 5.1 of this document.

| Menu (en)         | Menu (ru)        | Description                        |  |  |  |  |  |
|-------------------|------------------|------------------------------------|--|--|--|--|--|
| PBX               | PBX              | VoIP (Voice over IP) configuration |  |  |  |  |  |
| Main              | Основные функции | device basic settings              |  |  |  |  |  |
| SIP/H323 Profiles | Профили SIP/H323 | Configuration of SIP/H323 profiles |  |  |  |  |  |
| SIP Common        | SIP Общие        | SIP common settings                |  |  |  |  |  |

Table 9 - Description of configuration menu, operator access

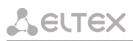

| H323                 | H323                        | H323 protocol settings (works in profile 1 only)                                                |
|----------------------|-----------------------------|-------------------------------------------------------------------------------------------------|
| Profile 18           | Профиль 18                  | configuration of profiles                                                                       |
| SIP Custom           | SIP настройки профиля       | SIP custom settings for a profile                                                               |
| Codecs               | Кодеки                      | codec settings for a profile                                                                    |
| Dialplan             | План набора                 | routing settings for a profile                                                                  |
| Alert info           | Alert info                  | Configuration of a distinctive ring, formed by Alert Info value                                 |
| TCP/IP               | TCP/IP                      | configuration of network port range for various protocols                                       |
| Ports                | Абонентские порты           | configuration of device subscriber ports and subscriber profiles                                |
| Call limits          | Ограничение вызовов         | configuration of simultaneous call limits                                                       |
| Suppl. Service Codes | Услуги ДВО                  | Configuration of supplementary service codes                                                    |
| Serial groups        | Группы вызова               | configuration of serial groups                                                                  |
| PickUp groups        | Группы перехвата            | configuration of pickup groups                                                                  |
| Distinctive ring     | Звонок особого типа         | 'Distinctive ring' service administration                                                       |
| Modifiers            | Модификаторы                | configuration of number modifiers                                                               |
| Acoustic signals     | Акустические сигналы        | configuration of acoustic signals parameters                                                    |
| Dialplan profiles    | Профили плана нумерации     | configuration of profiles for routing                                                           |
| Profile 14           | Профиль 14                  | configuration of profiles                                                                       |
| Monitoring           | Мониторинг                  | device monitoring                                                                               |
| Port                 | Порт                        | device subscriber ports status information                                                      |
| Status               | Статус                      | Gateway hardware platform status information–voltages, temperature sensors, fans, SFP data      |
| Switch               | Коммутатор                  | switch port status monitoring                                                                   |
| Suppl. Service       | ДВО                         | Information on the current status of supplementary services on subscriber port                  |
| IMS SS status        | Статус услуг IMS            | Monitoring of services, software controlled switch with support for IMS                         |
| Serial groups        | Группы вызова               | monitoring of registration serial groups                                                        |
| System info          | Информация о системе        | system info                                                                                     |
| Device info          | Информация об<br>устройстве | View the device and network settings information                                                |
| Route                | Таблица маршрутизации       | Routing table configuration                                                                     |
| ARP                  | ARP                         | ARP table configuration                                                                         |
| Service              | Сервисные функции           | firmware update, configuration file operations,<br>rebooting device, setting/changing passwords |
| Reboot               | Перезагрузка                | rebooting device                                                                                |
| Call history         | Журнал вызовов              | view and upload of call log                                                                     |
| Logout               | Выход                       | Finish the device administration session for the current user                                   |

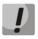

Before performing a reboot, make sure that all changes are saved, otherwise they will be lost.

# 5.3 Non-privileged user access for device monitoring

To monitor the device, establish connection in the web browser (hypertext document viewer), such as Firefox, Internet Explorer. Enter the device IP address into address bar of web browser.

# TAU-72.IP/TAU-36.IP factory default IP address – 192.168.1.2, network mask–255.255.255.0

After entering IP address the device will request username and password.

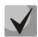

Username: viewer Password: specified by admin.

The following menu will appear on the operator's terminal:

| Monitoring System info Servi | ice                 |                                                  | Log out |  |  |  |  |  |
|------------------------------|---------------------|--------------------------------------------------|---------|--|--|--|--|--|
| Device info Route ARP        |                     |                                                  |         |  |  |  |  |  |
|                              |                     |                                                  |         |  |  |  |  |  |
|                              | 9                   | System time: 21:21:31 01/01/2010                 |         |  |  |  |  |  |
|                              |                     | Uptime: 20:21                                    |         |  |  |  |  |  |
|                              |                     | TAU-72.IP "tau"                                  |         |  |  |  |  |  |
|                              |                     | Software version: 2.18.0.35                      |         |  |  |  |  |  |
|                              |                     | Device information:                              |         |  |  |  |  |  |
|                              | Linux version:      | Linux version: 312 Mon Aug 13 13:51:16 NOVT 2018 |         |  |  |  |  |  |
|                              | Firmware version:   | v10_23_03_15                                     |         |  |  |  |  |  |
|                              | BPU version:        |                                                  |         |  |  |  |  |  |
|                              | Factory type:       | TAU-72.IP                                        |         |  |  |  |  |  |
|                              | Factory SN:         | VI06001537                                       |         |  |  |  |  |  |
|                              | Factory MAC:        | A8:F9:4B:02:DF:D5                                |         |  |  |  |  |  |
|                              | User MAC:           | a8:f9:4b:02:db:00                                |         |  |  |  |  |  |
|                              | Board id:           | 0x13                                             |         |  |  |  |  |  |
|                              | Power supply:       | -48V DC                                          |         |  |  |  |  |  |
|                              |                     | Network information:                             |         |  |  |  |  |  |
|                              | Control IP address: | 192.168.114.201                                  |         |  |  |  |  |  |
|                              | Primary DNS:        | 127.0.0.1                                        |         |  |  |  |  |  |
|                              | Secondary DNS:      |                                                  |         |  |  |  |  |  |
|                              |                     |                                                  |         |  |  |  |  |  |
|                              |                     |                                                  |         |  |  |  |  |  |
|                              |                     |                                                  |         |  |  |  |  |  |

Non-privileged users will only be able to view routing and subscriber port configuration.

#### 5.3.1 The 'Monitoring' menu

For detailed tabs description, see Section 5.1.4 of this document.

# 5.3.2 The 'System info' menu

For detailed menu description, see Section 5.1.5 of this document.

# 5.3.3 The 'Service' menu

For detailed menu description, see Section 5.1.6 of this document.

# Seltex

# 5.4 Supervisor Access

To login to the device, establish connection in the web browser (hypertext document viewer), such as Firefox, Internet Explorer. Enter the device IP address into address bar of web browser.

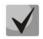

# TAU-72.IP/TAU-36.IP factory default IP address – 192.168.1.2, network mask–255.255.255.0

After entering IP address the device will request username and password.

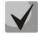

Username: *supervisor* Password: *specified by admin*.

| Network settings PBX Switch | Monitoring System in   | fo Service                      | Log out |
|-----------------------------|------------------------|---------------------------------|---------|
| Device info Route ARP       |                        |                                 |         |
|                             |                        |                                 |         |
|                             |                        |                                 |         |
|                             |                        |                                 |         |
|                             |                        | TAU-72.IP "tau"                 |         |
|                             |                        | Software version: 2.18.0.35     |         |
|                             |                        | Device information:             |         |
|                             | Linux vorsion: 31      | 2 Mon Aug 13 13:51:16 NOVT 2018 |         |
|                             | Firmware version: v1   |                                 |         |
|                             | BPU version: TA        |                                 |         |
|                             | Factory type: TA       |                                 |         |
|                             | Factory SN: VI         |                                 |         |
|                             |                        | :F9:4B:02:DF:D5                 |         |
|                             | ,                      | :f9:4b:02:db:00                 |         |
|                             | Board id: 0x           |                                 |         |
|                             | Power supply: -48      | BV DC                           |         |
|                             |                        | Network information:            |         |
|                             | Control IP address: 19 | 2.168.114.201                   |         |
|                             | Primary DNS: 12        | 7.0.0.1                         |         |
|                             | Secondary DNS:         |                                 |         |
|                             |                        |                                 |         |
|                             |                        |                                 |         |

Supervisor will be able to access all parameters of the device in *read-only* mode.

# 6 COMMAND LINE MODE AND TERMINAL MODE OPERATION

# 6.1 Basic Commands

CLI is available when the connection to the device is established via RS-232 (connection parameters: 115200, 8, n, 1, n; username: *admin*, w/o password), or Telnet/SSH.

Command descriptions are listed in . Some of commands (marked as 'priv' in 'Privilege' column) executing only in privelege mode (available by enable command). Negotiation function executes opposite effect for command or sets default value for parameter.

|            |                     | Comman          | ıd              | Parameter<br><value><br/>value</value> | Privil<br>ege | Description/Tip                                                 | Negotiation function<br>'no' command |
|------------|---------------------|-----------------|-----------------|----------------------------------------|---------------|-----------------------------------------------------------------|--------------------------------------|
| exit       |                     |                 |                 | -                                      | none          | Stop CLI session                                                | -                                    |
| quit       |                     |                 |                 | -                                      | none          | Stop CLI session                                                | -                                    |
| help       |                     |                 |                 | -                                      | none          | CLI syntax tip                                                  | -                                    |
| ping       | <options></options> |                 | <value></value> | IP address                             | none          | Ping utility                                                    | -                                    |
|            | repeat              | <value></value> |                 | number:1-<br>4294967295                | none          | Number of ping packets (default:<br>5)                          | -                                    |
|            | payload             | <value></value> |                 | number:0-65535                         | none          | Ping packet payload size in bytes<br>(default: 56)              | -                                    |
|            | df-bit              |                 |                 | -                                      | none          | Set 'don't fragment bit' (default:<br>not setted)               | -                                    |
|            | tos                 | <value></value> |                 | number:0-255                           | none          | Service type (default: 0)                                       | -                                    |
|            | timeout             | <value></value> |                 | number:1-60                            | none          | Reply waiting time, s (default: 2)                              | -                                    |
| traceroute | <options></options> |                 | <value></value> | IP address                             | none          | TraceRoute utility                                              | -                                    |
|            | df-bit              |                 |                 | -                                      | none          | Set 'don't fragment bit' (default:<br>not setted)               | -                                    |
|            | repeat              | <value></value> |                 | number: 1-8                            | none          | Retry amount in within one 'ttl'<br>(defaut: 2)                 | -                                    |
|            | timeout             | <value></value> |                 | number:0-10                            | none          | Reply waiting time, s (default: 2)                              | -                                    |
|            | ttl                 | <value></value> |                 | number:1-255                           | none          | Max time-to-live value (default: 255)                           | -                                    |
|            | tos                 | <value></value> |                 | number:0-255                           | none          | Service type (default: 0)                                       | -                                    |
|            | icmp                |                 |                 | -                                      | none          | Use ICMP ECHO instead of UDP<br>datagramms (default: don't use) | -                                    |
|            | port                | <value></value> |                 | number:0-65535                         | none          | UDP port used number (default:<br>33434)                        |                                      |
|            | size                | <value></value> |                 | number:40-<br>32768                    | none          | Packet size in bytes (default:100)                              | -                                    |
| show       |                     |                 |                 |                                        | none          | View command                                                    | -                                    |
|            | system              |                 |                 | -                                      | none          | Show firmware version                                           | -                                    |
|            | hwaddr              |                 |                 | -                                      | none          | Show MAC address                                                | -                                    |
|            | ipaddr              |                 |                 | -                                      | none          | Show IP address                                                 | -                                    |
|            | netmask             |                 |                 | -                                      | none          | Show network mask                                               | -                                    |
|            | network             |                 |                 | -                                      | none          | Show full network settings                                      | -                                    |
|            | version             |                 |                 | -                                      | none          | Show Configuration file version                                 | -                                    |
|            | configuration       |                 |                 | -                                      | priv          | Show full configuration                                         | -                                    |
|            | voiceport           |                 |                 | <br>                                   | none          | Voice ports information view                                    | -                                    |

Table 10 – List of available commands

# Seltex

|         |                                         |                                         |                              | 1                                          | <br>                                                      | r         |                                                                                                    |   |
|---------|-----------------------------------------|-----------------------------------------|------------------------------|--------------------------------------------|-----------------------------------------------------------|-----------|----------------------------------------------------------------------------------------------------|---|
|         |                                         | statistic                               | <value></value>              |                                            | number:1-36 <sup>1</sup>                                  | none      | Show port statistic                                                                                                    | - |
|         |                                         | status                                  | <value></value>              |                                            | number:1-36 <sup>1</sup>                                  | none      | Show port status                                                                                                    | - |
|         |                                         | configuration                           | <value></value>              |                                            | number:1-36 <sup>1</sup>                                  | priv      | Show port configuration                                                                                                    | - |
|         | voiceprofile                            | <value></value>                         |                              |                                            | number:1-8                                                | priv      | Show voice profile configuration                                                                                                    | - |
|         | hw                                      |                                         |                              |                                            | -                                                         | none      | Show hardware version                                                                                                    | - |
|         | switch                                  |                                         |                              |                                            | -                                                         | none      | Show switch ports status                                                                                                    | - |
|         | call                                    |                                         |                              |                                            |                                                           | none      | Call information                                                                                                    | - |
|         |                                         | active                                  |                              |                                            |                                                           | none      | Show information about current calls during conversation                                                                                                    | - |
|         |                                         | history                                 |                              |                                            |                                                           | none      | Show call history                                                                                                    | - |
|         | proc                                    |                                         |                              |                                            | -                                                         | priv      | Show current processes                                                                                                    | - |
|         | history                                 |                                         |                              |                                            | -                                                         | priv      | Show previously entered<br>commands in CLI history                                                                                                    | - |
| enable  |                                         |                                         |                              |                                            | -                                                         | none      | Switch to privilege mode                                                                                                    | - |
| disable |                                         |                                         |                              |                                            | -                                                         | priv      | Get back to normal mode                                                                                                    | - |
| passwd  |                                         |                                         |                              |                                            | -                                                         | ,<br>priv | Set password for user                                                                                                    | - |
|         | admin                                   | <value1><br/><value2></value2></value1> |                              |                                            | 1-old password<br>2-new password                          | priv      | Set password for 'admin' user                                                                                                    | - |
|         | supervisor                              | <value1><br/><value2></value2></value1> |                              |                                            | 1-old password<br>2-new password                          | priv      | Set password for 'supervisor'<br>user                                                                                                    | - |
|         | operator                                | <value1><br/><value2></value2></value1> |                              |                                            | 1-old password<br>2-new password                          | priv      | Set password for 'operator' user                                                                                                    | - |
|         | viewer                                  | <value1><br/><value2></value2></value1> |                              |                                            | 1-old password<br>2-new password                          | priv      | Set password for 'viewer' user                                                                                                    | - |
| pbx     |                                         |                                         |                              |                                            |                                                           | priv      | PBX application management                                                                                                    | - |
|         | restart                                 |                                         |                              |                                            | -                                                         | priv      | Command that allows to restart the main application                                                                                                    | - |
| sip     |                                         |                                         |                              |                                            |                                                           | priv      | Sip application management                                                                                                    | - |
|         | reregistration                          | <value></value>                         |                              |                                            | number:1-8                                                | priv      | Reregistrate ports for the chosen SIP profile                                                                                                    | - |
| reset   | <value></value>                         |                                         |                              |                                            | dhcp static                                               | priv      | Reset configuration<br>- dhcp - network settings in reset<br>configuration will be setted<br>dynamically<br>- dhcp - network settings in reset<br>configuration will be static (IP<br>address 192.168.1.2) | - |
| backup  | <value1><br/><value2></value2></value1> |                                         |                              |                                            | 1-IP address<br>2-string:64<br>characters                 | priv      | Create configuration backup                                                                                                    | - |
| restore | <value1><br/><value2></value2></value1> |                                         |                              |                                            | 1-IP address<br>2-string:64<br>characters                 | priv      | Restore the device configuration<br>from backup                                                                                                    | - |
| test    | voiceport                               | <value></value>                         |                              |                                            | number:1-36 <sup>1</sup>                                  | priv      | Voice port testing (Phone<br>connected to the line indication<br>is present in test results)                                                                                                    | - |
| reboot  | <confirm></confirm>                     |                                         |                              |                                            | yes/no                                                    | priv      | Rebooting device                                                                                                    | - |
| route   |                                         |                                         |                              |                                            | -                                                         | priv      | Routing management                                                                                                    | - |
|         | add                                     | <value1></value1>                       | netmask<br><value2></value2> | gatewa<br>y<br><value3<br>&gt;</value3<br> | 1-IP address<br>2-network mask<br>address<br>3-IP address | priv      | Add routing rule                                                                                                    | - |
|         | del                                     | <value1></value1>                       | netmask<br><value2></value2> |                                            | 1-IP address<br>2-network mask<br>address                 | priv      | Delete routing rule                                                                                                    | - |
|         | print                                   |                                         |                              |                                            | -                                                         | priv      | Show routing table                                                                                                    | - |
| save    |                                         |                                         |                              |                                            | -                                                         | priv      | Save configuration into non-                                                                                                    | - |

<sup>1</sup> For TAU-36.IP. For TAU-72.IP parameter value: 1-72

# Сестех

|           | · · · · · · · · · · · · · · · · · · · | 1                 | 1                                       |                  | 1                                       | 1                                         |      |                                                                           |                                                                        |
|-----------|---------------------------------------|-------------------|-----------------------------------------|------------------|-----------------------------------------|-------------------------------------------|------|---------------------------------------------------------------------------|------------------------------------------------------------------------|
|           |                                       |                   |                                         |                  |                                         |                                           |      | volatile memory                                                           |                                                                        |
| shell     |                                       |                   |                                         |                  |                                         | -                                         | priv | Go into Linux console                                                     | -                                                                      |
| unload    | callhistory                           | <value1></value1> | <value2></value2>                       |                  |                                         | 1-IP address<br>2-string:64<br>characters | priv | Upload call log by TFTP protocol                                          | -                                                                      |
| upgrade   | image                                 |                   |                                         |                  |                                         |                                           | priv | Firmware update                                                           | -                                                                      |
|           |                                       | tftp              | <value1><br/><value2></value2></value1> |                  |                                         | 1-IP address<br>2-string:64<br>characters | priv | Firmware update via TFTP<br>protocol                                      |                                                                        |
|           |                                       | ftp               | <value1><br/><value2></value2></value1> |                  |                                         | 1-IP address<br>2-string:64<br>characters | priv | Firmware update via FTP<br>protocol                                       |                                                                        |
| configure |                                       |                   |                                         |                  |                                         |                                           | priv | Enter the configuration mode                                              | -                                                                      |
|           | do                                    |                   |                                         |                  |                                         | -                                         | priv | Execute top level command                                                 | -                                                                      |
|           | exit                                  |                   |                                         |                  |                                         | -                                         | priv | Exit the configuration mode                                               | -                                                                      |
|           | no                                    | <command/>        |                                         |                  |                                         | -                                         | priv | Cancel command                                                            | -                                                                      |
|           | network                               |                   |                                         |                  |                                         |                                           | priv | Enter the network settings configuration mode                             | -                                                                      |
|           |                                       | do                |                                         |                  |                                         | -                                         | priv | Execute top level command                                                 | -                                                                      |
|           |                                       | no                | <command/>                              |                  |                                         | -                                         | priv | Cancel command                                                            | -                                                                      |
|           |                                       | exit              |                                         |                  |                                         | -                                         | priv | Exit the network settings configuration mode                              | -                                                                      |
|           |                                       | mac               |                                         |                  |                                         |                                           | priv | MAC address management                                                    | -                                                                      |
|           |                                       |                   | clear                                   |                  |                                         | -                                         | priv | Delete user MAC address                                                   | -                                                                      |
|           |                                       |                   | get                                     |                  |                                         | -                                         | priv | Show user MAC address                                                     | -                                                                      |
|           |                                       |                   | set                                     | <value></value>  |                                         | aa:bb:cc:dd:ee:ff                         | priv | Set user MAC address                                                      | -                                                                      |
|           |                                       | broadcast         | <value></value>                         |                  |                                         | IP address                                | priv | Set broadcast IP address                                                  | -                                                                      |
|           |                                       | control           | <value></value>                         |                  |                                         | n<br>o                                    | priv | Set traffic control interface                                             | Set default interface<br>(no_vlan) for traffic control                 |
|           |                                       | rtp               | <value></value>                         |                  |                                         | n<br>o                                    | priv | Set RTP traffic interface                                                 | Set default interface<br>(no_vlan) for RTP traffic                     |
|           |                                       | siganlling        | <value></value>                         |                  |                                         | n<br>o                                    | priv | Set signal traffic interface                                              | Set default interface<br>(no_vlan) for signal traffic                  |
|           |                                       | dhcp              |                                         |                  |                                         | -                                         | priv | Set network configuration receiving via DHCP mode                         | Set static network setting<br>configuration receiving<br>mode          |
|           |                                       | dhcp_gateway      |                                         |                  |                                         | -                                         | priv | Use default gateway, received via DHCP (default: don't use)               | Use default gateway, setted<br>in the device configuration             |
|           |                                       | dns               |                                         |                  |                                         |                                           | priv | DNS server management                                                     | -                                                                      |
|           |                                       |                   | primary                                 | <value></value>  |                                         | IP address                                | priv | Set main DNS server IP address                                            | -                                                                      |
|           |                                       |                   | secondary                               | <value></value>  |                                         | IP address                                | priv | Set redundant DNS server IP<br>address                                    | -                                                                      |
|           |                                       | dscp              |                                         |                  |                                         |                                           |      | DSCP tags management                                                      | -                                                                      |
|           |                                       |                   | siganlling                              | <value></value>  |                                         | number:0-63                               | priv | Set DSCP value for SIP packets<br>(default: 26)                           | Set DSCP value for SIP<br>packets to default                           |
|           |                                       |                   | media                                   |                  |                                         |                                           | priv | Configuration of DSCP for<br>RTP/RTCP packets                             | -                                                                      |
|           |                                       |                   |                                         | voicepo<br>rt    | <value1><br/><value2></value2></value1> | number:1-36 <sup>1</sup><br>number:0-63   | priv | Set DSCP value for RTP/RTCP packets for port (default: 46)                | Set DSCP value for<br>RTP/RTCP packets for port<br>to default          |
|           |                                       |                   |                                         | voicepr<br>ofile | <value1><br/><value2></value2></value1> | number:1-8<br>number:0-63                 | priv | Set DSCP value for RTP/RTCP<br>packets for voice profile (default:<br>46) | Set DSCP value for<br>RTP/RTCP packets for voice<br>profile to default |
|           |                                       | gateway           | <value></value>                         |                  |                                         | IP address                                | priv | Set default gateway                                                       | -                                                                      |
|           |                                       | ipaddr            | <value></value>                         |                  |                                         | IP address                                | priv | Set IP address                                                            | -                                                                      |
|           |                                       | netmask           | <value></value>                         |                  |                                         | mask address                              | priv | Set network mask                                                          | -                                                                      |

<sup>1</sup>For TAU-36.IP. For TAU-72.IP parameter value: 1-72

| le NTP<br>le periodic time<br>ronization        |
|-------------------------------------------------|
| le periodic time                                |
|                                                 |
|                                                 |
|                                                 |
|                                                 |
|                                                 |
| le SNMP                                         |
|                                                 |
| ap messages protocol<br>on to default           |
|                                                 |
|                                                 |
|                                                 |
| le telnet                                       |
| le SSHv2                                        |
|                                                 |
| le HTTP                                         |
| TTP port value to<br>It                         |
|                                                 |
|                                                 |
|                                                 |
|                                                 |
|                                                 |
|                                                 |
|                                                 |
|                                                 |
|                                                 |
|                                                 |
|                                                 |
|                                                 |
|                                                 |
|                                                 |
|                                                 |
| le PPPoE                                        |
|                                                 |
| use VLAN for<br>E/PPP traffic                   |
|                                                 |
|                                                 |
|                                                 |
| efault value (3) for LCP<br>ts receiving errors |
| nt                                              |
|                                                 |

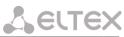

| 1           |                 |                  |                            | 1 |                         |      |                                                             |                                                                  |
|-------------|-----------------|------------------|----------------------------|---|-------------------------|------|-------------------------------------------------------------|------------------------------------------------------------------|
|             |                 |                  |                            |   |                         |      |                                                             | value.                                                           |
|             | vlan1           |                  |                            |   |                         | priv | VLAN1 interface configuration                               | -                                                                |
|             |                 | broadcast        | <value></value>            |   | IP address              | priv | Set broadcast IP address                                    | -                                                                |
|             |                 | COS              | <value></value>            |   | number:0-7              | priv | Set 802.1p priority for VLAN<br>network                     | Set default value (0) for<br>802.1p priority for VLAN<br>network |
|             |                 | dhcp             |                            |   | -                       | priv | Set network configuration receiving via DHCP mode           | Set static network setting<br>configuration receiving<br>mode    |
|             |                 | dhcp_gatew<br>ay |                            |   | -                       | priv | Use default gateway, received via DHCP (default: don't use) | Use default gateway, setted in the device configuration          |
|             |                 | vid              | <value></value>            |   | number:1-4095           | priv | Set VLAN network identifier                                 | -                                                                |
|             |                 | ipaddr           | <value></value>            |   | IP address              | priv | Set IP address                                              | -                                                                |
|             |                 | netmask          | <value></value>            |   | Mask address            | priv | Set network mask                                            | -                                                                |
|             |                 | enable           |                            |   | -                       | priv | Enable VLAN usage                                           | Disable VLAN usage                                               |
|             | vlan2           |                  |                            |   |                         | priv | VLAN2 interface configuration                               | -                                                                |
|             |                 | broadcast        | <value></value>            |   | IP address              | priv | Set broadcast IP address                                    | -                                                                |
|             |                 | cos              | <value></value>            |   | number:0-7              | priv | Set 802.1p priority for VLAN<br>network                     | Set default value (0) for<br>802.1p priority for VLAN<br>network |
|             |                 | dhcp             |                            |   | -                       | priv | Set network configuration receiving via DHCP mode           | Set static network setting<br>configuration receiving<br>mode    |
|             |                 | dhcp_gatew<br>ay |                            |   | -                       | priv | Use default gateway, received via DHCP (default: don't use) | Use default gateway, setted<br>in the device configuration       |
|             |                 | vid              | <value></value>            |   | number:1-4095           | priv | Set VLAN network identifier                                 | -                                                                |
|             |                 | ipaddr           | <value></value>            |   | IP address              | priv | Set IP address                                              | -                                                                |
|             |                 | netmask          | <value></value>            |   | Mask address            | priv | Set network mask                                            | -                                                                |
|             |                 | enable           |                            |   | -                       | priv | Enable VLAN usage                                           | Disable VLAN usage                                               |
|             | vlan3           |                  |                            |   |                         | priv | VLAN3 interface configuration                               | -                                                                |
|             |                 | broadcast        | <value></value>            |   | IP address              | priv | Set broadcast IP address                                    | -                                                                |
|             |                 | COS              | <value></value>            |   | number:0-7              | priv | Set 802.1p priority for VLAN<br>network                     | Set default value (0) for<br>802.1p priority for VLAN<br>network |
|             |                 | dhcp             |                            |   | -                       | priv | Set network configuration receiving via DHCP mode           | Set static network setting<br>configuration receiving<br>mode    |
|             |                 | dhcp_gatew<br>ay |                            |   | -                       | priv | Use default gateway, received via DHCP (default: don't use) | Use default gateway, setted in the device configuration          |
|             |                 | vid              | <value></value>            |   | number:1-4095           | priv | Set VLAN network identifier                                 | -                                                                |
|             |                 | ipaddr           | <value></value>            |   | IP address              | priv | Set IP address                                              | -                                                                |
|             |                 | netmask          | <value></value>            |   | Mask address            | priv | Set network mask                                            | -                                                                |
| <br>        |                 | enable           |                            |   | -                       | priv | Enable VLAN usage                                           | Disable VLAN usage                                               |
| <br>devname | <value></value> |                  |                            |   | string:96<br>characters | priv | Set device name                                             | -                                                                |
| <br>timer   |                 |                  |                            |   |                         | priv | Set timer values                                            | -                                                                |
|             | duration        | <value></value>  |                            |   | number:10-300           | priv | Restrict full number dial time, s<br>(default: 300)         | Set full number dial time to default                             |
|             | waitanswer      | <value></value>  |                            |   | number:40-300           | priv | Set call reply wait timer value<br>(default: 180)           | Set call reply wait timer value to default                       |
| sip         |                 |                  |                            |   |                         | priv | SIP configuration                                           | -                                                                |
|             | profile 18      |                  |                            |   |                         | priv | Enter the SIP profile configuration mode                    | -                                                                |
|             |                 | do               |                            |   | -                       | priv | Execute top level command                                   | -                                                                |
|             |                 | no               | <comm<br>and&gt;</comm<br> |   | -                       | priv | Cancel command                                              | -                                                                |
| <br>        |                 | exit             |                            |   | -                       | priv | Exit the SIP profile configuration                          | -                                                                |

| 2 | elte | × |           |                 |                                         |                                             |      |                                                                                                    |                                              |
|---|------|---|-----------|-----------------|-----------------------------------------|---------------------------------------------|------|----------------------------------------------------------------------------------------------------|----------------------------------------------|
|   |      |   |           |                 |                                         |                                             |      | mode                                                                                                    |                                              |
|   |      |   | proxy     |                 |                                         |                                             | priv | SIP proxy parameters configuration                                                                                                    | -                                            |
|   |      |   |           | mode            | <value></value>                         | none park home                              | priv | Set operations with SIP proxy<br>server mode<br>none - don't use proxy<br>park - parking mode<br>home - homing mode                                                                                         | -                                            |
|   |      |   |           | address         | <value1><br/><value2></value2></value1> | 1-number:1-5<br>2-IP address                | priv | Set SIP proxy server IP address                                                                                                    | -                                            |
|   |      |   | registrar |                 |                                         |                                             | priv | SIP registrar parameters<br>configuration                                                                                                    | -                                            |
|   |      |   |           | address         | <value1><br/><value2></value2></value1> | 1-number:1-5<br>2-IP address                | priv | Set SIP registrar IP address                                                                                                    | -                                            |
|   |      |   |           | enable          | <value></value>                         | number:1-5                                  | priv | Enable registration on SIP registrar                                                                                                    | Disable registration on SIP registrar        |
|   |      |   |           | interval        | <value></value>                         | number:10-3600                              | priv | Set reregistration interval value<br>(default: 30)                                                                                                    | Set reregistration interval value to default |
|   |      |   | domain    | <value></value> |                                         |                                             | priv | Set SIP domain                                                                                                    | Delete SIP domain                            |
|   |      |   | expires   | <value></value> |                                         |                                             | priv | Set expire period (default: 1800)                                                                                                    | Set expire period to default                 |
|   |      |   | auth      |                 |                                         |                                             | priv | Authorization parameters                                                                                                    | -                                            |
|   |      |   |           | mode            | <value></value>                         | user global                                 | priv | Set authorization mode (default:<br>user)<br>user-use voice ports settings<br>global-use SIP section settings                                                                                               | Set default authorization mode               |
|   |      |   |           | name            | <value></value>                         | string:96<br>characters                     | priv | Set authorization name                                                                                                    | -                                            |
|   |      |   |           | passwo<br>rd    | <value></value>                         | string:96<br>characters                     | priv | Set authorization password                                                                                                    | -                                            |
|   |      |   | codec     |                 |                                         |                                             | priv | Codec settings                                                                                                    | -                                            |
|   |      |   |           | list            | <value></value>                         | g<br>a<br>g<br>b<br>g<br>a                  | priv | Configure authorized codecs list<br>(Codecs should be listed in<br>priority order from most to less<br>priority)<br>(default: g711a, g711u)                                                                 | -                                            |
|   |      |   |           | ptime           | <value1><br/><value2></value2></value1> | 1 - g729 g711 <br>g723 g726_32<br>2 - 10-80 | priv | Set codec packetization time<br>(default: g729 – 20 ms, g711 –<br>20 ms, g7231 – 30 ms, g726_32<br>– 20 ms)                                                                                                 | Set codec packetization<br>time to default   |
|   |      |   | dtmfmode  | <value></value> |                                         | inband rfc2833 i<br>nfo                     | priv | Set DTMF transmission mode<br>(default: rfc2833)<br>- inband<br>- rfc2833<br>- info - by SIP INFO method                                                                                                    | Set DTMF transmission<br>mode to default     |
|   |      |   | fax       |                 |                                         |                                             | priv | Fax transmission parameters                                                                                                    | -                                            |
|   |      |   |           | detect          | <value></value>                         | none caller calle<br>e both                 | priv | Setfax detection mode (default:<br>both)<br>- none - detection is disabled<br>-caller   - detection on<br>transmitting side<br>- callee - detection on receiving<br>side<br>- both - detection on both side | -                                            |
|   |      |   |           | codec           | <value></value>                         | g711a g711u t38                             | priv | Set fax codec (default: g711u)                                                                                                    | -                                            |
|   |      |   | ecan      |                 |                                         |                                             | priv | Echo canceller parameters                                                                                                    | -                                            |
|   |      |   |           | enable          |                                         | -                                           | priv | Enable echo canceller (default:<br>enabled)                                                                                                    | Disable echo canceller                       |
|   |      |   |           | tail            | <value></value>                         | 8 16 24 32128                               | priv | Set cancelling echo duration value, ms (default: 64)                                                                                                    | -                                            |
|   |      |   | vad       |                 |                                         | -                                           | priv | Enable VAD (default: disabled)                                                                                                    | Disable VAD                                  |
|   |      |   | dialplan  |                 |                                         |                                             | priv | Dail plan parameters                                                                                                    | -                                            |
|   |      |   |           | ltimer          | <value></value>                         | number:1-30                                 | priv | Set L-timer value (default: 15)                                                                                                    | Set L-timer value to default                 |

# **L**eltex

|                                |             |                                             | stimer          | <value></value> | number:1-10                                                                                                    | priv | Set S-timer value (default: 8)                                                           | Set S-timer value to default                                                  |
|--------------------------------|-------------|---------------------------------------------|-----------------|-----------------|----------------------------------------------------------------------------------------------------|------|------------------------------------------------------------------------------------------|-------------------------------------------------------------------------------|
|                                |             |                                             | start           | <value></value> | number:10-300                                                                                                    | priv | Set start timer value 300)                                                               | Set start timer value to default                                              |
|                                |             |                                             | rule            | <value></value> | string:1000<br>characters                                                                                                    | priv | Set dialplan rule                                                                        | -                                                                             |
| udp                            |             |                                             |                 |                 |                                                                                                    | priv | UDP transport parameters                                                                 | -                                                                             |
|                                | rtpport     | sip                                         |                 |                 |                                                                                                    | priv | UPD ports range for RTP packets<br>transmission when operating by<br>SIP protocol        | -                                                                             |
|                                |             |                                             | min             | <value></value> | number:1024-<br>65535                                                                                                    | priv | Set min UDP port for RTP<br>(default: 16384)                                             | -                                                                             |
|                                |             |                                             | max             | <value></value> | number:1024-<br>65535                                                                                                    | priv | Set max UDP port for RTP<br>(default: 32767)                                             | -                                                                             |
| voice port<br>136 <sup>1</sup> |             |                                             |                 |                 |                                                                                                    | priv | Enter the voice ports<br>configuration mode                                              | -                                                                             |
|                                | do          |                                             |                 |                 | -                                                                                                    | priv | Execute top level command                                                                | -                                                                             |
|                                | no          | <command/>                                  |                 |                 | -                                                                                                    | priv | Cancel command                                                                           | -                                                                             |
|                                | exit        |                                             |                 |                 | -                                                                                                    | priv | Exit the voice ports configuration mode                                                  | -                                                                             |
|                                | username    | <value></value>                             |                 |                 | string:96<br>characters                                                                                                    | priv | Set phone number                                                                         | -                                                                             |
|                                | displayname | <value1><br/>[value2]<br/>[value3]</value1> |                 |                 | 1 – string:50<br>characters,<br>2 – string:50<br>characters<br>(optional),<br>3 – string:50<br>characters<br>(optional).<br>All the<br>parameters<br>together should<br>not exceed 50<br>characters. | priv | Set display name                                                                         | -                                                                             |
|                                | authname    | <value></value>                             |                 |                 | string:96<br>characters                                                                                                    | priv | Set authorization name                                                                   | -                                                                             |
|                                | password    | <value></value>                             |                 |                 | string:96<br>characters                                                                                                    | priv | Set authorization password                                                               | -                                                                             |
|                                | profile     |                                             |                 |                 |                                                                                                    | priv | Profile selection                                                                        | -                                                                             |
|                                |             | sip                                         | <value></value> |                 | number:1-8                                                                                                    | priv | Set port SIP profile (default: 1)                                                        | -                                                                             |
|                                |             | voice                                       | <value></value> |                 | number:1-8                                                                                                    | priv | Set port voice profile (default: 1)                                                      | -                                                                             |
|                                | disable     |                                             |                 |                 | -                                                                                                    | priv | Disable port (default: port<br>enabled)                                                  | Enable port                                                                   |
|                                | custom      |                                             |                 |                 | -                                                                                                    | priv | Disable voice profile settings usage (default: enabled)                                  | Enable voice profile settings<br>usage                                        |
|                                | callerid    | <value></value>                             |                 |                 | fsk dtmf rus                                                                                                    | priv | Set CallerID type (default:<br>CallerID disabled)                                        | Disable CallerID                                                              |
|                                | flash       |                                             |                 |                 |                                                                                                    | priv | Short clearback flash parameters                                                         | -                                                                             |
|                                |             | min                                         | <value></value> |                 | number:70-2000                                                                                                    | priv | Set min short clearback border<br>(default: 200)                                         | Set min short clearback<br>border to default                                  |
|                                |             | max                                         | <value></value> |                 | number:min-200                                                                                                    | priv | Set max short clearback border<br>(default: 600)                                         | Set max short clearback border to default                                     |
|                                | hybrid      |                                             |                 |                 |                                                                                                    | priv | Difsystem parameters                                                                     | -                                                                             |
|                                |             | rx                                          | <value></value> |                 | number:-230-20                                                                                                    | priv | Configure<br>amplifying/attenuating of signal<br>in receive circuit (default: -70)       | Set amplifying/attenuating of signal in receive circuit to default            |
|                                |             | tx                                          | <value></value> |                 | number:-170-60                                                                                                    | priv | Configure<br>amplifying/attenuating of signal<br>in transmission circuit (default:<br>0) | Set amplifying/attenuating<br>of signal in transmission<br>circuit to default |

<sup>&</sup>lt;sup>1</sup> For TAU-36.IP. For TAU-72.IP command appears as: <u>voice port 1..72</u>

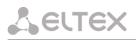

|                     | stopdial |                 |                 | -              | priv | Dial stop by '#' symbol usage<br>(default: don't use)                                    | Don't use dial stop by '#'<br>symbol                                          |
|---------------------|----------|-----------------|-----------------|----------------|------|------------------------------------------------------------------------------------------|-------------------------------------------------------------------------------|
| voice profile<br>18 |          |                 |                 |                | priv | Enter the voice profile configuration mode                                               | -                                                                             |
|                     | do       |                 |                 | -              | priv | Execute top level command                                                                | -                                                                             |
|                     | no       | <command/>      |                 | -              | priv | Cancel command                                                                           | -                                                                             |
|                     | exit     |                 |                 | -              | priv | Exit the voice profile<br>configuration mode                                             | -                                                                             |
|                     | callerid | <value></value> |                 | fsk dtmf rus   | priv | Set CallerID type (default:<br>CallerID disabled)                                        | Disable CallerID                                                              |
|                     | flash    |                 |                 |                | priv | Short clearback flash parameters                                                         | -                                                                             |
|                     |          | min             | <value></value> | number:70-2000 | priv | Set min short clearback border<br>(default: 200)                                         | Set min short clearback border to default                                     |
|                     |          | max             | <value></value> | number:min-200 | priv | Set max short clearback border<br>(default: 600)                                         | Set max short clearback border to default                                     |
|                     | hybrid   |                 |                 |                | priv | Difsystem parameters                                                                     | -                                                                             |
|                     |          | rx              | <value></value> | number:-230-20 | priv | Configure<br>amplifying/attenuating of signal<br>in receive circuit (default: -70)       | Set amplifying/attenuating<br>of signal in receive circuit to<br>default      |
|                     |          | tx              | <value></value> | number:-170-60 | priv | Configure<br>amplifying/attenuating of signal<br>in transmission circuit (default:<br>0) | Set amplifying/attenuating<br>of signal in transmission<br>circuit to default |
|                     | stopdial |                 |                 | -              | priv | Dial stop by '#' symbol usage<br>(default: don't use)                                    | Don't use dial stop by '#'<br>symbol                                          |

# 6.1.1 Basic commands

```
do
```

Executing the top level command

#### Syntax

do <command>

#### Parameters

command – EXEC level command

### Privilege

priv

#### **Command mode**

CONFIG, CONFIG-NETWORK, CONFIG-SIP, CONFIG-VOICEPORT, CONFIG-VOICEPROFILE

#### Example

```
tau-72(config)# do show ipaddr
IP address eth0: 192.168.118.119
```

# exit

Command is designed to exit the configuration mode

# Syntax

exit

# Parameters

Command contains no arguments.

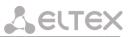

# Privilege

priv

# **Command mode**

CONFIG, CONFIG-NETWORK, CONFIG-SIP, CONFIG-VOICEPORT, CONFIG-VOICEPROFILE

no

Negotiation command.

# Syntax

no <command>

# Parameters

<command> - command Executes for command negotiation or default value setting

#### Privilege

priv

#### **Command mode**

CONFIG, CONFIG-NETWORK, CONFIG-SIP, CONFIG-VOICEPORT, CONFIG-VOICEPROFILE

### Example

tau-72(config)# no timer duration

# 6.1.2 Top level commands (exec)

#### exit

CLI session exit command.

#### Syntax

exit

# Parameters

Command contains no arguments.

#### Privilege

none

# **Command mode**

EXEC

# quit

CLI session exit command.

#### Syntax

quit

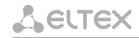

#### Parameters

Command contains no arguments.

# Privilege

none

### **Command mode**

EXEC

help

CLI syntax tip command.

# Syntax

help

# Parameters

Command contains no arguments.

# Privilege

none

# Command mode

EXEC

# ping

Ping utility

# Syntax

ping [repeat <value>] [payload <value>] [df-bit do|dont|want] [tos <value>] [timeout <value>] destination

# Parameters

repeat-ping packets amount;

payload-ping packet payload size in bytes;

df-bit-set 'don't fragment bit';

tos-type of service;

timeout-reply witing time, s;

destination-destination host address.

< value > parameter value:

for repeat: 1-4294967295 (default is 5);

for payload: 0-65535 (default is 56);

# for df-bit

do-set, prohibit fragmentation; dont-don't set, allow fragmentation (default); want-don't set locally for packets exceed MTU for tos: 0-255 (default is 0);

#### for timeout: 1-60 (default is 2).

#### Privilege

none

# **Command mode**

#### EXEC

#### Example

```
tau-72> ping 192.168.118.46
PING 192.168.118.46 (192.168.118.46) 56(84) bytes of data.
64 bytes from 192.168.118.46: icmp_seq=1 ttl=64 time=9.31 ms
64 bytes from 192.168.118.46: icmp_seq=2 ttl=64 time=1.01 ms
64 bytes from 192.168.118.46: icmp_seq=3 ttl=64 time=1.29 ms
64 bytes from 192.168.118.46: icmp_seq=4 ttl=64 time=1.30 ms
64 bytes from 192.168.118.46: icmp_seq=5 ttl=64 time=1.34 ms
--- 192.168.118.46 ping statistics ---
5 packets transmitted, 5 received, 0% packet loss, time 4009ms
rtt min/avg/max/mdev = 1.019/2.854/9.311/3.230 ms
```

#### traceroute

TraceRoute utility

#### Syntax

traceroute [df-bit][repeat <value>][timeout <value>][ttl <value>][tos <value>][icmp] [port <value>][size <value>] destination

#### Parameters

df-bit-set 'don't fragment bit';

repeat-retries amount within one 'ttl';

timeout-reply witing time, s;

ttl-max time-to-live amount;

tos-type of service;

icmp-use ICMP ECHO instead of UDP datagrams;

port-number of used UDP-port;

size-packet size in bytes;

destination-destination host address.

< value > parameter value:

for repeat: 1-8 (default is 2);

for timeout: 0-10 (default is 2);

for ttl: 1-255 (default is 255);

for tos: 0-255 (default is 0);

for port: 1-65535 (default is 33434);

for size: 40-32768 (default is 100);

#### Privilege

none

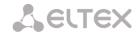

#### **Command mode**

EXEC

#### Example

```
tau-72> traceroute 192.168.118.46
traceroute to 192.168.118.46 (192.168.118.46), 255 hops max, 100 byte packets
1 192.168.118.46 (192.168.118.46) 1.510 ms 1.053 ms
```

#### show system

The command is intended for viewing firmware version.

#### **Syntax**

show system

#### Parameters

Command contains no arguments.

#### Privilege

none

#### **Command mode**

EXEC

#### Example

```
tau-72> show system
TAU-72.IP
System version: #2.17.2
Linux version: #291 Thu Jul 20 15:46:00 NOVT 2017
Firmware version: v10_23_03_15
BPU version: TAU72 PLD v20170328 date: 2017 Mar 28 time 10:54:1
```

#### show hwaddr

The command is intended for viewing MAC address.

#### Syntax

show hwaddr

#### Parameters

Command contains no arguments.

#### Privilege

none

# **Command mode**

EXEC

# Example

```
tau-72> show hwaddr
MAC address eth0: A8:F9:4B:0E:50:FE
```

#### show ipaddr

The command is intended for viewing IP address.

#### Syntax

show ipaddr

### Parameters

Command contains no arguments.

# Privilege

none

# **Command mode**

EXEC

# Example

```
tau-72> show ipaddr
IP address eth0: 192.168.118.119
```

#### show netmask

The command is intended for viewing network mask.

## Syntax

show netmask

#### Parameters

Command contains no arguments.

### Privilege

none

# Command mode

EXEC

# Example

```
tau-72> show netmask
Netmask eth0: 255.255.0
```

#### show network

The command is intended for viewing full network configuration.

# Syntax

show network

### Parameters

Command contains no arguments.

# Privilege

none

## **Command mode**

EXEC

# Example

```
node: config.Network.network

IPADDR: 192.168.118.119

NETMASK: 255.255.255.0

GATEWAY: 192.168.18.1

...

| Press any key to continue | Press 'q' to exit |
```

#### show version

The command is intended for viewing configuration file version.

#### Syntax

show version

#### Parameters

Command contains no arguments.

#### Privilege

none

# **Command mode**

EXEC

#### Example

tau-72> show version
Config version: 1.0

#### show configuration

The command is intended for viewing whole configuration.

#### Syntax

show configuration

#### Parameters

Command contains no arguments.

# Privilege

priv

#### **Command mode**

EXEC

#### Example

#### show voiceport statistic

The command is intended for viewing port static.

# Syntax

show voiceport statistic <value>

#### Parameters

< value > – parameter 1-36<sup>1</sup> value.

# Privilege

none

#### **Command mode**

EXEC

# Example

```
tau-72> show voiceport statistic 1
Statistic of pbx port 1:
      pbx call count
                         3
      pbx port state
                        onhook
      pbx last number
                        855102
      vapi statistic:
            send packet
                              453
            send octet
                              9060
            receive packet
                              451
            receive octet
                              9020
            packet lost
                              0
           peak jitter
                               1
```

#### show voiceport status

The command is intended for viewing port status.

### Syntax

show voiceport status <value>

#### **Parameters**

< value > – parameter 1-36<sup>1</sup> value.

#### Privilege

none

#### **Command mode**

EXEC

# Example

```
tau-72> show voiceport status 1
Status of pbx port 1: offhook
```

<sup>1</sup> For TAU-36.IP. For TAU-72.IP parameter value: 1-72.

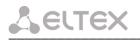

#### show voiceport configuration

The command is intended for viewing port status.

#### Syntax

show voiceport configuration <value>

#### Parameters

< value > – parameter 1-36<sup>1</sup> value.

#### Privilege

priv

# **Command mode**

EXEC

#### Example

#### show voiceprofile

The command is intended for viewing voice profile configuration.

#### Syntax

show voiceprofile <value>

#### Parameters

< value > - parameter value: 1-8

#### Privilege

priv

# Command mode

EXEC

#### Example

<sup>&</sup>lt;sup>1</sup> For TAU-36.IP. For TAU-72.IP parameter value: 1-72.

#### show hw

The command is intended for viewing hardware status.

#### Syntax

show hw

# Parameters

Command contains no arguments.

# Privilege

none

#### **Command mode**

EXEC

# Example

```
tau-72> show hw
Vpower 11
Temp1 48, Temp2 45, Temp3 43, Temp4 43
SFP0: ST(0x7)- inserted 1, TxFault 1, LOS 1, TxDis 0
SFP0: Temp 65535, Power 65535, Cur 65535, ptx 65535, prx 65535
```

#### show switch

The command is intended for viewing switch ports status.

#### Syntax

show switch

#### Parameters

Command contains no arguments.

#### Privilege

none

#### **Command mode**

EXEC

#### Example

```
tau-72> show switch
Port 0:
        Link: off
        Duplex: half
        Speed: OMbps
Port 1:
        Link: on
        Duplex: full
        Speed: 1000Mbps
SFP 0:
        Link: off
        Duplex: half
        Speed: OMbps
CPU:
        Link: on
        Duplex: full
        Speed: 1000Mbps
```

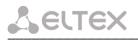

# show call active

The command is intended for viewing current call information in a state of conversation.

#### Syntax

show call active

#### Parameters

Command contains no arguments.

#### Privilege

none

#### **Command mode**

EXEC

# Example

| tau-72 | 2> show call active |        |                       |                          |                 |        |                   |
|--------|---------------------|--------|-----------------------|--------------------------|-----------------|--------|-------------------|
| PBX ac | ctive calls:        |        |                       |                          |                 |        |                   |
| 1      | 855101              | 855102 | 192.168.16.8  Tue Jan | 5 23:50:56 2010  Tue Jan | 5 23:50:57 2010 | 33 sec | talking  outgoing |
| 1      | 855102              | 855101 | voip.local  Tue Jan   | 5 23:50:56 2010  Tue Jan | 5 23:50:57 2010 | 33 sec | talking  incoming |

# show call history

The command is intended for viewing call history.

## Syntax

show call history

#### Parameters

Command contains no arguments.

#### Privilege

none

# Command mode

EXEC

# Example

| tau-72> s | show call history |        |              |         |                    |                        |               |              |          |
|-----------|-------------------|--------|--------------|---------|--------------------|------------------------|---------------|--------------|----------|
| PBX call  | history:          |        |              |         |                    |                        |               |              |          |
| No        | local             | remote | remote host  |         | start call time    | start talk time        | talk duration | state        | type     |
| 001       | 855101            | -      | -            | Sun Jan | 3 23:02:00 2010    | -                      | -             | local        | outgoing |
| 01        | 855101            | -      | -            | Sun Jan | 3 23:02:02 2010    | -                      | -             | local        | outgoing |
| 02        | 855101            | -      | -            | Sun Jan | 3 23:02:20 2010    | -                      | -             | local        | outgoing |
| 031       | 855102            | -      | -            | Mon Jan | 4 01:52:39 2010    | -                      | -             | local        | outgoing |
| 04        | 855101            | 855102 | 192.168.16.8 | Tue Jan | 5 23:44:07 2010  T | ue Jan 5 23:44:11 2010 | 2 sec         | remote clear | outgoing |
| 05        | 855102            | 855101 | voip.local   | Tue Jan | 5 23:44:07 2010  T | ue Jan 5 23:44:11 2010 | 2 sec         | local clear  | incoming |
| 061       | 855101            | 855102 | 192.168.16.8 | Tue Jan | 5 23:44:49 2010  T | ue Jan 5 23:44:51 2010 | 1 sec         | remote clear | outgoing |
|           |                   |        |              |         |                    |                        |               |              |          |

show proc

The command is intended for viewing current system processes.

#### Syntax

show proc

#### Parameters

Command contains no arguments.

### Privilege

priv

EXEC

#### Example

```
tau-72# show proc
PID USER VSZ STAT COMMAND
1 admin 1504 S init [
2 admin 0 SW< [kthreadd]
3 admin 0 SWN [ksoftirqd/0]
4 admin 0 SW< [watchdog/0]
5 admin 0 SW< [events/0]</pre>
```

show history

The command is intended for viewing CLI commands history.

#### Syntax

show history

#### Parameters

Command contains no arguments.

#### Privilege

priv

### **Command mode**

EXEC

#### Example

```
tau-72# show history
   4 show voiceport statistic
   8 show voiceport statistic 1
   9 show voiceport status 1
  11 show voiceport configuration 1
  12 show voiceprofile 1
  13 show voiceprofile 1q
  16 disable
  17
      show hw
  18 show switch
  25
      show call active
  26
      show call history
  27
      enable
  28
      show proc
  30 show history
```

#### enable

The command is intended for enter the privilege mode.

### Syntax

enable

#### Parameters

Command contains no arguments.

### Privilege

none

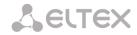

EXEC

#### Example

```
tau-72> enable
tau-72#
```

### disable

The command is intended for exit the privilege mode.

#### Syntax

disable

### Parameters

Command contains no arguments.

#### Privilege

priv

### **Command mode**

EXEC

#### Example

tau-72# disable tau-72>

## passwd admin

The command is intended for setting admin user password.

### Syntax

passwd admin <value1><value2>

### Parameters

value1 – previous password;

value2 – new password.

### Privilege

priv

### **Command mode**

EXEC

### Example

```
tau-72# passwd admin
Changing password for admin
New password:
Retype password:
```

### passwd supervisor

The command is intended for setting supervisor user password.

#### Syntax

passwd supervisor <value1><value2>

#### Parameters

value1 – previous password;

value2 – new password.

## Privilege

priv

## **Command mode**

EXEC

## Example

```
tau-72# passwd supervisor
Changing password for supervisor
New password:
Retype password:
```

#### passwd operator

The command is intended for setting operator user password.

#### Syntax

passwd operator <value1><value2>

#### Parameters

value1 - previous password;

value2 - new password.

### Privilege

priv

## **Command mode**

EXEC

### Example

```
tau-72# passwd operator
Changing password for operator
New password:
Retype password:
```

#### passwd viewer

The command is intended for setting viewer user password.

# Syntax

passwd viewer <value1><value2>

#### Parameters

value1 – previous password;

value2 - new password.

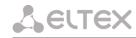

#### Privilege

priv

### **Command mode**

EXEC

### Example

```
tau-72# passwd viewer
Changing password for viewer
New password:
Retype password:
```

#### pbx restart

The command is intended for restarting PBX application.

#### Syntax

pbx restart

### Parameters

Command contains no arguments.

#### Privilege

priv

#### **Command mode**

EXEC

#### Example

```
tau-72# pbx restart
Restart voip...
```

#### sip reregistration

The command is intended for reregistration the chosen SIP profile ports.

#### Syntax

sip reregistration <value>

#### Parameters

< value > parameter value: 1-8

### Privilege

priv

### **Command mode**

EXEC

## Example

```
tau-72# sip registration 1
tau-72#
```

#### reset

The command is intended for resetting the configuration.

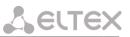

#### Syntax

reset <value>

#### Parameters

< value > - parameter value:

- dhcp network settings in reset configuration will be setted dynamically
- static network settings in reset configuration will be static (IP address 192.168.1.2)

#### Privilege

priv

## **Command mode**

EXEC

## Example

```
tau-72# reset static
Do you really want to reset configuration and restart device? (yes/no)
```

backup

The command is intended for configuration backup.

#### Syntax

backup <value1><value2>

### Parameters

<value 1> - TFTP server IP address where configuration will be uploaded;

<value 2> - configuration file name (string: 64 characters)

#### Privilege

priv

#### **Command mode**

EXEC

## Example

```
tau-72# backup 192.168.118.46 config.tar.gz
tau-72#
```

#### restore

The command is intended for restoring device configuration from backup.

### Syntax

restore <value1><value2>

#### Parameters

<value 1> – TFTP server IP address where configuration will be downloaded from;

<value 2> - configuration file name (string: 64 characters)

### Privilege

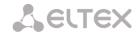

EXEC

#### Example

```
tau-72# restore 192.168.118.46 configtau.tar.gz
update_tftp_cfg.sh: set TFTP IP to 192.168.118.46
update_tftp_cfg.sh: CFG filename: configtau.tar.gz
tau-72#
```

#### test voiceport

The command is intended for testing the voiceport.

#### Syntax

test voiceport <value>

#### Parameters

<value> - number:1-361

#### Privilege

priv

### **Command mode**

EXEC

#### Example

```
tau-72# test voiceport 2
waiting result...
RING ext -0.37, V, TIP ext -0.37, V
Vbat. -31.45, V, Vring1. nan, V, Vring2 nan, V
res T-R. 950.41, kOm; res T-G. 471.79, kOm; res R-G 670.24, kOm
cap T-R. 0.00, mkF; cap T-G. 0.00, mkF; cap R-G 0.00, mkF
end testing, result '0'
```

#### reboot

The command is intended for rebooting the device.

### Syntax

reboot <confirm>

#### Parameters

< confirm > - yes/no

#### Privilege

priv

#### Command mode

EXEC

#### Example

```
tau-72# reboot
Do you really want to restart device? (yes/no)
```

<sup>1</sup> For TAU-36.IP. For TAU-72.IP parameter value: 1-72

route add

The command is intended for adding the route rule.

## Syntax

route add <value1> netmask <value2> gateway <value3>

### Parameters

<value1> – IP address;

<value2> - mask address;

<value3> - default gateway IP address.

### Privilege

priv

## **Command mode**

EXEC

# Example

```
tau-72# route add 192.168.1.0 netmask 255.255.255.0 gateway 192.168.118.77
tau-72#
```

### route del

The command is intended for deleting route rule.

## Syntax

route del <value1> netmask <value2>

## Parameters

<value1> - IP address;

<value2> - mask address;

### Privilege

priv

## **Command mode**

EXEC

### Example

```
tau-72# route del 192.168.1.0 netmask 255.255.255.0
```

tau-72#

### route print

The command is intended for viewing route table.

## Syntax

route print

### Parameters

Command contains no arguments.

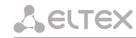

#### Privilege

#### priv

#### **Command mode**

EXEC

#### Example

```
tau-72# route print
Kernel IP routing table
Destination
                Gateway
                                 Genmask
                                                 Flags Metric Ref
                                                                      Use Iface
192.168.118.0
                0.0.0.0
                                                                        0 eth0
                                 255.255.255.0
                                                 U
                                                       0
                                                               0
                                                       0
                                                                        0 eth0
192.168.1.0
                192.168.118.77 255.255.255.0
                                                 UG
                                                               0
                                                       0
192.168.16.0
                0.0.0.0
                                 255.255.255.0
                                                 U
                                                               0
                                                                        0 eth0.77
```

save

The command is intended for saving configuration to the volatile memory of the device.

#### Syntax

save

#### Parameters

Command contains no arguments.

#### Privilege

priv

#### **Command mode**

EXEC

#### Example

```
tau-72# save
save config
Image 0: Flag 0, Image 1: Flag 1
tar: removing leading '/' from member names
compressed 126485 bytes to device 0
```

## shell

The command is intended for enter the Linux console.

#### Syntax

shell

#### Parameters

Command contains no arguments.

#### Privilege

priv

#### **Command mode**

EXEC

#### Example

```
tau-72# shell
BusyBox v1.15.3 (2017-09-05 14:59:00 +07) built-in shell (ash)
```

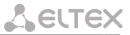

```
Enter 'help' for a list of built-in commands.
[admin@tau:/root]
```

#### unload callhistory

The command is intended for uploading call log via tftp protocol.

### Syntax

Unload callhistory <value1> <value2>

#### Parameters

<value1> - TFTP server IP address where the call log will be uploaded;

<value2> – call log file name (string: 64 characters)

#### Privilege

priv

#### **Command mode**

EXEC

#### Example

```
tau-72# unload callhistory 192.168.118.46 callhistory.txt
```

tau-72#

## upgrade image tftp

The command is intended for updating firmware via tftp protocol.

#### Syntax

upgrade image tftp <value1><value2>

#### Parameters

<value1> - TFTP server IP address where the firmware will be downloaded from;

<value2> - firmware file name (string: 64 characters)

#### Privilege

priv

#### **Command mode**

EXEC

## Example

tau-72# upgrade image tftp 192.168.118.46 tau72.img

tau-72#

upgrade image tfp

The command is intended for updating firmware via tfp protocol.

#### Syntax

upgrade image tftp <value1><value2>

#### Parameters

<value1> - TFP server IP address where the firmware will be downloaded from;

# <value2> - firmware file name (string: 64 characters)

#### Privilege

priv

### **Command mode**

EXEC

#### Example

```
tau-72# upgrade image ftp 192.168.118.46 tau72.img
tau-72#
```

### configure

The command is intended for enter the configuration mode.

#### Syntax

configure

#### Parameters

Command contains no arguments.

#### Privilege

priv

#### Command mode

EXEC

#### Example

tau-72# configure
tau-72(config)#

### 6.1.3 Configuration level commands

#### network

The command is intended for enter the network settings configuration.

#### Syntax

network

#### Parameters

Command contains no arguments.

### Privilege

priv

### **Command mode**

CONFIG

## Example

```
tau-72(config)# network
tau-72(config-net)#
```

#### devname

The command is intended for setting the device name.

### Syntax

devname <value>

### Parameters

<value> - string: 96 characters

#### Privilege

priv

#### **Command mode**

CONFIG

## Example

tau-72(config) # devname tau72\_hub

timer duration

The command is intended for restriction full number dial time, s.

#### Syntax

timer duration <value>

#### Parameters

<value> - number:10-300 (default: 300)

## Privilege

priv

## Command mode

CONFIG

# Negotiation function 'no' command

Set full number dial time to default

#### Example

tau-72(config)# timer duration 44

#### timer waitanswer

The command is intended for setting reply waiting timer value.

### Syntax

timer waitanswer <value>

#### Parameters

<value>.number: 40-300 (default: 180)

### Privilege

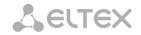

CONFIG

#### Negotiation function 'no' command

Set call reply wait timer value to default

#### Example

tau-72(config)# timer waitanswer 170

sip profile 1..8

The command is intended for enter the SIP profiles configuration mode.

#### Syntax

sip profile 1..8

#### Parameters

Command contains no arguments.

#### Privilege

priv

## **Command mode**

CONFIG

#### Example

```
tau-72(config)# sip profile 1
tau-72(config-sip-profile)#
```

udp rtpport sip min

The command is intended for setting the minimal UDP port for RTP.

### Syntax

udp rtpport sip min <value>

#### Parameters

<value> - number: 1024-65535 (default: 16384)

#### Privilege

priv

### **Command mode**

CONFIG

## Example

tau-72(config)# udp rtpport sip min 10000

### udp rtpport sip max

The command is intended for setting the max UDP port for RTP.

### Syntax

udp rtpport sip max <value>

#### Parameters

<value> - number: 1024-65535 (default: 32767)

#### Privilege

priv

### **Command mode**

CONFIG

## Example

tau-72(config)# udp rtpport sip max 12000

voice port 1..36<sup>1</sup>

The command is intended for enter the voiceports configuration mode.

### Syntax

voice port 1..36

#### Parameters

Command contains no arguments.

## Privilege

priv

#### **Command mode**

CONFIG

## Example

```
tau-36(config)# voice port 1
tau-36(config-voice-port)#
```

#### voice profile 1..8

The command is intended for enter the voice profiles configuration mode.

## Syntax

voice profile 1..8

#### Parameters

Command contains no arguments.

### Privilege

priv

#### **Command mode**

CONFIG

#### Example

tau-72(config) # voice profile 2

<sup>1</sup> For TAU-36.IP. For TAU-72.IP command appears as: voice port 1..72

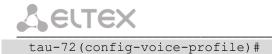

# 6.1.4 Network settings level commands

#### mac clear

The command is intended for deleting user MAC address.

### Syntax

mac clear

#### Parameters

Command contains no arguments.

#### Privilege

priv

## **Command mode**

CONFIG-NETWORK

## Example

tau-72(config-net)# mac clear

#### mac get

The command is intended for viewing MAC address.

## Syntax

mac get

#### Parameters

Command contains no arguments.

## Privilege

priv

## Command mode

CONFIG-NETWORK

## Example

tau-72(config-net) # mac get

#### mac set

The command is intended for setting user MAC address

### Syntax

mac set <value>

### Parameters

<value> - aa:bb:cc:dd:ee:ff

### Privilege

#### **CONFIG-NETWORK**

#### Example

```
tau-72(config-net)# mac set a8:b8:78:56:4f:e3
ethaddr: set user MAC addr: a8:b8:78:56:4f:e3
ethaddr: to apply the changes you need to reboot system
```

#### broadcast

The command is intended for setting broadcast IP address.

#### Syntax

broadcast <value>

#### Parameters

<value>-IP address

### Privilege

priv

### **Command mode**

**CONFIG-NETWORK** 

#### Example

tau-72(config-net)# broadcast 192.168.118.254

control

The command is intended for setting the traffic control interface.

#### Syntax

control <value>

### Parameters

<value> - no\_vlan|vlan1|vlan2|vlan3|pppoe

#### Privilege

priv

## **Command mode**

CONFIG-NETWORK

#### Negotiation function 'no' command

Set default interface (no\_vlan) for traffic control

### Example

tau-72(config-net)# control vlan1

#### rtp

The command is intended for setting the RTP traffic interface

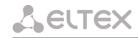

#### Syntax

rtp <value>

## Parameters

<value> - no\_vlan1vlan1|vlan2|vlan3|pppoe

### Privilege

priv

## **Command mode**

CONFIG-NETWORK

## Negotiation function 'no' command

Set default interface (no\_vlan) for RTP traffic

# Example

tau-72(config-net)# rtp vlan1

siganlling

## The command is intended for setting the signal traffic interface

## Syntax

signaling <value>

### Parameters

<value> - no\_vlan|vlan1|vlan2|vlan3|pppoe

### Privilege

priv

### **Command mode**

CONFIG-NETWORK

## Negotiation function 'no' command

Set default interface (no\_vlan) for signal traffic

## Example

tau-72(config-net)# signaling vlan1

### dhcp

The command is intended for setting the network settings receiving via DHCP mode

# Syntax

dhcp

# Parameters

Command contains no arguments.

# Privilege

CONFIG-NETWORK

### Negotiation function 'no' command

Set static network setting configuration receiving mode

## Example

tau-72(config-net)# dhcp

#### dhcp\_gateway

The command is intended for using default gateway received via DHCP (default: don't use).

#### Syntax

dhcp\_gateway

### Parameters

Command contains no arguments.

#### Privilege

priv

## **Command mode**

CONFIG-NETWORK

#### Negotiation function 'no' command

Use default gateway, setted in the device configuration

### Example

tau-72(config-net)# dhcp\_gateway

#### dns primary

The command is intended for setting main DNS server IP address.

### Syntax

dns primary <value>

#### Parameters

<value> – IP address

### Privilege

priv

#### **Command mode**

**CONFIG-NETWORK** 

#### Example

tau-72(config-net)# dns primary 8.8.8.8

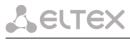

## dns secondary

The command is intended for setting redundant DNS server IP address.

### Syntax

dns secondary <value>

### Parameters

<value> – IP address

### Privilege

priv

## Command mode

CONFIG-NETWORK

## Example

tau-72(config-net)# dns secondary8.8.8.8

dscp signaling

The command is intended for setting DSCP value for SIP packets.

### Syntax

dscp signaling <value>

### Parameters

<value> - number:0-63 (default: 26)

## Privilege

priv

## Command mode

CONFIG-NETWORK

## Negotiation function 'no' command

Set default DSCP value for SIP packets.

### Example

```
tau-72(config-net)# dscp signaling 33
```

# dscp media voiceport

The command is intended for setting DSCP value for RTP/RTCP packets for port.

# Syntax

dscp media voiceport <value1><value2>

# Parameters

<value1> – number: 1-36<sup>1</sup>

<value2> - number: 0-63 (default: 46)

<sup>&</sup>lt;sup>1</sup> For TAU-36.IP. For TAU-72.IP parameter value: 1-72.

#### Privilege

priv

### **Command mode**

CONFIG-NETWORK

### Negotiation function 'no' command

Set DSCP value for RTP/RTCP packets for port to default.

## Example

tau-72(config-net)# dscp media voiceport 3 63

### dscp media voiceprofile

The command is intended for setting DSCP value for RTP/RTCP packets for voice profile.

## Syntax

dscp media voiceprofile <value1><value2>

#### Parameters

<value1> - number: 1-8

<value2> - number: 0-63 (default: 46)

#### Privilege

priv

#### **Command mode**

CONFIG-NETWORK

### Negotiation function 'no' command

Set DSCP value for RTP/RTCP packets for voice profile to default

### Example

tau-72(config-net)# dscp media voiceprofile 2 45

gateway

The command is intended for setting default gateway.

### Syntax

gateway <value>

#### Parameters

<value> – IP address

### Privilege

priv

# Command mode

CONFIG-NETWORK

## Example

tau-72(config-net)# gateway 192.168.118.99

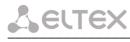

## ipaddr

The command is intended for setting IP address.

### Syntax

ipaddr <value>

### Parameters

<value> – IP address

## Privilege

priv

## **Command mode**

CONFIG-NETWORK

## Example

tau-72(config-net)# ipaddr 192.168.118.9

netmask

The command is intended for setting network mask.

### Syntax

netmask <value>

### Parameters

<value> - mask address

## Privilege

priv

# **Command mode**

CONFIG-NETWORK

## Example

tau-72(config-net) # netmask 255.255.255.0

ntp enable

The command is intended for enabling NTP.

## Syntax

ntp enable

## Parameters

Command contains no arguments.

### Privilege

priv

### **Command mode**

CONFIG-NETWORK

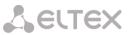

#### Negotiation function 'no' command

Disable NTP.

## Example

tau-72(config-net) # ntp enable

#### ntp interval

The command is intended for setting time synchronization interval.

### Syntax

ntp interval <value>

#### Parameters

<value> - number: 30-100000 (default: periodic synchronization is disabled)

### Privilege

priv

## **Command mode**

CONFIG-NETWORK

### Negotiation function 'no' command

Disable periodic time synchronization.

#### Example

```
tau-72(config-net) # ntp interval 60
```

### ntp address

The command is intended for setting NTP server IP address.

## Syntax

ntp address <value>

### Parameters

<value> – IP address

#### Privilege

priv

### **Command mode**

**CONFIG-NETWORK** 

### Example

tau-72(config-net) # ntp address 192.168.11.1

ntp timezone

The command is intended for setting the timezone.

## Syntax

ntp timezone <value>

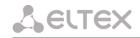

#### Parameters

<value>: -12..+12 (default: 0)

#### Privilege

priv

#### **Command mode**

CONFIG-NETWORK

## Example

tau-72(config-net) # ntp timezone +1

#### snmp enable

The command is intended for enabling SNMP.

### Syntax

snmp enable

#### Parameters

Command contains no arguments.

## Privilege

priv

### **Command mode**

CONFIG-NETWORK

### Negotiation function 'no' command

Disable SNMP.

#### Example

tau-72(config-net) # snmp enable

## snmp trapsink

The command is intended for setting trap messages transmission IP address.

## Syntax

snmp trapsink <value>

## Parameters

<value> – IP address

## Privilege

priv

# Command mode

CONFIG-NETWORK

# Example

tau-72(config-net)# snmp trapsink 192.168.118.7

#### snmp traptype

The command is intended for setting trap messages protocol version.

### Syntax

snmp traptype <value>

#### Parameters

<value> - v1 | v2 (default: v2)

#### Privilege

priv

#### **Command mode**

CONFIG-NETWORK

## Negotiation function 'no' command

Set default trap messages protocol version.

### Example

tau-72(config-net) # snmp traptype v2

#### snmp rocomm

The command is intended for setting RO (read only) community value.

### Syntax

snmp rocomm <value>

### Parameters

<value> - string: 96 characters (public is default)

#### Privilege

priv

### **Command mode**

**CONFIG-NETWORK** 

#### Example

```
tau-72(config-net) # snmp rocomm test
```

#### snmp rwcomm

The command is intended for setting RO (write rights) community value.

### Syntax

snmp rwcomm <value>

#### Parameters

<value> - string:96characters (private is default)

## Privilege

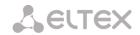

CONFIG-NETWORK

## Example

```
tau-72(config-net) # snmp rwcomm priv
```

#### snmp trapcomm

The command is intended for setting trap community value.

#### Syntax

snmp trapcomm <value>

#### Parameters

<value> - string:96 characters

### Privilege

priv

### **Command mode**

CONFIG-NETWORK

#### Example

tau-72(config-net) # snmp trapcomm testtrap

telnet

The command is intended for enabling telnet.

## Syntax

telnet

### Parameters

Command contains no arguments.

#### Privilege

priv

### **Command mode**

CONFIG-NETWORK

#### Negotiation function 'no' command

Disable telnet.

## Example

tau-72(config-net)# telnet

### ssh

The command is intended for enabling SSHv2.

### Syntax

ssh

## Parameters

Command contains no arguments.

## Privilege

priv

# **Command mode**

CONFIG-NETWORK

## Negotiation function 'no' command

Disable SSHv2.

# Example

tau-72(config-net) # ssh

web enable

The command is intended for enabling HTTP.

## Syntax

web enable

#### Parameters

Command contains no arguments.

## Privilege

priv

### **Command mode**

CONFIG-NETWORK

### Negotiation function 'no' command

Disable HTTP.

## Example

tau-72(config-net) # web enable

### web port

The command is intended for setting HTTP port value.

### Syntax

web port<value>

# Parameters

<value> - number: 1-65535 (default: 80)

### Privilege

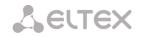

CONFIG-NETWORK

### Negotiation function 'no' command

Set default HTTP port value.

### Example

tau-72(config-net)# web port 5000

autoupdate auth

The command is intended for authorization permission.

#### Syntax

autoupdate auth

#### Parameters

Command contains no arguments.

#### Privilege

priv

## **Command mode**

CONFIG-NETWORK

autoupdate cfg

The command is intended for setting configuration file name.

### Syntax

autoupdate cfg <value>

#### Parameters

<value> – string

### Privilege

priv

## Command mode

CONFIG-NETWORK

### autoupdate fw

The command is intended for setting firmware file name.

## Syntax

autoupdate fw <value>

## Parameters

<value> – string

# Privilege

CONFIG-NETWORK

### autoupdate interval\_cfg

The command is intended for setting configuration autoupdate interval.

## Syntax

autoupdate interval\_cfg <value>

#### Parameters

<value> - number

### Privilege

priv

#### **Command mode**

CONFIG-NETWORK

autoupdate interval fw

The command is intended for setting firmware update interval.

#### Syntax

autoupdate interval fw <value>

## Parameters

<value> - number

### Privilege

priv

### **Command mode**

**CONFIG-NETWORK** 

autoupdate password

The command is intended for setting the password.

#### Syntax

autoupdate password <value>

#### Parameters

<value> - string

## Privilege

priv

### **Command mode**

**CONFIG-NETWORK** 

autoupdate protocol

The command is intended for setting autoupdate protocol.

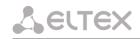

#### Syntax

autoupdate protocol <value>

### Parameters

<value> - tftp|ftp|http|https

### Privilege

priv

## **Command mode**

CONFIG-NETWORK

### autoupdate server-ip

The command is intended for setting server IP address where autoupdate is being processed from.

### Syntax

autoupdate server-ip <value>

#### Parameters

<value> – IP address

### Privilege

priv

## **Command mode**

CONFIG-NETWORK

autoupdate src

The command is intended for setting autoupdate interface.

### Syntax

autoupdate src <value>

#### Parameters

<value> - dhcp|no\_dhcp|vlan1\_dhcp|vlan2\_dhcp|vlan3\_dhcp

## Privilege

priv

## **Command mode**

CONFIG-NETWORK

### autoupdate enable

The command is intended for enabling the autoupdate.

### Syntax

autoupdate enable

## Parameters

Command contains no arguments.

#### Privilege

priv

## **Command mode**

CONFIG-NETWORK

#### autoupdate username

The command is intended for setting autoupdate username.

### Syntax

autoupdate username<value>

### Parameters

<value> - string

#### Privilege

priv

## **Command mode**

CONFIG-NETWORK

#### pppoe password

The command is intended for setting the password for PPP channel authorization.

## Syntax

pppoe password <value>

#### Parameters

<value> - string

## Privilege

priv

### **Command mode**

**CONFIG-NETWORK** 

#### Example

tau-72(config-net) # pppoe password 66678rty7

#### pppoe user

The command is intended for setting username for PPP channel authorization.

## Syntax

pppoe user <value>

## Parameters

<value> - string

# Privilege

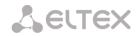

#### CONFIG-NETWORK

## Example

tau-72(config-net)# pppoe user admin

### pppoe enable

The command is intended for enabling PPPoE protocol.

#### Syntax

pppoe enable

#### Parameters

Command contains no arguments.

## Privilege

priv

# **Command mode**

CONFIG-NETWORK

## Negotiation function 'no' command

Disable PPPoE

### Example

tau-72(config-net)# pppoe enable

### pppoe vid

### VLAN ID setting command for PPPoE/PPP traffic.

## Syntax

pppoe vid <value>

## Parameters

<value> - number: 1-4095

#### Privilege

priv

## Command mode

CONFIG-NETWORK

### Example

tau-72(config-net) # pppoe vid 453

pppoe vlan

The command allows to enable VLAN usage for PPPoE/PPP traffic.

# Syntax

pppoe vlan

#### Parameters

Command contains no arguments.

## Privilege

priv

### **Command mode**

CONFIG-NETWORK

## Negotiation function 'no' command

Don't use VLAN for PPPoE/PPP traffic

### Example

tau-72(config-net) # pppoe vlan

pppoe mtu

The command is setting MTU value for PPP traffic.

#### Syntax

mtu <value>

### Parameters

<value> - number: 86-1492

## Privilege

priv

#### **Command mode**

CONFIG-NETWORK

#### Example

tau-72(config-net) # pppoe mtu

#### pppoe mru

The command is setting MRU value for PPP traffic.

#### Syntax

mru <value>

#### Parameters

<value> - number: 86-1492

#### Privilege

priv

## **Command mode**

CONFIG-NETWORK

## Example

tau-72(config-net) # pppoe mru

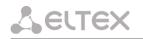

## pppoe Icpecho failure

The command is setting LCP echo packets errors receive amount.

#### Syntax

pppoe lcpecho failure <value>

#### Parameters

<value> – number: 0-65535

### Privilege

priv

### **Command mode**

CONFIG-NETWORK

### Negotiation function 'no' command

Set default value (3) for LCP packets receiving errors amount

### Example

tau-72(config-net) # pppoe lcpecho failure

#### pppoe lcpecho interval

The command is setting LCP echo packets transmission period, s.

### Syntax

pppoe lcpecho interval <value>

## Parameters

<value> - number: 0-20

### Privilege

priv

### Command mode

CONFIG-NETWORK

### Negotiation function 'no' command

Set default (30 s) LCP echo packets transmission period value.

## Example

tau-72(config-net) # pppoe lcpecho interval

### vlan1/vlan2/vlan3 broadcast

The command is intended for setting broadcast IP address.

### Syntax

vlan1/vlan2/vlan3 broadcast <value>

### Parameters

<value> – IP address

#### Privilege

priv

## **Command mode**

CONFIG-NETWORK

## Example

tau-72(config-net)# vlan1 broadcast 192.168.17.254

### vlan1/vlan2/vlan3 cos

The command is intended for setting 802.1p priority for VLAN network.

#### Syntax

vlan1/vlan2/vlan3 cos <value>

## Parameters

<value> - number: 0-7

### Privilege

priv

## **Command mode**

CONFIG-NETWORK

### Negotiation function 'no' command

Set default (0) 802.1p priority for VLAN network.

### Example

tau-72(config-net) # vlan1 cos 7

vlan1/vlan2/vlan3 dhcp

The command is intended for setting network settings receive via DHCP mode for VLAN network.

## Syntax

vlan1/vlan2/vlan3 dhcp

### Parameters

Command contains no arguments.

### Privilege

priv

## Command mode

CONFIG-NETWORK

### Negotiation function 'no' command

Set static network settings operation mode

### Example

```
tau-72(config-net) # vlan1 dhcp
```

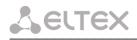

## vlan1/vlan2/vlan3 dhcp\_gateway

The command is intended for using default gateway received via DHCP for VLAN network (default: don't use)

### Syntax

vlan1/vlan2/vlan3 dhcp\_gateway

#### Parameters

Command contains no arguments.

### Privilege

priv

### **Command mode**

CONFIG-NETWORK

## Negotiation function 'no' command

Use default gateway, setted in the device configuration

### Example

tau-72(config-net) # vlan1 dhcp gateway

### vlan1/vlan2/vlan3 vid

The command is intended for setting VLAN ID.

### Syntax

vlan1/vlan2/vlan3 vid <value>

## Parameters

<value> - number: 0-4095

## Privilege

priv

## Command mode

CONFIG-NETWORK

### Example

tau-72(config-net)# vlan1 vid 4022

### vlan1/vlan2/vlan3 ipaddr

The command is intended for setting VLAN network IP address.

### Syntax

vlan1/vlan2/vlan3 ipaddr <value>

### Parameters

<value> - IP address

## Privilege

CONFIG-NETWORK

## Example

tau-72(config-net)# vlan1 ipaddr 192.168.99.2

#### vlan1/vlan2/vlan3 netmask

The command is intended for setting VLAN network mask

### Syntax

vlan1/vlan2/vlan3 netmask <value>

#### Parameters

<value> — mask address

## Privilege

priv

## **Command mode**

CONFIG-NETWORK

## Example

tau-72(config-net)# vlan1 netmask 255.255.255.0

#### vlan1/vlan2/vlan3 enable

The command is intended for enabling VLAN usage.

#### Syntax

vlan1/vlan2/vlan3 enable

#### Parameters

Command contains no arguments.

# Privilege

priv

### **Command mode**

CONFIG-NETWORK

## Negotiation function 'no' command

Disable VLAN usage

### Example

tau-72(config-net)# vlan1 enable

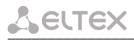

# 6.1.5 SIP profiles configuration level commands

### proxy mode

The command is intended for setting operations with SIP proxy server mode.

### Syntax

proxy mode <value>

#### Parameters

<value> - none - don't use proxy;

– park — parking mode;

- home — homing mode.

#### Privilege

priv

## **Command mode**

CONFIG-SIP

#### Example

tau-72(config-sip-profile)# proxy mode home

#### proxy address

The command is intended for setting SIP proxy server IP address (-main, 2-4 redundant).

#### Syntax

proxy address <value1><value2>

#### Parameters

<value1> – number: 1-5;

<value2> – IP address

#### Privilege

priv

## Command mode

CONFIG-SIP

#### Example

tau-72(config-sip-profile) # proxy address 1 route.com:5063

#### registrar address

The command is intended for setting SIP registrar IP address (1-main, 2-4 redundant).

## Syntax

registrar address <value1><value2>

### Parameters

<value1> — number: 1-5;

<value2> — IP address

# Privilege

priv

### **Command mode**

CONFIG-SIP

# Example

tau-72(config-sip-profile)# registrar address 1 route.com:5063

#### registrar enable

The command is intended for enabling registration on SIP registrar (1-main, 2-4 redundant).

#### Syntax

registrar enable <value>

#### Parameters

<value> - number: 1-5

#### Privilege

priv

#### **Command mode**

CONFIG-SIP

#### Negotiation function 'no' command

Enable registration on SIP registrar.

# Example

tau-72(config-sip-profile)# registrar enable 1

### registrar interval

The command is intended for setting reregistration interval value.

### Syntax

registrar interval <value>

#### Parameters

<value> - number: 10-3600 (default: 30)

### Privilege

priv

## **Command mode**

CONFIG-SIP

# Negotiation function 'no' command

Set default reregistration interval value.

# Example

tau-72(config-sip-profile)# registrar interval 400

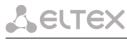

# domain

The command is intended for setting SIP domain.

#### Syntax

domain <value>

## Parameters

<value> - 96 characters

# Privilege

priv

## Command mode

CONFIG-SIP

# Negotiation function 'no' command

Delete SIP domain.

## Example

tau-72(config-sip-profile)# domain voip.local

expires

The command is intended for setting registration expire period.

#### Syntax

expires <value>

# Parameters

<value> - number: 0-2147483647 (default: 1800)

## Privilege

priv

## Command mode

CONFIG-SIP

### Negotiation function 'no' command

Set default registration expire period.

# Example

tau-72(config-sip-profile)# expires 3600

### auth mode

The command is intended for setting authorization mode.

# Syntax

auth mode <value>

# Parameters

<value> — use default voiceports settings;

#### global — use SIP section settings.

# Privilege

priv

## **Command mode**

CONFIG-SIP

## Negotiation function 'no' command

Set authorization mode.

# Example

tau-72(config-sip-profile)# auth mode user

#### auth name

The command is intended for setting authorization name.

#### Syntax

auth name <value>

## Parameters

<value> - string:96 characters

#### Privilege

priv

#### **Command mode**

CONFIG-SIP

auth password

The command is intended for setting authorization password.

#### Syntax

auth password <value>

## Parameters

<value> - string:96 characters

#### Privilege

priv

# **Command mode**

CONFIG-SIP

codec list

The command is intended for setting allowed codecs list.

## Syntax

codec list <value> [value] [value] [value] [value]

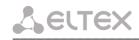

#### Parameters

<value> - g729a|g729b|g711a|g711u|g723|g726\_32

(Codecs should be listed in priority order from most to less priority: by default: g711a g711u)

### Privilege

priv

### **Command mode**

CONFIG-SIP

### Example

```
tau-72(config-sip-profile)# codec list g711a g711u g723 g726_32 g729b
set_config(config.VOIP.profile.profile_0.codecs,g711a,1)
set_config(config.VOIP.profile.profile_0.codecs,g711u,2)
set_config(config.VOIP.profile.profile_0.codecs,g723,3)
set_config(config.VOIP.profile.profile_0.codecs,g726_32,4)
set_config(config.VOIP.profile.profile_0.codecs,g729b,5)
```

#### codec ptime

This command is intended for setting codec packetization time.

#### Syntax

codec ptime <value1><value2>

#### Parameters

<value1>-g729|g711|g723|g726\_32;

<value2> - 10-80

(default: g729 - 20 ms, g711 - 20 ms, g7231 - 30 ms, g726\_32 - 20 ms)

#### Privilege

priv

### Command mode

CONFIG-SIP

# Negotiation function 'no' command

Set default packetization time.

#### Example

tau-72(config-sip-profile)# codec ptime g729 70

# dtmfmode

The command is intended for setting DTMF transmission mode.

# Syntax

dtmfmode <value>

# Parameters

<value> — inband;

- rfc2833 (default);
- info-with SIP INFO method.

#### Privilege

priv

# **Command mode**

CONFIG-SIP

### Negotiation function 'no' command

Set DTMF transmission mode to default.

# Example

tau-72(config-sip-profile)# dtmfmode info

fax detect

The command is intended for setting fax detection mode.

#### Syntax

fax detect <value>

#### Parameters

<value> - none-detection disabled;

- caller detection on transmitting side;
- callee detection on receiving side;
- both-detection on both sides (default).

#### Privilege

priv

#### **Command mode**

CONFIG-SIP

#### Example

tau-72(config-sip-profile)# fax detect both

fax codec

The command is intended for setting fax codec.

## Syntax

fax codec <value>

#### Parameters

<value> - g711a | g711u | t38 (by default: g711u)

# Privilege

priv

### **Command mode**

CONFIG-SIP

# Example

tau-72(config-sip-profile)# fax codec t38

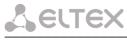

# ecan enable

The command is intended for enabling echo canceller.

#### Syntax

ecan enable

# Parameters

Command contains no arguments.

#### Privilege

priv

# **Command mode**

CONFIG-SIP

# Example

tau-72(config-sip-profile)# ecan enable

### ecan tail

The command is intended for setting cancelling echo duration, ms.

# Syntax

ecan tail <value>

#### Parameters

<value> - 8 | 16 | 24 | 32..128 (default: 64)

## Privilege

priv

## **Command mode**

CONFIG-SIP

# Example

tau-72(config-sip-profile)# ecan tail 128

vad

The command is intended for enabling VAD.

### Syntax

vad

# Parameters

Command contains no arguments.

### Privilege

priv

# Command mode

CONFIG-SIP

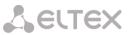

#### Negotiation function 'no' command

Disable VAD.

#### Example

tau-72(config-sip-profile)# vad

dialplan ltimer

The command is intended for setting L-timer value.

#### Syntax

dialplan ltimer <value>

#### Parameters

<value> - number: 1-30 (default: 15)

## Privilege

priv

#### **Command mode**

CONFIG-SIP

#### Negotiation function 'no' command

Set default L-timer value.

#### Example

```
tau-72(config-sip-profile)# dialplan ltimer 10
```

dialplan stimer

The command is intended for setting S-timer value.

# Syntax

dialplan ltimer <value>

#### Parameters

<value> - number: 1-30 (default: 15)

#### Privilege

priv

#### **Command mode**

CONFIG-SIP

# Negotiation function 'no' command

Set default S-timer value.

# Example

tau-72(config-sip-profile)# dialplan stimer 5

# dialplan start

The command is intended for setting start timer value.

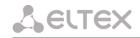

#### Syntax

dialplan start <value>

#### Parameters

<value> - number: 1-300 (default: 300)

#### Privilege

priv

#### **Command mode**

CONFIG-SIP

#### Negotiation function 'no' command

Set default start timer value.

#### Example

tau-72(config-sip-profile)# dialplan start 20

#### dialplan rule

The command is intended for setting dialplan rule.

# Syntax

dialplan rule <value>

#### Parameters

<value> - string: 1000 characters

#### Privilege

priv

#### **Command mode**

CONFIG-SIP

#### Example

tau-72(config-sip-profile)# dialplan rule `S5 L15 xxxxxx|xxxxxxx'

# 6.1.6 Port and port profiles settings level commands

#### username

The command is intended for setting phone number.

#### Syntax

username <value>

#### Parameters

<value> - string: 96 characters

### Privilege

priv

#### Command mode

CONFIG-VOICEPORT

# Example

tau-72(config-voice-port) # username 772001

#### displayname

The command is used to set display name.

## Syntax

displayname <value1> [value2] [value3]

#### Parameters

<value1> - string: 50 characters

<value2> - string: 50 characters

<value3> - string: 50 characters

The sum of all the parameters (value1+value2+value3) should not exceed 50 characters.

#### Privilege

priv

#### **Command mode**

CONFIG-VOICEPORT

#### Example

tau-24(config-voice-port)# displayname Ivan Ivanov

#### authname

The command is intended for setting authorization name.

#### Syntax

authname <value>

#### Parameters

<value> - string: 96 characters

# Privilege

priv

#### **Command mode**

CONFIG-VOICEPORT

## Example

tau-72(config-voice-port)# authname 772001

#### password

The command is intended for setting authorization password.

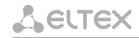

#### Syntax

password <value>

#### Parameters

<value> - string: 96 characters

#### Privilege

priv

# **Command mode**

CONFIG-VOICEPORT

# Example

tau-72(config-voice-port)# password 7U7r2tt1u

profile sip

The command is intended for assigning SIP profile to port.

#### Syntax

profile sip <value>

#### Parameters

<value> - number:1-8 (default: 1)

#### Privilege

priv

#### **Command mode**

CONFIG-VOICEPORT

# Example

tau-72(config-voice-port)# profile sip 1

## profile voice

The command is intended for assigning voice profile to port.

#### Syntax

profile voice <value>

# Parameters

<value> - number:1-8 (default: 1)

## Privilege

priv

## **Command mode**

CONFIG-VOICEPORT

# Example

tau-72(config-voice-port)# profile voice 1

#### disable

The command is intended for disabling port.

#### Syntax

disable

## Parameters

Command contains no arguments.

## Privilege

priv

## **Command mode**

CONFIG-VOICEPORT

# Negotiation function 'no' command

Enable port.

# Example

tau-72(config-voice-port)# disable

#### custom

The command is intended for disabling voice profile settings usage.

# Syntax

custom

# Parameters

Command contains no arguments.

# Privilege

priv

## **Command mode**

CONFIG-VOICEPORT

### Negotiation function 'no' command

Enable voice profile settings usage.

# Example

tau-72(config-voice-port)# custom

## callerid

The command is intended for setting CallerID type.

## Syntax

callerid<value>

## Parameters

<value> - fsk|dtmf|rus (default: CallerID disabled)

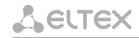

#### Privilege

priv

#### **Command mode**

CONFIG-VOICEPORT, CONFIG-VOICEPROFILE

### Negotiation function 'no' command

Disable CallerId.

## Example

tau-72(config-voice-port)# callerid fsk

### flash min

The command is intended for setting short clearback minimal border.

## Syntax

flash min <value>

#### Parameters

<value> - number:70-2000 (default: 200)

#### Privilege

priv

#### **Command mode**

CONFIG-VOICEPORT, CONFIG-VOICEPROFILE

#### Negotiation function 'no' command

Set min short clearback border to default

#### Example

tau-72(config-voice-port)# flash min 70

## flash max

The command is intended for setting short clearback max border.

### Syntax

flash max <value>

#### Parameters

<value> - number: min-200 (default: 600)

### Privilege

priv

# **Command mode**

CONFIG-VOICEPORT, CONFIG-VOICEPROFILE

### Negotiation function 'no' command

Set max short clearback border to default.

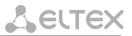

# Example

tau-72(config-voice-port)# flash max 700

hybrid rx

The command is intended for setting signal amplifying/attenuating in receiving circuit.

## Syntax

hybrid rx <value>

#### Parameters

<value> - number: -230..20 (default: -70)

#### Privilege

priv

## **Command mode**

CONFIG-VOICEPORT, CONFIG-VOICEPROFILE

#### Negotiation function 'no' command

Set amplifying/attenuating of signal in receiving circuit to default.

### Example

tau-72(config-voice-port)# hybrid rx -20

hybrid tx

The command is intended for setting signal amplifying/attenuating in transmission circuit.

#### Syntax

hybrid tx <value>

#### Parameters

<value> - number: -170..60 (default: 0)

# Privilege

priv

#### **Command mode**

CONFIG-VOICEPORT, CONFIG-VOICEPROFILE

#### Negotiation function 'no' command

Set amplifying/attenuating of signal in transmission circuit to default.

#### Example

tau-72(config-voice-port) # hybrid tx 20

stopdial

The command is intended for enabling dial stop using # character.

# Syntax

stopdial

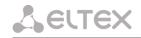

#### Parameters

Command contains no arguments.

## Privilege

priv

# Command mode

CONFIG-VOICEPORT, CONFIG-VOICEPROFILE

# Negotiation function 'no' command

Don't use dial stop by '#' symbol.

## Example

```
tau-72(config-voice-profile)# stopdial
```

```
tau-72(config-voice-profile)#
```

# 6.2 Call statistic

# 6.2.1 Command line mode

CLI is available when the connection to the device is established via RS-232 (connection parameters: 115200, 8, n, 1, n; username: admin, w/o password), or Telnet/SSH.

To view the current call statistics, use show call history command.

Device RAM may store up to 2000 performed calls records. When the number of records exceeds 2000, the oldest records will be deleted, and the new ones will be added at the end of the file.

| Record          | Description                                  |                               |  |
|-----------------|----------------------------------------------|-------------------------------|--|
| No              | Sequence number of the record                | Sequence number of the record |  |
| Local           | TAU-72.IP/TAU-36.IP subscriber number        |                               |  |
| Remote          | Remote subscriber number                     |                               |  |
| Remote host     | Remote host IP address                       |                               |  |
| Start call time | Call received/performed time                 |                               |  |
| Start talk time | call start time                              |                               |  |
| Duration        | Duration of call (seconds)                   |                               |  |
| State           | Transient state, or reason for call clearing |                               |  |
| Туре            | Call type (outgoing, incoming)               |                               |  |

Table 11 — Call statistics record format

Table 12 — Transient states and reasons for call clearing output into statistics

| Transient states          | states Description                                                              |  |
|---------------------------|---------------------------------------------------------------------------------|--|
| seize                     | Incoming or outgoing occupation                                                 |  |
| talking                   | Subscriber in the call state                                                    |  |
| holding                   | TAU-72.IP/TAU-36.IP subscriber put a remote subscriber on hold                  |  |
| holded                    | TAU-72.IP/TAU-36.IP subscriber was put on hold by a remote subscriber           |  |
| conference                | Conference state, the subscriber is a 3-way conference initiator                |  |
| Reasons for call clearing | Description                                                                     |  |
| local                     | TAU-72.IP/TAU-36.IP subscriber put the phone offhook, didn't perform a call and |  |
|                           | put the phone back onhook                                                       |  |
| local busy                | TAU-72.IP/TAU-36.IP subscriber is busy                                          |  |
| remote busy               | Remote subscriber is busy                                                       |  |

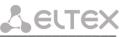

| invalid number     | Invalid number is dialled                                                                                                    |  |
|--------------------|----------------------------------------------------------------------------------------------------|--|
| no answer          | No response from subscriber                                                                                                    |  |
| no local user      | Incoming call to non-existent number                                                                                                    |  |
| no remote user     | Outgoing call to non-existent number                                                                                                    |  |
| no route           | Call to unavailable direction                                                                                                    |  |
| local clear        | TAU-72.IP/TAU-36.IP subscriber clearback                                                                                                    |  |
| remote clear       | Remote subscriber clearback                                                                                                    |  |
| local fail         | Local or remote failure that has occurred during the connection establishment.                                                                                    |  |
| remote fail        | Possible error reasons: codec mismatch, problems during TCP connection<br>establishment (when H.323 is used), overload, resource bottlenecks<br>(bandwidth), etc. |  |
| remote redirection | Redirection (before—CFB, CFNR, or after the call—CT) performed by the remote subscriber                                                                           |  |
| local redirection  | Redirection (before—CFB, CFNR, or after the call—CT) performed by TAU-<br>72.IP/TAU-36.IP subscriber                                                              |  |
| replaced           | This call is replaced by another one while performing 'Call Transfer' service                                                                                     |  |
| pickuped           | Call is picked up                                                                                                    |  |
| pickuper succeed   | 'Call pickup' successfully performed by the subscriber                                                                                                    |  |
| local limit        | Call clearblack for the outgoing call concurrent connection limit                                                                                                 |  |
| remote limit       | Call clearblack for the incoming call concurrent connection limit                                                                                                 |  |

# 6.2.2 Statistic file operations

Call statistics file is located in /tmp folder on the device. To transfer the statistics file to a local PC, you should do the following:

- Connect using RS-232 serial port (connection parameters: 115200, 8, n, 1, n; username: admin, w/o password). Go to Linux console by executing enable, and then shell. Call statistics file is located in 'tmp' folder.
- 2. To perform statistics file readout, run TFTP server on a PC, and specify a directory for the file transfer.
- 3. Go to 'tmp' folder using cd /tmp command and transfer statistics file to a local PC: tftp -pl voip\_history <server ip address>

```
[root@fxs72 /root]$ cd /tmp
[root@fxs72 /root]$ tftp -pl voip_history <server IP address>
```

# 6.2.3 Port-specific Statistics

CLI is available when the connection to the device is established via RS-232 (connection parameters: 115200, 8, n, 1, n; username: admin, w/o password), or Telnet/SSH.

To view the port-specific statistics, use the following command: show voiceport statistic <n>, where <n>—port number.

| Record                   | Description                           |  |
|--------------------------|---------------------------------------|--|
| Statistic of pbx port 1: | Port that statistics is gathered for  |  |
| pbx call count           | Number of calls performed by the port |  |
| pbx port state           | Current port status                   |  |
| pbx last number          | Last number dialled                   |  |
|                          |                                       |  |
| vapi statistic:          | Statistics for voice packets          |  |
| send packet              | Total amount of packets sent          |  |
| send octet               | Total amount of bytes sent            |  |
| receive packet           | Total amount of packets received      |  |

Table 13 — Port statistics record format

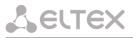

|   | receive octet | Total amount of bytes received |
|---|---------------|--------------------------------|
|   | packet lost   | Total amount of packets lost   |
| Γ | peak jitter   | Peak jitter                    |

# 6.3 Configuration writing/readout

To configuration readout from the device, connect using RS-232 serial port (connection parameters: 115200, 8, n, 1, n; username: admin, w/o password). Go to Linux console by executing enable, and then shell. Device configuration is located in 'etc' folder.

To perform the configuration readout, run TFTP server on a PC, and specify a directory for storing the configuration.

Configuration download commands:

```
[admin@fxs72 /admin]$cd /tmp
[admin@fxs72 /]$tar -cf conf.tar /etc/
[admin@fxs72 /]$tftp -pl conf.tar server ip-address
```

To upload the configuration, run TFTP server on a PC, and specify a directory with 'conf.tar' configuration file. The archive should contain 'etc' folder.

Configuration record commands:

```
[admin@fxs72 /admin]$cd /tmp
[admin@fxs72 /]$tftp -gl conf.tar server IP address
[admin@fxs72 /]$tar -xf conf.tar
```

Save settings using 'save' command.

Restart the gateway using 'reboot -f' command.

# 6.4 Setting password for 'admin' user

To set the password (factory settings: *rootpasswd*) connect to the gateway via COM port or telnet (factory settings address: 192.168.1.2, mask: 255.255.255.0) using terminal application, e.g. TERATERM.

Configuration procedure is as follows:

1. Connect the null modem cable to COM port of a PC and TAU module 'Console' port (if configuration is performed via COM port), or connect the computer to the module Ethernet port using Ethernet cable (if configuration is performed via Telnet/SSH).

2. Run the terminal application.

3. Configure COM port connection: data rate: 115200, data format: 8bit w/o parity, 1 stop bit, w/o flow control; or telnet connection: Factory default IP address: 192.168.1.2, port: 23.

4. Press <ENTER>. The following text will appear on screen:

- 5. Enter admin; for factory settings, the password is *rootpasswd*.
- 6. Enter the privilege mode:

enable

7. Enter 'passwd' command. The following text will appear on screen:

```
# passwd
Changing password for admin
New password:
```

8. Enter password, press <ENTER>, confirm password, press <ENTER>. The following text will appear on screen:

```
# passwd admin
Changing password for admin
New password:
Retype password:
Password for admin changed by admin
Oct 15 10:25:50 tmip auth.info passwd: Password for admin changed by admin
```

9. If the password is not applied (it may occur, if the device has a legacy firmware version installed with the legacy file system), check the contents of the 'passwd' file. To do this, go to Linux console by executing enable and then shell command, and edit the file using embedded editor 'joe' (use arrow buttons to move the cursor; exit the editor without saving: <CTRL^C>, exit and save changes: <CTRL^(KX)>): joe /tmp/etc/passwd. Add 'x' character into admin user string.

File contents before the edit: admin::0:0: admin:/ admin:/bin/sh.

File contents after the edit: admin:x:0:0: admin:/ admin:/bin/sh.

10.Save settings using 'save' command.

11. Restart the gateway using 'reboot -f' command.

# 6.5 Reset the device to the factory settings

## 6.5.1 Reset the configuration to factory default

Press and hold the 'F' function button located on the front panel of the device from 10 to 14 seconds. Hold the button pressed until **'Status'** indicator flashes (flashed green and red rapidly) and **'Alarm'** indicator solid red, then release the button to avoid another reboot of the device. After releasing the button configuration will be reset and device will restart. After loading, the device will be accessible by IP address 192.168.1.2 via WEB interface (user—*admin*, password—*rootpasswd*), or Telnet/SSH (username—*admin*, password is not defined). Access via RS-232 console in this mode, just as for Telnet, will be unprotected (username—*admin*, password is not defined).

# 6.5.2 Reset the configuration to factory default using 'Safemode'

You can switch to 'Safemode' with two ways:

1. Turn the device off. Press and hold the 'F' function button located on the front panel of the device. While holding the button, turn the power on. Hold the button pressed until indicators will start flashing:

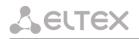

'Status' indicator will flash green and red rapidly, 'Alarm' indicator will flash red, then release the button to avoid another reboot of the device.

2. Press and hold the 'F' function button located on the front panel of the device over than 15 seconds. First, device factory default reset indication will appear - 'Status' indicator will flash green and red rapidly, 'Alarm' indicator will be solid red. Don't release the button to avoid factory reset of the device. Then, all indicators will go outand device will start rebooting. Hold the button pressed until indicators will start flashing: 'Status' indicator will flash green and red, then release the button to avoid another reboot of the device.

TAU-72.IP/TAU-36.IP will switch to 'safemode'. In this mode, the device will be accessible by IP address 192.168.1.2 via WEB interface (user—*admin*, password—*rootpasswd*), or Telnet (username—*admin*, password is not defined). Access via RS-232 console in this mode, just as for Telnet, will be unprotected (username—*admin*, password is not defined). Configuration won't be reset to factory default.

Reset the configuration to factory default:

- 1. Connect the null modem cable to COM port of a PC and TAU module 'Console' port (if configuration is performed via COM port), or connect the computer to the module Ethernet port using Ethernet cable (if configuration is performed via Telnet/SSH).
- 2. Run the terminal application.
- 3. Configure COM port connection: data rate: 115200, data format: 8bit w/o parity, 1 stop bit, w/o flow control; or telnet connection: 192.168.1.2, port 23.
- 4. Press <ENTER>. The following text will appear on screen:

```
fxs72 login:
```

Enter 'admin', password is not required.

- 5. To reset settings in the protected mode, execute the following commands:
  - a. To reset settings in CLI mode and retain the console password, execute the following commands:
    - > enable # reset static

or if you need to set dynamic

network parameters obtaining in factory default configuration (via DHCP):

```
> enable
```

- # reset dhcp
- b. To reset settings in CLI mode and delete the console password, execute the following commands:

```
> enable
# shell
reset2defaults static
```

or, if you have to define the dynamic obtaining of network settings in factory configuration (via DHCP protocol):

```
> enable
# shell
reset2defaults dhcp
```

# 7 SUPPLEMENTARY SERVICE USAGE

# 7.1 The 'Call Transfer' service

*Call transfer* service may be performed locally using gateway resources, or remotely using resources of a communicating device. If the service is performed using resources of a communicating device, the access to '*Call transfer*' service is established via subscriber port settings menu—'*PBX -> Ports*'—by selecting '*Transmit Flash*' value in '*Flash transfer*' field, see Section 5.1.2.4. At that, you should specify the Flash impulse transfer method for utilized signalling protocol. Service process logics in this case will be defined by the communicating device.

When 'Call transfer' service is performed locally using gateway resources, the access to this service is established via subscriber port settings menu—'PBX -> Ports'—by selecting 'Attended call transfer', 'Unattended call transfer', 'Local CT' or 'Blind attended transfer' in 'Flash transfer' field, see Section 5.1.2.4.

'Attended call transfer' service allows you to temporarily disconnect an online subscriber (Subscriber A), establish connection with another subscriber (Subscriber C) and return to the previous connection without dialling or transfer the call while disconnecting Subscriber B (a subscriber that performs the service).

'Attended call transfer' service usage:

While being in a call state with a Subscriber A, put him on hold with short clearback flash (R), wait for 'PBX response' tone and dial a Subscriber C number. When Subscriber C answers, the following operations will be possible:

- R 0 disconnect a subscriber on hold, connect to online subscriber;
- R 1 disconnect an online subscriber, connect to subscriber on hold;
- R 2 switch to another subscriber (change a subscriber);
- R 3 conference;
- clearback call transfer. Voice connection will be established between Subscribers A and C.

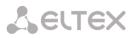

Figure 10 shows an algorithm of 'Attended call transfer' service performed by Subscriber B via SIP protocol.

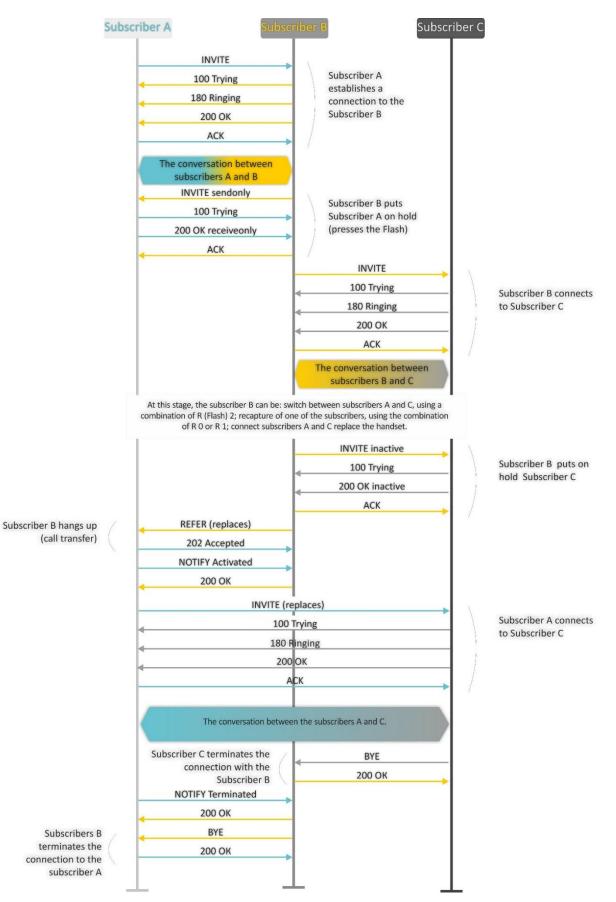

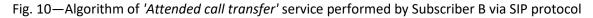

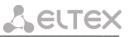

'Unattended call transfer' service allows to put an online subscriber (Subscriber A) on hold with a short clearback flash and dial another subscriber's number (Subscriber C). Call will be transferred automatically when Subscriber A finishes dialling the number.

11 shows an algorithm of 'Unattended call transfer' service performed by Subscriber B via SIP protocol.

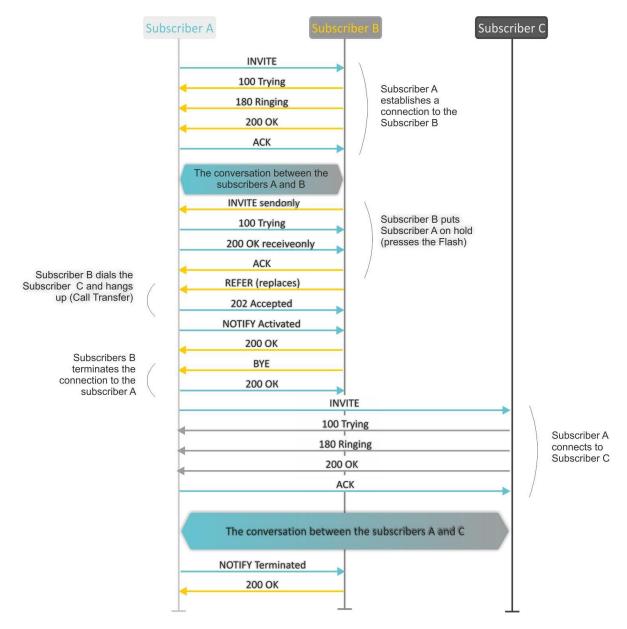

Fig. 11—Algorithm of 'Unattended call transfer' service performed by Subscriber B via SIP protocol

The use of 'Blind attended transfer' service:

- Being in the conversation with subscriber "A", put him on hold with a short flash-break (R), wait for the signal "Station answer" and dial the number of subscriber "C".
- After subscriber "C" answers, use of the service is similar to the "Attended calltransfer" service described above;
- If you hang up the phone before subscriber "C" answers, "Blind attended transfer" will be performed. In this case the subscriber "B" (performing the service) recaptures the called subscriber "C", and sends to the subscriber "A" on hold the address of subscriber "C", to which the "Call Transfer" will be performed.

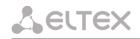

Figure 12 shows the algorithm of "Blind attended transfer" service by subscriber B via SIP protocol.

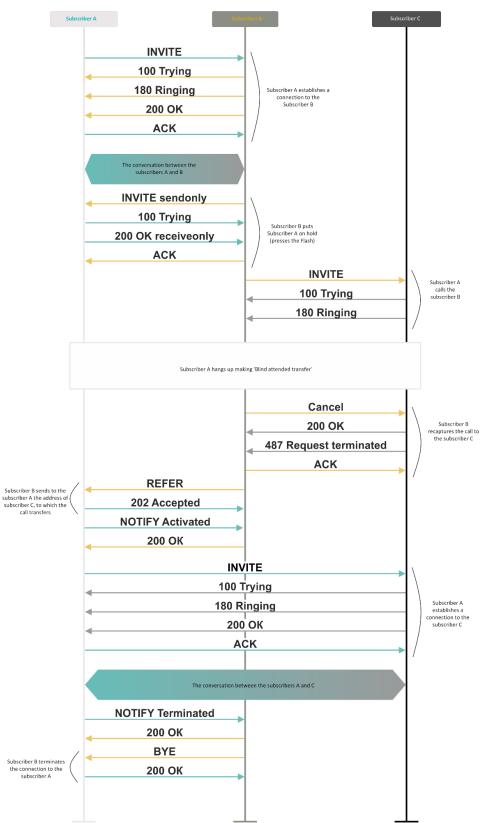

Fig. 12 — Algorithm of "Blind attended transfer" service by Subscriber B via SIP protocol

# 7.2 The Call Waiting service

This service allows to inform 'busy' users about new incoming calls with a special signal.

Upon receiving this notification, user can answer or reject a waiting call.

Access to this service is established via subscriber port settings menu—'PBX -> Ports'—by selecting 'Attended call transfer', 'Unattended call transfer', or 'Local CT' in 'Flash transfer' field and selecting 'Call waiting' checkbox.

Service usage:

If you receive a new call while being in a call state, you may do the following:

- R 0 reject a new call;
- R1 answer the waiting call and terminate the current call;
- R 2 answer the waiting call and put the current call on hold; Further R 0/1/2/3/4 button actions are processed in accordance with the algorithm, described in Section 7.1 'Call Transfer' service;
- R short clearback (flash).

# 7.3 3-way conference

Three-way conference is a service, that enables simultaneous phone communication for 3 subscribers. For entering conference mode, see Section 7.1 'Call Transfer'.

Subscriber that started the conference is deemed to be it's initiator, two other subscribers are the participants. In the conference mode, short clearback 'flash' pressed by the initiator is ignored. Signalling protocol messages, received from the participants and intended to put the initiator side into hold mode, force this participant to leave the conference. At that, the initiator and the second participant will switch into the ordinary two-party call mode.

The conference terminates, when initiator leaves; in this case, both participants will receive clearback message. If one of the participants leaves the conference, the initiator and the second participant will switch into a standard two-party call. Short flash clearback is processed as described in Sections 7.1 and 7.2.

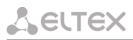

13 shows an algorithm of '3-way conference' service performed locally on the device via SIP protocol.

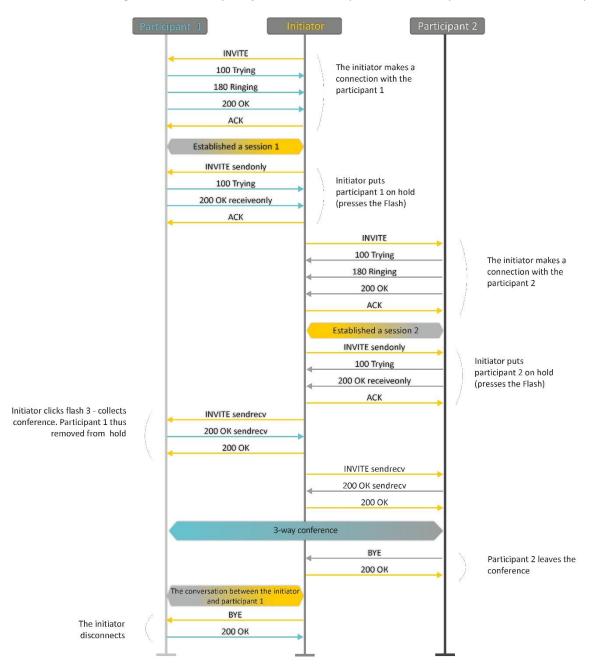

Fig. 13—Algorithm of '3-way conference' service performed locally on the device via SIP protocol

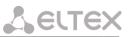

14 shows an algorithm of '3-way conference' service performed at the conference server via SIP protocol ('REFER to focus' option).

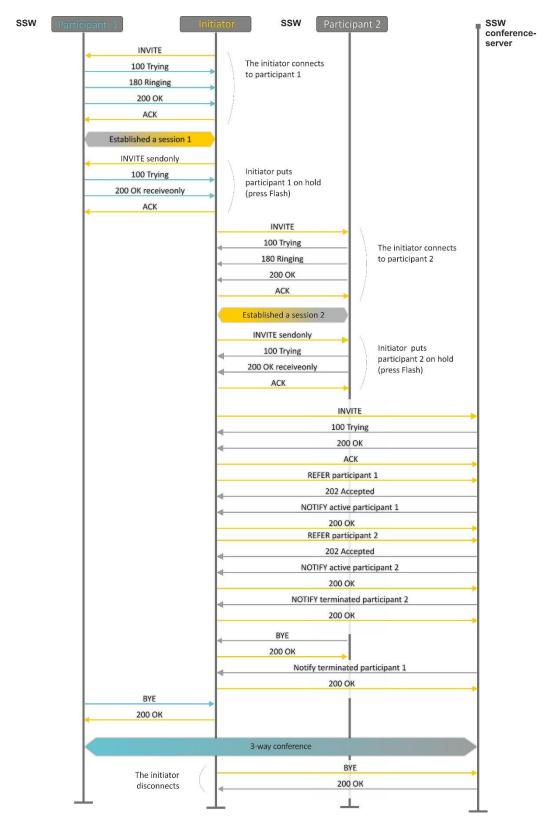

Fig. 14—Algorithm of '3-way conference' service performed at the conference server via SIP protocol (REFER to focus)

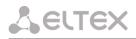

15 shows an algorithm of '3-way conference' service performed at the conference server via SIP protocol ('REFER to user' option).

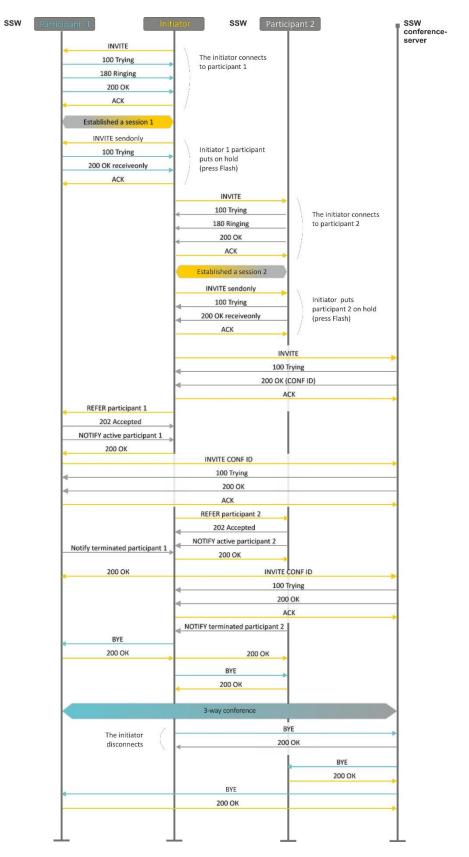

Fig. 15—Algorithm of '3-way conference' service performed at the conference server via SIP protocol (REFER to user)

# 8 CONNECTION ESTABLISHMENT ALGORITHMS

# 8.1 Algorithm of a Successful Call via SIP Protocol

**SIP** is a session initiation protocol, that performs basic call management tasks such as starting and finishing session.

SIP defines 3 basic connection initiation scenarios: between users, involving proxy server, involving forwarding server. Basic connection initiation algorithms are described in IETF RFC 3665. This section describes an example of a connection initiation scenario via SIP between two gateways, that know each other IP addresses in advance.

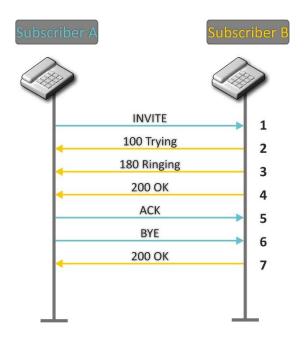

Fig. 16—SIP call algorithm

Algorithm description:

- 1. Subscriber A rings up Subscriber B.
- 2. Subscriber B gateway receives the command for processing.
- 3. Subscriber B is free. In this moment, 'ringing' tone is sent to the Subscriber B phone, and 'ringback' tone to Subscriber A phone.
- 4. Subscriber B answers the call.
- 5. Subscriber A gateway confirms session establishment.
- 6. Subscriber A clears back, 'busy' audio tone is sent to the Subscriber B.
- 7. Subscriber B gateway confirms received clearback command.

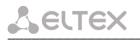

# 8.2 Call Algorithm Involving SIP Proxy Server

This section describes a connection initiation scenario between two gateways involving SIP proxy server. In this case, caller gateway (Subscriber A) should know subscriber's permanent address and proxy server IP address. SIP proxy server processes messages received from Subscriber A, discovers Subscriber B, prompts the communication session and performs router functions for two gateways.

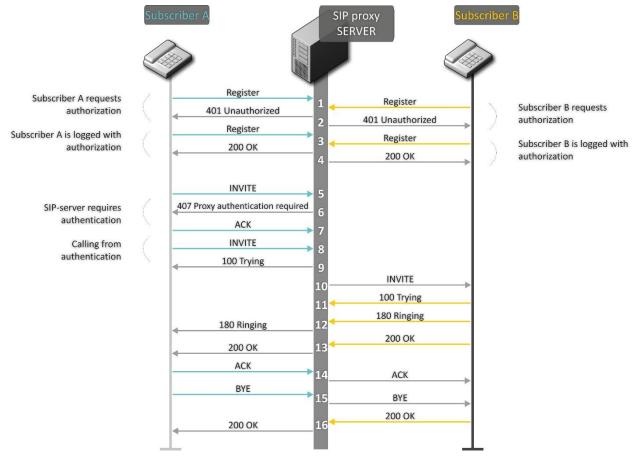

Fig. 17—Call algorithm involving SIP proxy server

Algorithm description:

Subscriber A and Subscriber B register at SIP server.

- 1. Subscriber A and Subscriber B register at SIP server.
- 2. SIP server prompts for authorization.
- 3. Subscriber A and Subscriber B register at SIP server with authorization.
- 4. SIP server responses on successful registration.
- 5. Subscriber A rings up Subscriber B.
- 6. SIP server requests authentication.
- 7. Subscriber A gateway confirms received authorization request command.
- 8. Subscriber A rings up Subscriber B.

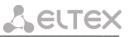

- 9. SIP server receives the command for processing.
- 10. SIP server translates Subscriber A call request directed at Subscriber B.
- 11. Subscriber B gateway receives the command for processing.
- 12. Subscriber B is free. Subscriber B is free. In this moment, 'ringing' tone is sent to the Subscriber B phone, and 'ringback' tone to Subscriber A phone.
- 13. Subscriber B answers the call.
- 14. Subscriber A gateway confirms session establishment.
- 15. Subscriber A clears back, 'busy' audio tone is sent to the Subscriber B.
- 16. Subscriber B gateway confirms received clearback command.

# 8.3 Call Algorithm Involving Forwarding Server

This section describes a connection initiation scenario between two gateways involving forwarding server. In this case, caller gateway (Subscriber A) establishes connection unassisted, and the forwarding server only translates callee permanent address into its current address. Subscriber obtains forwarding server address from the network administrator.

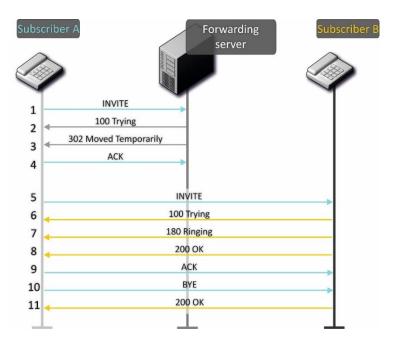

Fig. 18—Call algorithm involving forwarding server

#### Algorithm description:

- 1. Subscriber A rings up Subscriber B. Forwarding server receives the command for processing.
- 2. Forwarding server receives the command for processing.
- 3. Forwarding server requests the information on the Subscriber B current address from the location server. Received information (the callee current address and the list of callee registered addresses) is sent to Subscriber A in '302 moved temporarily' message.

# Сестех

- 4. Subscriber A gateway confirms the reception of reply from the forwarding server.
- 5. Subscriber A rings up Subscriber B directly.
- 6. Subscriber B gateway receives the command for processing.
- 7. Subscriber B is free. Subscriber B is free. In this moment, 'ringing' tone is sent to the Subscriber B phone, and 'ringback' tone to Subscriber A phone.
- 8. Subscriber B answers the call.
- 9. Subscriber A gateway confirms session establishment.
- 10.Subscriber A clears back, 'busy' audio tone is sent to the Subscriber B.

11. Subscriber B gateway confirms received clearback command.

# 8.4 Algorithm of a Successful Call via H.323 Protocol

H.323 is ITU-T standard that describes specifications for audio and video data transmission via packet switching networks and includes standards for video and voice codecs, public domain applications, call and system management. H.323 protocol family includes three basic protocols: terminal equipment and zone controller interaction protocol—RAS, connection management protocol—H.225, and logic channel management protocol—H.245.

This section describes an example of a basic connection initiation scenario via H.323 protocol between two gateways without a gatekeeper.

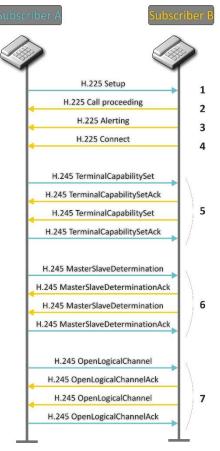

Fig. 19—H.323 call algorithm

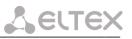

Algorithm description:

Connection establishment (via ITU-Q.931/H.225 protocol):

1Subscriber A gateway rings up Subscriber B (sends 'setup' message). 2Subscriber B gateway sends a message, stating the possibility of process continuation. 3Subscriber B gateway sends 'Alerting' notification message. Subscriber B is free. In this moment, 'ringing' tone is sent to the Subscriber B phone, and 'ringback' tone to Subscriber A phone. 4Subscriber B gateway answers the call.

Logic channel establishment (via H.245 protocol):

5Subscriber A gateway informs Subscriber B gateway on its supported capabilities (TerminalCapabilitySet). Subscriber B gateway confirms the request (TerminalCapabilitySetAck). The same procedure is repeated in reverse direction from Subscriber B to Subscriber A. 6Operation mode is defined—which gateway will be the 'master', and which will be the 'slave'.

7Each gateway sends a message for a logic channel opening (OpenLogicalChannel). If gateways are ready to receive the data, they send confirmation messages on logic channel opening (OpenLogicalChannelAck). Call RTP sessions opens.

# 8.5 Algorithm of a Successful Call via H.323 Protocol with Gatekeeper

Gatekeeper performs address translation and manages H.323 terminals' access to network resources.

This section describes an example of a basic connection initiation scenario via H.323 protocol with a gatekeeper.

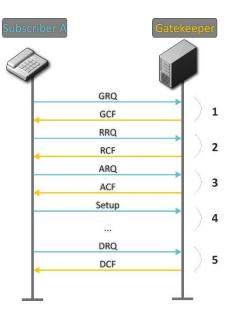

Fig. 20—Gatekeeper call algorithm

Call establishment algorithm for a subscriber and a gatekeeper:

1. Gatekeeper discovery:

GRQ (gatekeeper request) — sending discovery request; GCF (gatekeeper confirm) — successful discovery.

2. Subscriber registration on a gatekeeper:

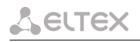

RRQ (registration request)—registration request; RCF (registration confirm)—successful registration.

3. Request to access GK resources (when performing outgoing call):

ARQ (admission request)—connection request; ACF (admission confirm)—successful response to request by the gatekeeper.

- 4. Call (similar to Paragraph 8.3).
- 5. GK call resources deallocation.

# 9 DESCRIPTION OF CONFIGURATION FILES

This section lists description of a configuration file, used by the device.

For 'cfg.yaml' file description, see Tables 13 to 15.

To edit configuration files, you should:

- 1. Connect using RS-232 serial port (connection parameters: 115200, 8, n, 1, n; username: **admin**, w/o password). Go to Linux console by executing 'shell' command. Configuration file is located in 'etc/config' folder.
- 2. Edit the file using embedded editor 'joe' (use arrow buttons to move the cursor; exit the editor without saving: ctrl^c, exit and save changes: ctrl^(kx)): joe /etc/config/cfg.yaml;
- 3. When you finish editing and exit the editor, save settings with 'save' command.

# 9.1 Configuration file – CFG.YAML

Configuration file formation hierarchy:

```
#!version 1.0
Node1:
    Node2:
    Parameter1: Value1
    Parameter2: Value2
```

Configuration file version (#!version 1.0) is used for autoupdate.

When working with **CFG.YAML**, you should observe the following rules:

- Do not add/remove nodes;
- Do not use tab characters '/t';
- Use spaces ' ' only;
- Add the same number a of spaces ' ' before each node with a specific nesting level.

# 9.1.1 VoIP configuration

Table 14—VoIP configuration

| Field name    | Description                                                                                | Values                |
|---------------|--------------------------------------------------------------------------------------------|-----------------------|
| h323          | H.323 protocol configuration                                                               |                       |
| enableh323    | H.323 protocol                                                                             | 0-disable<br>1-enable |
| timetolive    | Time period in seconds, for which the device will keep its registration on a gatekeeper    | 10-65535              |
| keepalivetime | Time period in seconds, after which the device will renew its registration on a gatekeeper | 10-65535              |
| h235          | Authentication on the gatekeeper with H.235 protocol                                       | 0-disable<br>1-enable |

# Сестех

| ignore_gcf       | Output authentication data in RRQ message via H.235 protocol                                          | 0—only in case of reception of supported hash<br>method in GCF message<br>1—in any events                                                                                       |
|------------------|----------------------------------------------------------------------------------------------------|----------------------------------------------------------------------------------------------------|
|                  | H.245 signal tunnelling through Q.931                                                                 | 0-tunnelling enabled                                                                                                    |
| disabletunneling | signal channels                                                                                       | 1—tunnelling disabled                                                                                                    |
|                  |                                                                                                    | 0—faststart enabled                                                                                                    |
| disablefaststart | faststart function                                                                                    | 0—faststart disabled                                                                                                    |
|                  |                                                                                                    | 0-disable                                                                                                    |
| usegatekeeper    | Registration on a gatekeeper                                                                          | 1-enable                                                                                                    |
| gatekeeperip     | Gatekeeper IP address                                                                                 | A.B.C.D                                                                                                    |
| h323aliase       | Gateway identifier                                                                                    | String, 15 characters max.                                                                                                    |
| isgateway        | Method of device registration on gatekeeper                                                           | 0 -registered as a terminal device                                                                                                    |
|                  |                                                                                                    | registered as a gateway                                                                                                    |
|                  |                                                                                                    | 1—H.245 Alphanumeric—basicstring<br>compatibility is used for DTMF transmission, and<br>hookflash compatibility for flash transmission<br>(flash is transferred as '!' symbol). |
| dtmftransfer     | Transfer method for flash and DTMF tones via H.323 protocol                                           | 2-H.245 Signal-dtmf compatibility is used for<br>DTMF transmission, and hookflash compatibility<br>for flash transmission (flash is transferred as '!'<br>symbol);              |
|                  |                                                                                                    | 3-Q931 Keypad IE – for DTMF and flash<br>transmission (flash is transferred as '!' symbol),<br>Keypad information element is used in<br>INFORMATION Q931 message;               |
|                  |                                                                                                    | 0 – Speech                                                                                                    |
|                  | Select information transfer service (We recommend using value '3.1 kHz Audio'.                        | 8 – Unrestricted Digita                                                                                                    |
| bearercapability | All other values used only for compatibility with communicating                                       | 9 – Restricted Digital                                                                                                    |
|                  | gateways.)                                                                                            | 16 – 3.1 kHz Audio                                                                                                    |
|                  |                                                                                                    | 17 – Unrestricted Digital With Tones                                                                                                    |
| password         | Password used for H.235 protocol authentication                                                       | String, 15 characters max.                                                                                                    |
| range            | TCP/IP protocol settings                                                                              |                                                                                                    |
| tcpportmin       | The lower limit of a range of TCP ports<br>used for H.323 - H.245/H.225 stack<br>protocols' operation | 1024-65535                                                                                                    |
| tcpportmax       | The upper limit of a range of TCP ports<br>used for H.323 - H.245/H.225 stack<br>protocols' operation | tcpportmin-65535                                                                                                    |
| udpportmin       | The lower limit of a range of UDP ports<br>used for H.323 stack RAS protocol<br>operation             | 1024-65535                                                                                                    |
| udpportmax       | The upper limit of a range of UDP ports<br>used for H.323 stack RAS protocol<br>operation             | udpportmin-65535                                                                                                    |

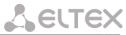

| rtph323min          | The lower limit of a range of RTP ports used for H.323 protocol operation                                  | 1024-65535                                                                                                    |
|---------------------|----------------------------------------------------------------------------------------------------|----------------------------------------------------------------------------------------------------|
| rtph323max          | The upper limit of a range of RTP ports used for H.323 protocol operation                                  | rtph323min-65535                                                                                                    |
| rtpsipmin           | The lower limit of a range of RTP ports used for SIP protocol operation                                    | 1024-65535                                                                                                    |
| rtpsipmax           | The upper limit of a range of RTP ports used for SIP protocol operation                                    | rtpsipmin-65535                                                                                                    |
| intrcpmin           | The lower limit of a range of ports used<br>for pickup traffic transmission (SORM<br>feature)              | 1024-65535                                                                                                    |
| intrcpmax           | The upper limit of a range of ports used<br>for pickup traffic transmission (SORM<br>feature)              | Intrcpmin-65535                                                                                                    |
| sip_dscp            | Type of service for RTP packets (for utilized values, see Table )                                          | 0-255                                                                                                    |
| verify_remote_media | Control of parameters of media traffic received                                                            | 0–disable<br>1–enable                                                                                                    |
| dvo                 | Configuration of access codes for suppler                                                                  | nentary services                                                                                                    |
| callwaiting         | 'Call waiting' service                                                                                     | 00-99                                                                                                    |
| ct_attended         | 'Call transfer' service with the wait for<br>response of the subscriber, the call is<br>being forwarded to | 00-99                                                                                                    |
| ct_unattended       | 'Call transfer' service without the wait for response of the subscriber, the call is being forwarded to    | 00-99                                                                                                    |
| cf_unconditional    | 'Call forward unconditional' service<br>(CFU)                                                              | 00-99                                                                                                    |
| cf_busy             | 'Forward on busy' service (CFB)                                                                            | 00-99                                                                                                    |
| cf_noanswer         | 'Forward on no reply' service (CFNR)                                                                       | 00-99                                                                                                    |
| cf_outofservice     | 'Forward on out of service' service<br>(CFOOS)                                                             | 00-99                                                                                                    |
| dnd                 | Restrict all incoming calls, outgoing communication is possible                                            | 00-99                                                                                                    |
| modem               | Echo caneller disabling                                                                                    | 00-99                                                                                                    |
| sip                 | SIP protocol configuration                                                                                 |                                                                                                    |
| enablesip           | SIP protocol                                                                                               | 0-disable<br>1-enable                                                                                                    |
| invite_init_t       | SIP timer—T1, ms                                                                                           | 100-1000                                                                                                    |
| invite_total_t      | Total timeout for message transmission, ms                                                                 | 1000-39000                                                                                                    |
| invite_init_max_t   | SIP timer—T2, ms                                                                                           | 1000 - 32000                                                                                                    |
| transport           | Transport layer protocol, used for SIP message transmission                                                | 0—Use both UDP and TCP protocols, UDP priority<br>will be higher<br>1—Use both UDP and TCP protocols, TCP priority<br>will be higher |

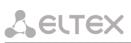

| sip_mtu                        | Maximum SIP protocol data size in bytes, sent with UDP transport protocol                                                                                                    | 1350-1450                                                   |
|--------------------------------|----------------------------------------------------------------------------------------------------|-------------------------------------------------------------|
| shortmode                      | Use shortened field names in SIP protocol header                                                                                                    | 0-disable<br>1-enable                                       |
| publicip                       | IP address of a public NAT                                                                                                    | A.B.C.D                                                     |
| port_reg_delay_t               | Timeout between successive registrations of neighbouring ports (ms)                                                                                                    | 5005000                                                     |
| stun_enable                    | Use STUN server for public address discovery                                                                                                    | 0-disable<br>1-enable                                       |
| stun_server                    | STUN server IP address                                                                                                    | A.B.C.D                                                     |
| stun_interval                  | STUN server polling period                                                                                                    | 10-1800                                                     |
| general                        | basic settings                                                                                                    |                                                             |
| device_name                    | device name                                                                                                    | String, 15 characters max.<br>or "—parameter is not defined |
| start_timer                    | Dialling timeout for the first digit of a<br>number; when there is no dialling during<br>the specified time, 'busy' tone will be<br>sent to the subscriber, and the dialling<br>will end. | 10-300                                                      |
| duration_timer                 | Complete number dialling timeout                                                                                                    | 10-300                                                      |
| wait_answer_timer              | wait answer timer                                                                                                    | 40-300                                                      |
| use_uni                        | Use prefix in SIP-T protocol operations                                                                                                    | 0-disable<br>1-enable                                       |
| unit_prefix                    | Prefix for SIP-T protocol operations                                                                                                    | 0–20 digits                                                 |
| fans_force_enable              | continuous fan operation                                                                                                    | 0–disable (turn on at threshold)<br>1-enable                |
| fans_threshold_tempera<br>ture | Fans turn on threshold (°C)                                                                                                    | 3555                                                        |
| trace                          | sip_level                                                                                                    |                                                             |
| sip_level                      | SIP protocol log level                                                                                                    | -19                                                         |
| h323_level                     | H.323 protocol log level                                                                                                    | 0-6                                                         |
|                                |                                                                                                    | AB, where:                                                  |
| vapi_level                     | VAPI library log level                                                                                                    | A=06 (Lib level)<br>B=15 (APP level)                        |
| vapi_enabled                   | VAPI library logging                                                                                                    | 0-disable<br>1-enable                                       |
| app_info                       | Send application info messages to Syslog server                                                                                                    | 0-disable<br>1-enable                                       |
| app_warn                       | Send application warning messages to Syslog server                                                                                                    | 0-disable<br>1-enable                                       |
| app_err                        | Send application failure messages to Syslog server                                                                                                    | 0-disable<br>1-enable                                       |
| app_dbg                        | Send application debug messages to Syslog server                                                                                                    | 0-disable<br>1-enable                                       |
| app_alarm                      | Send alarm event messages to Syslog server                                                                                                    | 0-disable<br>1-enable                                       |

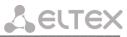

|                        |                                                        | off—do not store to syslog                                                                                                    |
|------------------------|--------------------------------------------------------|----------------------------------------------------------------------------------------------------|
| trace_out              | Direction of Syslog information output                 | syslog_server—store to SYSLOG server                                                                                                    |
|                        |                                                        | stdout—store to STDOUT                                                                                                    |
| syslog_addr            | Syslog server IP address                               | A.B.C.D                                                                                                    |
| syslog_port            | Syslog server port for message reception               | 1-65535                                                                                                    |
| run_syslog             | Run Syslog on device startup                           | 0-disable<br>1-enable                                                                                                    |
| tones                  | tone signal parameters configuration                   |                                                                                                    |
|                        |                                                        | Russia – tone signals used in Russia                                                                                                    |
| country                | preconfigurated settings for certain country selecting | Iran – tone signals used in Iran                                                                                                    |
|                        |                                                        | Manual – manual tone signals configuration                                                                                                    |
| dialtone_freq          | 'Station reply' tone frequency, Hz                     | 200 - 3800                                                                                                    |
| dialtone_cadence       | 'Station reply' tone cadences, ms                      | 15 - 30000                                                                                                    |
| busytone_freq          | 'Busy' tone frequency, Hz                              | 200 - 3800                                                                                                    |
| busytone_cadence       | 'Busy' tone cadences, ms,ms                            | two values divided by coma, without space<br>between them<br>0 or 15 — 30000,15 — 30000<br>A value of 0 in the first position indicates<br>that no 'Busy' signal will be generated and<br>no 'Notification of Unathorized<br>Handset/ROH' signal will be generated after<br>2 minutes if the handset is not available.       |
| disconnect_freq        | disconnect tone frequency, Hz                          | 200 - 3800                                                                                                    |
| disconnect_cadence     | disconnect tone cadences, ms,ms                        | two values divided by coma, without space<br>between them<br>0 or 15 — 30000,15 — 30000<br>A value of 0 in the first position indicates<br>that no 'Disconnect' signal will be generated<br>and no 'Notification of Unathorized<br>Handset/ROH' signal will be generated after<br>2 minutes if the handset is not available. |
| ringbacktone_freq      | 'Ringback' tone frequency, Hz                          | 200 - 3800                                                                                                    |
| ringbacktone_cadence   | 'Ringback' tone cadences, ms,ms                        | two values divided by coma, without space<br>between them<br>15 — 30000,15 — 30000                                                                                                    |
| congestiontone_freq    | 'Congestion' tone frequency, Hz,Hz                     | two values divided by coma, without space between them                                                                                                    |
|                        |                                                        | 200 - 3800,200 - 3800                                                                                                    |
| congestiontone_cadence | 'Congestion' tone cadences,<br>ms,ms,ms,ms             | four values divided by coma, without space<br>between them<br>15 — 30000,15 — 30000,15 — 30000,15 —<br>30000                                                                                                    |
| limits                 | call limits                                            |                                                                                                    |
|                        | Call restriction                                       | A.B.C.D or FQDN or [proxy] N                                                                                                    |

| <b>Enumeration of modifiers</b> | s and their groups, used in a file, is less by 1<br>a file corresponds to 'modifier 1' in WEB int                 |                                                                                                    |
|---------------------------------|----------------------------------------------------------------------------------------------------|----------------------------------------------------------------------------------------------------|
| modifier_0 15                   | You can use up to 16 modifier groups                                                                              |                                                                                                    |
| modifiers                       | Modifier configuration                                                                                            |                                                                                                    |
| mask                            | Subscriber profiles for ports using this rule                                                                     | Profile numbers from 0 to 7, comma-separated                                                                                                    |
| pause                           | Pause duration                                                                                                    | 0-25500                                                                                                    |
| ring                            | Ring duration                                                                                                    | 0-25500                                                                                                    |
| rule                            | Mask of the number of the caller that will<br>trigger the 'distinctive ring' with a call to<br>the requested port | Syntax described in Section 5.1.2.9 Th<br>'Distinctive Ring' Service Configuration submenu                                                               |
| 'cadence 0' in a file corres    | sponds to 'rule 1' in WEB interface.                                                                              |                                                                                                    |
|                                 | ve rings', used in a file, is less by 1 than enu                                                                  | neration, used in web interface!                                                                                                    |
| cadence _0 31                   | you may use up to 32 'distinctive rings'                                                                          |                                                                                                    |
| cadences                        | 'Distinctive ring' service                                                                                        |                                                                                                    |
| sip_port<br><br>profile_id      | via SIP protocol SIP profile number                                                                               | 0-65535<br>0-7                                                                                                    |
| enabled                         | Group usage<br>Local UDP port used for port operations                                                            | 1-enable                                                                                                    |
| anablad                         | are busy                                                                                                    | 1—group with a queue<br>O-disable                                                                                                    |
| busy                            | Call queueing, when all group members                                                                             | 0—group without a queue                                                                                                    |
| timeout                         | Call timeout for a single group member                                                                            | 0-99                                                                                                    |
| type                            | Group type                                                                                                    | <ul><li>1—serial discovery group</li><li>2—cyclic group</li></ul>                                                                                        |
|                                 |                                                                                                    | 0—group call                                                                                                    |
| ports                           | group                                                                                                    | Enumeration of subscriber ports and picku<br>groups, used in a file, is less by 1 tha<br>enumeration, used in web interface and on th<br>device housing! |
|                                 | List of subscriber ports belonging to the                                                                         | String, 30 characters max., ports are comma separated, or "—parameter is not defined                                                                     |
| password                        | Authentication password                                                                                           | String, 20 characters max.<br>or "—parameter is not defined                                                                                              |
| name                            | Group name used for authentication                                                                                | String, 20 characters max<br>or "—parameter is not defined                                                                                               |
| phone                           | Group number                                                                                                    | String, 20 characters max<br>or "—parameter is not defined                                                                                               |
| group_0 to 31                   | call group configuration                                                                                          |                                                                                                    |
| groups                          | call groups                                                                                                    | r                                                                                                    |
|                                 | limit_1: 192.168.16.53 8                                                                                          | N—number of simultaneous calls                                                                                                    |
|                                 | limit_0: [proxy] 5                                                                                                | [proxy]—defines the restriction for calls throug SIP-proxy or H.323 Gatekeeper                                                                           |
|                                 |                                                                                                    |                                                                                                    |

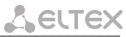

| mod_rule_031                                                                                      | Rule for modification in a group, specify<br>3 parameters, space-delimited: number<br>dialling rule, modification for a dialled<br>number, modification for a calling<br>number. | Syntax described in Section 5.1.2.10 The<br>'Modifiers' submenu                                                                                                    |
|---------------------------------------------------------------------------------------------------|----------------------------------------------------------------------------------------------------|----------------------------------------------------------------------------------------------------|
| profile                                                                                           | SIP profiles                                                                                                    |                                                                                                    |
| - profile_0 7                                                                                     | SIP profile configuration                                                                                                    |                                                                                                    |
| Enumeration of SIP profile<br>Example: ' <i>profile_0</i> ' in a fil<br>parameters are configured | s, used in a file, is less by 1 than enumerat                                                                                                    | e.sip, codecs, regexprd, dialplan and sip_cadences                                                                                                    |
| sip                                                                                               | SIP protocol configuration                                                                                                    |                                                                                                    |
| cw_ringback                                                                                       | Send 180 or 182 message, when the second call is received on the port with an active 'Call waiting' service                                                                      | 0—send 180<br>1—send 182                                                                                                    |
| ringback                                                                                          | Parameter defines, whether the gateway<br>should send a ringback tone upon<br>receiving an incoming call                                                                         | 0-disable<br>1-enable                                                                                                    |
| ringback_sdp                                                                                      | Transfer of 'ringback' tone upon<br>receiving '183 Progress' message                                                                                                    | <ul> <li>0—when an incoming call is received, the gateway will not generate a ringback tone.</li> <li>1—when an incoming call is received, the gateway will generate a ringback tone and send it to the communicating gateway in the voice frequency path. Voice frequency path forwarding will be performed along with '180 ringing' message transmission via SIP protocol;</li> <li>1—when an incoming call is received, the gateway will generate a ringback tone and send it to the communicating gateway in the voice frequency path. Voice frequency path forwarding will be performed along with '180 ringing' message transmission via SIP protocol;</li> <li>3—when an incoming call is received, the gateway will generate a ringback tone and send it to the communicating gateway in the voice frequency path. Voice frequency path forwarding will be performed along with '183 ringing' message transmission via SIP protocol.</li> <li>3-when an incoming call is received, the gateway will generate a ringback tone and will reply 183 progress.</li> </ul> |
| 100rel                                                                                            | Utilization of reliable provisional responses (RFC3262)                                                                                                    | <ul> <li>0—reliable provisional responses are supported</li> <li>1—reliable provisional responses are mandatory</li> <li>2—reliable provisional responses are disabled</li> </ul>                                                                                                    |
| no_replaces                                                                                       | Usage of 'replaces' tag during 'Call<br>Transfer'                                                                                                    | 0–enable<br>1–disable                                                                                                    |
|                                                                                                   |                                                                                                    | 0–disable                                                                                                    |
| mode                                                                                              | SIP server operation mode (SIP-proxy)                                                                                                    | <ul> <li>1—SIP-proxy redundancy mode without main SIP-<br/>proxy management</li> <li>2—SIP-proxy redundancy mode with main SIP-<br/>proxy management</li> </ul>                                                                                                    |

|                         |                                                                                                    | 1-enable                                                                                                    |
|-------------------------|----------------------------------------------------------------------------------------------------|----------------------------------------------------------------------------------------------------|
|                         |                                                                                                    | 0—as '#' symbol                                                                                                    |
| uri_escape_hash         | Transfer of hash symbol (#) in SIP URI                                                                                                    | 1—as escape sequence '%23'                                                                                                    |
| dtmfmime                | MIME extension type used for DTMF<br>transmission in SIP protocol INFO<br>messages                                                               | dtmf—DTMF is sent in application/dtmf extension<br>('*' and '#' are sent as digits 10 and 11)<br>dtmfr—DTMF is sent in application/dtmf-relay<br>extension ('*' and '#' are sent as symbols '*' and<br>'#') |
|                         |                                                                                                    | audio–DTMF is sent in audio/telephone-event extension ('*' and '#' are sent as digits 10 and 11).                                                                                                    |
|                         |                                                                                                    | dtmf—flash is sent as 'signal=hf';<br>if application/dtmf is used, then the flash is sent<br>as the digit '16'                                                                                              |
| hfmime                  | MIME extension type used for Flash<br>transmission in SIP protocol INFO                                                                          | hookf—flash is sent in Application/ Hook Flash<br>extension (as 'signal=hf')                                                                                                    |
|                         | messages                                                                                                    | broadsoft—flash is sent in Application/ Broadsoft extension (as 'event flashhook')                                                                                                    |
|                         |                                                                                                    | broadsoft—flash is sent in application/sscc<br>extension (supports by huawei)                                                                                                    |
| register_retry_interval | Retry interval for SIP server registration<br>attempts, when the previous attempt<br>was unsuccessful                                            | 10-3600                                                                                                    |
| inbound_proxy           | Rules for incoming calls                                                                                                    | 0—receive incoming calls from all hosts<br>1—receive incoming call from SIP-proxy only                                                                                                    |
| domain                  | SIP domain                                                                                                    | String, 20 characters max.<br>or "—parameter is not defined                                                                                                    |
| domain_to_reg           | Use domain for registration (REGISTER messages in request URI)                                                                                   | 0-disable<br>1-enable                                                                                                    |
| options                 | Test the main proxy using OPTIONS,<br>REGISTER, or INVITE messages in<br>'homing' redundancy mode                                                | 0 – INVITE<br>1 – OPTIONS<br>2 – REGISTER                                                                                                    |
| keepalivet              | Period of time between OPTIONS or<br>REGISTER management message<br>transfers, ms                                                                | 10000-3600000                                                                                                    |
| outbound                | Use SIP-proxy as an outbound proxy for outgoing calls                                                                                            | 0-disable<br>1-enable<br>2—enable and play busy tone if port is not<br>registered                                                                                                    |
| obtimeout               | Dialling timeout for directions not<br>specified in configuration, when<br>'outbound proxy' and 'dialplan' routing<br>rules are used, in seconds | 0-300                                                                                                    |
| expires                 | Registration renewal time period                                                                                                    | 10-345600                                                                                                    |

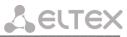

| authentication             | device authentication mode                                                                                                    | 1—enable SIP server authentication with common user name and password for all subscribers |
|----------------------------|----------------------------------------------------------------------------------------------------|-------------------------------------------------------------------------------------------|
| authentication             | device authentication mode                                                                                                    | 2—enable SIP server authentication with different                                         |
|                            |                                                                                                    | user names and passwords for each subscriber                                              |
|                            | Usage of registration server                                                                                                    |                                                                                           |
|                            |                                                                                                    | 0-disable                                                                                 |
|                            | Used value is a decimal number,                                                                                                  | 1—use regrar_0                                                                            |
|                            | calculated from the binary                                                                                                    | 2—use regrar_1                                                                            |
|                            | representation of a string of registrars being used.                                                                             | 4—use regrar_2                                                                            |
| registration               | being useu.                                                                                                    | 8—use regrar_3                                                                            |
| registration               | regrar: 4 3 2 1 0                                                                                                    | 16—use regrar_4                                                                           |
|                            |                                                                                                    | 3—use regrar_0 and 1                                                                      |
|                            | I.e. usage of 3 and 4 registrars only will                                                                                       | 7—use regrar_0, 1, 2                                                                      |
|                            | be equal to the following binary record:                                                                                         | 15—use regrar_0, 1, 2, 3<br>31—use all regrars                                            |
|                            | 11000, parameter value after conversion                                                                                          |                                                                                           |
|                            | to a decimal system—24.                                                                                                    |                                                                                           |
| username                   | User name for 'global' mode authentication                                                                                       | String, 20 characters max. or "—parameter is not defined                                  |
| password                   | Password for 'global' mode authentication                                                                                        | String, 20 characters max. or "—parameter is not defined                                  |
| natsupport                 | Parameter is not used                                                                                                    |                                                                                           |
| publicip                   | Parameter is not used                                                                                                    |                                                                                           |
| stunserver                 | Parameter is not used                                                                                                    |                                                                                           |
| reduce_sdp_<br>media_count | Remove inactive media streams during SDP session modification                                                                    | 0-disable<br>1-enable                                                                     |
| p_rtp_stat                 | Use 'P-RTP-Stat' header in BYE request or<br>in its reply to transfer RTP statistics                                             | 0-disable<br>1-enable                                                                     |
| timer                      | SIP session timer support (RFC 4028)                                                                                             | 0–disable<br>1–enable                                                                     |
| min_se                     | Minimum time interval for connection health checks in seconds                                                                    | 90-1800                                                                                   |
| session_expires            | Period of time in seconds that should<br>pass before the forced session<br>termination, if the session is not<br>renewed in time | 90-80000                                                                                  |
| proxy_0                    |                                                                                                    |                                                                                           |
| proxy_1                    | SID provid conver address (0, main 1                                                                                             | String 40 characters may                                                                  |
| proxy_2                    | SIP proxy server address (0—main, 1—<br>first redundant,)                                                                        | String, 40 characters max.<br>or "—parameter is not defined                               |
| proxy_3                    |                                                                                                    |                                                                                           |
| proxy_4                    |                                                                                                    |                                                                                           |
| regrar_0                   |                                                                                                    |                                                                                           |
| regrar_1                   | registration comercial datases (0 m i                                                                                            | String 40 sharesters                                                                      |
| regrar_2                   | registration server address (0—main,<br>1—first redundant,)                                                                      | String, 40 characters max.<br>or "—parameter is not defined                               |
| regrar _3                  |                                                                                                    |                                                                                           |
| regrar _4                  |                                                                                                    |                                                                                           |
| keep_alive_mode            | Active session support mode for operations through NAT                                                                           | 0—off—disabled                                                                            |

|                      |                                                                              | 1—options—use OPTIONS request as an active session support message                                                                                                    |
|----------------------|------------------------------------------------------------------------------|----------------------------------------------------------------------------------------------------|
|                      |                                                                              | 2—notify—use NOTIFY notification as an active session support message                                                                                                    |
|                      |                                                                              | 3—CRLF—use CRLF special request as an active session support message                                                                                                    |
| keep_alive_interval  | Active session support message transmission period                           | 30 - 120                                                                                                    |
|                      |                                                                              | 0—Local—conference assembly is performed<br>locally at the gateway Voice packets are mixed at<br>the gateway. Voice packets are mixed at the<br>gateway;                         |
| conference_type      | Conference assembly mode                                                     | 2 – Remote—conference assembly is performed<br>at the conference server Voice packets are mixed<br>at the server. Voice packets are mixed at the<br>server. REFER to focus mode. |
|                      |                                                                              | 2 – Remote—conference assembly is performed<br>at the conference server Voice packets are mixed<br>at the server. Voice packets are mixed at the<br>server. REFER to user mode.  |
| Conference_serv_name | Conference server name in Remote mode operation                              | String, 50 characters max.                                                                                                    |
|                      |                                                                              | 0-disable                                                                                                    |
| ims_notify_on        | Service (simulation service)<br>management using IMS (3GPP TS 24.623)        | 1-implicit subscribe (without subscribe query transmission)                                                                                                    |
|                      |                                                                              | 2-explicit subscribe (with subscribe query transmission)                                                                                                    |
| xcap_conference_name | Name sent in XCAP attachment for '3-<br>party conference' service management | String, 30 characters max.                                                                                                    |
| xcap_hotline_name    | Name sent in XCAP attachment for<br>'Hotline' service management             | String, 30 characters max.                                                                                                    |
| xcap_cw_name         | Name sent in XCAP attachment for 'Call waiting' service management           | String, 30 characters max.                                                                                                    |
| xcap_callhold_name   | Name sent in XCAP attachment for 'Call hold' service management              | String, 30 characters max.                                                                                                    |
| use_alert_info       | 'alert-info' header processing in INVITE request                             | 0–disable<br>1–enable                                                                                                    |
| changeover           | Type of requests used for changeover to redundant proxy                      | 0 – INVITE, REGISTER<br>1 – REGISTER<br>2 – INVITE<br>3 – OPTIONS                                                                                                    |
| changeover_by_408    | Redundant proxy changeover when response 408 is received                     | 0—no changeover when response 408 received<br>1—perform changeover when response 408<br>received                                                                                 |
| ruri_full_compliance | RURI control for incoming call                                               | 0—partial control (user)                                                                                                    |

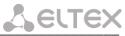

|               |                                                                                                    | 1—full control (user, host, port)                                                                                                    |
|---------------|----------------------------------------------------------------------------------------------------|----------------------------------------------------------------------------------------------------|
| codecs        | device codec settings                                                                                                    |                                                                                                    |
| g711a         | G.711A codec                                                                                                    | 0-disable                                                                                                    |
| g711u         | G.711U codec                                                                                                    |                                                                                                    |
| g726_32       | G.726-32 codec                                                                                                    | 1, 2, 3, 4, 5—enable                                                                                                    |
| g729a         | G.729 annexA codec (when defining<br>codec compatibility, codec description is<br>sent via SIP specifying that annexB is not<br>used: a=rtpmap:18 G729/8000<br>a=fmtp:18 annexb=no) | The value represents the codec utilization<br>priority:<br>1—the highest, 5—the lowest.<br><b>Do not use two different g729 codecs</b>                                                                                                    |
| g729b         | G.729 annexB codec                                                                                                    | simultaneously                                                                                                    |
| g723          | G.723.1 codec                                                                                                    |                                                                                                    |
| g711pte       | Amount of voice data in milliseconds<br>(ms), transmitted in a single RTP protocol<br>voice packet for G711 codec                                                                   | 10, 20, 30, 40, 50, 60                                                                                                    |
| g729pte       | Amount of voice data in milliseconds<br>(ms), transmitted in a single RTP protocol<br>voice packet for G729 codec                                                                   | 10, 20, 30, 40, 50, 60, 70, 80                                                                                                    |
| g723pte       | Amount of voice data in milliseconds<br>(ms), transmitted in a single RTP protocol<br>voice packet for G723.1 codec                                                                 | 30, 60, 90                                                                                                    |
| g726_32_pte   | Amount of voice data in milliseconds<br>(ms), transmitted in a single RTP protocol<br>voice packet for G726-32 codec                                                                | 10, 20, 30                                                                                                    |
| g726_32_pt    | payload type for G.726-32 codec                                                                                                    | 96 – 127                                                                                                    |
| faxdirection  | Transmission direction for fax tone<br>detection and subsequent switching to<br>fax codec                                                                                           | <ul> <li>0—tones are detected during both fax transmission and receiving. During fax transmission, CNG FAX signal is detected from the subscriber's line. During fax receiving, V.21 signal is detected from the subscriber's line (Caller and Callee);</li> <li>1—tones are detected only during fax transmission. During fax transmission, CNG FAX signal is detected from the subscriber's line (Caller);</li> <li>2—tones are detected only during fax receiving. During fax receiving, V.21 signal is detected from the subscriber's line (Caller);</li> <li>2—tones are detected only during fax receiving. During fax receiving, V.21 signal is detected from the subscriber's line (Caller);</li> <li>3—disables fax tone detection, but will not affect fax transmission (off fax transfer)</li> </ul> |
| dtmftransfer  | DTMF tone transmission method                                                                                                    | 0—inband, in RTP voice packets;<br>1—according to RFC2833 recommendation, as a<br>dedicated payload in RTP voice packets;<br>2—outband, with SIP/H323 protocol methods                                                                                                    |
| flashtransfer | Short clearback Flash transmission method                                                                                                    | 0—Flash transmission disabled;                                                                                                    |

|                   | (Flash transmission by the subscriber's<br>port via IP network is possible only when<br>'Transmit flash' is configured on this<br>port) | 1—Flash transmission is performed according to<br>RFC2833 recommendation, as a dedicated<br>payload in RTP voice packets;                                                                                                  |
|-------------------|----------------------------------------------------------------------------------------------------|----------------------------------------------------------------------------------------------------|
|                   |                                                                                                    | 2—Flash transmission is performed with SIP/H323 protocol methods.                                                                                                    |
|                   |                                                                                                    | 0—use G.711A codec for fax transmissions.                                                                                                    |
| faxtransfer       | Master protocol/codec used for fax transmissions                                                                                        | 1—use G.711U codec for fax transmissions.                                                                                                    |
|                   |                                                                                                    | 2—use T.38 protocol for fax transmissions.                                                                                                    |
|                   |                                                                                                    | 0—use G.711A codec for fax transmissions.                                                                                                    |
|                   | Slave protocol/codec used for fax                                                                                                    | 1—use G.711U codec for fax transmissions.                                                                                                    |
| slave_faxtransfer | transmissions                                                                                                    | 2—use T.38 protocol for fax transmissions.                                                                                                    |
|                   |                                                                                                    | 3—do not use slave protocol/codec for fax transmissions.                                                                                                    |
|                   |                                                                                                    | 0—use G.711A codec in VBD (V.152) mode to transfer data via modem connection;                                                                                                    |
|                   |                                                                                                    | 1—use G.711U codec in VBD (V.152) mode to transfer data via modem connection;                                                                                                    |
|                   |                                                                                                    | 2—use G.711A codec to transfer data via modem<br>connection. When entering modem data transfer<br>mode via SIP protocol, echo cancellation and VAD<br>are disabled with attributes described in RFC3108<br>recommendation: |
|                   |                                                                                                    | a=silenceSupp:off<br>a=ecan:fb off -;                                                                                                    |
| modemtransfer     | Protocol used for data transfer (modem)                                                                                                 | 3—use G.711U codec to transfer data via modem<br>connection. When entering modem data transfer<br>mode via SIP protocol, echo cancellation and VAD<br>are disabled with attributes described in RFC3108<br>recommendation: |
|                   |                                                                                                    | a=silenceSupp:off<br>a=ecan:fb off -;                                                                                                    |
|                   |                                                                                                    | 4—disable modem signal detection;                                                                                                    |
|                   |                                                                                                    | 5-use G.711A codec in CISCO NSE mode to                                                                                                    |
|                   |                                                                                                    | transfer data via modem connection;                                                                                                    |
|                   |                                                                                                    |                                                                                                    |
| payload           | Type of payload used to transfer<br>RFC2833 packets                                                                                     | transfer data via modem connection;<br>6—use G.711U codec in CISCO NSE mode to                                                                                                    |

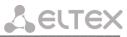

| silencedetector     | Voice activity detector (VAD) and silence suppression (SSup)                                                                                                    | 0-disable<br>1-enable           |
|---------------------|----------------------------------------------------------------------------------------------------|---------------------------------|
| echocanceller       | Echo cancellation                                                                                                    | 0-disable<br>1-enable           |
| dispersion_time     | Echo delay time, ms                                                                                                    | 8, 16, 24 - 128                 |
| ecan_nlp_disable    | NLP disable                                                                                                    | 0—NLP enabled<br>1—NLP disabled |
| rtcp_period         | The voice frequency path status control<br>function. Defines the period of time,<br>during which the opposite side will wait<br>for RTCP protocol packets. When there is<br>no packets in the specified period of<br>time, established connection will be<br>terminated. Control period value is<br>calculated using the following equation:<br>RTCP timer* RTCP control period<br>seconds. | 2-65535                         |
| rtcp_timer          | Time period for control packet transfer via RTCP protocol, in seconds                                                                                                    | 5-65535                         |
| rtcp_xr             | Send RTCP Extended Reports packets                                                                                                    | 0-disable<br>1-enable           |
| rfc3264_pt_common   | When performing outgoing call, receive<br>DTMF tones in rfc2833 format with<br>payload type proposed by a<br>communicating gateway. When<br>unchecked, tones will be received with<br>the payload type, configured on the<br>gateway. Enables compatibility with<br>gateways that incorrectly handle rfc3264<br>recommendation.                                                             | 0-disable<br>1-enable           |
| comfortnoise        | Comfort noise generator                                                                                                    | 0-disable<br>1-enable           |
| jb_pt_delay         | Size of a fixed jitter buffer, used in fax or modem data transfer mode (ms)                                                                                                    | 0-200                           |
| jb_vo_delay_min     | Size of fixed jitter buffer or lower limit<br>(minimum size) of adaptive jitter buffer<br>(ms)                                                                                                    | 0-200                           |
| jb_vo_delay_max     | Upper limit (maximum size) of adaptive jitter buffer (ms)                                                                                                    | jb_vo_delay_min-200             |
| jb_vo_adaptive      | Use fixed or adaptive jitter buffer operation mode                                                                                                    | 0-fixed<br>1-adaptive           |
| jb_vo_del_threshold | Threshold for immediate packet deletion<br>(ms):<br>- If call quality is more important than<br>delays, we recommend to set the<br>maximum value for this setting—500ms;<br>- And vice versa, if delays have a priority<br>over the quality, we recommend to set<br>the minimum value for this setting;                                                                                     | jb_vo_delay_max-500             |

|                     | - It is recommended, that 'Delay threshold' was greater than 'Delay max' for at least of 50ms.                                                                                                    |                                                                                                    |
|---------------------|----------------------------------------------------------------------------------------------------|----------------------------------------------------------------------------------------------------|
| jb_vo_del_mode_soft | Setting defines the method of packet deletion during buffer adjustment to lower limit.                                                                                                    | 0—Hard mode<br>1—Soft mode                                                                                                    |
| t38_bitrate         | Maximum fax transfer rate                                                                                                    | 9600, 14400                                                                                                    |
| t38_datagram        | Maximum datagram size                                                                                                    | 272-512                                                                                                    |
| regexprd            | configuration of gateway numbering sche                                                                                                    | edule using regular expressions                                                                                                    |
| regex_on            | Configuration of a numbering scheme based on regular expressions                                                                                                    | 0—use dialplan, described in dialplan section<br>1—use numbering scheme based on regular<br>expressions                                                                                                    |
| proto               | Signalling protocol                                                                                                    | sip – SIP;h323 – H.323 (for profile_0 only).                                                                                                    |
| regex               | regular expression<br>Example:<br>regex: L15 S8<br>(5xxxx[x#*]@192.168.16.160:5062)                                                                                                    | Syntax<br>LX SY (Rule), where X—L-timer value, Y—S-timer<br>value.<br>For timer and Rule description, see Section<br>5.1.2.2.5.4 Configuration of Regular Expression<br>Routing Rules<br>Enumeration of pickup groups, used in a<br>file, is less by than enumeration, used in<br>web interface!!! |
| start_timer         | start timer                                                                                                    | 10 - 300                                                                                                    |
| dialplan            | configuration of prefixes for routing and                                                                                                    | pickup groups                                                                                                    |
| dialplan_0 to 299   | Format: d1 d2 d3 d4 d5 d6 d7 d8 d9 d10 d11         Example: 55 6 0 sip 192.168.16.92 " 0 0 0 - 0         Where d1—prefix Value: String, 20 characters max;         d2—minimum length of a number dialled by the prefix Value: 1-20;         d3—dialling timeout for the next digit of a number, in seconds Value: 0-20;         d4—signalling protocol, used in prefix operations:            h323—H.323 protocol operation (for profile_0 only);            sip—SIP protocol operation;            bickup—a pickup group;         d5—address of a communicating gateway:            A.B.C.D or FQDN— in point-to-point operation mode;            yatekeeper'—when H.323 gatekeeper is used (for profile_0 only);            yroxy'—when SIP proxy is used.         d6—dialling modifier, enables translation of a callee number. Modifier is added at the beginning of a dialled number. Value: string, up to 8 digits, in quotation marks;         d7—dialling modifier, enables translation of a callee number. Defines the number of digits to be deleted from a dialled number for outgoing calls (the most significant digits of a number will be removed) Value: 020;         d8—CdPN callee number type (for SIPT and H.323):          0 — unknown;            0 = unknown;          1 = subscriber;            2 – national; |                                                                                                    |

|                                                                                   |                                                                                                    | Leltex.                                                                                                    |  |
|-----------------------------------------------------------------------------------|----------------------------------------------------------------------------------------------------|----------------------------------------------------------------------------------------------------|--|
|                                                                                   | d9—play 'PBX response' tone when the first prefix digit is dialled:                                                                                                    |                                                                                                    |  |
|                                                                                   | • 0—do not play,                                                                                                    |                                                                                                    |  |
|                                                                                   | • 1 – play;                                                                                                    |                                                                                                    |  |
|                                                                                   | _                                                                                                    | prefix for subscriber ports. Defines the prefix                                                                                                    |  |
|                                                                                   |                                                                                                    | orts. Value: String, 100 characters max.                                                                                                    |  |
|                                                                                   |                                                                                                    | tN,portM or +portN,portM,<br>ccess with a prefix is denied for ports,                                                                                                    |  |
|                                                                                   | '–' - granted,                                                                                                    | ccess with a prenx is defined for ports,                                                                                                    |  |
|                                                                                   | <b>C</b>                                                                                                    | a-separated list of ports.                                                                                                    |  |
|                                                                                   | Example:+0,32—access is a                                                                                                    | llowed for ports 1 and 33.                                                                                                    |  |
|                                                                                   |                                                                                                    | r ports and pickup groups, used in a file, is less by 1                                                                                                    |  |
|                                                                                   |                                                                                                    | n web interface and on the device housing!                                                                                                    |  |
|                                                                                   |                                                                                                    | cketization time in SIP protocol operation.<br>disable;                                                                                                    |  |
|                                                                                   |                                                                                                    | 0, 20, 30, 40, 50, 60, 70, 80, 90—packetization time.                                                                                                    |  |
| sip_cadences                                                                      |                                                                                                    |                                                                                                    |  |
|                                                                                   | Non-standard ringing generated by                                                                                                    |                                                                                                    |  |
| - sip_cadence_0 15                                                                | configuration of ringing generation                                                                                                    |                                                                                                    |  |
| Enumeration of rules, use                                                         | d in a file, is less by 1 than enumeratio                                                                                                    |                                                                                                    |  |
| name                                                                              | Signal received in alert-Info header                                                                                                    | For description of these parameters, see Section                                                                                                    |  |
| ring_rule                                                                         | Call transmitting formation rule                                                                                                    | 5.1.2.2.6 Alert-Info distinctive ring                                                                                                    |  |
| ports                                                                             | configuration of device subsc                                                                                                    | riber ports and subscriber profiles                                                                                                    |  |
| port_def_07                                                                       | settings of subscriber profiles                                                                                                    |                                                                                                    |  |
| Enumeration of sub                                                                |                                                                                                    |                                                                                                    |  |
|                                                                                   | 2' in a file corresponds to 'profile 3' in                                                                                                    | y 1 than enumeration, used in web interface!<br>ו WEB interface.                                                                                                    |  |
|                                                                                   | -                                                                                                    | -                                                                                                    |  |
|                                                                                   | -                                                                                                    | WEB interface.                                                                                                    |  |
|                                                                                   | -                                                                                                    | WEB interface.                                                                                                    |  |
|                                                                                   | -                                                                                                    | WEB interface.<br>0 - Caller ID is disabled;                                                                                                    |  |
|                                                                                   | -                                                                                                    | WEB interface.<br>0 - Caller ID is disabled;                                                                                                    |  |
| Example: 'port_def_                                                               | 2' in a file corresponds to 'profile 3' in                                                                                                    | WEB interface.<br>0 - Caller ID is disabled;<br>1–'Russian Caller ID' method;                                                                                                    |  |
| Example: 'port_def_                                                               | 2' in a file corresponds to 'profile 3' in                                                                                                    | <ul> <li>WEB interface.</li> <li>0 - Caller ID is disabled;</li> <li>1–'Russian Caller ID' method;</li> <li>2 - DTMF Caller ID method;</li> <li>3—FSK Caller ID method using bell202 standard;</li> </ul>                                                                                                    |  |
| Example: 'port_def_                                                               | 2' in a file corresponds to 'profile 3' in                                                                                                    | <ul> <li>WEB interface.</li> <li>0 - Caller ID is disabled;</li> <li>1–'Russian Caller ID' method;</li> <li>2 - DTMF Caller ID method;</li> <li>3—FSK Caller ID method using bell202 standard;</li> <li>4—FSK Caller ID method using ITU-T V.23 standard;</li> </ul>                                                                                                    |  |
| Example: 'port_def_                                                               | 2' in a file corresponds to 'profile 3' in                                                                                                    | <ul> <li>WEB interface.</li> <li>0 - Caller ID is disabled;</li> <li>1–'Russian Caller ID' method;</li> <li>2 - DTMF Caller ID method;</li> <li>3—FSK Caller ID method using bell202 standard;</li> </ul>                                                                                                    |  |
| Example: 'port_def_                                                               | 2' in a file corresponds to 'profile 3' in                                                                                                    | <ul> <li>WEB interface.</li> <li>0 - Caller ID is disabled;</li> <li>1–'Russian Caller ID' method;</li> <li>2 - DTMF Caller ID method;</li> <li>3—FSK Caller ID method using bell202 standard;</li> <li>4—FSK Caller ID method using ITU-T V.23 standard;</li> </ul>                                                                                                    |  |
| Example: 'port_def_                                                               | 2' in a file corresponds to 'profile 3' in                                                                                                    | <ul> <li>WEB interface.</li> <li>0 - Caller ID is disabled;</li> <li>1–'Russian Caller ID' method;</li> <li>2 - DTMF Caller ID method;</li> <li>3—FSK Caller ID method using bell202 standard;</li> <li>4—FSK Caller ID method using ITU-T V.23 standard;</li> <li>0—payphone mode is disabled</li> </ul>                                                                                                    |  |
| aon                                                                               | <b>2' in a file corresponds to 'profile 3' in</b><br>Caller ID mode                                                                                                    | <ul> <li>WEB interface.</li> <li>0 - Caller ID is disabled;</li> <li>1–'Russian Caller ID' method;</li> <li>2 - DTMF Caller ID method;</li> <li>3—FSK Caller ID method using bell202 standard;</li> <li>4—FSK Caller ID method using ITU-T V.23 standard;</li> <li>0—payphone mode is disabled</li> </ul>                                                                                                    |  |
| aon                                                                               | 2' in a file corresponds to 'profile 3' in<br>Caller ID mode<br>Payphone mode                                                                                                    | <ul> <li>WEB interface.</li> <li>0 - Caller ID is disabled;</li> <li>1–'Russian Caller ID' method;</li> <li>2 - DTMF Caller ID method;</li> <li>3—FSK Caller ID method using bell202 standard;</li> <li>4—FSK Caller ID method using ITU-T V.23 standard;</li> <li>0—payphone mode is disabled</li> <li>1—polarity reversal</li> <li>2—16kHz meter pulse</li> <li>3—12kHz meter pulse</li> </ul>                                 |  |
| aon                                                                               | <b>2' in a file corresponds to 'profile 3' in</b><br>Caller ID mode                                                                                                    | <ul> <li>WEB interface.</li> <li>0 - Caller ID is disabled;</li> <li>1–'Russian Caller ID' method;</li> <li>2 - DTMF Caller ID method;</li> <li>3—FSK Caller ID method using bell202 standard;</li> <li>4—FSK Caller ID method using ITU-T V.23 standard;</li> <li>0—payphone mode is disabled</li> <li>1—polarity reversal</li> <li>2—16kHz meter pulse</li> </ul>                                                              |  |
| aon                                                                               | 2' in a file corresponds to 'profile 3' in<br>Caller ID mode<br>Payphone mode                                                                                                    | <ul> <li>WEB interface.</li> <li>0 - Caller ID is disabled;</li> <li>1–'Russian Caller ID' method;</li> <li>2 - DTMF Caller ID method;</li> <li>3—FSK Caller ID method using bell202 standard;</li> <li>4—FSK Caller ID method using ITU-T V.23 standard;</li> <li>0—payphone mode is disabled</li> <li>1—polarity reversal</li> <li>2—16kHz meter pulse</li> <li>3—12kHz meter pulse</li> </ul>                                 |  |
| Example: 'port_def_<br>aon<br>taxophone<br>category<br>min_flashtime              | 2' in a file corresponds to 'profile 3' in<br>Caller ID mode<br>Payphone mode<br>SS category<br>Lower limit of Flash impulse<br>duration, ms<br>Upper limit of Flash impulse                 | <ul> <li>WEB interface.</li> <li>0 - Caller ID is disabled;</li> <li>1–'Russian Caller ID' method;</li> <li>2 - DTMF Caller ID method;</li> <li>3—FSK Caller ID method using bell202 standard;</li> <li>4—FSK Caller ID method using ITU-T V.23 standard;</li> <li>0—payphone mode is disabled</li> <li>1—polarity reversal</li> <li>2—16kHz meter pulse</li> <li>3—12kHz meter pulse</li> <li>0-255</li> </ul>                  |  |
| Example: 'port_def_<br>aon<br>taxophone<br>category<br>min_flashtime<br>flashtime | 2' in a file corresponds to 'profile 3' in<br>Caller ID mode<br>Payphone mode<br>SS category<br>Lower limit of Flash impulse<br>duration, ms<br>Upper limit of Flash impulse<br>duration, ms | WEB interface.         0 - Caller ID is disabled;         1-'Russian Caller ID' method;         2 - DTMF Caller ID method;         3—FSK Caller ID method using bell202 standard;         4—FSK Caller ID method using ITU-T V.23 standard;         0—payphone mode is disabled         1—polarity reversal         2—16kHz meter pulse         0-255         70-1000         min_flashtime (no less than 200)-1000              |  |
| Example: 'port_def_<br>aon<br>taxophone<br>category<br>min_flashtime              | 2' in a file corresponds to 'profile 3' in<br>Caller ID mode<br>Payphone mode<br>SS category<br>Lower limit of Flash impulse<br>duration, ms<br>Upper limit of Flash impulse                 | <ul> <li>WEB interface.</li> <li>0 - Caller ID is disabled;</li> <li>1–'Russian Caller ID' method;</li> <li>2 - DTMF Caller ID method;</li> <li>3—FSK Caller ID method using bell202 standard;</li> <li>4—FSK Caller ID method using ITU-T V.23 standard;</li> <li>0—payphone mode is disabled</li> <li>1—polarity reversal</li> <li>2—16kHz meter pulse</li> <li>3—12kHz meter pulse</li> <li>0-255</li> <li>70-1000</li> </ul> |  |

Priority between CFB (Forward on

busy) and CW (Call wait) services

cfb\_pri\_over\_cw

0—CW service has a priority over CFB

|                 |                                                                                                | 1—CFB service has a priority over CW                                                                                     |
|-----------------|------------------------------------------------------------------------------------------------|----------------------------------------------------------------------------------------------------|
| aon_hide_name   | Transmission of Caller ID<br>information in Fsk_bell202,                                       | 0—information will be sent with a subscriber name                                                                        |
|                 | Fsk_v23 modes                                                                                  | 1—information will be sent without a subscriber name                                                                     |
| aon_hide_date   | Transmission of Caller ID<br>information in Fsk_bell202,<br>Fsk_v23 modes                      | 0—Caller ID information will be sent with time and date<br>1—Caller ID information will be sent without time and<br>date |
| playmoh         | 'Music on hold' service                                                                        | 0-disable<br>1-enable                                                                                                    |
| enable_cpc      | Use a short-time break of the subscriber loop on clearback from the opposite subscriber's side | 0-disable<br>1-enable                                                                                                    |
| cpc_time        | Duration of a short-time break of the subscriber loop, ms                                      | 200-600                                                                                                    |
| cpc_rus         | Subscriber category;                                                                           | 0-disable<br>1-10—subscriber category                                                                                    |
| stop_dial       | '#' button operation                                                                           | 0—recognize '#' as DTMF tone<br>1—use '#' to end the dialling                                                            |
| modifier        | Modifier group used by this profile                                                            | 0 - 15                                                                                                    |
| dscp            | Type of service for RTP packets (for utilized values, see Table )                              | 0 - 255                                                                                                    |
| agc_spk_enable  | Rx AGC                                                                                         | 0-disable<br>1-enable                                                                                                    |
| agc_mic_enable  | Tx AGC                                                                                         | 0-disable<br>1-enable                                                                                                    |
| agc_spk_level   | Rx adjustment level, dB                                                                        | -1,-4,-7,-10,-13,-16,-19,-22,-25                                                                                         |
| agc_mic_level   | Tx adjustment level, dB                                                                        | -1,-4,-7,-10,-13,-16,-19,-22,-25                                                                                         |
| port_071:       | Individual ports 071 configuration                                                             |                                                                                                    |
| device housing! | ubscriber ports, used in a file, is less by<br>in file correspond to port 1 in WEB inter       | 1 than enumeration, used in web interface and on the rface and device case.                                              |
| phone           | Subscriber number                                                                              | String, 50 characters max.<br>or "—parameter is not defined                                                              |
| user_name       | subscriber name                                                                                | String, 50 characters max.<br>or "—parameter is not defined                                                              |
| auth_name       | User name used for authentication                                                              | String, 50 characters max.<br>or "—parameter is not defined                                                              |
| auth_pass       | Authentication password                                                                        | String, 50 characters max.<br>or "—parameter is not defined                                                              |
| hotnumber       | number that will receive the call<br>when 'Hotline/warmline' is<br>enabled;                    | String, 20 characters max.<br>or "—parameter is not defined                                                              |
| custom          | Individual port configuration usage                                                            | 0-use general settings from main configuration for all ports<br>1-use individual port settings                           |
| aon             | Caller ID mode                                                                                 | 0 - Caller ID is disabled                                                                                                |
|                 |                                                                                                |                                                                                                    |

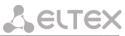

|                 |                                                                                                | 1–'Russian Caller ID' method                                                                                             |
|-----------------|------------------------------------------------------------------------------------------------|----------------------------------------------------------------------------------------------------|
|                 |                                                                                                | 2 - DTMF Caller ID method                                                                                                |
|                 |                                                                                                | 3—FSK Caller ID method using bell202 standard                                                                            |
|                 |                                                                                                | 4—FSK Caller ID method using ITU-T V.23 standard                                                                         |
|                 |                                                                                                | 0—payphone mode is disabled                                                                                              |
| taxophone       | Payphone mode                                                                                  | 1—polarity reversal                                                                                                    |
|                 |                                                                                                | 2—16kHz meter pulse                                                                                                    |
|                 |                                                                                                | 3—12kHz meter pulse                                                                                                    |
| min_flashtime   | Lower limit of Flash impulse duration, ms                                                      | 70-1000                                                                                                    |
| flashtime       | Upper limit of Flash impulse duration, ms                                                      | min_flashtime<br>(no less than 200)-1000                                                                                 |
| gainr           | Volume of voice reception, x0.1dB                                                              | -230-+20                                                                                                    |
|                 | Volume of voice transmission,                                                                  | -170-+60                                                                                                    |
| gaint           | x0.1dB                                                                                         |                                                                                                    |
| category        | SS category                                                                                    | 0-255                                                                                                    |
|                 |                                                                                                | 0-transmit flash to line using SIP INFO/H.245/Q.931 methods                                                              |
| calltransfer    | 'Call transfer' service                                                                        | 1–Attended CT                                                                                                    |
|                 |                                                                                                | 2–Unattended CT                                                                                                    |
|                 |                                                                                                | 3-do not detect flash                                                                                                    |
| callwaiting     | 'Call waiting' service                                                                         | 0-disable<br>1-enable                                                                                                    |
| cfb_pri_over_cw | Priority between CFB (Forward on busy) and CW (Call wait) services                             | 0—CW service has a priority over CFB<br>1—CFB service has a priority over CW                                             |
| aon_hide_name   | Transmission of Caller ID<br>information in Fsk_bell202,                                       | 0—information will be sent with a subscriber name                                                                        |
|                 | Fsk_v23 modes                                                                                  | 1—information will be sent without a subscriber name                                                                     |
| aon_hide_date   | Transmission of Caller ID<br>information in Fsk_bell202,<br>Fsk_v23 modes                      | 0—Caller ID information will be sent with time and date<br>1—Caller ID information will be sent without time and<br>date |
| playmoh         | 'Music on hold' service                                                                        | 0-disable<br>1-enable                                                                                                    |
| enable_cpc      | Use a short-time break of the subscriber loop on clearback from the opposite subscriber's side | 0-disable<br>1-enable                                                                                                    |
| cpc_time        | Duration of a short-time break of the subscriber loop, ms                                      | 200-600                                                                                                    |
| port_profile_id | Subscriber profile number                                                                      | 0-7                                                                                                    |
| profile_id      | SIP profile number                                                                             | 0-7                                                                                                    |
| hotline         | 'Hotline/warmline' service                                                                     | 0-disable<br>1-enable                                                                                                    |

| hottimeout              | Delay timeout in seconds for the<br>start of the automatic dialling when<br>the 'Warmline' service is enabled.                                                                      | 0-300                                                                                                    |
|-------------------------|----------------------------------------------------------------------------------------------------|----------------------------------------------------------------------------------------------------|
| ct_busy                 | 'Forward on busy' service (CFB)                                                                                                    | 0-disable<br>1-enable                                                                                                    |
| ct_noanswer             | 'Forward on no reply' service<br>(CFNR)                                                                                                    | 0-disable<br>1-enable                                                                                                    |
| ct_timeout              | Subscriber response timeout (for 'Call forward on no reply' service)                                                                                                    | 0-300                                                                                                    |
| ct_unconditional        | 'Call forward unconditional' service<br>(CFU)                                                                                                    | 0-disable<br>1-enable                                                                                                    |
| ct_outofservice         | 'Forward on out of service' service<br>(CFOOS)                                                                                                    | 0-disable<br>1-enable                                                                                                    |
| cfnr_number             | Number, that the call is forwarded to when there is no reply                                                                                                    | String, 20 characters max.<br>or "—parameter is not defined                                                                                                    |
| cfb_number              | Number, that the call is forwarded to when the subscriber is busy                                                                                                    | String, 20 characters max.<br>or "—parameter is not defined                                                                                                    |
| cfu_number              | Number for 'Call forward<br>unconditional'                                                                                                    | String, 20 characters max.<br>or "—parameter is not defined                                                                                                    |
| cfoos_number            | Number, that the call is forwarded<br>to when the subscriber is out of<br>service                                                                                                   | String, 20 characters max.<br>or "—parameter is not defined                                                                                                    |
| pickupgroup             | Include/exclude port to/from the pickup group                                                                                                    | String, 30 characters max., pickup groups that the port<br>belongs to are comma-separated, or "—parameter is<br>not defined.<br>Enumeration of pickup groups, used in a file, is<br>less by than enumeration, used in web<br>interface! Example: 'value 0' in a file<br>corresponds to 'group 1' in WEB interface. |
| dvo_dnd_en              | Permission to order supplementary services with the phone unit, DND service                                                                                                    | 0-disable<br>1-enable                                                                                                    |
| dvo_cf_outofservice_en  | Permission to order supplementary<br>services with the phone unit,<br>'Forward on out of service' service<br>(CFOOS)                                                                | 0-disable<br>1-enable                                                                                                    |
| dvo_cf_noanswer_en      | Permission to order supplementary<br>services with the phone unit,<br>'Forward on no reply' service<br>(CFNR)                                                                       | 0-disable<br>1-enable                                                                                                    |
| dvo_cf_busy_en          | Permission to order supplementary<br>services with the phone unit,<br>'Forward on busy' service (CFB)                                                                               | 0-disable<br>1-enable                                                                                                    |
| dvo_cf_unconditional_en | Permission to order supplementary<br>services with the phone unit, 'Call<br>forward unconditional' service<br>(CFU)                                                                 | 0-disable<br>1-enable                                                                                                    |
| dvo_ct_unattended_en    | Permission to order supplementary<br>services with the phone unit, 'Call<br>transfer' service without the wait<br>for response of the subscriber, the<br>call is being forwarded to | 0-disable<br>1-enable                                                                                                    |

### Seltex

| dvo_ct_attended_en          | Permission to order supplementary<br>services with the phone unit, 'Call<br>transfer' service with the wait for<br>response of the subscriber, the call<br>is being forwarded to | 0-disable<br>1-enable                                                        |
|-----------------------------|----------------------------------------------------------------------------------------------------|------------------------------------------------------------------------------|
| dvo_callwaiting_en          | Permission to order supplementary<br>services with the phone unit, 'Call<br>waiting' service                                                                                     | 0-disable<br>1-enable                                                        |
| dvo_modem_en                | Permission to order supplementary services with the phone unit, 'Modem' service                                                                                                  | 0-disable<br>1-enable                                                        |
| dnd                         | Restrict all incoming calls, outgoing communication is possible                                                                                                    | 0-disable<br>1-enable                                                        |
| usealtnumber                | Alternative number                                                                                                    | 0-disable<br>1-enable                                                        |
| usealtnumber_as_privat<br>e | Use an alternative number as a SIP contact                                                                                                    | 0-disable<br>1-enable                                                        |
| altnumber                   | Alternative subscriber number                                                                                                    | String, 20 characters max. or "—parameter is not defined                     |
| sip_port                    | Local UDP port used for port<br>operations via SIP protocol                                                                                                    | 0-65535                                                                      |
| stop_dial                   | '#' button operation                                                                                                    | 0—recognize '#' as DTMF tone<br>1—use '#' to end the dialling                |
| clir                        | Service—calling line identification restriction service—CLIR                                                                                                    | 0-disable<br>1-enable                                                        |
| disabled                    | port status                                                                                                    | 0—port enabled<br>1—port disabled                                            |
| cpc_rus                     | Subscriber category;                                                                                                    | 0-disable<br>1-10—subscriber category                                        |
| modifier                    | Modifier group used by this profile                                                                                                    | 0-15                                                                         |
| mwi_dialtone                | 'Message waiting indicator' service                                                                                                    | 0-disable<br>1-enable                                                        |
| agc_spk_enable              | Rx AGC                                                                                                    | 0-disable<br>1-enable                                                        |
| agc_mic_enable              | Tx AGC                                                                                                    | 0-disable<br>1-enable                                                        |
| agc_spk_level               | Rx adjustment level, dB                                                                                                    | -1,-4,-7,-10,-13,-16,-19,-22,-25                                             |
| agc_mic_level               | Tx adjustment level, dB                                                                                                    | -1,-4,-7,-10,-13,-16,-19,-22,-25                                             |
| dscp                        | Type of service for RTP packets<br>(for utilized values, see Table 5.3)                                                                                                    | 0 - 255                                                                      |
| modem                       | Modem mode                                                                                                    | 0-disabled (echo canceller usage is defined by SIP<br>profile configuration) |
|                             |                                                                                                    | 1-enabled (echo canceller disabled)                                          |

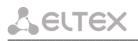

### 9.1.2 Device network settings

Table 15—Device network settings (Network)

| Field name          | Description                                                   | Values                                                                                                    |
|---------------------|---------------------------------------------------------------|----------------------------------------------------------------------------------------------------|
| network             | device network settings                                       | l                                                                                                    |
| IPADDR              | Device IP address in WAN network                              | A.B.C.D                                                                                                    |
| NETMASK             | Net mask for the device location                              | A.B.C.D                                                                                                    |
| GATEWAY             | Default network gateway address                               | A.B.C.D                                                                                                    |
| BROADCAST           | WAN network broadcasting address                              | A.B.C.D                                                                                                    |
| MTU                 | Maximum transmission unit (WAN)                               | 86-1500                                                                                                    |
| AUTOUPDATE          | Enable gateway software and configuration autoupdate          | 0-disable<br>1-enable                                                                                              |
| AUTOUPDATE_SRC      | Autoupdate configuration source                               | no_dhcp<br>dhcp<br>dhcp_vlan1<br>dhcp_vlan2<br>dhcp_vlan3                                                          |
| AUTOUPDATE_TFTP     | Autoupdate server address or domain name                      | String, 40 characters max.                                                                                         |
| AUTOUPDATE_CFG      | Path to the configuration file                                | String, 40 characters max.                                                                                         |
| AUTOUPDATE_FW       | Path to firmware versions file                                | String, 40 characters max.                                                                                         |
| AUTOUPDATE_PROTO    | Autoupdate protocol                                           | TFTP, FTP, HTTP, HTTPS                                                                                             |
| AUTOUPDATE_AUTH     | Authentication on autoupdate server                           | 0-disable<br>1-enable                                                                                              |
| AUTOUPDATE_USER     | Authentication login                                          | String, 20 characters max.                                                                                         |
| AUTOUPDATE_PASS     | Authentication password                                       | String, 20 characters max.                                                                                         |
| AUTOUPDATE_CFG_MODE | Configuration autoupdate                                      | off-disable<br>interval-with time intervals                                                                        |
| AUTOUPDATE_FW_MODE  | Firmware autoupdate                                           | time-at certain times                                                                                              |
| CFG_TIME            | Configuration autoupdate time                                 | days (divided by coma) space time (00:00-<br>23:59)<br>0-Sunday<br>1-Monday<br>2-Tuesday<br>3-Thursday<br>4-Friday |
| FW_TIME             | Firmware update time                                          | 6-Saturday                                                                                                    |
| CFG_INTERVAL        | Configuration update period, s                                | 60 - 65535                                                                                                    |
| FW_INTERVAL         | Firmware update period, s                                     | 60 - 65535                                                                                                    |
| PPPOE_ENABLE        |                                                               | 0-disable<br>1-enable                                                                                              |
| PPPOE_ENABLE        | username                                                      | String, 20 characters max.                                                                                         |
| PPPOE_PASSWORD      | password                                                      | String, 20 characters max.                                                                                         |
| PPPOE_VLAN          | Use separate VLAN for PPPoE access                            | 0-disable<br>1-enable                                                                                              |
| PPPOE_VID           | VLAN identifier, if there is a separate VLAN for PPPoE access | 1-4095                                                                                                    |

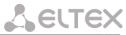

| PPPOE_MTU                  | Maximum transmission unit (PPP)            | 86-1400                    |
|----------------------------|--------------------------------------------|----------------------------|
| PPPOE_MRU                  | Maximum receive unit (PPP)                 | 86 - 1492                  |
| PPPOE_NAME                 | Service name                               | String, 20 characters max. |
| PPPOE_LCP_ECHO_INTERVAL    | LCP ECHO packets transmission period       | 0-65535                    |
| PPPOE_LCP_ECHO_FAILURE     | LCP ECHO packets transmission errors value | 0-20                       |
| PPTP_ENABLE                |                                            | 0-disable                  |
|                            |                                            | 1-enable                   |
| PPTP_USER                  | username                                   | String, 20 characters max. |
| PPTP_PASSWORD              | password                                   | String, 20 characters max. |
| PPTP_DNS                   | DNS server IP address                      | A.B.C.D                    |
| PPTP_SERVER                | PPTP server IP address                     | A.B.C.D                    |
| PPTP_VLAN                  | Use VLAN                                   | 0-disable<br>1-enable      |
| PPTP_VID                   | VLAN identifier                            | 1-4095                     |
| PPTP_MTU                   | MTU                                        | 86 - 1400                  |
| PPTP_ACCESSTYPE            | VLAN protocol                              | DHCP<br>Static             |
| PPTP_GW                    | default gateway                            | A.B.C.D                    |
| PPTP_IP                    | IP address                                 | A.B.C.D                    |
| PPTP_NETMASK               | netmask                                    | A.B.C.D                    |
| <br>PPTP_IF_MTU            | Maximum transmission unit (PPP)            | 86 - 1492                  |
| <br>PPTP_MRU               | Maximum receive unit (PPP)                 | 86 - 1492                  |
| <br>PPTP_LCP_ECHO_INTERVAL | LCP ECHO packets transmission period       | 0-65535                    |
| PPTP_LCP_ECHO_FAILURE      | LCP ECHO packets transmission errors value | 0-20                       |
| DHCPD                      | DHCP usage in WAN network                  | 0-disable<br>1-enable      |
| DHCPD1, 2, 3               | DHCP in VLAN1,2,3 networks                 | 0-disable<br>1-enable      |
| VLAN1, 2, 3                | VLAN 1, 2, 3 usage                         | 0-disable<br>1-enable      |
| V1IPADDR                   | VLAN1,2,3 interface IP address             | A.B.C.D                    |
| V2IPADDR                   |                                            |                            |
| V3IPADDR                   |                                            |                            |
| V1NETMASK                  | Net mask, used for VLAN1,2,3 interface     | A.B.C.D                    |
| V2NETMASK                  |                                            |                            |
| V3NETMASK                  |                                            |                            |
| V1BROADCAST                | VLAN destination for SIP/H323              | A.B.C.D                    |
| V2BROADCAST                | signalling traffic                         |                            |
| V3BROADCAST                |                                            |                            |
| VID 1,2,3                  |                                            | 0-disable                  |
|                            | VLAN 1, 2, 3 identifier                    | 1-enable                   |
| V1MTU                      | Maximum transmission unit                  | 86-1496                    |
| V2MTU                      | VLAN 1, 2, 3                               | 00-1490                    |
| V3MTU                      |                                            |                            |
| COS 1,2,3                  | 802.1p priority for VLAN 1, 2, 3           | 0-7                        |
| RTP_VLAN                   | RTP transfer interface                     | 0-disable                  |

|                                                                       | 1 – VLAN1<br>2 – VLAN2<br>3 – VLAN3<br>4 – PPPoE                                                                                                    |
|-----------------------------------------------------------------------|----------------------------------------------------------------------------------------------------|
| Signalling transfer interface                                         | O-disable<br>1 – VLAN1<br>2 – VLAN2<br>3 – VLAN3<br>4 – PPPOE                                                                                                    |
| Management interface                                                  | O-disable<br>1 – VLAN1<br>2 – VLAN2<br>3 – VLAN3<br>4 – PPPoE                                                                                                    |
| Main DNS server IP address                                            | A.B.C.D                                                                                                    |
| Redundant DNS server IP address                                       | A.B.C.D                                                                                                    |
| NTP protocol                                                          | 0-disable<br>1-enable                                                                                                    |
| NTP server IP address                                                 | A.B.C.D                                                                                                    |
| TELNET port                                                           | 1 - 65535                                                                                                    |
| Device access via Telnet protocol                                     | 0-disable<br>1-enable                                                                                                    |
| SSH port                                                              | 1 - 65535                                                                                                    |
| Device access via SSH protocol                                        | 0-disable<br>1-enable                                                                                                    |
| STP protocol                                                          | 0-disable<br>1-enable                                                                                                    |
| SNMP protocol                                                         | 0-disable<br>1-enable                                                                                                    |
| Obtain default gateway network address<br>in WAN network via DHCP     | 0-disable<br>1-enable                                                                                                    |
| Obtain default gateway network address in VLAN1,2,3 networks via DHCP | 0-disable<br>1-enable                                                                                                    |
| Obtain the default network gateway address from the PPP server        | 0-disable<br>1-enable                                                                                                    |
| NTP server synchronization period                                     | 0-disable<br>30–100000—use with the defined period<br>in seconds                                                                                                    |
| Timezone                                                              | for permitted values, see Appendix L                                                                                                    |
| Daylight saving change                                                | 0-disable<br>1-enable                                                                                                    |
| Daylight saving change date and time                                  | String, 50 characters max.                                                                                                    |
| Daylight saving change set back date and time                         | String, 50 characters max.                                                                                                    |
| DST offset, in minutes                                                | 0-720                                                                                                    |
| WEB server port number for HTTPS protocol                             | 1-65535; default is 80                                                                                                    |
| WEB server port number for HTTPS protocol                             | 1-65535; default is 443                                                                                                    |
| Device access via web interface                                       | 0-disable<br>1-enable                                                                                                    |
|                                                                       | Image: Management interfaceMain DNS server IP addressRedundant DNS server IP addressNTP protocolNTP server IP addressTELNET portDevice access via Telnet protocolSSH portDevice access via SSH protocolSTP protocolSNMP protocolObtain default gateway network address in WAN network via DHCPObtain default gateway network address in VLAN1,2,3 networks via DHCPObtain the default network gateway address from the PPP serverNTP server synchronization periodTimezoneDaylight saving change date and timeDST offset, in minutesWEB server port number for HTTPS protocolWEB server port number for HTTPS protocol |

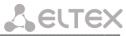

| WEB_HTTPS_ONLY  | Access to the web interface only via<br>HTTPS                                                                                                    | 0 – disable<br>1 – enable                                |
|-----------------|----------------------------------------------------------------------------------------------------|----------------------------------------------------------|
| RADIUS_ENABLE   | Use RADIUS server for authentication of users administering the device via WEB,                                                                                             | 0-disable<br>1-use strict                                |
|                 | telnet, SSH                                                                                                    | 2-use flexible                                           |
| RADIUS_SERVER   | RADIUS server address                                                                                                    | <address>-server IP address or domain name</address>     |
|                 |                                                                                                    | <pre><pre>content</pre></pre>                            |
| RADIUS_SECRET   | Password to access the RADIUS server                                                                                                    | String, 50 characters max.                               |
| RADIUS_RETRY    | Number of retries during the access to<br>RADIUS server<br>If the server authorization has failed,<br>you will be able to manage the device<br>via the local COM port only. | 0-10                                                     |
| USE_VENDOR_INFO | Use alternative value of DHCP Option 60                                                                                                    | 0-disable<br>1-enable                                    |
| VENDOR_INFO     | DHCP Option 60 alternative value                                                                                                    | string, 255 characters max.                              |
| LANGUAGE        | Web configurator language                                                                                                    | en—English<br>ru—Russian                                 |
| opt82_cid       | Agent circuit identifier                                                                                                    | String, 255 characters max.                              |
| opt82_rid       | Remote agent identifier                                                                                                    | String, 255 characters max.                              |
| access          | Access configuration                                                                                                    |                                                          |
| admin_pass      | Admin user password                                                                                                    | String, 50 characters max.                               |
| supervisor_pass | supervisor user password                                                                                                    | String, 50 characters max.                               |
| operator_pass   | operator user password                                                                                                    | String, 50 characters max.                               |
| viewer_pass     | viewer user password                                                                                                    | String, 50 characters max.                               |
| web_digest      | digest web authentication                                                                                                    | 0-disable<br>1-enable                                    |
| snmp            | SNMP protocol settings                                                                                                    |                                                          |
| agentproto      | Transport protocol                                                                                                    | udp                                                      |
| agentport       | Transport port where agent is processing                                                                                                    | 0-65535                                                  |
| sys_object_id   | Device OID                                                                                                    | string, 40 characters max.                               |
| sys_name        | Device system name                                                                                                    | string, 20 characters max.                               |
| sys_location    | Device location                                                                                                    | string, 20 characters max.                               |
| sys_contact     | Device manufacturer contact information                                                                                                    | string, 20 characters max.                               |
| trap_sink       | Trap receiver IP address                                                                                                    | Proxy-agent or manager server in A.B.C.D format          |
| trap_type       | SNMP protocol version                                                                                                    | v1<br>v2                                                 |
| tran community  | Password, contained in trap messages                                                                                                    | String, 20 characters max.                               |
| trap_community  |                                                                                                    |                                                          |
| rocommunity     | password for parameter reading<br>(common: public)                                                                                                    | String, 20 characters max.                               |
|                 |                                                                                                    | String, 20 characters max.<br>String, 20 characters max. |

|                            |                                                                                                    | Login, password, access mode is written comma-separated in one string                                                 |
|----------------------------|----------------------------------------------------------------------------------------------------|----------------------------------------------------------------------------------------------------|
| user_0                     | SNMPv3 user                                                                                                    | Access mode:                                                                                                    |
|                            |                                                                                                    | - rw-read/write                                                                                                    |
|                            |                                                                                                    | - ro-read                                                                                                    |
| lldp                       | LLDP protocol configuration                                                                                                    |                                                                                                    |
| enable                     | LLDP protocol                                                                                                    | 0-disable<br>1-enable                                                                                                 |
| tx_interval                | LLDP message transmission period (s)                                                                                                    | 065535                                                                                                    |
| tr069                      | TR-069 Monitoring and Management Pro                                                                                                    | tocol Configuration                                                                                                   |
| Enable                     | TR-069 device management process                                                                                                    | 0-disable<br>1-enable                                                                                                 |
| URL                        | ACS server address                                                                                                    | <address>—ACS server IP address or<br/>domain name,<br/><port>—ACS server port, 10301 by<br/>default</port></address> |
| Username                   | Username used by client to access the ACS server                                                                                                    | String, 50 characters max.                                                                                            |
| Password                   | Password used by client to access the ACS server                                                                                                    | String, 50 characters max.                                                                                            |
| PeriodicInformEnable       | ACS server periodical polling performed<br>by the integrated TR-069 client at<br>intervals equal to 'Periodic inform<br>interval' value, in seconds. | 0-disable<br>1-enable                                                                                                 |
| PeriodicInformInterval     | ACS server polling interval, in seconds                                                                                                    | 0-65535                                                                                                    |
| ConnectionRequestURL       | Parameter is not used, value should be blank                                                                                                    |                                                                                                    |
| ConnectionRequestUsername  | Username for ACS server access to TR-<br>069 client. Server sends<br>ConnectionRequest notifications                                                 | String, 50 characters max.                                                                                            |
| ConnectionRequestPassword  | Password for ACS server access to TR-<br>069 client. Server sends<br>ConnectionRequest notifications                                                 | String, 50 characters max.                                                                                            |
| NATMode                    | TR-069 client operation mode in the presence of NAT                                                                                                  | STUN/Manual/Off                                                                                                    |
| NATAddress                 | IP address of a public NAT                                                                                                    | String, 40 characters max.                                                                                            |
| STUNEnable                 | Use STUN protocol for public address identification                                                                                                  | 0-disable<br>1-enable                                                                                                 |
| STUNServerAddress          | STUN server IP address or domain name                                                                                                    | String, 40 characters max.                                                                                            |
| STUNServerPort             | STUN server UDP port                                                                                                    | 1-65535; default is 3478                                                                                              |
| STUNMinimumKeepAlivePeriod | The time interval in seconds for periodic<br>transmission of messages to STUN server<br>for public address discovery and<br>modification, in seconds | 0-100000                                                                                                    |
| STUNMaximumKeepAlivePeriod | The time interval in seconds for periodic<br>transmission of messages to STUN server<br>for public address discovery and<br>modification, in seconds | 0-100000                                                                                                    |

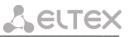

### 9.1.3 Switch port settings

### Table 16–Switch port settings (Switch)

| Field name                                                                                                | Description                                                                                                    | Values                                                                                                    |
|----------------------------------------------------------------------------------------------------|----------------------------------------------------------------------------------------------------|----------------------------------------------------------------------------------------------------|
| vlan                                                                                                    | example of switch configuration using VLAN                                                                                    |                                                                                                    |
| hubmode                                                                                                   | Ethernet switch operation in hub mode                                                                                         | 0-disable<br>1-enable                                                                                                    |
| Port mapping:                                                                                             |                                                                                                    |                                                                                                    |
| 0—GE0 (GE2)<br>1—GE1 (GE1)<br>2—GE2 (GE0)<br>3—CPU port (CPU)<br>4—SFP0 port (SFP0)<br>5—SFP1 port (SFP1) |                                                                                                    |                                                                                                    |
| In models of with one                                                                                     | e SFP port is used only SFP0                                                                                                  |                                                                                                    |
| portmask05                                                                                                | Mutual availability of data ports.<br>Defines the port that will receive<br>the data from this port.                          | A B C D E F,<br>where<br>A – port 0<br>B – port 1<br>C – port 2<br>D – port 3<br>E – port 4<br>F – port 5<br>A, B, C, D, E, and F may take the following values:<br>O—data transmission to port is disabled                                                                                                    |
|                                                                                                    |                                                                                                    | 1-data transmission to port is enabled                                                                                                    |
| enable05                                                                                                  | Use 'Default VLAN ID', 'Override'<br>and 'Egress' settings on ports 05                                                        | 0-disable<br>1-enable                                                                                                    |
| vid05                                                                                                    | Default VLAN ID                                                                                                    | 1-4095                                                                                                    |
| im05                                                                                                    | IEEE mode for ports 0-5                                                                                                    | 0 – fallback<br>1 – check<br>2 – secure                                                                                                    |
| eg05                                                                                                    | Packet transfer rules for ports<br>05                                                                                         | <ul> <li>0—unmodified—packets will be sent by the port without any changes</li> <li>1—untagged—packets will always be sent without VLAN tag by this port</li> <li>2—tagged—packets will always be sent with VLAN tag by this port</li> <li>3—double tag—each packet will be sent with two VLAN tags—if received packet was tagged and came with one VLAN tag—if the received packet was untagged</li> </ul> |
| ov05                                                                                                    | Override VLAN ID—when<br>checked, it is considered that any<br>received packet has a VID,<br>defined in 'default VLAN ID' row | 0-disable<br>1-enable                                                                                                    |

|                               | Data transfer and port duplex                                                                                                    | auto—automatic determination of speed and duplex                                                                                                    |
|-------------------------------|----------------------------------------------------------------------------------------------------|----------------------------------------------------------------------------------------------------|
| portmode05                    | mode. Ports 35 values should                                                                                                    | 10f, 10h, 100f, 100h, 1000f—possible values for speed                                                                                                    |
|                               | always be set to 'auto'                                                                                                    | and duplex configuration                                                                                                    |
| backup_port05                 | Slave port for operation in<br>direction reservation mode                                                                                                    | port05                                                                                                    |
| preemption05                  | Return to the master port, if it is operational. Works in direction reservation mode                                                                                                    | on—enable return to the master port<br>off—stay on the slave port                                                                                                    |
| vtu                           | configuration of packet routing rul                                                                                                    | les for switch operation in 802.1q mode (VTU Table)                                                                                                    |
| vtu0 to vtu15                 | VTU rules                                                                                                    |                                                                                                    |
| vtu0.vid                      | VLAN identifier                                                                                                    | 1-4095                                                                                                    |
| vtu0.port0                    | Port operation mode 0                                                                                                    |                                                                                                    |
| vtu0.port1                    | Port operation mode 1                                                                                                    |                                                                                                    |
| vtu0.port2                    | Port operation mode 2                                                                                                    | 0 – unmodified<br>1 – untagged                                                                                                    |
| vtu0.cpu                      | Port operation mode 3                                                                                                    | 2 – tagged                                                                                                    |
| vtu0.sfp0                     | Port operation mode 4                                                                                                    | 3 – not member                                                                                                    |
| -                             |                                                                                                    | 4                                                                                                    |
| vtu0.sfp1                     | Port operation mode 5                                                                                                    |                                                                                                    |
| vtu0.override                 | VLAN priority override                                                                                                    | 0-disable<br>1-enable                                                                                                    |
| vtu0.priority                 | VLAN priority                                                                                                    | 0-7                                                                                                    |
| qos                           | Quality of Service functions and ba                                                                                                    | andwidth restrictions                                                                                                    |
| ieee_pri                      | Distribution of packets into<br>queues depending on the 802.1p<br>priority<br>Example:<br>ieee_pri: 0xfa41 = 1111 1010<br>0100 0001.<br>Packets with priorities 7 and 6 are<br>placed into queue 3, with<br>priorities 5 and 4—into queue 2,<br>with priorities 1 and 2—into<br>queue 0.                                                                                                    | <pre>0xDCBA<br/>A-D—hex numbers;<br/>D—2 high bits—queue for priority: 7, low for<br/>priority: 6;<br/>C—2 high bits—queue for priority: 5, low for<br/>priority: 4;<br/>B—2 high bits—queue for priority: 3, low for<br/>priority: 2;<br/>A—2 high bits—queue for priority: 1, low for<br/>priority: 0;<br/>00—queue 0<br/>01—queue 1<br/>10—queue 2<br/>11—queue 3</pre> |
| diffserv_remap - distribution | n of packets into queues depending of                                                                                                    | on the IP diffserv priority                                                                                                    |
| diffserv_remap003C_mask       | 0xHGFEDCBA,<br>where<br>H-2 high bits—queue for priority: 0x3C, low for: 0x38;<br>G-2 high bits—queue for priority: 0x34, low for: 0x30;<br>F-2 high bits—queue for priority: 0x2C, low for: 0x28;<br>E-2 high bits—queue for priority: 0x24, low for: 0x20;<br>D-2 high bits—queue for priority: 0x1;<br>C, low for: 0x18C—2 high bits—queue for priority: 0x14, low for: 0x10;<br>B-2 high bits—queue for priority: 0x0C, low for: 0x08;<br>A-2 high bits—queue for priority: 0x04, low for: 0x00;<br>00—queue 0, 01—queue 1, 10—queue 2, 11—queue 3 |                                                                                                    |
| diffserv_remap407C_mask       | 0xHGFEDCBA,whereH-2 high bits-queue for priority: 0x7C, low for: 0x78;G-2 high bits-queue for priority: 0x74, low for: 0x70;F-2 high bits-queue for priority: 0x6C, low for: 0x68;E-2 high bits-queue for priority: 0x64, low for: 0x60;                                                                                                    |                                                                                                    |

|                         |                                                                                                    | LEUTEX                                                                                                    |
|-------------------------|----------------------------------------------------------------------------------------------------|----------------------------------------------------------------------------------------------------|
|                         | D—2 high bits—queue for priority: 0x5<br>C—2 high bits—queue for priority: 0x5<br>B—2 high bits—queue for priority: 0x4<br>A—2 high bits—queue for priority: 0x4<br>00—queue 0, 01—queue 1, 10—queue                                                                                                    | i4, low for: 0x50;<br>iC, low for: 0x48;<br>i4, low for: 0x40;                                                                                                    |
| diffserv_remap80BC_mask | 0xHGFEDCBA,<br>where<br>H—2 high bits—queue for priority: 0xE<br>G—2 high bits—queue for priority: 0xE<br>F—2 high bits—queue for priority: 0xA<br>E—2 high bits—queue for priority: 0xA<br>D—2 high bits—queue for priority: 0xS<br>C—2 high bits—queue for priority: 0xS<br>B—2 high bits—queue for priority: 0xS<br>A—2 high bits—queue for priority: 0xS<br>00—queue 0, 01—queue 1, 10—queue      | 34, low for: 0x80;<br>AC, low for: 0xA8;<br>A4, low for: 0xA0;<br>A7, low for: 0x98;<br>A4, low for: 0x90;<br>A5, low for: 0x88;<br>B4, low for: 0x80;                                                                                                    |
| diffserv_remapC0FC_mask | 0xHGFEDCBA,<br>where<br>H—2 high bits—queue for priority: 0xF<br>G—2 high bits—queue for priority: 0xF<br>F—2 high bits—queue for priority: 0xE<br>E—2 high bits—queue for priority: 0xE<br>D—2 high bits—queue for priority: 0xE<br>C—2 high bits—queue for priority: 0xE<br>B—2 high bits—queue for priority: 0xC<br>A—2 high bits—queue for priority: 0xC<br>A—2 high bits—queue for priority: 0xC | E4, low for: 0xF0;<br>C, low for: 0xE8;<br>E4, low for: 0xE0;<br>DC, low for: 0xD8;<br>D4, low for: 0xD0;<br>CC, low for: 0xC8;<br>E4, low for: 0xC0;                                                                                                    |
| tag_remap_mask05        | Remap 802.1p priorities for untagged packets                                                                                                    | 0xHGFEDCBA,<br>where<br>H corresponds to packets with priority 7,<br>A—with priority 0<br>A-H—assigned priority, permitted value range 0-<br>7                                                                                                    |
| prio05                  | 802.1p priority assigned to untagged packets, received by this port and sent as tagged form the egress port                                                                                                    | 0-7                                                                                                    |
| qos_mode05              | QoS operation modes                                                                                                    | <ul> <li>0—distribute packets into queues based on IP diffserv priority only</li> <li>1—distribute packets into queues based on 802.1p priority only</li> <li>2—distribute packets into queues based on IP diffserv and 802.1p priorities, if both priorities are present in the packet, IP diffserv priority is used for queuing purposes</li> <li>3—distribute packets into queues based on IP diffserv and 802.1p priorities, if both priorities are present in the packets into queues based on IP diffserv and 802.1p priorities, if both priorities are present in the packets into queues based on IP diffserv and 802.1p priorities, if both priorities are present in the packet, 802.1p priority is used for queuing purposes</li> </ul> |
| ingress_limit_mode05    | Restriction mode for traffic coming to the port                                                                                                    | 0—no restriction<br>1-restrict all traffic                                                                                                    |

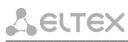

|                |                                                                                | 2—multicast, broadcast, and flooded unicast traffic will be restricted                       |
|----------------|--------------------------------------------------------------------------------|----------------------------------------------------------------------------------------------|
|                |                                                                                | 3-multicast and broadcast traffic will be restricted                                         |
|                |                                                                                | 4-only broadcast traffic will be restricted                                                  |
| ingress_rate05 | Bandwidth restriction for traffic<br>incoming to port 0-5 for queue 0,<br>kbps | 70-250000                                                                                    |
|                | Bandwidth restriction for traffic incoming to port 0-5 for queues 1-3, kbps    | 0x0 – rate3= rate2= rate1= rate0<br>0x1 – rate3= rate2= rate1=2*rate0<br>0x2 – rate1= rate0, |
| ingress_mask05 | rate0—band for queue 0                                                         | rate3= rate2=2*rate1<br>0x3 – rate1=2*rate0,<br>rate3= rate2=2*rate1                         |
|                | rate1—band for queue 1                                                         | 0x4 – rate2= rate1=rate0, rate3=2*rate2<br>0x5 – rate2=rate1=2*rate0,                        |
|                | rate2—band for queue 2                                                         | rate3= =2*rate2<br>0x6 – rate1= rate0, rate2=2*rate1, rate3=2*rate2                          |
|                | rate3—band for queue 3                                                         | 0x7 – rate1=2*rate0, rate2=2*rate1, rate3=2*rate2                                            |
| egress_rate05  | Bandwidth restriction for traffic outgoing from the port, kbps                 | 70-250000                                                                                    |

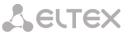

### APPENDIX A. TAU-72.IP/TAU-36.IP VOIP GATEWAYS CONTACT PIN ASSIGNMENT

#### 01...18

| Tip18 | 36 | (1) | ก        | 18 | Ring18 |
|-------|----|-----|----------|----|--------|
| Tip17 | 35 | 1 = | 6        | 17 | Ring17 |
| Tip16 | 34 | 18  | 片        | 16 | Ring16 |
| Tip15 | 33 | 18  | ŀ        | 15 | Ring15 |
| Tip14 | 32 | 12  | ĥ        | 14 | Ring14 |
| Tip13 | 31 |     | եր<br>Մե | 13 | Ring13 |
| Tip12 | 30 |     | F        | 12 | Ring12 |
| Tip11 | 29 | 1 = | F        |    | Ring11 |
| Tip10 | 28 | 18  | F        | 10 | Ring10 |
| Tip9  | 27 |     | ĥ        | 9  | Ring9  |
| Tip8  | 26 | 12  | ĥ        | 8  | Ring8  |
| Tip7  | 25 | 12  | ĥ        | 7  | Ring7  |
| Tip6  | 24 | 1 = | Ŀ        | 6  | Ring6  |
| Tip5  | 23 |     | ĥ        | 5  | Ring5  |
| Tip4  | 22 | 18  | ĥ        | 4  | Ring4  |
| Tip3  | 21 | 12  | ĥ        | 3  | Ring3  |
| Tip2  | 20 |     | ĥ        | 2  | Ring2  |
| Tip1  | 19 |     | ĥ        | 1  | Ring1  |
|       |    | U   | Ц        |    |        |

| Tip36 | 26 | _  |     | 10 | Ring36 |
|-------|----|----|-----|----|--------|
|       | 36 | Æ  |     |    |        |
| Tip35 | 35 | ЦН | п   | 17 | Ring35 |
| Tip34 | 34 | G  | Ы   | 16 | Ring34 |
| Tip33 | 33 | G  | Ы   | 15 | Ring33 |
| Tip32 | 32 | G  | Ы   | 14 | Ring32 |
| Tip31 | 31 | G  | Ы   | 13 | Ring31 |
| Tip30 | 30 | G  | = 1 | 12 | Ring30 |
| Tip29 | 29 | G  |     | 11 | Ring29 |
| Tip28 | 28 | G  |     | 10 | Ring28 |
| Tip27 | 27 | G  | 낽   | 9  | Ring27 |
| Tip26 | 26 | G  | 낽   | 8  | Ring26 |
| Tip25 | 25 | G  | P   | 7  | Ring25 |
| Tip24 | 24 |    | P   | 6  | Ring24 |
| Tip23 | 23 | H  | P   | 5  | Ring23 |
| Tip22 | 22 | H  | P   | 4  | Ring22 |
| Tip21 | 21 | 녠  | 낽   | 3  | Ring21 |
| Tip20 | 20 | H  | 낽   | 2  | Ring20 |
| Tip19 | 19 | H  | 낽   | 1  | Ring19 |
|       |    | U  | y   |    |        |

19...36

### 37...54

#### 55...72

|                                  | 5                    | /              | 94                                               |
|----------------------------------|----------------------|----------------|--------------------------------------------------|
| Tip54<br>Tip53<br>Tip52<br>Tip51 | 36<br>35<br>34<br>33 |                | 18 Ring54<br>17 Ring53<br>16 Ring52<br>15 Ring51 |
| Tip50                            | 32                   |                | 14 Ring50                                        |
| Tip49                            | 31                   |                | 13 Ring49                                        |
| Tip48                            | 30                   | ┟┇┠            | 12 Ring48                                        |
| Tip47                            | 29                   | +0 D-<br>+0 D- | 11 Ring47                                        |
| Tip46                            | 28                   | Πĥ             | 10 Ring46                                        |
| Tip45<br>Tip44                   | 27                   | ΗĞ             | 9 Ring45                                         |
| Tip44                            | 26                   |                | 8 Ring44                                         |
| Tip43                            | 25                   | +U L+<br>+N N- | 7 Ring43                                         |
| Tip42                            | 24                   | 냬 냬            | 6 Ring42                                         |
| Tip41                            | 23                   | 냬 냬            | 5 Ring41                                         |
| Tip40                            | 22                   |                | 4 Ring40                                         |
| Tip39                            | 21                   | +0 D-<br>+0 D- | 3 Ring39                                         |
| Tip38                            | 20                   | Πĥ             | 2 Ring38                                         |
| Tip37                            | 19                   | ίř             | 1 Ring37                                         |
|                                  |                      |                | J                                                |
|                                  |                      |                |                                                  |

| Tip72 36 | AT D           | 18 Ring72 |
|----------|----------------|-----------|
| Tip71 35 |                | 17 Ring71 |
| Tip70 34 | HU U-<br>A D-  | 16 Ring70 |
| Tip69 33 | 6 6            | 15 Ring69 |
| Tip68 32 |                | 14 Ring68 |
| Tip67 31 |                | 13 Ring67 |
| Tip66 30 |                | 12 Ring66 |
| Tip65 29 |                | 11 Ring65 |
| Tip64 28 |                | 10 Ring64 |
| Tip63 27 | HJ LH<br>HI IH | 9 Ring63  |
| Tip62 26 | 12 2           | 8 Ring62  |
| Tip61 25 | HU (F<br>HI (F | 7 Ring61  |
| Tip60 24 |                | 6 Ring60  |
| Tip59 23 | HU U-<br>HA A- | 5 Ring59  |
| Tip58 22 |                | 4 Ring58  |
| Tip57 21 |                | 3 Ring57  |
| Tip56 20 | HU U-<br>A D-  | 2 Ring56  |
| Tip55 19 |                | 1 Ring55  |
|          |                |           |

Ring[X] and Tip[X] contacts are designed for the phone unit connection.

| Wire colour and terminal | contact correspondence table | (NENSHI NSPC-7019-18 cable) |
|--------------------------|------------------------------|-----------------------------|
|                          |                              |                             |

| Wire color   | Connector contact | Wire color    | Connector contact |
|--------------|-------------------|---------------|-------------------|
| White-blue   | 1                 | Black-blue    | 10                |
| Blue         | 19                | Blue          | 28                |
| White-orange | 2                 | Black-orange  | 11                |
| Orange       | 20                | Orange        | 29                |
| White-green  | 3                 | Black-green   | 12                |
| Green        | 21                | Green         | 30                |
| White-brown  | 4                 | Black-brown   | 13                |
| Brown        | 22                | Brown         | 31                |
| Purple       | 5                 | Yellow-blue   | 14                |
| Grey         | 23                | Blue          | 32                |
| Red-blue     | 6                 | Yellow-orange | 15                |
| Blue         | 24                | Orange        | 33                |
| Red-orange   | 7                 | Yellow-green  | 16                |
| Orange       | 25                | Green         | 34                |
| Red-green    | 8                 | Yellow-brown  | 17                |
| Green        | 26                | Brown         | 35                |
| Red-brown    | 9                 | Yellow-grey   | 18                |
| Brown        | 27                | Grey          | 36                |

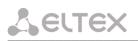

Wire colour and terminal contact correspondence table (HANDIAN UTP 18PR cable)

| Wire color   | Connector contact | Wire color    | Connector contact |
|--------------|-------------------|---------------|-------------------|
| White-blue   | 1                 | Red-grey      | 10                |
| Blue         | 19                | Grey          | 28                |
| White-orange | 2                 | Black-blue    | 11                |
| Orange       | 20                | Blue          | 29                |
| White-green  | 3                 | Black-orange  | 12                |
| Green        | 21                | Orange        | 30                |
| White-brown  | 4                 | Black-green   | 13                |
| Brown        | 22                | Green         | 31                |
| Purple-grey  | 5                 | Black-brown   | 14                |
| Grey         | 23                | Brown         | 32                |
| Red-blue     | 6                 | Black-grey    | 15                |
| Blue         | 24                | Grey          | 33                |
| Red-orange   | 7                 | Yellow-blue   | 16                |
| Orange       | 25                | Blue          | 34                |
| Red-green    | 8                 | Yellow-orange | 17                |
| Green        | 26                | Orange        | 35                |
| Red-brown    | 9                 | Yellow-green  | 18                |
| Brown        | 27                | Green         | 36                |

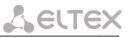

#### APPENDIX B. ALTERNATIVE FIRMWARE UPDATE METHOD

When you cannot update the firmware via web interface or CLI (telnet, RS-232), you may use an alternative firmware update method via console (RS-232).

To update the device firmware, you will need the following programs:

Terminal program (for example: TERATERM);

TFTP server program.

Firmware update procedure:

1 Connect to Ethernet port of the device;

2 Connect PC console port to the device console port using a crossed cable;

3 Run the terminal application;

4 Configure data rate: 115200, data format: 8bit w/o parity, 1 stop bit, w/o flow control;

5 Run TFTP server program and specify the path to 'chagall' folder. In this folder, create '300' subfolder, and place firmware.elf, initrd.300, zImage.300 in it (computer that runs TFTP server and the device should be located in a single network);

6 Turn the device on and stop the startup sequence by entering *stop* command in the terminal program window:

```
U-Boot 1.1.6 (Nov 13 2008 - 16:24:39) Mindspeed 0.06.2-candidate1
DRAM: 128 MB
Comcerto Flash Subsystem Initialization
found am29g1512 flash at B8000000
Flash: 64 MB
NAND: 64 MiB
In:
      serial
Out: serial
Err:
      serial
Reserve MSP memory
Net: comcerto gemac0: config phy 0, speed 1000, duplex full
comcerto gemac1: config phy 1, speed 1000, duplex full
comcerto gemac0, comcerto gemac1
Write 'stop' to stop autoboot (3 sec)..
FXS-72>>
```

- 7 Enter *set ipaddr* {device ip address} <ENTER>; Example: set ipaddr 192.168.16.112
- 8 Enter *set netmask* {device network mask} <ENTER>; Example: set netmask 255.255.255.0
- 9 Enter *set serverip* {IP address of a computer, that runs TFTP server} <ENTER>; Example: set serverip 192.168.16.44
- 10 To activate the network interface, execute *mii i* <ENTER> command;
- 11 To update linux kernel, use *run updatecsp* command:

```
Bytes transferred = 1130944 (1141c0 hex)
Erase Flash Sectors 11-23 in Bank # 2
Erasing 13 sectors.....ok
Copy to Flash....ok
done
FXS-72>>
```

12 To update the media processor firmware, use *run updatemsp* command:

```
FXS-72>> run updatemsp
Using comcerto gemac0 device
TFTP from server 192.168.16.44; our IP address is 192.168.16.112
Filename 'chagall/300/firmware.elf'.
Load address: 0x1000000
****
    **********
    *********
    ****
    ****
done
Bytes transferred = 1809497 (1b9c59 hex)
Erase Flash Sectors 24-55 in Bank # 2
Erasing 32 sectors.....ok
Copy to Flash.....ok
done
FXS-72>>
```

13 To update the file system, use *run updatefs* command:

```
FXS-72>> run updatefs
Using comcerto gemac0 device
TFTP from server 192.168.16.44; our IP address is 192.168.16.112
Filename 'chagall/300/initrd.300'.
Load address: 0x1000000
*****
   *****
   **********
   **********
   ********
   ******
   ******
   ******
   ***********
   *****
   ########################
done
Bytes transferred = 3759224 (395c78 hex)
Erase Flash Sectors 56-183 in Bank # 2
Erasing
            128
                       sectors...
   .....ok
done
FXS-72>>
```

14 Start up the device using 'run bootcmd' command.

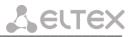

### APPENDIX C. GENERAL DEVICE SETUP/CONFIGURATION PROCEDURE

- 1. Using Ethernet cable, connect gateway Ethernet port to your local area network;
- 2. Device configuration is performed via WEB interface (see Paragraph 5.1 of this manual) using a web browser (e.g. Internet Explorer, Mozilla Firefox, Opera, Google Chrome). Initial connection to the gateway is performed by IP address, specified by the manufacturer (see documentation).
- In WEB configurator, specify the following settings in *'Network settings -> Network'* menu section:
  - Device IP address corresponding to the established addressing in your network—'IP address' field;
  - Subnet mask—'Netmask' field;
  - Network gateway address—'Default gateway'.
- Or you can use TAU-36/72.IP as a DHCP server client in order to obtain IP address automatically: in 'Network settings -> Network' menu section, select 'Use DHCP' checkbox, and set the flag 'Get GW via DHCP'.

| Network se | ettings PBX Switch Monitori   | ng System info Service   |                               | Log           |
|------------|-------------------------------|--------------------------|-------------------------------|---------------|
| Network    | IPSec VLAN conf Route Host    | ts SNMP Syslog MAC filte | r Firewall NTP ACS Autoupdate |               |
|            | Attention! Cha                | nging of these param     | eters will lead to aborting   | of all calls! |
|            | Network S                     | Settings:                | Network S                     | ettings:      |
|            | Protocol:                     | Static 🔻                 | Protocol:                     | DHCP V        |
|            | IP address:                   | 192.168.118.70           | Get GW via DHCP:              |               |
|            | Netmask:                      | 2:5.255.255.0            | Default gateway:              | 192.168.1.1   |
|            | Broadcast:                    |                          | Primary DNS IP:               | 127.0.0.1     |
|            | Default gateway:              | 192.168.1.1              | Secondary DNS IP:             |               |
|            | Primary DNS IP:               | 127.0.0.1                | MTU:                          | 1500          |
|            | Secondary DNS IP:             |                          | DHCP OF                       | tions:        |
|            | MTU:                          |                          | Alternative option 60 enable: |               |
|            | DHCP Or                       |                          | Alternative option 60 value:  |               |
|            | Alternative option 60 enable: |                          | Option 82. Agent Circuit ID:  |               |
|            | Alternative option 60 value:  |                          | Option 82. Agent Remote ID:   |               |
|            | Option 82. Agent Circuit ID:  |                          | Servio                        |               |
|            | Option 82. Agent Remote ID:   |                          | Enable TELNET:                | <b>x</b>      |
|            | Servic                        |                          | TELNET port:                  | 23            |
|            | Enable TELNET:                |                          | Enable SSH:                   |               |
|            | TELNET port:                  |                          | SSH port:                     | 22            |
|            |                               |                          | Enable STD                    | -             |

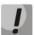

Make sure to apply changes with 'Submit Changes' button, located in the bottom of the page.

3. We highly recommend changing default password after device installation in 'Service ->Password' menu section;

| <u>L</u> e | LTEX                |                |                                             |                           |                                   |                                                     |           |         |
|------------|---------------------|----------------|---------------------------------------------|---------------------------|-----------------------------------|-----------------------------------------------------|-----------|---------|
|            | Network settings PB | X Switch Monit | oring System info                           | Service                   |                                   |                                                     |           | Log out |
|            | Firmware upgrade B  | ackup/Restore  | <del>ebect   Occurity   M</del>             | on Pee                    | evend Cull I                      | istory                                              |           |         |
|            |                     |                | Enter password:<br>Confirm password:        |                           | admin pass                        | word                                                |           |         |
|            |                     |                |                                             |                           | bmit changes                      |                                                     | 1         |         |
|            |                     |                | Se<br>Enter password:                       | t web si                  | upervisor pa                      | ssword                                              |           |         |
|            |                     |                | Confirm password:                           |                           |                                   |                                                     |           |         |
|            |                     |                |                                             |                           | bmit changes                      |                                                     | 1         |         |
|            |                     |                |                                             | et web o                  | operator pas                      | sword                                               |           |         |
|            |                     |                | Enter password:                             |                           |                                   |                                                     |           |         |
|            |                     |                | Confirm password:                           |                           |                                   |                                                     |           |         |
|            |                     |                |                                             |                           | bmit changes                      |                                                     |           |         |
|            |                     |                |                                             | Set web                   | viewer pass                       | word                                                |           |         |
|            |                     |                | Enter password:                             |                           |                                   |                                                     |           |         |
|            |                     |                | Confirm password:                           | Su                        | bmit changes                      |                                                     |           |         |
|            |                     | Th             | e password must be a<br>Iphanumeric and sym | t least 6 a<br>bols, such | and no more th<br>n as !"#\$%&'() | an 32 characters, can cont<br>*+,/:;<=>?@[\]^_`{ }/ | ain<br>Y. |         |
|            |                     |                |                                             |                           |                                   |                                                     |           | Save    |

 When the respective protocol (SIP/H.323) is used in 'PBX -> SIP/H323 Profiles -> SIP Common' and 'PBX -> SIP/H323 Profiles -> H323' menu sections, you should activate operation via these protocols by selecting 'Enable SIP', 'Enable H323';

| Main       SIP/H323 Profiles       TCP/IP       Ports       Call limits       Suppl. Service Codes       Serial groups       PickUp groups       Distinctive Ring       Modifiers         Acoustic signals       Dialplan profiles       Dialplan profiles       Dialplan profiles       Vertice       Profile 7       Profile 8         SIP Common       H323       Profile 1       Profile 2       Profile 3       Profile 4       Profile 5       Profile 6       Profile 7       Profile 8         Attention! Changing of these parameters will lead to aborting of all calls!         SUD configuration:         Enable SIP:       Invite initial timeout (ms): 500         Max retransmit interval for non-Invite (ms): 4000       Invite total timeout (ms): 32000         Short mode:       Transport:       UDP(preffered),TCP *         SIP UDP MTU (for "udp(preffered),tcp" mode): 1300       Port registration delay (ms): 500                                                                                                    |  |
|----------------------------------------------------------------------------------------------------|--|
| SIP Common       H323       Profile 1       Profile 3       Profile 4       Profile 5       Profile 6       Profile 7       Profile 8         Attention! Changing of these parameters will lead to aborting of all calls!         SID coofiguration:         Enable SIP:         Invite initial timeout (ms): 500         Max retransmit interval for non-Invite (ms): 4000         Invite total timeout (ms): 32000         Short mode:         Transport:       UDP(preffered),TCP •         SIP UDP MTU (for "udp(preffered),tcp" mode):       1300                                                                                                    |  |
| Attention! Changing of these parameters will lead to aborting of all calls!         STD coefiguration:<br>Enable SIP:         Enable SIP:       Image: Colspan="2">Image: Colspan="2">Image: Colspan="2"         Image: Colspan="2"       Image: Colspan="2"       Image: Colspan="2"       Image: Colspan="2"         Image: Colspan="2"       Image: Colspan="2"       Image: Colspan="2"       Image: Colspan="2"       Image: Colspan="2"        Image: Colspan="2"        Image: Colspan="2"        Image: Colspan="2"             Image: Colspan="2" <td cols<="" th=""></td>                                                                                                    |  |
| StD coofiguration:         Enable SIP:         Invite initial timeout (ms): 500         Max retransmit interval for non-Invite (ms): 4000         Invite total timeout (ms): 32000         Short mode:         Transport:       UDP(preffered),TCP ▼         SIP UDP MTU (for "udp(preffered),tcp" mode):       1300                                                                                                    |  |
| SID configuration:         Enable SIP:         Enable SIP:       Image: Colspan="2">Image: Colspan="2">Image: Colspan="2"         Invite initial timeout (ms):       500         Invite total timeout (ms):       32000         Short mode:       Image: Colspan="2"         Invite total timeout (ms):       32000         Short mode:       Image: Colspan="2"         Invite total timeout (ms):       100         SIP UDP MTU (for "udp(preffered),tcp" mode):       1300                                                                                                    |  |
| Enable SIP:       Image: Constraint of the second second sec |  |
| Enable SIP:       Image: Constraint of the system         Invite initial timeout (ms):       500         Max retransmit interval for non-Invite (ms):       4000         Invite total timeout (ms):       32000         Short mode:       Image: Constraint of the system         Transport:       UDP(preffered), TCP Transport:         SIP UDP MTU (for "udp(preffered), tcp" mode):       1300                                                                                                    |  |
| Max retransmit interval for non-Invite (ms): 4000<br>Invite total timeout (ms): 32000<br>Short mode:<br>Transport: UDP(preffered),TCP V<br>SIP UDP MTU (for "udp(preffered),tcp" mode): 1300                                                                                                    |  |
| Invite total timeout (ms): 32000<br>Short mode:<br>Transport: UDP(preffered),TCP V<br>SIP UDP MTU (for "udp(preffered),tcp" mode): 1300                                                                                                    |  |
| Short mode:<br>Transport: UDP(preffered),TCP  SIP UDP MTU (for "udp(preffered),tcp" mode): 1300                                                                                                    |  |
| Transport: UDP(preffered),TCP  SIP UDP MTU (for "udp(preffered),tcp" mode): 1300                                                                                                    |  |
| SIP UDP MTU (for "udp(preffered),tcp" mode): 1300                                                                                                    |  |
|                                                                                                    |  |
| Port registration delay (ms): 500                                                                                                    |  |
| Por registration delay (his): 500                                                                                                    |  |
| Work through NAT:<br>Use STUN:                                                                                                    |  |
| Use STUN:<br>STUN server:                                                                                                    |  |
| STUN interval: 300                                                                                                    |  |
| PublicIP:                                                                                                    |  |
|                                                                                                    |  |
| Undo all changes Defaults Submit changes                                                                                                    |  |
|                                                                                                    |  |
| Save                                                                                                    |  |

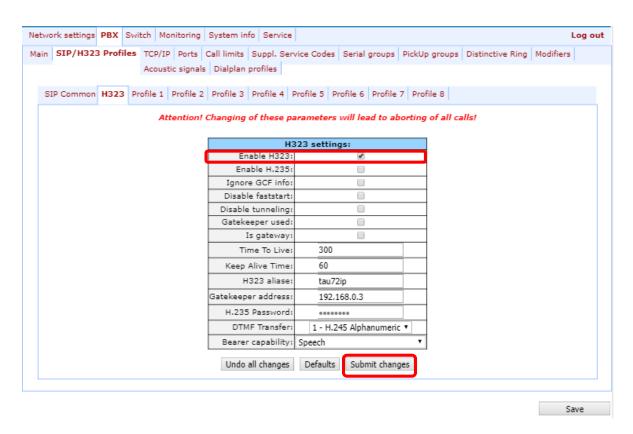

5. During SIP protocol operations (PBX -> SIP/H323 Profiles -> Profile **n**), you have to configure SIP/H323 profile (by default, Profile 1 is defined for all subscriber ports). You may use up to 8 different profiles.

| Seltex               |                                                    |         |                            |                  |                    |           |
|----------------------|----------------------------------------------------|---------|----------------------------|------------------|--------------------|-----------|
| Network settings PBX | Switch Monitoring System info                      | Servi   | ce                         |                  |                    | Log out   |
| Main SIP/H323 Pro    | files TCP/IP Ports Call limits Su                  | ppl. S  | Service Codes Serial group | ps PickUp group  | s Distinctive Ring | Modifiers |
|                      | Acoustic signals Dialplan pro                      | files   |                            |                  |                    |           |
| 510 Gamman (10)      |                                                    | -01- /  |                            |                  |                    |           |
|                      | 23 Profile 1 Profile 2 Profile 3 Pr                | ofile 4 | + Profile 5 Profile 6 Prof | file / Profile 8 |                    |           |
| SIP Custom Coo       | decs Dialplan Alert-Info                           |         |                            |                  |                    |           |
|                      | Attention! Changing of t                           | these   | parameters will lead to    | aborting of all  | calls!             |           |
|                      |                                                    | S       | IP configuration:          |                  |                    |           |
|                      | Proxy m                                            | -       | Pa                         |                  |                    |           |
|                      | Proxy / Registrar / Use registratio                | -       | 192.168.118.10             | 192.168.118.10   |                    |           |
|                      | Proxy / Registrar / Use registratio                | -       |                            |                  |                    |           |
|                      | Proxy / Registrar / Use registratio                |         |                            |                  |                    |           |
|                      | Proxy / Registrar / Use registratio                |         |                            |                  |                    |           |
|                      | Proxy / Registrar / Use registratio<br>Home server | -       | 00                         |                  |                    |           |
|                      | Changed                                            |         | changeover on failure of I | ER request ▼     |                    |           |
|                      | Changeover by time                                 |         | changeorer on ranare or .  | Litrequest       |                    |           |
|                      | Keepalive time                                     | e (s):  | 60                         |                  |                    |           |
|                      | Full RURI complia                                  | -       |                            |                  |                    |           |
|                      | SIP-Dom                                            |         | voip.local                 |                  |                    |           |
|                      | Use domain to R                                    | -       | 20                         |                  |                    |           |
|                      | Registration Retry Interval (s)                    |         | 30                         |                  |                    |           |
|                      | Outbo                                              |         | off                        | •                |                    |           |
|                      | Dial time                                          | eout:   | 10                         |                  |                    |           |
|                      | Exp                                                | ires:   | 1800                       |                  |                    |           |
|                      |                                                    |         | r                          | · • ·            | 1                  | 1         |
|                      | Dial timeout:                                      |         | 10                         |                  |                    |           |
|                      | Expires:                                           |         | 1800                       |                  |                    |           |
|                      | Authentication:                                    |         | global                     | •                |                    |           |
|                      | Username:                                          |         | TAU-72.IP                  |                  |                    |           |
|                      | Password:                                          |         | *******                    |                  |                    |           |

- Alert-Info:

   Ringback at answer 183:

   Ringback at callwaiting:

   180 Ringing ▼

   Remote ringback:

   don't send ringback in RTP (180) ▼
- 6. To be able to register device ports on the registration server, you should check *Use registrar* (in *'PBX/SIP-h232 profiles/Profile N/SIP profile settings*' menu) and define the SIP proxy server address in *'Proxy'* field, and registration server address in *'Registrar'* field. As a rule, a single device is used as a SIP proxy and registration server;

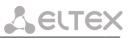

7. To enable port authorization, you should set the following value for 'Authentication' parameter: 'global' or 'user defined' in 'PBX/SIP-h232 profiles/Profile N/SIP profile settings' menu. When 'global' value is used, all ports will be authorized with the same name and password; in this case, authorization global name and password should be specified in 'Username' and 'Password' fields respectively in 'PBX/SIP-h232 profiles/Profile N/SIP profile settings' menu. When 'user defined' value is used, each port will be authorized with its own name and password, in this case authorization name and password should be specified in 'PBX -> Ports -> Edit -> Custom' section, 'Authentication name' and 'Authentication password' fields respectively;

| Vetwo | rk settings | PBX      | Switch  | Monitori  | ng System   | info    | Service    |                    |         |            |        |        |                |              | Log out |
|-------|-------------|----------|---------|-----------|-------------|---------|------------|--------------------|---------|------------|--------|--------|----------------|--------------|---------|
| Main  | SIP/H323    | Profiles | TCP/IF  | Ports     | Call limits | Supp    | pl. Servi  | ce Codes           | Serial  | groups     | PickUp | groups | Distinctive Ri | ng Modifiers |         |
|       |             |          |         |           | Acoustic si | gnals   | Dialpla    | n profiles         | ;       |            |        |        |                |              |         |
|       |             |          | Attent  | ion! Ch   | anging o    | f the   | осо па     | ramoto             | rc will | l load t   | to ab  | ortina | of all calls!  |              |         |
|       |             |          | Allem   | ion. en   | unging o    |         | .se pu     | unicie             |         |            | 0 00   | orting | or an cans.    |              |         |
|       | 1-8 9-      | 16 17    | -24 Sub | scriber p | rofiles     |         |            |                    |         |            |        |        |                |              |         |
|       |             | Custo    | m Comr  | non Cal   | forward S   | uppl.   | Service    | Groups             | PickUp  | 1          |        |        |                |              |         |
|       |             |          |         | _         |             |         |            |                    |         |            |        |        | _              |              |         |
|       |             |          |         |           |             |         | Phor       | Port 1<br>e: 20012 |         |            |        |        |                |              |         |
|       |             |          |         |           |             | Disp    |            | ne: 20012          |         |            |        |        |                |              |         |
|       |             |          |         |           | Use alte    |         |            | _                  | -       |            |        |        |                |              |         |
|       |             |          |         |           | Alte        | rnativ  | e numb     | er: 88889          | 9       |            |        |        |                |              |         |
|       |             |          |         |           | ernative nu | mber    | as cont    | act                |         |            |        |        |                |              |         |
|       |             |          |         | (ophy f   | Authe       | nticat  | tion nam   | ne: 20012          | 0       |            |        |        |                |              |         |
|       |             |          |         |           | Authentic   |         |            |                    | -       |            |        |        |                |              |         |
|       |             |          |         |           | 0           | Custon  | n setting  | gs:                |         |            |        |        |                |              |         |
|       |             |          |         |           | Su          | ıbscrib | per profi  | le:                |         | Profile    | 1 •    |        |                |              |         |
|       |             |          |         |           | s           | IP/H3   | 23 profi   | le:                |         | Profile    | 1 •    |        |                |              |         |
|       |             |          |         |           |             |         | Hot lir    |                    |         |            |        |        |                |              |         |
|       |             |          |         |           |             |         | ot timeo   | -                  |         |            |        |        |                |              |         |
|       |             |          |         |           |             | Ho      | t numb     |                    | 011     |            |        | Ŧ      |                |              |         |
|       |             |          |         |           |             |         | DN         |                    | Off     |            |        | •      | _              |              |         |
|       |             |          |         |           |             |         | Disable    |                    |         |            |        |        |                |              |         |
|       |             |          |         |           |             |         | SIP po     | rt:                |         |            |        |        |                |              |         |
|       |             |          |         |           |             | Pro     | cess flas  | sh:                | Trans   | smit flash | 1      | •      |                |              |         |
|       |             |          |         |           |             | Ca      | all waitir | -                  |         |            |        |        |                |              |         |
|       |             |          |         |           |             |         | MV         | VI:                |         |            |        |        |                |              |         |

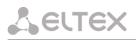

 When gateway operates through the Gatekeeper via H.323 protocol, in 'PBX -> SIP/H323 Profiles -> H.323' menu section, select the 'Gatekeeper used' checkbox and define IP address in 'GateKeeper address' field. H.323 protocol operation is possible only in Profile 1.

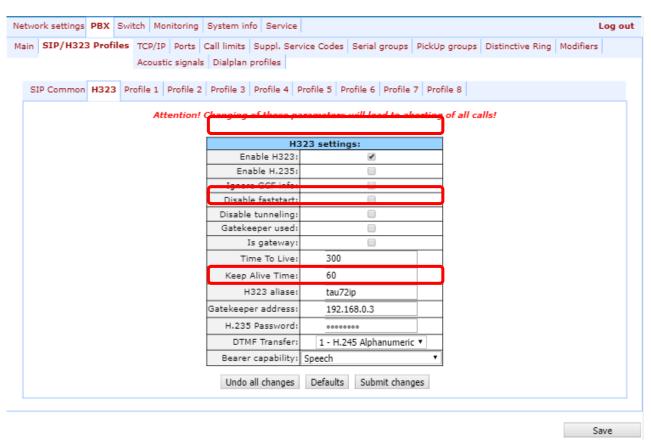

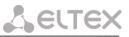

9. To enable device authorization on the Gatekeeper via H.235 protocol, in '*PBX* -> *SIP*/H323 Profiles -> H.323' menu section, select the '*Enable H.235*' checkbox and specify the name and password in '*H.323 aliase*' and '*H.235 Password*' fields respectively.

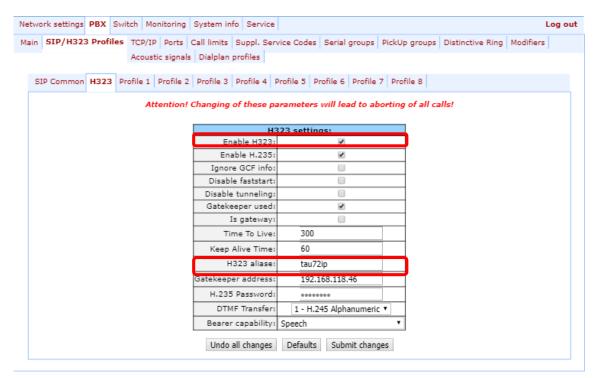

Save

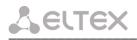

10. In 'PBX -> SIP/H323 Profiles -> Profile n -> Codecs' section, select utilized codecs and define their selection priority. During H.323 protocol operation, all settings should be configured in Profile 1;

| Net well writing DBY Outlink Marilenian Outline info Outline                                                                                                    | Les est                                              |  |  |  |  |  |  |  |  |  |  |
|----------------------------------------------------------------------------------------------------|------------------------------------------------------|--|--|--|--|--|--|--|--|--|--|
| Network settings PBX Switch Monitoring System info Service                                                                                                    | Log out                                              |  |  |  |  |  |  |  |  |  |  |
| Main SIP/H323 Profiles TCP/IP Ports Call limits Suppl. Service Codes Ser                                                                                         | rial groups PickUp groups Distinctive Ring Modifiers |  |  |  |  |  |  |  |  |  |  |
| Acoustic signals Dialplan profiles                                                                                                    |                                                      |  |  |  |  |  |  |  |  |  |  |
|                                                                                                    |                                                      |  |  |  |  |  |  |  |  |  |  |
| SIP Common H323 Profile 1 Profile 2 Profile 3 Profile 4 Profile 5 Profil                                                                                         | e 6 Profile 7 Profile 8                              |  |  |  |  |  |  |  |  |  |  |
| SIP Custom Codecs Dialplan Alert-Info                                                                                                    |                                                      |  |  |  |  |  |  |  |  |  |  |
| Attention! Changing of these parameters will<br>Codecs configuration<br>List of codecs in preffered<br>G.711U<br>G.711A<br>G.726-32<br>G.723<br>G.729A<br>G.729B | on:                                                  |  |  |  |  |  |  |  |  |  |  |
|                                                                                                    |                                                      |  |  |  |  |  |  |  |  |  |  |
| Packet coder time                                                                                                    |                                                      |  |  |  |  |  |  |  |  |  |  |
|                                                                                                    | 20 • ms                                              |  |  |  |  |  |  |  |  |  |  |
|                                                                                                    | 20 • ms                                              |  |  |  |  |  |  |  |  |  |  |
|                                                                                                    | 30 • ms                                              |  |  |  |  |  |  |  |  |  |  |
|                                                                                                    | 20 • ms                                              |  |  |  |  |  |  |  |  |  |  |
| G.726-32 PT:                                                                                                    | 102                                                  |  |  |  |  |  |  |  |  |  |  |
|                                                                                                    | rfc2833 •                                            |  |  |  |  |  |  |  |  |  |  |
|                                                                                                    | rfc2833                                              |  |  |  |  |  |  |  |  |  |  |
| Fast Participation:                                                                                                    |                                                      |  |  |  |  |  |  |  |  |  |  |
|                                                                                                    | G.711U                                               |  |  |  |  |  |  |  |  |  |  |
|                                                                                                    | Off v                                                |  |  |  |  |  |  |  |  |  |  |
|                                                                                                    | G.711A VBD                                           |  |  |  |  |  |  |  |  |  |  |
| rfc2833 PT:                                                                                                    |                                                      |  |  |  |  |  |  |  |  |  |  |

#### 11. In 'PBX -> Ports' section, assign phone numbers to device ports;

| Network settings PBX Switch Monitoring System info Service                  |                                                  |  |                      |                                |                    |                              |                   |           |                       |                     | out                                                                                                    |      |
|-----------------------------------------------------------------------------|--------------------------------------------------|--|----------------------|--------------------------------|--------------------|------------------------------|-------------------|-----------|-----------------------|---------------------|----------------------------------------------------------------------------------------------------|------|
| Main                                                                        | ain SIP/H323 Profiles TCP/IP Ports Call limits S |  | Suppl. Service Codes | ervice Codes Serial groups Pic |                    | PickUp groups Distinctive Ri |                   | Modifiers | odifiers Acoustic s   |                     | ignals Dialplan profil                                                                                                    |      |
| Attention! Changing of these parameters will lead to aborting of all calls! |                                                  |  |                      |                                |                    |                              |                   |           |                       |                     |                                                                                                    |      |
| 1-8     9-16     17-24     Subscriber profiles                              |                                                  |  |                      |                                |                    |                              |                   |           |                       |                     |                                                                                                    |      |
| Port                                                                        | t Phone                                          |  | Display name         |                                | Custom<br>settings | Category                     | Process fl        | ash       | Subscriber<br>profile | SIP/H323<br>profile | Disabled                                                                                                    | Edit |
| 1                                                                           | 200120                                           |  | 200120               |                                |                    | off 🔻                        | Attended calltrar | ısfer 🔻   | Profile 1 🔻           | Profile 1           |                                                                                                    | *    |
| 2                                                                           | 855102                                           |  | 855102               |                                |                    | off 🔻                        | Local CT          | •         | Profile 1 🔻           | Profile 1           |                                                                                                    | ×    |
| 3                                                                           |                                                  |  |                      |                                |                    | off 🔻                        | Attended calltrar | ısfer 🔻   | Profile 1 🔻           | Profile 1           |                                                                                                    | *    |
| 4                                                                           |                                                  |  |                      |                                |                    | off 🔻                        | Attended calltrar | isfer 🔻   | Profile 1 🔻           | Profile 1           |                                                                                                    | ×    |
| 5                                                                           |                                                  |  |                      |                                |                    | off 🔻                        | Attended calltrar | isfer 🔻   | Profile 1 🔻           | Profile 1           | <ul> <li>Image: A start of the start of the start of</li></ul> | *    |
| 6                                                                           |                                                  |  |                      |                                |                    | off 🔻                        | Attended calltrar | isfer 🔻   | Profile 1 🔻           | Profile 1           |                                                                                                    | *    |
| 7                                                                           |                                                  |  |                      |                                |                    | off 🔻                        | Attended calltrar | isfer 🔻   | Profile 1 🔻           | Profile 1           |                                                                                                    | *    |
| 8                                                                           |                                                  |  |                      |                                |                    | off 🔻                        | Attended calltrar | isfer 🔻   | Profile 1 🔻           | Profile 2           |                                                                                                    | *    |
|                                                                             | Undo all changes Auto numeration Submit changes  |  |                      |                                |                    |                              |                   |           |                       |                     |                                                                                                    |      |
|                                                                             |                                                  |  |                      |                                |                    |                              |                   |           |                       |                     | Save                                                                                                    |      |

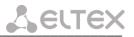

12. In subscriber port settings ('PBX -> Ports -> Edit -> Custom'), specify an active SIP profile number in 'SIP/H323 profile' (by default, Profile 1 is defined for all subscriber ports);

| Network setting | gs PBX  | Switch | Monito | ring S   | ystem ir             | nfo S   | Service       |            |       |            |          |       |                  |           | Log ou |
|-----------------|---------|--------|--------|----------|----------------------|---------|---------------|------------|-------|------------|----------|-------|------------------|-----------|--------|
| 4ain SIP/H32    |         |        |        | Acou     | istic sig            | nals    | Dialpla       | n profile: | 5     |            |          |       | Distinctive Ring | Modifiers |        |
| 1-8             | 9-16 17 |        |        |          |                      |         |               |            |       |            |          | , ing |                  |           |        |
|                 | Custo   | m Com  | mon C  | all forw | ard Su               | ppl. S  | ervice        | Groups     | PickL | lp         |          |       |                  |           |        |
|                 |         |        |        |          |                      |         |               | Port 1     |       |            |          |       |                  |           |        |
|                 |         |        |        |          |                      |         | Phor          | ie: 20012  | 20    |            |          |       |                  |           |        |
|                 |         |        |        |          |                      | Displa  | ay nam        | ne: 20012  | !0    |            |          |       |                  |           |        |
|                 |         |        |        | Us       | e altern             | ative   | numbe         | er:        |       |            |          |       |                  |           |        |
|                 |         |        |        |          | Altern               | ative   | numbe         | er: 88889  | 19    |            |          |       |                  |           |        |
|                 |         |        |        |          | ive num<br>Tial grou |         |               |            |       |            | ]        |       |                  |           |        |
|                 |         |        |        |          | Authen               | ticatio | on nam        | ne: 20012  | .0    |            |          |       |                  |           |        |
|                 |         |        |        | Aut      | hentica              | tion p  | asswor        | rd: •••••• |       |            |          |       |                  |           |        |
|                 |         |        |        |          | Cu                   | stom    | setting       | js:        |       |            |          |       |                  |           |        |
|                 |         |        |        |          |                      |         | er profi      |            |       | Profile    |          |       |                  |           |        |
|                 |         |        |        |          | SIF                  | P/H32   | 3 profi       |            |       | Profile    |          |       |                  |           |        |
|                 |         |        |        |          |                      |         | Hot lin       | -          |       |            |          |       |                  |           |        |
|                 |         |        |        |          |                      |         | timeou        | -          |       |            |          |       |                  |           |        |
|                 |         |        |        |          |                      | Hot     | numbe         |            |       |            |          |       |                  |           |        |
|                 |         |        |        |          |                      |         | CLI           |            | Off   |            |          | •     |                  |           |        |
|                 |         |        |        |          |                      |         | DN<br>Disable |            |       |            |          |       |                  |           |        |
|                 |         |        |        |          |                      |         | SIP po        |            |       | _          |          |       |                  |           |        |
|                 |         |        |        |          |                      |         | ess flas      | -          | Atta  | ended call | trancfor | T     |                  |           |        |
|                 |         |        |        |          |                      |         | l waitin      |            | Alle  | ended call |          | •     |                  |           |        |
|                 |         |        |        |          |                      | Gui     | MW            | -          |       |            |          |       |                  |           |        |
|                 |         |        |        |          |                      | _       |               |            |       |            |          |       | —                |           |        |

13. Configure addressed dial peers ('*PBX -> SIP/H323 Profiles -> Profile n -> Dialplan*' menu section). During H.323 protocol operation, all settings should be configured in Profile 1;

| Network settings PBX Switch Monitoring System info Service                                                                  | Log out |
|----------------------------------------------------------------------------------------------------|---------|
| Main SIP/H323 Profiles TCP/IP Ports Call limits Suppl. Service Codes Serial groups PickUp groups Distinctive Ring Modifiers |         |
| Acoustic signals Dialplan profiles                                                                                          |         |
| SIP Common   H323 Profile 1 Profile 2 Profile 3 Profile 4 Profile 5 Profile 6 Profile 7 Profile 8                           |         |
| SIP Custom Codecs Dialplan Alert-Info                                                                                       |         |
| Regular expression dialplan ▼                                                                                               |         |
| Protocol: SIP 🔻                                                                                                    |         |
| Start timer: 300                                                                                                    |         |
| L-timer: 15                                                                                                    |         |
| S-timer: 8                                                                                                    |         |
| Rule:                                                                                                    |         |
| XXXXXXX                                                                                                    |         |
|                                                                                                    |         |
| Undo all changes Show help Submit changes                                                                                   |         |
|                                                                                                    |         |
| S                                                                                                    | ave     |

14. When basic parameters are configured, click 'Save' button to save changes into the non-volatile memory of the device.

# APPENDIX D. EXAMPLE OF SWITCH CONFIGURATION USING VLAN

**L**ELTEX

**Objective:** Tagged traffic comes to the switch port 0 with the following tags: 101, 102 and 103. Packets with VLAN ID=101 should be sent untagged to the port 1, packets with VLAN ID=102 should be sent untagged to the port 2. VLAN 103 is proposed to be used for telephony and device management, i.e. packets with VLAN ID=103 should be sent untagged to the switch CPU port.

- 1. Using Ethernet cable, connect gateway Ethernet port to your local area network. Connect to the device using WEB configurator.
- 2. Define the packet routing rules—'802.1q'—in 'Switch -> 802.1q' submenu.

| Network set  | tings PB)                                            | Switch    | Monito   | oring Syst | em   | info Service    |                         |   |                |       |       |   |         |          | Log out |
|--------------|------------------------------------------------------|-----------|----------|------------|------|-----------------|-------------------------|---|----------------|-------|-------|---|---------|----------|---------|
| Switch ports | Switch ports settings 802.1q QoS & Bandwidth control |           |          |            |      |                 |                         |   |                |       |       |   |         |          |         |
|              | VID                                                  | Port (    | )        | Port 1     |      | Port 2          | CPU                     |   | SFP 0          | SF    | P 1   | 0 | verride | Priority |         |
|              |                                                      | unmodifie | d ▼ l    | unmodified | •    | unmodified 🔻    | unmodified              | ۲ | unmodified     | unmod | ified | • |         | 0 •      |         |
|              | Add new rule                                         |           |          |            |      |                 |                         |   |                |       |       |   |         |          |         |
|              |                                                      |           |          | VID Po     | rt 0 | Port 1 Port 2 C | /TU table<br>PUSFP 0SFF | 1 | Override Prior | ty    |       |   |         |          |         |
|              | Remove selected                                      |           |          |            |      |                 |                         |   |                |       |       |   |         |          |         |
|              |                                                      | Update    | e switch | Commit     |      |                 |                         |   |                |       |       |   |         |          | Save    |

- For VLAN 101, port 0 is tagged, port 1 is untagged, other ports are not members of this VLAN.
- For VLAN 102, port 0 is tagged, port 2 is untagged, other ports are not members of this VLAN.
- For VLAN 103, port 0 is tagged, CPU port is untagged, other ports are not members of this VLAN.
- For switch ports, you should configure '802.1q' operation mode in 'Switch -> Switch ports settings' submenu, i.e. 'IEEE Mode = Secure'. For untagged traffic coming to ports 1, 2 and CPU to be transferred to port 0 tagged, you should configure the respective 'Default VLAN ID' tags—101, 102 and 103—for ports 1, 2 and CPU. Also, select 'Enable VLAN' checkboxes for these ports, including port 0, that allow to use 'Default VLAN ID' settings.

| icento R Sett | ings PBX Switch   |                | 0011           |                |              |              |              | Log ou |
|---------------|-------------------|----------------|----------------|----------------|--------------|--------------|--------------|--------|
| witch port    | ts settings 802.1 | .q QoS & Bandw | idth control   |                |              |              |              |        |
|               |                   | Port 0         | Port 1         | Port 2         | CPU          | SFP 0        | SFP 1        |        |
|               | Speed/Duplex:     |                | auto 🔻         |                | CPU          | SFP 0        | SFP I        |        |
|               |                   |                | duco           | duco           |              |              |              |        |
|               | Enable VLAN:      |                |                |                |              |              |              |        |
|               | Default VLAN ID:  | 0              | 0              | 0              | 0            | 0            | 0            |        |
|               | Egress:           | Unmodified 🔻   | Unmodified 🔻   | Unmodified 🔻   | Unmodified 🔻 | Unmodified 🔻 | Unmodified 🔻 |        |
|               | Override:         |                |                |                |              |              |              |        |
|               | IEEE mode:        | Fallback 🔻     | Fallback 🔻     | Fallback 🔻     | Fallback 🔻   | Fallback 🔻   | Fallback 🔻   |        |
|               |                   | 🕑 to Port 1    | 🕑 to Port 0    | 🗹 to Port 0    | 🕑 to Port 0  | 🕑 to Port 0  | 🗹 to Port 0  |        |
|               |                   | 🕑 to Port 2    | 🕑 to Port 2    | 🕑 to Port 1    | 🕑 to Port 1  | 🕑 to Port 1  | 🗹 to Port 1  |        |
|               | Output:           |                | 🕑 to CPU       | 🕑 to CPU       | 🗹 to Port 2  | 🕑 to Port 2  | 🗹 to Port 2  |        |
|               |                   | 🕑 to SFP 0     | 🕑 to SFP 0     | Ito SFP 0      | 🗹 to SFP 0   | 🗹 to CPU     | 🕑 to CPU     |        |
|               |                   | Ito SFP 1      | Ito SFP 1      | ✓ to SFP 1     | Ito SFP 1    | Ito SFP 1    | Ito SFP 0    |        |
|               | Backup port:      | none 🔻         | none 🔻         | none 🔻         |              | none 🔻       | none 🔻       |        |
|               | Preemption:       |                |                |                |              |              |              |        |
|               | disable learnin   | ng (hub mode)  |                |                |              |              |              |        |
|               |                   |                |                |                |              |              |              |        |
|               |                   |                | Undo all chang | es Submit chan | ges Defaults |              |              |        |
|               | L In da           | te switch Comr |                |                |              |              |              |        |
|               | Upda              | te switch Comr | nit            |                |              |              |              | _      |
|               |                   |                |                |                |              |              |              | Save   |

- 4. Click 'Update switch' button to apply settings, connect to the device using 103 VLAN and confirm applied settings with 'Commit' button.
- 5. After that, modified switch settings could be saved in the non-volatile memory with 'Save' button.

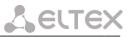

### APPENDIX E. EXAMPLE OF PBX CONFIGURATION ON TAU-72.IP/TAU-36.IP

**Objective:** To build PBX for 4 subscriber numbers. A single number is allocated to PBX by a local exchange network—272xxxx. When a call comes to this number, it should be transferred to all four PABX subscriber ports in turns. Ringing time for each number is 10 seconds.

### Solution:

- 1. Using Ethernet cable, connect gateway Ethernet port to your local area network. Connect to the device using WEB configurator.
- 2. Usually, during the call group creation process at SIP server, only a single login/password is issued for multiple lines. At the gateway, you should create a cycle call group with 10 seconds timeout; to do this, click 'New group' button in 'PBX -> Serial groups' tab and fill in the required fields:

| Netwo         | Network settings PBX Switch Monitoring System info Service Log out            |        |        |             |                |                |                |               |                     |              |           |        |
|---------------|-------------------------------------------------------------------------------|--------|--------|-------------|----------------|----------------|----------------|---------------|---------------------|--------------|-----------|--------|
| Main          | SIP/H323 Profiles                                                             | TCP/IP | Ports  | Call limits | Suppl. Service | Codes Serial g | roups          | vickUp groups | Distinctive Ring    | Modifie      | rs        |        |
|               | Acoustic signals Dialplan profiles                                            |        |        |             |                |                |                |               |                     |              |           |        |
|               | Attention! Changing of SIP port parameter will lead to aborting of all calls! |        |        |             |                |                |                |               |                     |              |           |        |
|               | Attention: Changing of STP port parameter win lead to aborting of an caus:    |        |        |             |                |                |                |               |                     |              |           |        |
|               |                                                                               |        |        |             |                |                |                |               |                     |              |           |        |
| Nº            | Group nan                                                                     | ne     |        | Phone       | Timeou         | туре           | Busy           | SIP port      | SIP/H323<br>profile | Enabled      | Edit      | Delete |
| <b>№</b><br>1 | Group nan<br>200116                                                           |        | 200116 |             | Timeou<br>0    | t Type         | Busy<br>Wait V | · ·           |                     | Enabled<br>🕑 | Edit<br>* | Delete |
| <b>№</b><br>1 | •                                                                             |        | 200116 |             | 0              | Cycle 🔻        |                |               | profile             |              |           |        |

| Group |              |         |       |             |   |  |  |
|-------|--------------|---------|-------|-------------|---|--|--|
|       |              |         |       |             |   |  |  |
|       |              | seria   |       | oup         |   |  |  |
| Gi    | oup name:    | group   | )     |             |   |  |  |
|       | Password:    | •••••   | •••   |             |   |  |  |
|       | Phone:       | 2720000 |       |             |   |  |  |
|       | Timeout:     |         |       |             |   |  |  |
| 0     | Group type:  |         | Сус   | cle         | ۲ |  |  |
| E     | Busy mode:   |         |       | Clear 🔻     |   |  |  |
| SIP/H | 323 profile: |         | F     | Profile 1 🔻 | r |  |  |
|       | Enabled:     |         |       |             |   |  |  |
|       | SIP port:    |         |       |             |   |  |  |
|       | Cancel       | Subr    | nit ( | changes     |   |  |  |

In group settings, specify login/password for registration on SIP server and assign the number allocated by a local exchange network (272xxxx) as a group number. Define SIP/H.323 profile for call group operation.

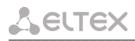

3. In group port settings ('*PBX -> Serial groups -> Edit*'), add ports into a call group (see Section 5.1.2.7 The '*Serial groups*' submenu).

| Group Ports                  |   |  |  |  |  |
|------------------------------|---|--|--|--|--|
| Group "200116"               | 1 |  |  |  |  |
| port 1 (78312342423)         |   |  |  |  |  |
| port 5 <b>(841106)</b> 🛊 🖡 🏷 |   |  |  |  |  |
| port 14 (841116)   Add port  | t |  |  |  |  |
| Cancel Submit changes        |   |  |  |  |  |

4. In subscriber port settings—'PBX -> PORTS -> Edit -> Custom' tab, define the internal subscriber dialplan. Given that during outgoing calls a number 272xxxx should be transferred as a Caller ID, you should configure an alternative Caller ID. Enumeration is defined by the 'Phone' parameter in the port settings, and an alternative Caller ID is configured by selecting 'Use alt.number' checkbox and specifying an external number in 'Alt.number' field. Also, in port settings, define login/password for authentication on SIP server.

| Custom | mmon Call forward Suppl. Service Groups PickUp                         |  |  |  |  |  |  |
|--------|------------------------------------------------------------------------|--|--|--|--|--|--|
|        |                                                                        |  |  |  |  |  |  |
|        | Port 1                                                                 |  |  |  |  |  |  |
|        | Phone: 200305                                                          |  |  |  |  |  |  |
|        | Display name:                                                          |  |  |  |  |  |  |
|        | Use alternative number:                                                |  |  |  |  |  |  |
|        | Alternative number: 2720000                                            |  |  |  |  |  |  |
|        | Use alternative number as contact<br>(only for serial groups members): |  |  |  |  |  |  |
|        | Authentication name: 200305                                            |  |  |  |  |  |  |
|        | Authentication password:                                               |  |  |  |  |  |  |
|        | Custom settings:                                                       |  |  |  |  |  |  |
|        | Subscriber profile: Profile 1 V                                        |  |  |  |  |  |  |
|        | SIP/H323 profile: Profile 1 ▼                                          |  |  |  |  |  |  |
|        | Hot line:                                                              |  |  |  |  |  |  |
|        | Hot timeout: 0                                                         |  |  |  |  |  |  |
|        | Hot number:                                                            |  |  |  |  |  |  |
|        | CLIR: Off                                                              |  |  |  |  |  |  |
|        | DND:                                                                   |  |  |  |  |  |  |
|        | Disabled:                                                              |  |  |  |  |  |  |
|        | SIP port:                                                              |  |  |  |  |  |  |
|        | Process flash: Attended calltransfer                                   |  |  |  |  |  |  |
|        | Call waiting:                                                          |  |  |  |  |  |  |
|        | MWI:                                                                   |  |  |  |  |  |  |
|        | Modem:                                                                 |  |  |  |  |  |  |
|        | Apply Cancel Defaults                                                  |  |  |  |  |  |  |

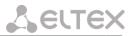

5. For outgoing calls routing, configure addressed dial peers in the respective SIP/H.323 profile ('PBX -> SIP-H323 Profiles -> Profile n -> Dialplan' menu section).

| Network settings PBX Switch Monitoring System info Service                                                          | Log out   |
|----------------------------------------------------------------------------------------------------|-----------|
| Main SIP/H323 Profiles TCP/IP Ports Call limits Suppl. Service Codes Serial groups PickUp groups Distinctive Ring M | Iodifiers |
| Acoustic signals Dialplan profiles                                                                                  |           |
| SIP Common H323 Profile 1 Profile 2 Profile 3 Profile 4 Profile 5 Profile 6 Profile 7 Profile 8                     |           |
| SIP Custom Codecs Dialplan Alert-Info                                                                               |           |
| Regular expression dialplan V                                                                                       |           |
| Protocol: SIP V                                                                                                    |           |
| Start timer: 300                                                                                                    |           |
| L-timer: 15                                                                                                    |           |
| S-timer: 8                                                                                                    |           |
| Rule:                                                                                                    | 1         |
| ****                                                                                                    | 7         |
|                                                                                                    |           |
| Undo all changes Show help Submit changes                                                                           |           |
|                                                                                                    |           |
|                                                                                                    | Save      |

6. Or you may use the *outbound* mode (configured in '*PBX* -> *SIP/H323 Profiles* -> *Profile n* -> *SIP Custom*' section); in this case, all outgoing calls will be routed via SIP-proxy.

| Network settings PBX Switch Monitoring Sy | stem info Servi                       | ice                                                   |                       |                  | Log out   |
|-------------------------------------------|---------------------------------------|-------------------------------------------------------|-----------------------|------------------|-----------|
| Main SIP/H323 Profiles TCP/IP Ports Ca    | Il limits Suppl. S                    | Service Codes Serial gro                              | ups PickUp groups     | Distinctive Ring | Modifiers |
| Acoustic signals                          | Dialplan profiles                     |                                                       |                       |                  |           |
| SIP Common H323 Profile 1 Profile 2 F     | Profile 3 Profile                     | 4 Profile 5 Profile 6 P                               | rofile 7 Profile 8    |                  |           |
|                                           | 1                                     |                                                       |                       |                  |           |
| SIP Custom Codecs Dialplan Alert-Info     |                                       |                                                       |                       |                  |           |
| Attention! Ch                             | anging of these                       | e parameters will lead t                              | to aborting of all ca | alls!            |           |
|                                           |                                       |                                                       |                       |                  |           |
|                                           | Proxy mode:                           | IP configuration:                                     | Parking 🔻             |                  |           |
| Proxy / Registrar / Us                    | ,                                     |                                                       | 192.168.118.10        |                  |           |
| Proxy / Registrar / Us                    |                                       | 192.100.110.10                                        | 192.100.110.10        |                  |           |
| Proxy / Registrar / Us                    | -                                     |                                                       |                       |                  |           |
| Proxy / Registrar / Us                    |                                       |                                                       |                       |                  |           |
| Proxy / Registrar / Us                    | -                                     |                                                       |                       |                  |           |
|                                           | ome server test:                      |                                                       | invite 🔻              |                  |           |
|                                           | Changeover:                           | changeover on failure of INVITE or REGISTER request ▼ |                       |                  |           |
| Changed                                   | over by timeout:                      |                                                       |                       |                  |           |
|                                           | epalive time (s):                     | 60                                                    |                       |                  |           |
| Full RI                                   | URI compliance:                       |                                                       | •                     |                  |           |
|                                           | SIP-Domain:<br>domain to RURI:        | voip.loca                                             |                       |                  |           |
|                                           | tomain to RURI:<br>etry Interval (s): | 30                                                    |                       |                  |           |
| Registration Re                           | Inbound:                              | 50                                                    |                       |                  |           |
|                                           | Outbound:                             |                                                       | off 🔹                 |                  |           |
|                                           | Dial timeout:                         | 10                                                    |                       |                  |           |
|                                           | Expires:                              | 1800                                                  |                       |                  |           |
|                                           | Authentication:                       | us                                                    | er defined 🔻          |                  |           |
|                                           | Username:                             | TAU-72.1                                              | IP                    |                  |           |

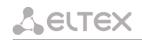

## APPENDIX F. CALCULATION OF PHONE LINE LENGTH

Electrical resistance/cable type relationship for 1km of DC subscriber cable lines.

| Cable grade for subscriber lines of local exchange      | Core diameter | Electrical resistance of | Line length, k | m               |  |
|---------------------------------------------------------|---------------|--------------------------|----------------|-----------------|--|
| network                                                 |               | 1km circuit, Ω,          | Standard TA    | TA RUS          |  |
|                                                         |               | max.                     |                | Rfull.max=2600Ω |  |
| TPP, TPPep, TPPZ, TPPepZ,                               | 0.32          | 458.0                    | 3.056          | 2.183           |  |
| TPPB,TPP epB, TPPZB, TPPBG,                             | 0.40          | 296.0                    | 4.729          | 3.378           |  |
| TPPepBG, TPPBbShp,                                      | 0.50          | 192.0                    | 7.291          | 5.208           |  |
| TPPepBbShp, TPPZBbShp,                                  | 0.64          | 116.0                    | 12.068         | 8.621           |  |
| TPPZepBbShp, TPPt                                       | 0.70          | 96.0                     | 14.583         | 10.417          |  |
| TPV, TPZBG                                              | 0.32          | 458.0                    | 3.056          | 2.183           |  |
|                                                         | 0.40          | 296.0                    | 4.729          | 3.378           |  |
|                                                         | 0.50          | 192.0                    | 7.291          | 5.208           |  |
|                                                         | 0.64          | 116.0                    | 12.068         | 8.621           |  |
|                                                         | 0.70          | 96.0                     | 14.583         | 10.417          |  |
| TG, TB, TBG, TK                                         | 0.40          | 296.0                    | 4.729          | 3.378           |  |
|                                                         | 0.50          | 192.0                    | 7.291          | 5.208           |  |
|                                                         | 0.64          | 116.0                    | 12.068         | 8.621           |  |
|                                                         | 0.70          | 96.0                     | 14.583         | 10.417          |  |
| TStShp, TAShp                                           | 0.50          | 192.0                    | 7.291          | 5.208           |  |
|                                                         | 0.70          | 96.0                     | 14.583         | 10.417          |  |
| TSV                                                     | 0.40          | 296.0                    | 4.729          | 3.378           |  |
|                                                         | 0.50          | 192.0                    | 7.291          | 5.208           |  |
| KSPZP                                                   | 0.64          | 116.0                    | 12.068         | 8.621           |  |
| KSPP, KSPZP, KSPPB,<br>KSPZPB, KSPPt, KSPZPt,<br>KSPZPK | 0.90          | 56.8                     | 24.647         | 17.606          |  |

### Phone line length calculation for different types of cable<sup>1</sup>:

1. Cable resistance at 20°C:

$$R_{Cab} = L_{Cab} \cdot R_{Sp20} (Ohm/km)$$

### where:

 $R_{S_{D20}}[\Omega/\text{km}]$  -specific DC cable resistance at 20°C (table value).

Cable length:

$$L_{Cab} = \frac{R_{Cab}}{R_{Sp20}} (km)$$

2. Loop length is twice:

$$L_{Loop} = 2 \cdot L_{Cab}$$

3. Loop resistance at 20°C

<sup>&</sup>lt;sup>1</sup> Values from <u>http://izmer-ls.ru/shle.html</u>

$$\begin{split} R_{Loop} &= L_{Loop} \cdot R_{Sp20} = 2 \cdot L_{Cab} \cdot R_{Sp20} \\ \text{Loop length is: } L_{Loop} &= \frac{R_{Loop}}{R_{Sp20}} (km) \end{split}$$

In case of phone lines, loop resistance includes phone unit resistance: 600Ω
 Equipment manufactured by Eltex provides maximum loop resistance of 3400Ω.
 Subsequently, loop resistance excluding the phone unit equals to 2800Ω.
 Thus, maximum loop length is calculated by the equation

$$L_{Loop} = \frac{2800}{R_{Sp20}} (km)$$

Line length is calculated by the equation:

$$L_{Line} = L_{Cab} = \frac{L_{Loop}}{2} = \frac{2800}{2 \cdot R_{Sp20}} = \frac{1400}{R_{Sp20}} (km)$$

5. If you have to consider the cable temperature, the cable line length will be calculated with an adjustment:

$$L_{Line} = \frac{1400}{R_{Sp20} \cdot (1 - a(T - 20))} (km)$$

where:

*a* is a temperature factor (table value); *T*-cable temperature.

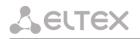

# APPENDIX G. AUTOMATIC CONFIGURATION PROCEDURE AND GATEWEY FIRMWARE VERSION CHECK

### 1. Configuration parameters usage

'Enable autoupdate' is an option that allows to use automatic software and configuration updates, and perform their version checks in the defined periods of time.

## AU-72.IP/TAU-36.IP automatic configuration and configuration file version check operation algorithm.

For each TAU-72.IP/TAU-36.IP, a reference configuration file is created; The archive contains cfg.yaml file, which can be edited. In /etc/config/cfg.yaml configuration file, specify its current version #ConfigFileVersion=YYYYMMDDHHMM:

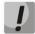

After configuration, you need to upnload the archive, not the cfg.yaml file.

During TAU-72.IP/TAU-36.IP startup, the gateway checks for the configuration file at the specified path on FTP/TFTP/HTTP/HTTPS server (and signs in to server, if necessary). If the configuration file is present, TAU will download it, store it in its file system and apply it as a current configuration file. Upon the expiry of 'Configuration update interval' timeout or when 'Configuration update time' is coming, the gateway will re-download the configuration file from the server and compare versions of the current and downloaded configuration files (ConfigFileVersion). If the downloaded file version is higher that the current one, TAU-72.IP/TAU-36.IP saves and applies a new configuration; otherwise, the current configuration remains active.

When the operator wants to modify the gateway configuration, he should upload the modified configuration file with increased 'ConfigFileVersion' value to the server, and the configuration will be updated automatically upon the expiry of 'Configuration update interval' timeout or when 'Configuration update time' is coming. After restart, TAU-72.IP/TAU-36.IP will download configuration file from the server; this measure will protect the gateway from improper configuration. If you experience problems after configuring the gateway via Web configurator, restart the device to download the reference configuration.

### Flow chart

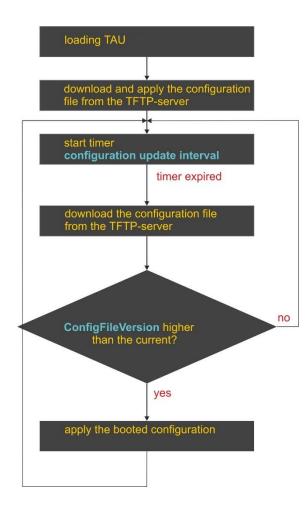

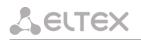

### 2. Autoupdate and firmware version check operation algorithm

During TAU-72.IP/TAU-36.IP startup, and upon the expiry of 'Firmware update interval' timeout or when 'Firmware update time' is coming, the gateway checks for the version description file (tau.versions) at the specified path on TFTP server. If the configuration file is present, TAU-72.IP/TAU-36.IP will download it. This file contains information on versions of firmware files located at TFTP server as well as their paths and names. If versions of firmware located on server differ from the current ones (used by the gateway), the gateway checks for active call sessions. If there are no active call sessions, TAU-72.IP/TAU-36.IP will download firmware files with versions defined in tau.versions file. When download finishes, the gateway firmware will be updated; otherwise, 10 seconds timeout will be activated. When this timeout expires, the gateway checks again for active call sessions.

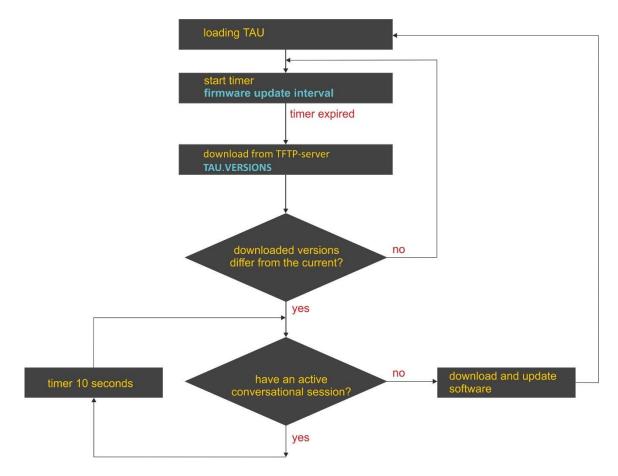

### 3. Automatic configuration and firmware version check: parameter obtaining methods

# Method 1: Using DHCP Option 43 or Options 66 and 67 when DHCP is enabled in network settings or for one of VLANs.

Gateway default settings as follow:

| Update mode                                  | via <b>TFTP</b>        |
|----------------------------------------------|------------------------|
| TFTP server                                  | update.local           |
| Path to file with firmware and configuration | tau.versions           |
| versions                                     |                        |
| Path to the configuration file               | tau72_ <mac>.dat</mac> |

*tau72\_<MAC>.dat*-configuration file name. When such name is received, gateway substitutes *<MAC>* with its own MAC address.

*Example:* Transferred name of a configuration file is tau72\_<MAC>.dat. When this name is received, the gateway generates availability request for tau72\_A8F94B887D27.dat file on TFTP server.

Configuration file is downloaded to PC via WEB interface in tau72\_cfg.tar.gz format; to use it in autoconfiguration procedure, rename it to tau72\_<MAC>.dat.

To edit the file on a PC, unarchive the file, modify its data and create a new archive in the same format taking into account the path to file /etc/config; next, rename it to tau72\_<MAC>.dat.

If autoupdate server requires authorization, configure the following parameters: Autoupdate auth, Username, Password.

If the gateway receives Options 43, 66, and 67 from DHCP server simultaneously, Option 43 will have a priority in usage. Factory settings for automatic download of firmware and configuration files listed above will not work in this case.

Description of syntax for Option 43, 66, 67 and firmware and configuration version file: tau.versions

**Option 43 syntax:** 

<suboption number><suboption length><suboption value>,

where:

- suboption number and length are passed in a numeric (Hex) format;
- suboption value is passed as ASCII code.

Suboptions necessary for autoupdate procedure:

- 5–autoupdate server address;
  - Address should be received in the following format: <proto>://<address>[:<port>], where
  - <proto>-protocol (ftp, tftp, http, https),

<address>-autoupdate server IP address or domain name,

- <port>-autoupdate server port (optional parameter);
- 6–autoupdate configuration file name;
- 7—autoupdate firmware file name;

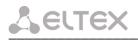

### Example of the option record:

05:11:68:74:74:70:3A:2F:2F:61:75:74:6F:2E:72:75:3A:38:30:06:09:61:75:74:6F:2E:63:6F:6E:66:07 :08:61:75:74:6F:2E:76:65:72

where:

05—autoupdate server address suboption number; 11—length, 17bytes (0x11 = 17 dec); 68:74:74:70:3A:2F:2F:61:75:74:6F:2E:72:75:3A:38:30—suboption value (http://auto.ru:80); 06—configuration file name suboption number; 09—length, 9bytes; 61:75:74:6F:2E:63:6F:6E:66—suboption value (auto.conf); 07—software file name suboption number; 08—length, 8bytes; 61:75:74:6F:2E:6B:6D:67—suboption value (auto.ver).

### Option 66 syntax: TFTP server FQDN or IP address

DHCP server configuration examples: Option tftp-server-name 'update.local' Option tftp-server-name '192.168.1.3'

### Option 67 syntax: 'tau.versions file name and path; Configuration file name and path'

### Syntax tau.versions file path: conf-path/tau.versions

### Syntax Configuration file path and name: conf-path/tau72\_<MAC>.dat

Where *conf-path*—configuration file path;

Example of Option 66 and 67 syntax, software file path and name, and gateway configuration for MAC address A8F94B887D27

Transferred parameters:

Option tftp-server-name 'update.local'; Option bootfile-name '/tau72ip/firmware/tau.versions;/tau72ip/conf/tau72\_<MAC>.dat'

# Method 2: Using autoupdate parameter configuration, specified in 'Autoupdate Settings' section, when the static address is assigned in network settings, or when PPPoE is selected.

In this case, 'Autoupdate protocol', 'Autoupdate server', 'Configuration file' and 'Firmware versions file' parameters are used, defined in 'Autoupdate Settings' section. If autoupdate server requires authorization, configure the following parameters: Autoupdate auth, Username, Password.

### 3.1. tau.versions file format and syntax

Format and syntax

FS={FSversion} firmware-pathFS/filenameFS CSP={CSPversion} firmware-pathCSP/filenameCSP MSP={MSPversion} firmware-pathMSP/filenameMSP IMG={IMGversion} firmware-pathIMG/filenameIMG ARM={ARMversion} firmware-pathARM/filenameARM

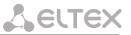

Where FSversion/CSPversion/MSPversion/ARMversion—respective software version number; firmware-pathFS,CSP,MSP,ARM—path to the respective software file; filenameFS,CSP,MSP,ARM—name of the respective software file.

### Software file types<sup>1</sup>:

- FS—file system with working application;
- CSP—gateway operating system;
- MSP—media processor software;
- *IMG*—complete software image, includes FS, CSP, MSP, and ARM;
- ARM—platform software.

### Software file name format:

*filenameFS* – tau72.fs.{software version number} *filenameCSP* – tau72.csp.{software version number} *filenameMSP* – tau72.msp.{software version number} *filenameIMG* – tau72.img.{software version number} *filenameARM* – tau72.arm.{software version number}

### tau.versions file contents example:

FS=1.8.0 fs/tau72.fs.1.8.0 CSP=209 csp/tau72.csp.209 MSP=GA\_10\_23\_02\_03 msp/tau72.msp. GA\_10\_23\_02\_03 IMG=2.1.0 tau72ip/firmware/img/tau72.img.2.1.0 ARM=20111117 arm/tau72.arm.20111117

<sup>&</sup>lt;sup>1</sup> In current firmware version only IMG file type is supporting.

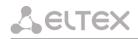

### APPENDIX H. DEVICE FIREWALL CONFIGURATION-IPTABLES

| Command          | Description                                                        |  |
|------------------|--------------------------------------------------------------------|--|
| iptables         | Configuration of firewall rules                                    |  |
| iptables-save    | Save created firewall rules                                        |  |
| iptables-restore | Restore initial firewall rules, if the current rules are not saved |  |

To configure the firewall, connect to the gateway via COM port, SSH or Telnet (factory settings address: **192.168.1.2**, network mask: **255.255.255.0**) using terminal application, e.g. TERATERM, Putty, SecureCRT.

Firewall configuration procedure as follows:

- Configuration via COM port: Connect the null modem cable to COM port of the PC and 'Console' port of the device. Configuration via SSH, Telnet: Connect the computer to the Ethernet port of the device using Ethernet cable.
- 2. Run the terminal application;
- Configure COM port connection: data rate: 115200, data format: 8bit w/o parity, 1 stop bit, w/o flow control; or telnet, ssh connection: Factory default IP address: 192.168.1.2, port: 23 (telnet), port 22 (ssh);
- 4. Enter 'admin' as a login. Go to Linux shell by executing 'shell' command.
- 5. Create necessary tables according to iptables utility manual, use 'iptables -h' command to view the manual;

### iptables utility usage examples:

a) accept TCP packets via port 25 from the host 212.164.54.162:

```
iptables -A INPUT -s 212.164.54.162 -p tcp -m tcp --dport 25 -j ACCEPT
```

b) reject all packets from the host 216.223.9.208:

iptables -A INPUT -s 216.223.9.208 -j DROP

c) reject all packets from the network 216.223.0.0/255.255.0.0:

iptables -A INPUT -s 216.223.0.0/255.255.0.0 -j DROP

d) view all tables:

iptables -L

6. Save created rules with 'iptables-save'.

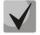

To restore previous rules, if changes have not been saved yet, use 'Iptables-restore' command.

7. Enter 'save' command to store the configuration into the non-volatile (flash) memory of the device.

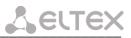

# APPENDIX J. PROCESSING OF INFO REQUESTS CONTAINING APPLICATION/BROADSOFT AND APPLICATION/SSCC AND USED FOR SUPPLEMENTARY SERVICES

### 1. Supplementary services, performed using BROADSOFT algorithm

Device supports 'Call waiting' service that uses algorithm performed by BROADSOFT softswitch. To perform the service, you should configure flash event transfer to application/broadsoft.

When the second call is received be the gateway, INFO request is received with contents: **'play tone CallWaitingToneN'**, where N may have a value from 1 to 4. Having received this request, the gateway will play 'notification' tone to the subscriber.

To release a notification tone, INFO request is received from the softswitch with contents: 'stop CallWaitingTone'.

To put the first call on hold and respond to the second call, the subscriber should press <flash> button, gateway transfers INFO request with contents: **'event flashhook'.** 

### 2. Supplementary services, performed using HUAWEI algorithm

Device supports 'Call waiting', 'Call transfer', and '3-way conference' services that use algorithm performed by HUAWEI softswitch. To perform these services, you should configure flash event transfer to application/sscc.

When the second call is received be the gateway, INFO request is received with contents:

**tone-type=beep; beep-duration=X; beep-gap=Y; beep-times=Z**. Having received this request, the gateway will play 'notification' tone to the subscriber with parameters: X—ring duration, Y—pause duration, Z—number of rings.

Other tones processed by the gateway are:

- tone-type=busy 'busy' tone playback
- tone-type=ringback 'ringback' tone playback
- tone-type=specialdial 'PBX response' tone playback. Along with this tone, the softswitch sends 'dial-timer=N' parameter, that defines the dialling timeout from the gateway side. If N=0, the dialling timeout is unlimited. Used in order to dial the second subscriber number or code for the respective action execution (for example, 2—switch between subscribers, 3—conference.) If timeout is non-zero, when it passes, the gateway will transfer an additional INFO request containing all dialled digits during this timeout.

To put the first call on hold (to perform the second call or respond to the second call), the subscriber should press <FLASH> button, gateway transfers INFO request with contents: **'event flashhook'.** 

## APPENDIX L. HELP ON TIMEZONES

LELTEX

Date line (UTC-12) Baker Island, Howland Island PST12 USA/Minor Outlying Islands

USA Canada (UTC-10) Hawaii Time HST10 Pacific/Honolulu USA Canada (UTC-9) Alaska Time AKST9AKDT,M3.2.0,M11.1.0 America/Anchorage USA Canada (UTC-8) Pacific Time PST8PDT,M3.2.0,M11.1.0 America/Los\_Angeles USA Canada (UTC-7) Mountain Time MST7MDT,M3.2.0,M11.1.0 America/Denver USA Canada (UTC-7) Mountain Time (Arizona, no DST) MST7 America/Phoenix USA Canada (UTC-6) Central Time CST6CDT,M3.2.0,M11.1.0 America/Chicago USA Canada (UTC-5) Eastern Time EST5EDT,M3.2.0,M11.1.0 America/New\_York

Atlantic (UTC-4) Bermuda AST4ADT, M3.2.0, M11.1.0 Atlantic/Bermuda

Central and South America (UTC-3) Argentina ART3 America/Argentina/Buenos\_Aires Central and South America (UTC-3) Sao Paulo,Brazil BRT3BRST,M11.1.0/0,M2.5.0/0 America/Sao\_Paulo

Europe (UTC+0) GMT0 GMT0 GMT0

Europe (UTC+0) Dublin,Ireland GMT0IST,M3.5.0/1,M10.5.0 Europe/Dublin Europe (UTC+0) Lisbon,Portugal WET0WEST,M3.5.0/1,M10.5.0 Europe/Lisbon Europe (UTC+0) London,GreatBritain GMT0BST,M3.5.0/1,M10.5.0 Europe/London

Europe (UTC+1) Amsterdam,Netherlands CET-1CEST,M3.5.0,M10.5.0/3 Europe/Amsterdam Europe (UTC+1) Berlin,Germany CET-1CEST,M3.5.0,M10.5.0/3 Europe/Berlin Europe (UTC+1) Brussels,Belgium CET-1CEST,M3.5.0,M10.5.0/3 Europe/Bratislava Europe (UTC+1) Bratislava,Slovakia CET-1CEST,M3.5.0,M10.5.0/3 Europe/Bratislava Europe (UTC+1) Budapest,Hungary CET-1CEST,M3.5.0,M10.5.0/3 Europe/Budapest Europe (UTC+1) Copenhagen,Denmark CET-1CEST,M3.5.0,M10.5.0/3 Europe/Copenhagen Europe (UTC+1) Madrid,Spain CET-1CEST,M3.5.0,M10.5.0/3 Europe/Copenhagen Europe (UTC+1) Madrid,Spain CET-1CEST,M3.5.0,M10.5.0/3 Europe/Madrid Europe (UTC+1) Oslo,Norway CET-1CEST,M3.5.0,M10.5.0/3 Europe/Oslo Europe (UTC+1) Paris,France CET-1CEST,M3.5.0,M10.5.0/3 Europe/Paris Europe (UTC+1) Prague,CzechRepublic CET-1CEST,M3.5.0,M10.5.0/3 Europe/Prague Europe (UTC+1) Roma,Italy CET-1CEST,M3.5.0,M10.5.0/3 Europe/Rome Europe (UTC+1) Zurich,Switzerland CET-1CEST,M3.5.0,M10.5.0/3 Europe/Zurich Europe (UTC+1) Stockholm,Sweden CET-1CEST,M3.5.0,M10.5.0/3 Europe/Stockholm

```
Europe (UTC+2) Helsinki, Finland EET-2EEST, M3.5.0/3, M10.5.0/4 Europe/Helsinki
Europe (UTC+2) Kyiv, Ukraine EET-2EEST, M3.5.0/3, M10.5.0/4 Europe/Kiev
Europe (UTC+2) Athens, Greece EET-2EEST, M3.5.0/3, M10.5.0/4 Europe/Athens
```

```
Asia (UTC+2) Amman EET-2EEST,M3.5.4/0,M10.5.5/1 Asia/Amman
Asia (UTC+2) Beirut EET-2EEST,M3.5.0/0,M10.5.0/0 Asia/Beirut
Asia (UTC+2) Damascus EET-2EEST,J91/0,J274/0 Asia/Damascus
Asia (UTC+2) Gaza EET-2EEST,J91/0,M10.3.5/0 Asia/Gaza
Asia (UTC+2) Jerusalem GMT-2 Asia/Jerusalem
Asia (UTC+2) Nicosia EET-2EEST,M3.5.0/3,M10.5.0/4 Asia/Nicosia
```

Asia (UTC+3) Aden AST-3 Asia/Aden Asia (UTC+3) Baghdad AST-3ADT,J91/3,J274/4 Asia/Baghdad Asia (UTC+3) Bahrain AST-3 Asia/Bahrain Asia (UTC+3) Kuwait AST-3 Asia/Kuwait Asia (UTC+3) Qatar AST-3 Asia/Qatar Asia (UTC+3) Riyadh AST-3 Asia/Riyadh Europe (UTC+3) Moscow, Russia MSK-3 Europe/Moscow

Asia (UTC+3:30) Tehran IRST-3:30 Asia/Tehran

Asia (UTC+4) Baku AZT-4AZST,M3.5.0/4,M10.5.0/5 Asia/Baku Asia (UTC+4) Dubai GST-4 Asia/Dubai Asia (UTC+4) Muscat GST-4 Asia/Muscat Asia (UTC+4) Tbilisi GET-4 Asia/Tbilisi Asia (UTC+4) Yerevan AMT-4AMST,M3.5.0,M10.5.0/3 Asia/Yerevan

Asia (UTC+4:30) Kabul AFT-4:30 Asia/Kabul

Asia (UTC+5) Aqtobe AQTT-5 Asia/Aqtobe

Asia (UTC+5) Ashgabat TMT-5 Asia/Ashgabat Asia (UTC+5) Dushanbe TJT-5 Asia/Dushanbe Asia (UTC+5) Karachi PKT-5 Asia/Karachi Asia (UTC+5) Oral ORAT-5 Asia/Oral Asia (UTC+5) Samarkand UZT-5 Asia/Samarkand Asia (UTC+5) Tashkent UZT-5 Asia/Tashkent Asia (UTC+5) Yekaterinburg YEKT-5 Asia/Yekaterinburg

Asia (UTC+5:30) Calcutta IST-5:30 Asia/Calcutta Asia (UTC+5:30) Colombo IST-5:30 Asia/Colombo

Asia (UTC+6) Almaty ALMT-6 Asia/Almaty Asia (UTC+6) Bishkek KGT-6 Asia/Bishkek Asia (UTC+6) Dhaka BDT-6 Asia/Dhaka Asia (UTC+6) Qyzylorda QYZT-6 Asia/Qyzylorda Asia (UTC+6) Thimphu BTT-6 Asia/Thimphu Asia (UTC+6) Omsk OMST-6 Asia/Omsk

Asia (UTC+7) Jakarta WIT-7 Asia/Jakarta Asia (UTC+7) Bangkok ICT-7 Asia/Bangkok Asia (UTC+7) Vientiane ICT-7 Asia/Vientiane Asia (UTC+7) Phnom Penh ICT-7 Asia/Phnom\_Penh Asia (UTC+7) Novosibirsk NOVT-7 Asia/Novosibirsk Asia (UTC+7) Krasnoyarsk Asia/Krasnoyarsk

Asia (UTC+8) Chongqing CST-8 Asia/Chongqing Asia (UTC+8) Hong Kong HKT-8 Asia/Hong\_Kong Asia (UTC+8) Shanghai CST-8 Asia/Shanghai

# Сестех

Asia (UTC+8) Singapore SGT-8 Asia/Singapore Asia (UTC+8) Urumqi CST-8 Asia/Urumqi Asia (UTC+8) Taiwan CST-8 Asia/Taipei Asia (UTC+8) Ulaanbaatar ULAT-8 Asia/Ulaanbaatar Asia (UTC+8) Irkutsk Asia/Irkutsk

Australia (UTC+8) Perth WST-8 Australia/Perth Perth

Asia (UTC+9) Dili TLT-9 Asia/Dili Asia (UTC+9) Jayapura EIT-9 Asia/Jayapura Asia (UTC+9) Pyongyang KST-9 Asia/Pyongyang Asia (UTC+9) Seoul KST-9 Asia/Seoul Asia (UTC+9) Yakutsk YAKT-9 Asia/Yakutsk Asia (UTC+9) Tokyo JST-9 Asia/Tokyo

Australia (UTC+9:30) Adelaide CST-9:30CST,M10.5.0,M3.5.0/3 Australia/Adelaide Australia (UTC+9:30) Darwin CST-9:30 Australia/Darwin

Australia (UTC+10) Brisbane EST-10 Australia/Brisbane Australia (UTC+10) Melbourne,Canberra,Sydney EST-10EST,M10.5.0,M3.5.0/3 Australia/Melbourne Australia (UTC+10) Hobart EST-10EST,M10.1.0,M3.5.0/3 Australia/Hobart

Asia (UTC+10) Vladivostok VLAST-10 Asia/Vladivostok Asia (UTC+11) Magadan MAGT-11 Asia/Magadan Asia (UTC+11) Srednekolymsk SRET-11 Asia/Srednekolymsk Asia (UTC+11) Yuzhno-Sakhalinsk SAKT-11 Asia/Sakhalin Australia (UTC+11) Tasmania AEDT-11 Australia/Tasmania Asia (UTC+12) Anadyr ANAT-12 Asia/Anadyr New Zeland (UTC+12) Auckland, Wellington NZST-12NZDT, M10.1.0, M3.3.0/3 Pacific/Auckland

### APPENDIX M. CABLE CONNECTORS PIN DESIGNATION

Console port Console RJ-45 connector pin designations are listed in table above.

Table 17 – Console port Console RJ-45 connector pin designations

| Nº of pin | Purpose   | Pin enumeration                                                                                                    |
|-----------|-----------|----------------------------------------------------------------------------------------------------|
| 1         | Don't use |                                                                                                    |
| 2         | Don't use | Dinennan                                                                                                    |
| 3         | ТХ        |                                                                                                    |
| 4         | Don't use |                                                                                                    |
| 5         | GND       | A CONTRACT OF A CONTRACT OF A |
| 6         | RX        | Pin 1                                                                                                    |
| 7         | Don't use | Pin 8                                                                                                    |
| 8         | Don't use |                                                                                                    |

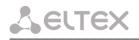

### **TECHNICAL SUPPORT**

For technical assistance in issues related to handling Eltex Ltd. equipment, please, address to Service Center of the company:

### https://eltex-co.com/support/

You are welcome to visit Eltex official website to get the relevant technical documentation and software:

Official website: https://eltex-co.com/ Download center: https://eltex-co.com/support/downloads/